<span id="page-0-0"></span>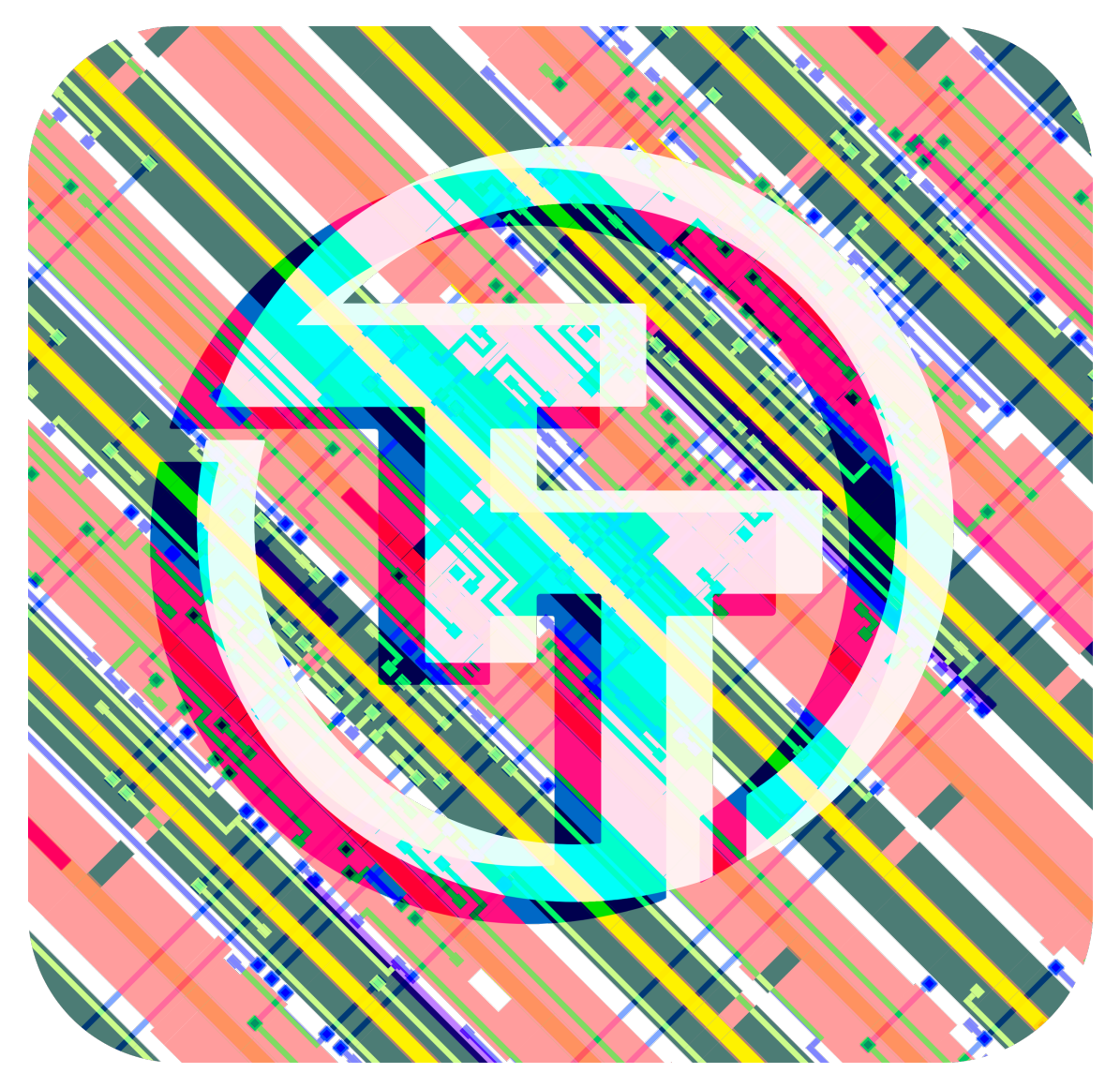

# **Tiny Tapeout 05 Datasheet**

## **Project Repository https://github.com/TinyTapeout/tinytapeout-05**

December 23, 2023

**Contents**

## **Render of whole chip 7**

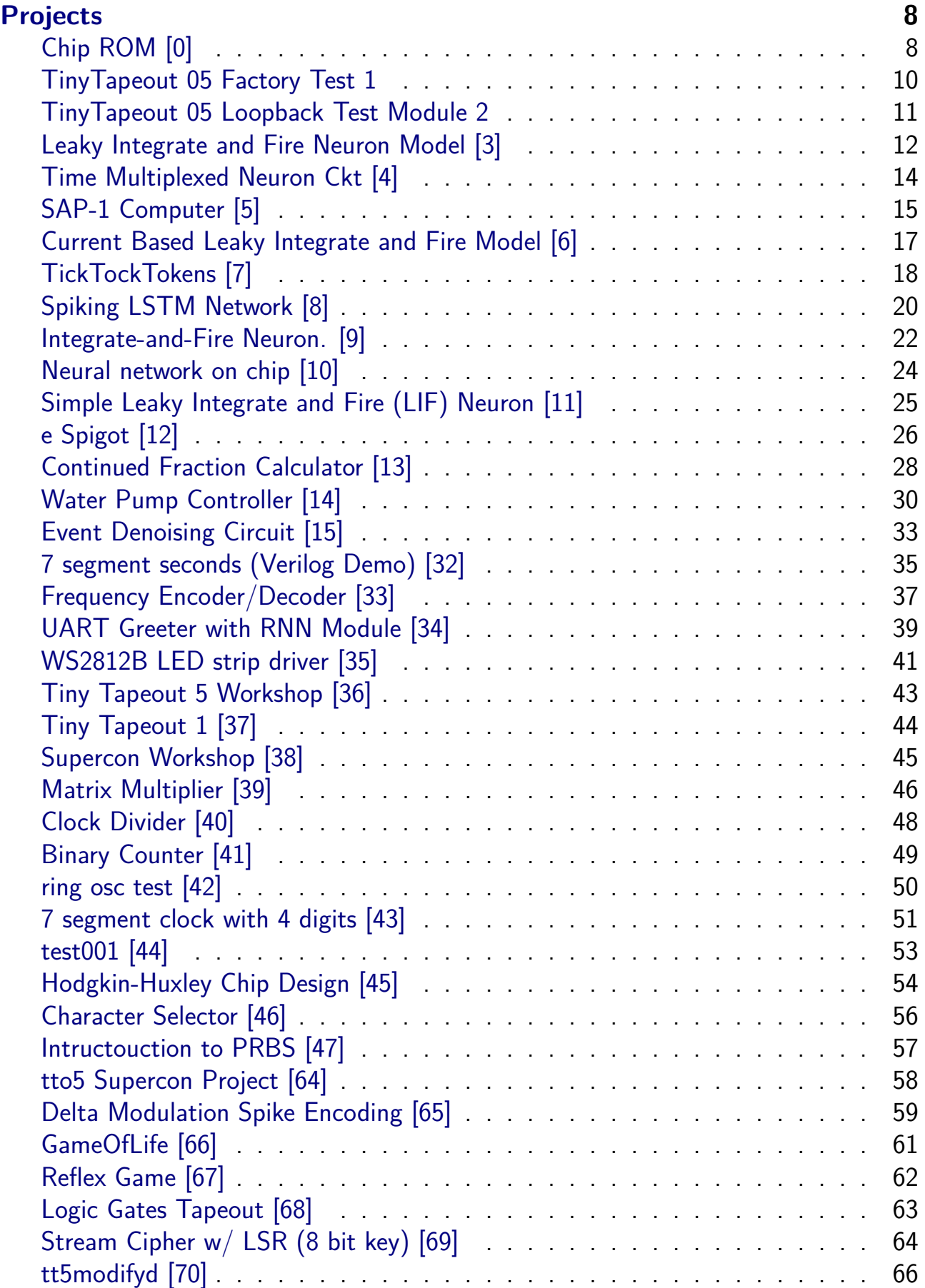

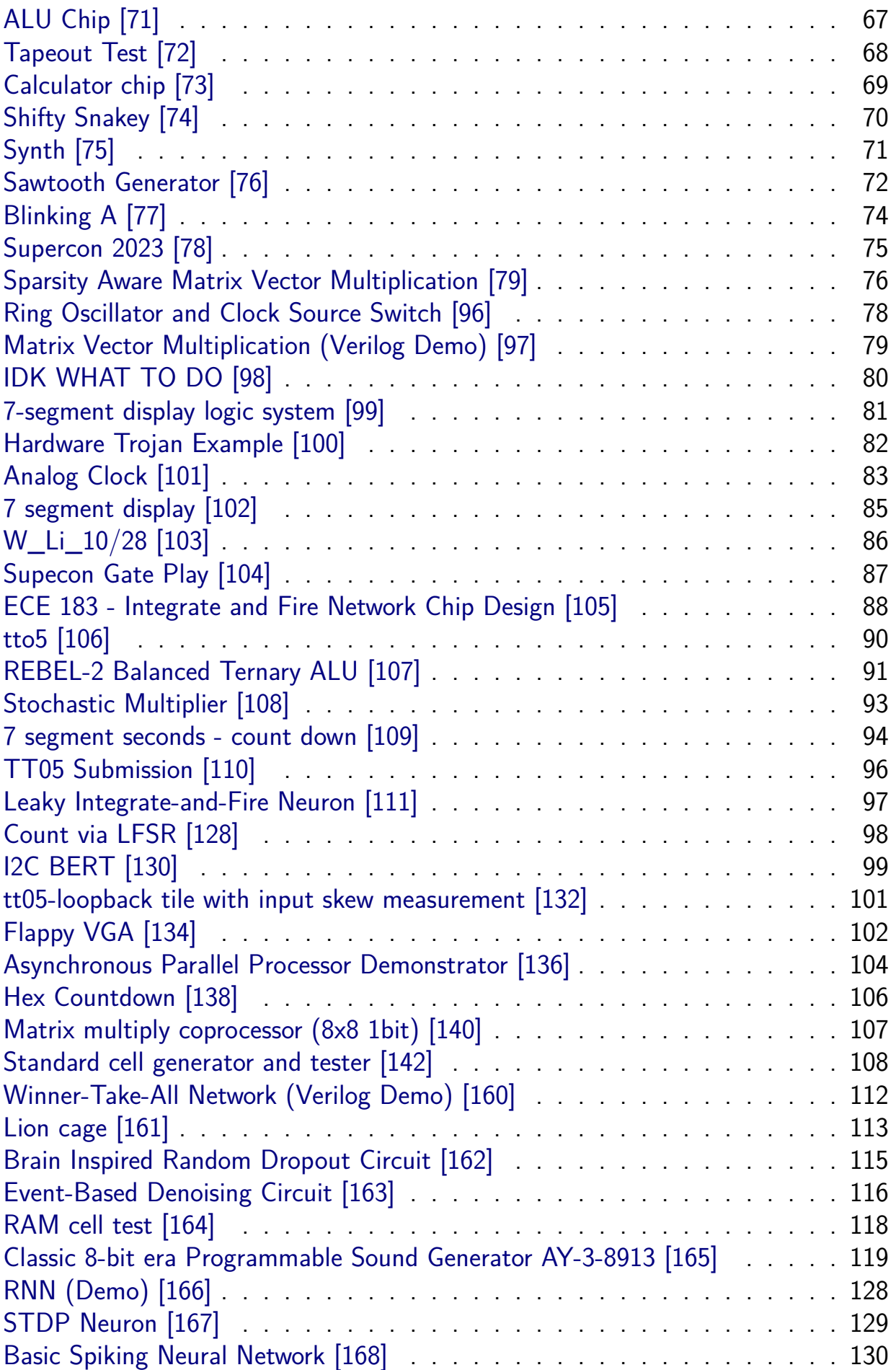

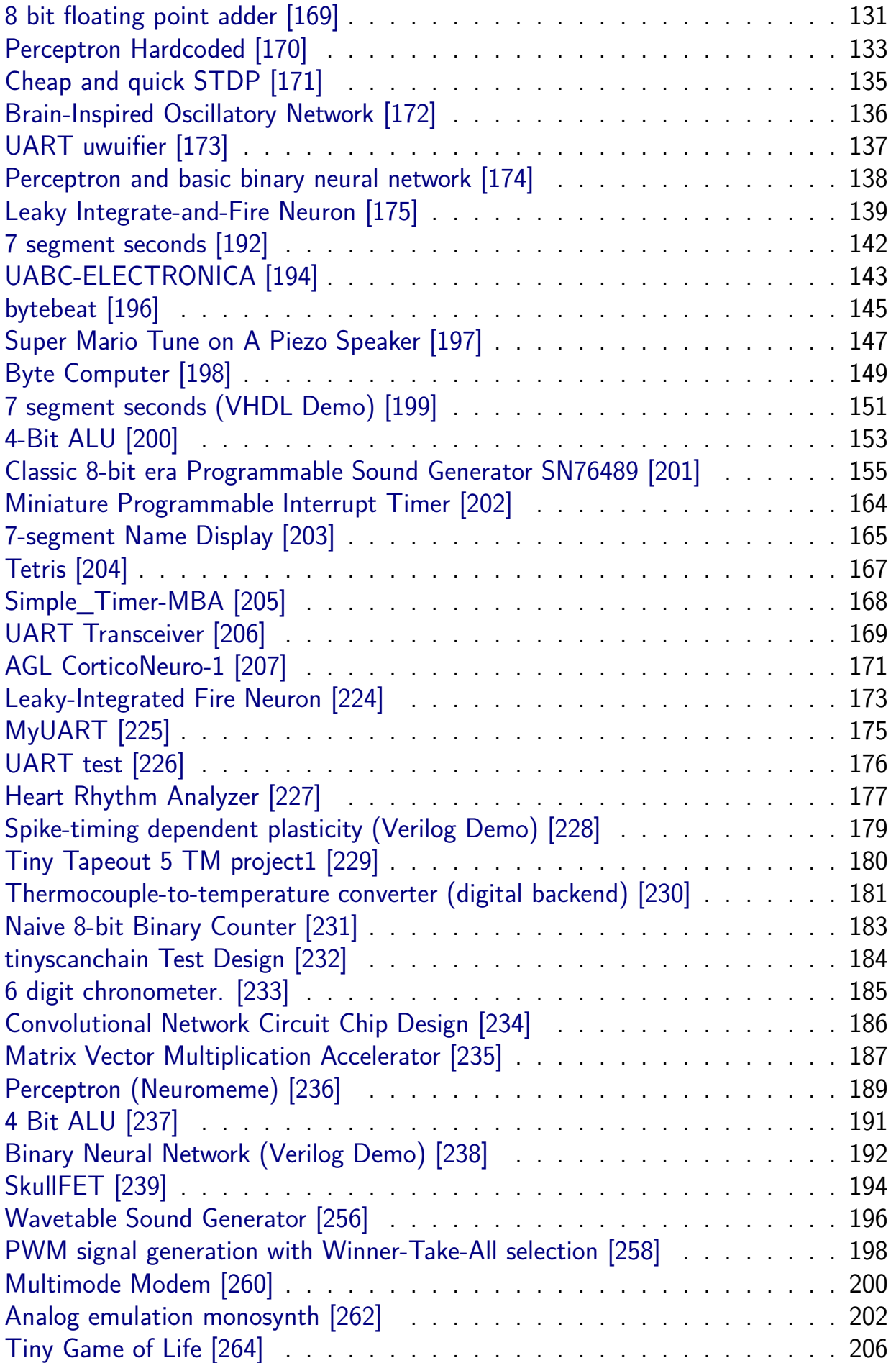

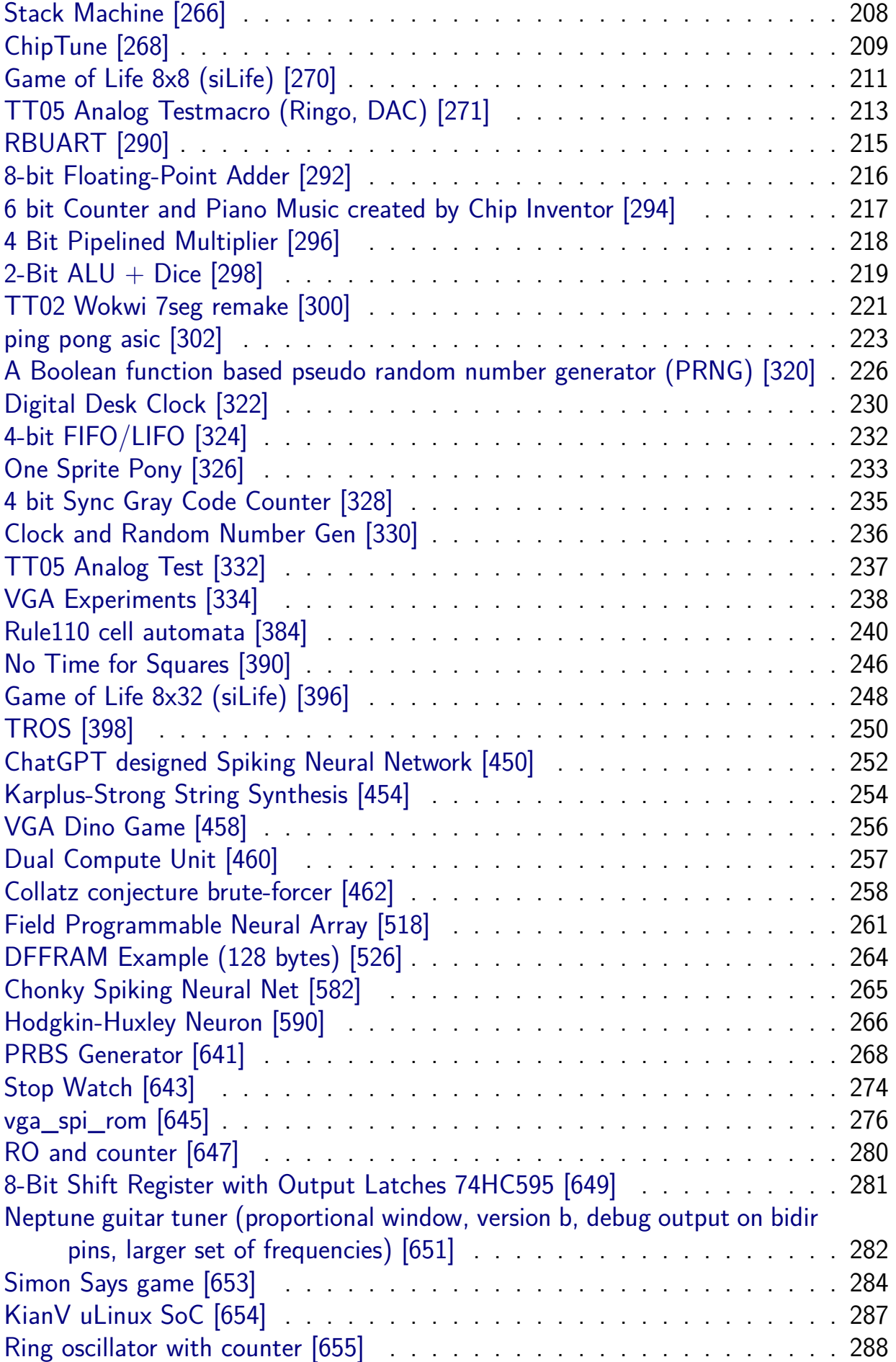

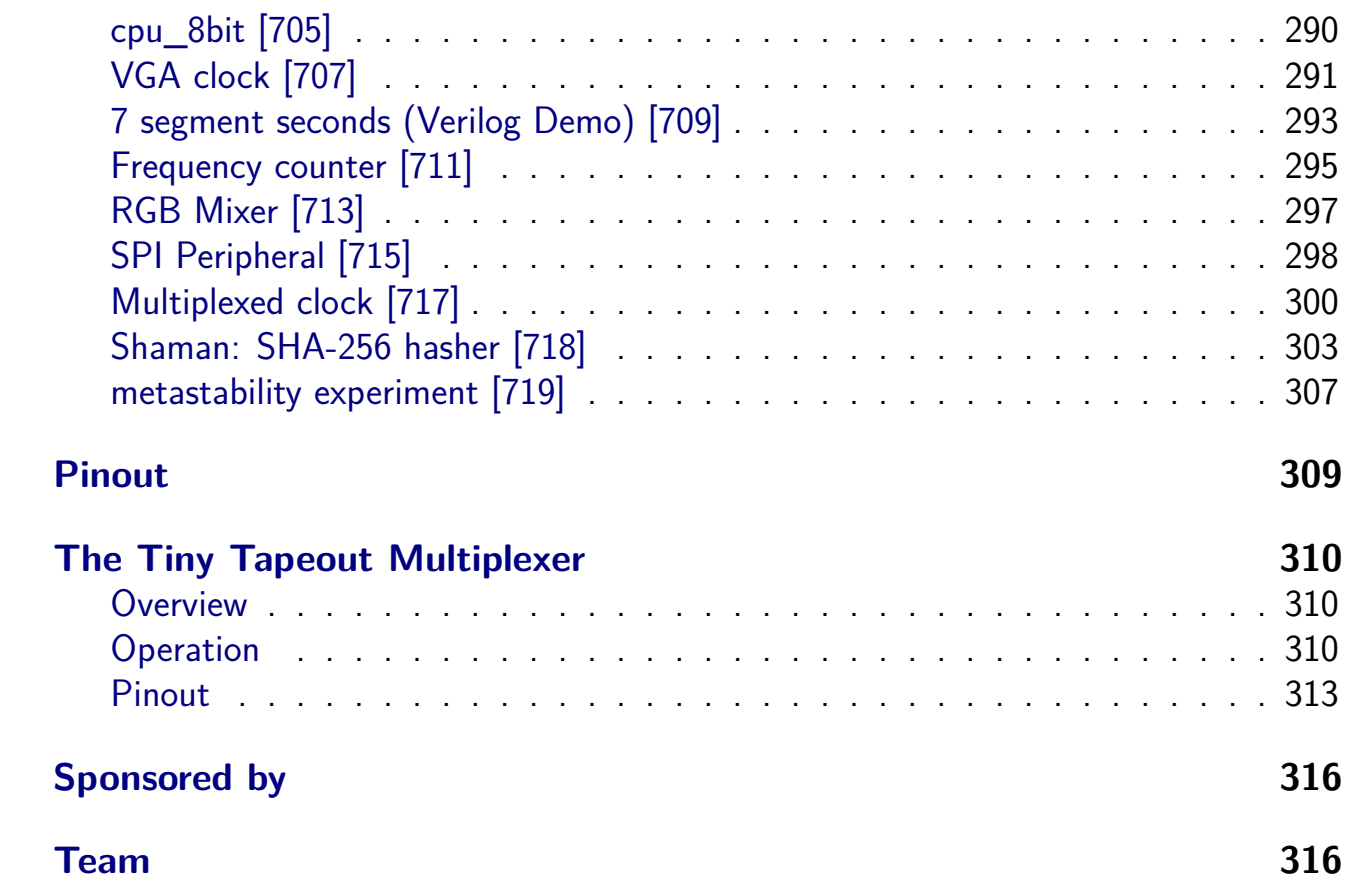

## <span id="page-6-0"></span>**Render of whole chip**

Full GDS

## **Projects**

## <span id="page-7-0"></span>**Chip ROM [0]**

- <span id="page-7-1"></span>• Author: Uri Shaked
- Description: ROM with information about the chip
- GitHub repository
- HDL project
- Mux address: 0
- [Extra docs](https://github.com/TinyTapeout/tt-chip-rom)
- Clock: 0 Hz
- External hardware:

#### **How it works**

ROM memory that contains information about the Tiny Tapeout chip. The ROM is 8-bit wide and 128 bytes long.

**The ROM layout** The ROM layout is as follows:

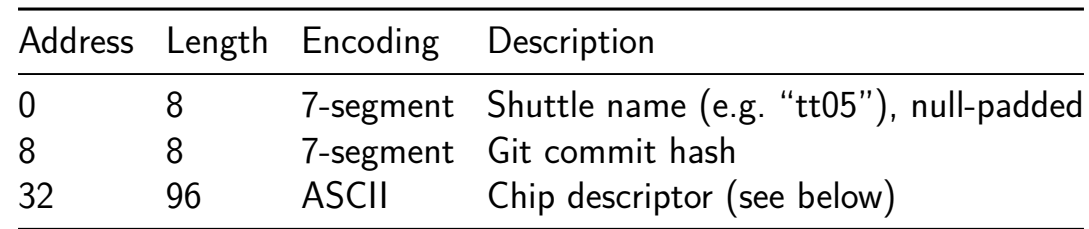

**The chip descriptor** The chip descriptor is a simple null-terminated string that describes the chip. Each line is a key-value pair, separated by an equals sign. It contains the following keys:

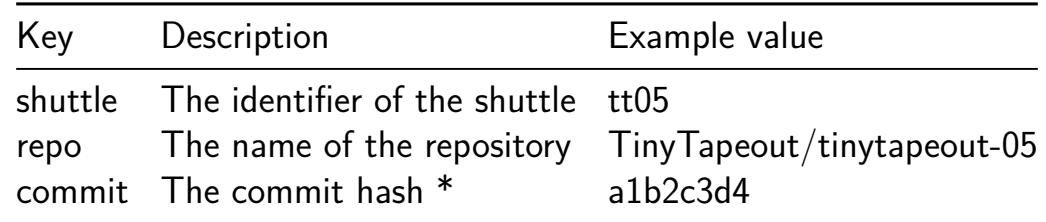

• The commit hash is only included for Tiny Tapeout 5 and later.

Here is a complete example of a chip descriptor:

shuttle=tt05 repo=TinyTapeout/tinytapeout-05 commit=a1b2c3d4

**How the ROM is generated** The ROM is automatically generated by tt-supporttools while building the final GDS file of the chip. Look at the rom.py file in the repository for more details.

#### **[How](https://github.com/TinyTapeout/tt-support-tools) to test**

Read the ROM contents by setting the address pins and reading the data pins. The first 16 bytes of the ROM are 7-segment encoded and contain the shuttle name and commit hash. You can read them by toggling the first four DIP switches and observing the on-board 7-segment display.

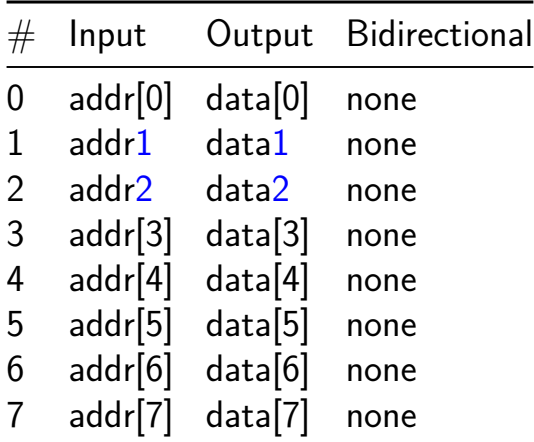

### **TinyTapeout 05 Factory Test 1**

- Author: Sylvain Munaut
- <span id="page-9-0"></span>• Description: Factory test module
- GitHub repository
- HDL project
- Mux address: 1
- [Extra docs](https://github.com/TinyTapeout/tt05-factory-test)
- Clock: 0 Hz
- External hardware:

#### **How it works**

If sel is high, then a counter is output on the output pins and the bidirectional pins (data  $o = counter o = counter)$ . If sel is low, the bidirectional pins are mirrored to the output pins  $(data_0 = data_i)$ .

#### **How to test**

Set sel high and observe that the counter is output on the output pins (data o) and the bidirectional pins (counter\_o).

Set sel low and observe that the bidirectional pins are mirrored to the output pins (data  $o =$  data i).

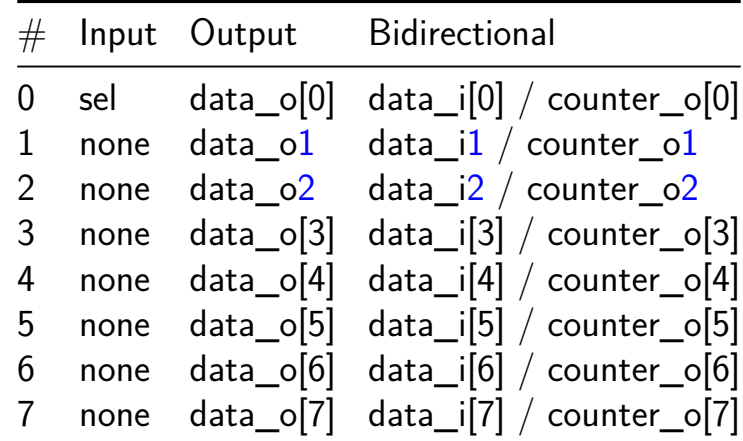

## **TinyTapeout 05 Loopback Test Module 2**

- Author: Sylvain Munaut
- <span id="page-10-0"></span>• Description: Loopback test module
- GitHub repository
- HDL project
- Mux address: 2
- [Extra docs](https://github.com/TinyTapeout/tt05-loopback)
- Clock: 0 Hz
- External hardware:

#### **How it works**

Input 0 goes to output 0 through 6. Output 7 is input4 & input5 & input6 & input7

#### **How to test**

Toggle input 0, measure the time for output 0 to change.

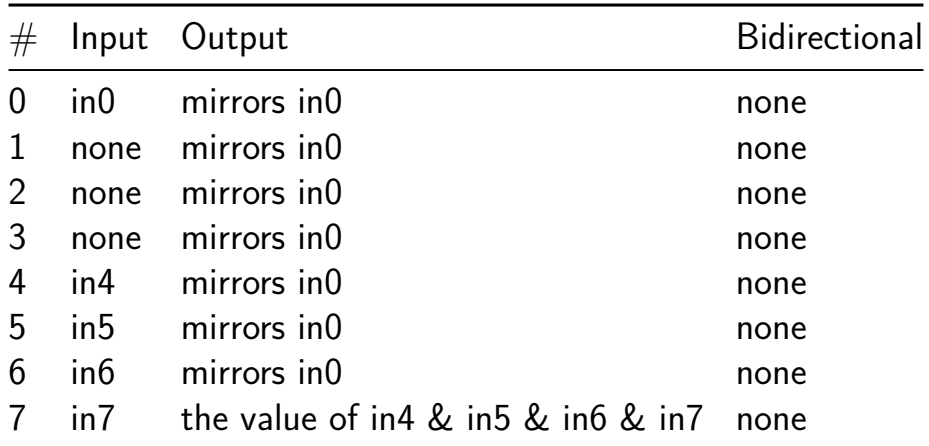

## **Leaky Integrate and Fire Neuron Model [3]**

- Author: Miles Segal
- <span id="page-11-0"></span>• Description: Models the functionality of a leaky integrate and fire neuron, of the style tipically found in spiking neural networks
- GitHub repository
- HDL project
- Mux address: 3
- [Extra docs](https://github.com/nfjesifb/Leaky_Integrate_Fire_Neuron_Model)
- Clock: 10000000 Hz
- External hardware:

#### **How it works**

Uses a set of registers to divide the clock, and then some combinational logic to convert from binary to decimal for the display.

Puts the bottom 8 bits of the counter on the bidirectional outputs.

With all the inputs set to 0, the internal 24 bit compare is set to 10,000,000. This means the counter will increment by one each second.

If any inputs are non zero, then the input will be used as an bits 11 to 18 of the 24 bit compare register. Example: setting the inputs to 00010000 will program 16384 into the compare register. With a 10MHz clock the counter will increment  $\sim$ 610 times per second.

#### **How to test**

After reset, the counter should increase by one every second with a 10MHz input clock. Experiment by changing the inputs to change the counting speed.

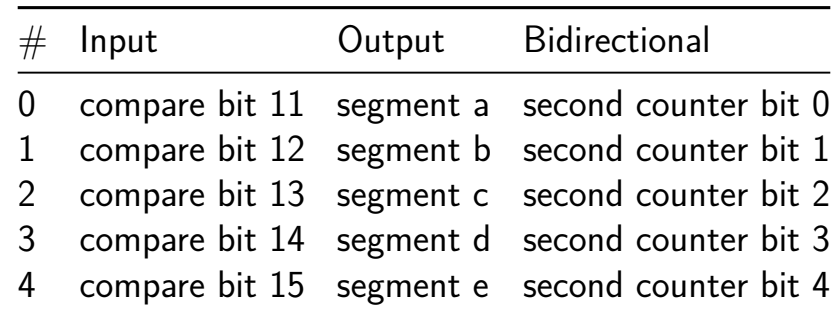

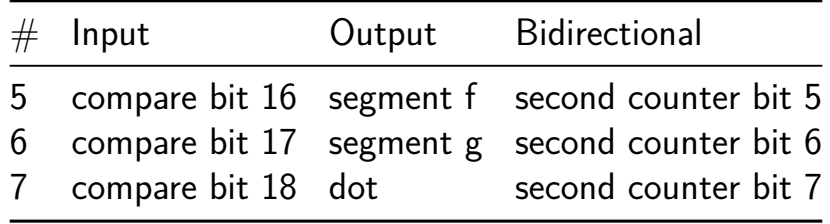

## **Time Multiplexed Neuron Ckt [4]**

- Author: Karina Aguilar
- <span id="page-13-0"></span>• Description: Utilize leaky-integrate-and-fire neurons to make multiple neurons
- GitHub repository
- HDL project
- Mux address: 4
- [Extra docs](https://github.com/KarinaAguilar/tt05-time-multiplexed-neuron-circuit)
- Clock: 10000000 Hz
- External hardware:

#### **How it works**

Apply an input current to the LIF neurons through the switches.

This will add to the membrane potential that decays over time. If the membrane potential exceeds the threshold, then a spike is triggered.

#### **How to test**

After reset, the membrane potential will be set to 0.

Then change the inputs to change the current. A higher current should trigger a higher firing rate.

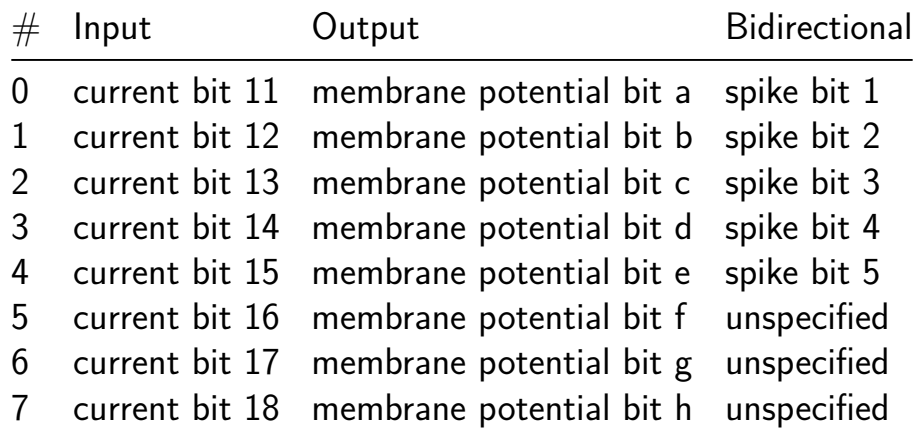

## **SAP-1 Computer [5]**

- Author: Brandon Cruz
- <span id="page-14-0"></span>• Description: Simple as Possible computer into ASIC
- GitHub repository
- HDL project
- Mux address: 5
- [Extra docs](https://github.com/brandcrz88/SAP-1_Computer)
- Clock: 10000000 Hz
- External hardware: Oscilloscope

#### **How it works**

Originally, Malvino and Brown presented the SAP-1 architecture in a book called Digital Computer Electronics. The design gained massive popularity when it was build as a bread board computer by Ben Eater on a series of YouTube videos. The architecture contains various modules, including the instruction execution set gives the SAP-1 a total of six stages from 0 to 5, repeating all over again.

- Clock
- Program Counter
- Register A
- Register B
- Adder
- Memory
- **·** Instruction Register
- Bus
- Controller This design doesn't have inputs, it is dependent only on the clock that coordinates sequence of the computer's operation. Its operation consists on the communication that that bus provides between modules; the signal load dumps information into a module and the enable signal allows the bus to receive a signal. The bus is 8-bit width since it is an 8 bit computer, and the registers are also 8-bit registers. The computer can only perform addition, whether it is positive numbers or negative numbers (substraction). The signals information is stored within the memory module. There bus operations are coordinated with a series of multiplexers and

The more important module is the controller. It controlls the assertion execution according to the stimuli from the stages. The stages 3 to 5 five depend on the instructions of the operation codes.

#### **How to test**

Design Output Reading Section The design is engineered to read the output signal generated from the bus, which contains the information of the add and subtract operations executed by the design. Currently, the only method to read the signals is through an oscilloscope. However, a significant enhancement would be the implementation of a state machine controlling a 3 7-segment display to show the numbers on the 8-bit bus (up to 255).

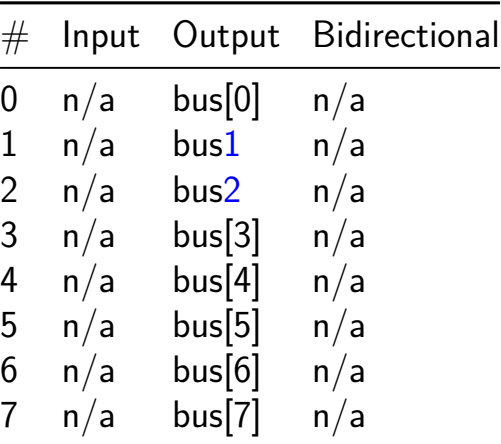

## **Current Based Leaky Integrate and Fire Model [6]**

- Author: Shatoparba Banerjee
- <span id="page-16-0"></span>• Description: Implement a current based LIF neuron
- GitHub repository
- HDL project
- Mux address: 6
- [Extra docs](https://github.com/shatoparbabanerjee/tt05-verilog-demo)
- Clock: 10000000 Hz
- External hardware:

#### **How it works**

Current-based LIF neurons are a simplified abstraction of the behavior of real neurons, and they are often used in large-scale neural network simulations due to their computational efficiency. These models are useful for studying the dynamics of spiking neurons and their role in information processing in the brain.

#### **How to test**

To test the current-based LIF project, follow these steps: Connect the LIF module to the input switches, 7-segment display, and clock source as specified in the Verilog module. Use input switches to control the input current, and observe the 7-segment display for spike detection, while ensuring the clock signal is appropriately set to provide the desired clock frequency for the simulation.

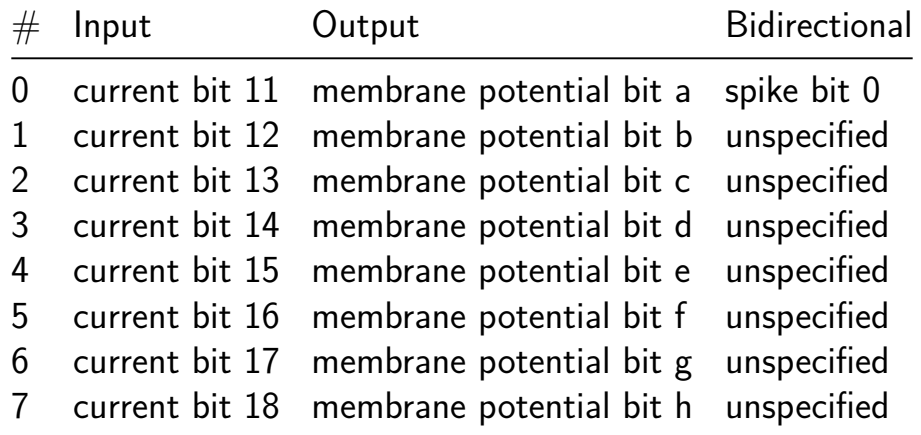

## <span id="page-17-0"></span>**TickTockTokens [7]**

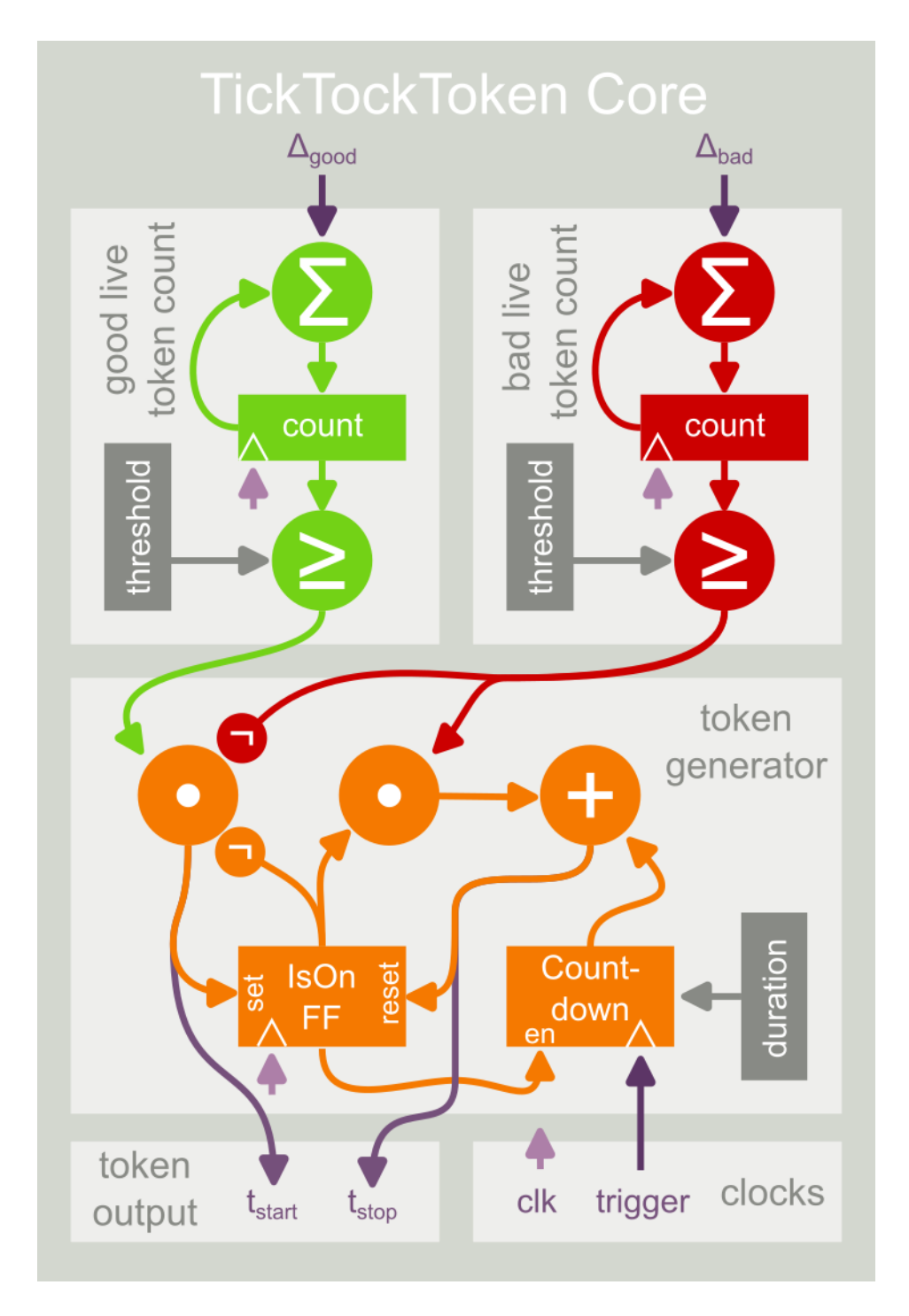

- Author: Johannes Leugering
- Description: Implementation of a processor that uses Tick Tock Tokens for event-based computation.
- GitHub repository
- HDL project
- Mux address: 7
- [Extra docs](https://github.com/jleugeri/tnt-ticktocktokens)
- Clock: 10000000 Hz

• External hardware: arduino to generate I/O

#### **How it works**

Each TickTockToken (ttt) is indicated by two messages, a start and an end event. A ttt-Processor uses these tokens to perform event-based computations in a fashion inspired by Time Petri Nets.

#### **How to test**

If I didn't get lazy half-way though, the test-script provided in the repo should run a test model successfully, and the documentation should provide a more through explanation.

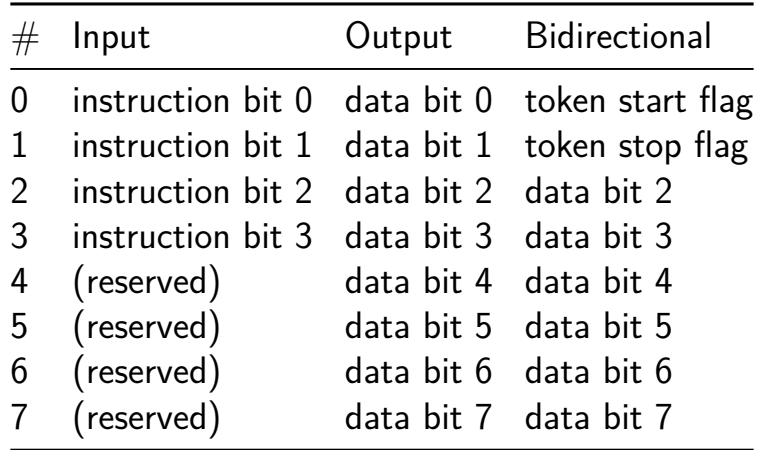

## **Spiking LSTM Network [8]**

- Author: Skye Gunasekaran
- <span id="page-19-0"></span>• Description: A leaky integrate and fire neuron with adaptive threshold.
- GitHub repository
- HDL project
- Mux address: 8
- [Extra docs](https://github.com/SkyeGunasekaran/TinyTapeout-ECE183)
- Clock: None Hz
- [External ha](#page-0-0)rdware: None

#### **How it works**

A Leaky Integrate-and-Fire (LIF) neuron is a simple mathematical model used in neuroscience and computational neuroscience to describe the behavior of individual neurons. It provides a simplified yet effective way to simulate the behavior of real neurons. In the neuron, there are two key elements: the current and the threshold. If the current surpasses the threshold, a spike is emitted, otherwise, the spike is 0 (resting). In this spiking LSTM implementation, the neuron's threshold is adaptive, and will increase when the threshold is passed. When the neuron fails to reach the threshold, it will slowy decay back to the initial threshold.

#### **How to test**

After applying the reset, the variables should be initialized, and a current can be applied. The testbench will record the current, threshold, and spiking behavior of the neuron. When a higher current is applied, you can see how the threshold increases, and vice versa when a spike is not emitted.

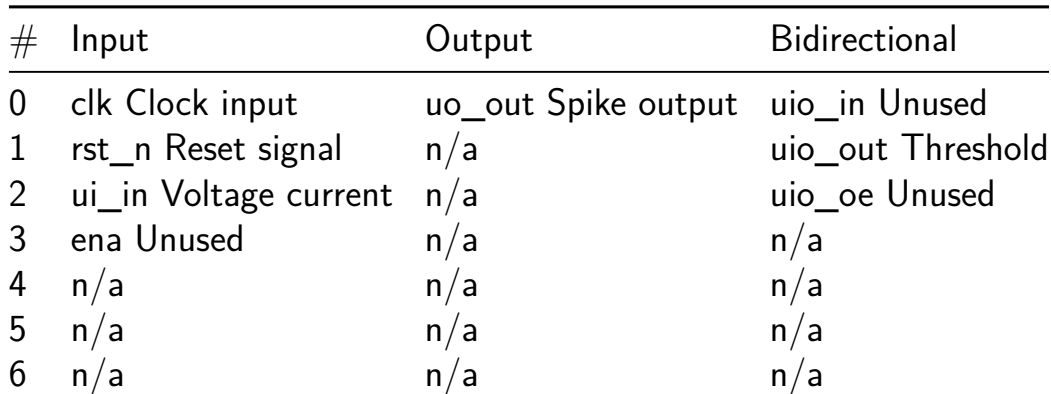

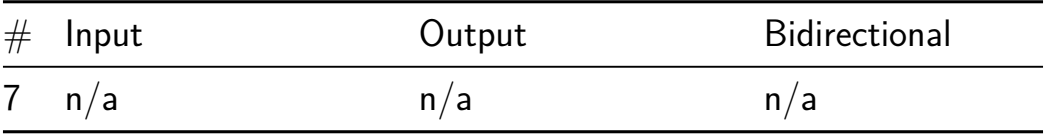

### **Integrate-and-Fire Neuron. [9]**

<span id="page-21-0"></span>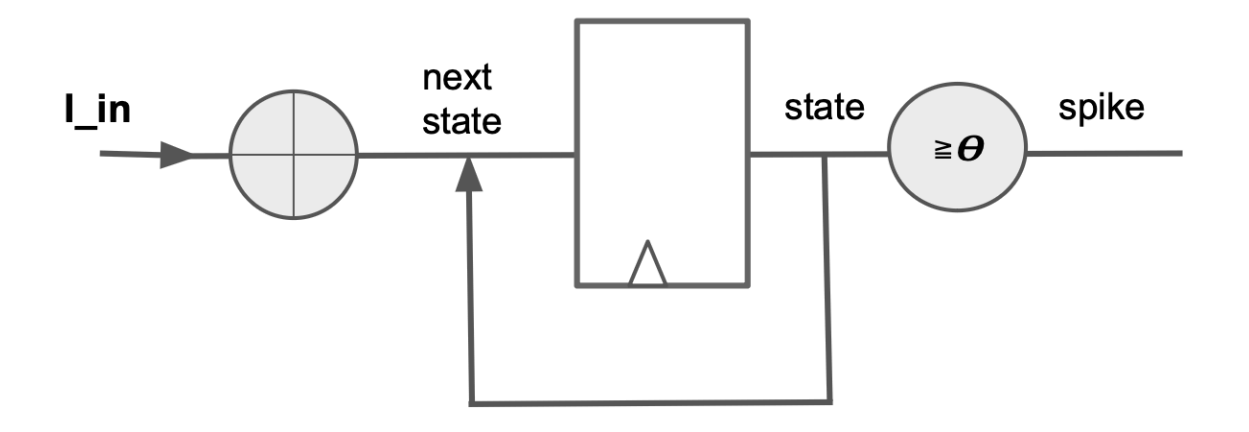

Figure 1: Top-level diagram of the Integrate-and-Fire neuron model.

- Author: Kembay Assel
- Description: Implement an IF neuron in silicon.
- GitHub repository
- HDL project
- Mux address: 9
- [Extra docs](https://github.com/mountains-high/tt05-mountains-high-if)
- Clock: 10000000 Hz
- External hardware:

#### **How it works**

Apply an input current injection to the IF neuron using switches. This gets added to a membrane potential. If the membrane potential exceeds the threshold, then it triggers a spike.

#### **How to test**

An 8-bit input current is applied to the IF neuron through the designated input (i.e., uio\_in). The membrane potential of the IF neuron will respond to the applied input current. Larger currents will lead to a higher membrane potential. The neuron is designed to generate a spike when the membrane potential exceeds a certain threshold.

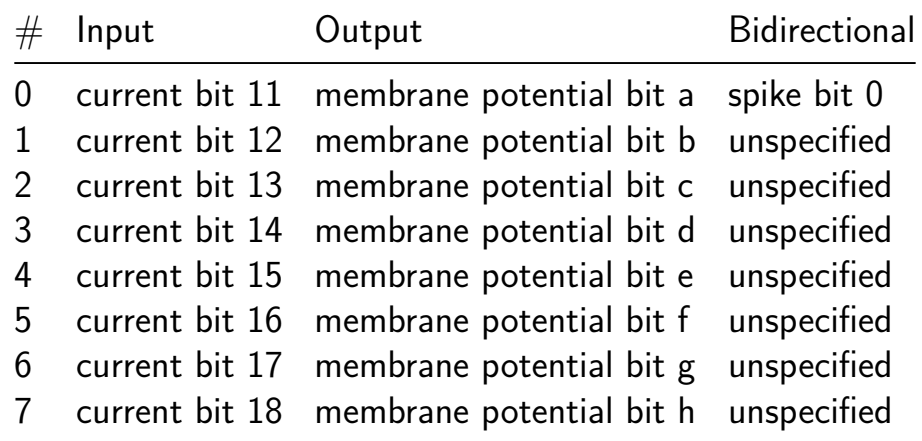

## **Neural network on chip [10]**

- Author: Faculty of Technical Sciences Cacak, University of Kragujevac
- <span id="page-23-0"></span>• Description: Neural network built out of perceptrons
- GitHub repository
- HDL project
- Mux address: 10
- [Extra docs](https://github.com/vladamladenovic/neural_network_FTS_Cacak_Serbia)
- Clock: 50 000 000 Hz
- [External ha](https://github.com/vladamladenovic/neural_network_FTS_Cacak_Serbia)rdware:

#### **How it works**

Network calculates output based on user provided input and predefined weight parameters of neural network

#### **How to test**

Drive inputs to [7:0] ui\_in and result of computation of neural network can be obesrved on [7:0] uo\_out

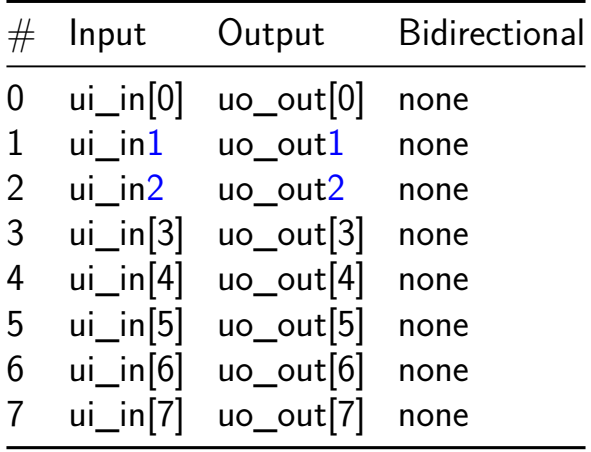

## **Simple Leaky Integrate and Fire (LIF) Neuron [11]**

- Author: Phillip Marlowe
- <span id="page-24-0"></span>• Description: Given input current, spike when threshold is reached (also assume any files with the letters LFI should be LIF)
- GitHub repository
- HDL project
- Mux address: 11
- [Extra docs](https://github.com/phillipmmarlowe/tt05-verilog-HLS-LFI)
- Clock: 10000000 Hz
- External hardware:

#### **How it works**

Based on input current, calculation is made using it and previous membrane potential. If current membrane potential is above pre-set threshold then spike!

#### **How to test**

After reset, input some current and see what happens. Should see an increase on output and possibly a spike eventually.

A current input of 100 after 20 cycles should produce a spike.

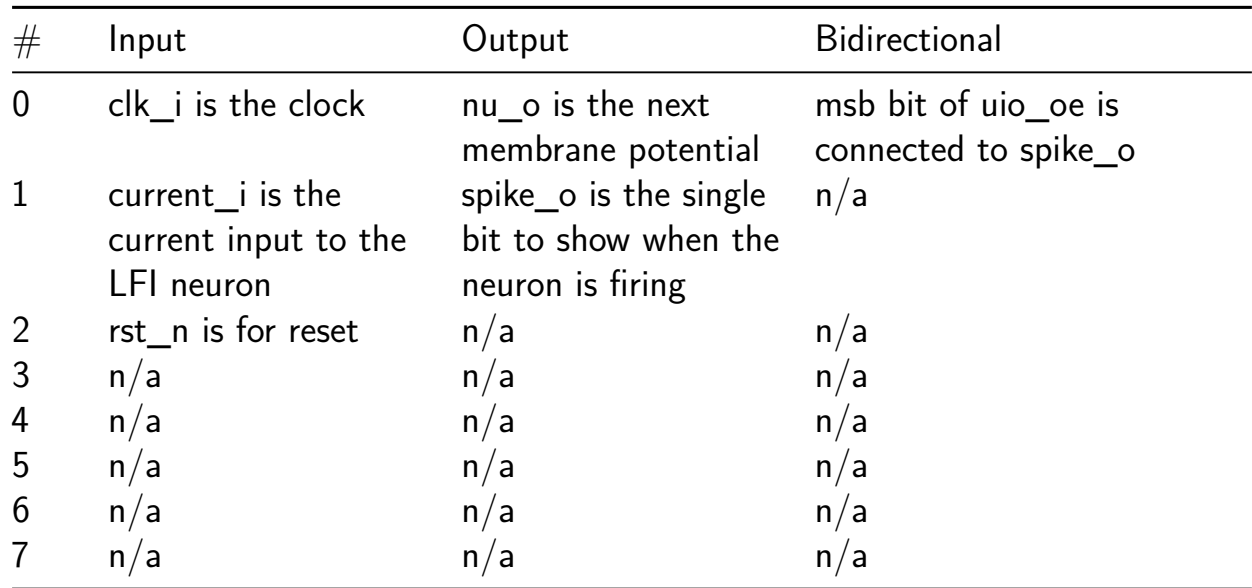

## **e Spigot [12]**

- Author: diadatp
- <span id="page-25-0"></span>• Description: Spigot algorithm for calculating the digits of e
- GitHub repository
- HDL project
- Mux address: 12
- [Extra docs](https://github.com/diadatp/tt05_spigot_e)
- Clock: 350 Hz
- [External ha](https://github.com/diadatp/tt05_spigot_e/blob/main/README.md)rdware: 4 x 7447 decoders

#### **How it works**

This project implements a bounded spigot algorithm for calculating the digits (currently 31) of e. While there are many ways to calculate the digits of transcendental numbers like e or pi, this spigot algorithm has much lower memory requirements. It however only produces a single digit at a time, and the number of digits produced is precommited at the time of design. For calculating n digits, the algorithm needs at least  $(n+1)$  storage locations. Each digit requires  $(n+1)$  calculation steps, repeated  $(n-1)$  times producing (n-1) digits (first digit 2 is not counted). Each calculation step requires a constant multiply, an add and a divide with remainder. There are many optimizations needed to fit as many digits as possible into a 1x1 tile. The biggest contributor is the storage elements. Some quick modeling revealed that the storage elements need to be about as wide as log(n). The calculation step hardware is shared across all iterations. The intermediate results are never needed outside each calculation and are never stored in memory. The memory access is such that each location is read and written to before moving on to the next. The memory access pattern removes the need for address decoding, replaced with a massive ring of gated shift registers.

#### **How to test**

The digits are output on the bidirectional port and the output port in BCD (Binarycoded decimal). A BCD to seven segment decoder will be needed to display the digits. A clock below 500Hz should allow one to see the digits slide across the segment displays.

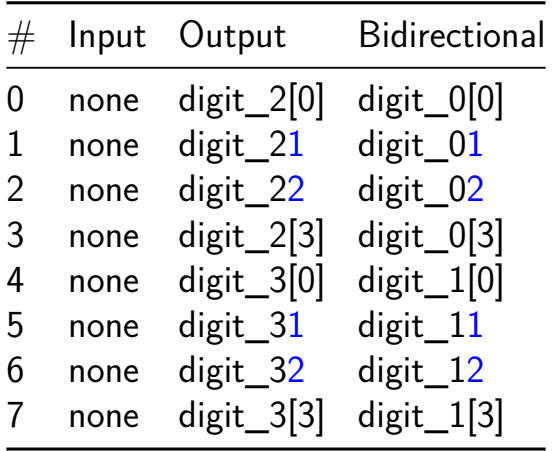

## **Continued Fraction Calculator [13]**

- Author: Kevin You
- <span id="page-27-0"></span>• Description: Calculates the continued fraction of the square root of a natural number
- GitHub repository
- HDL project
- Mux address: 13
- [Extra docs](https://github.com/kskyou/tt05)
- Clock: 0 Hz
- External hardware:

#### **How it works**

This continued fraction calculator computes the convergents in the standard manner. It computes the coefficients of the continued fraction, and then recursively computes the convergents. It turns out that when the target is the square of a natural number, one can avoid the need of comparisons or taking the floor (except on the first step) and only use addition, multiplication, and integer division. Still, squeezing the design in roughly 1000 cells proved quite difficult, and various simplifications were necessary (such as changing the output from 7-segment to binary).

This calculator, in conjunction with a mobile phone calculator, or paper and pencil, can be used to calculate the fundumental solution of Pell's equation  $x^2 - Dy^2 = 1$ . To do this, simply enter D, compute convergents, and verify whether the convergents satisfy Pell's equation  $P^2 - DQ^2 = 1$ . The first convergents that satisfy Pell's equation is the fundumental solution. This procedure combines the continued fraction calculator's ability to store various intermediate values and a mobile phone calculator's ability to calculate large numbers.

#### **How to test**

Enter 14 bit binary number D input via switches, press button 0 to generate the next convergents P and Q, where sqrt(D)  $\sim$  P/Q. Press button 1 to read through the values of P and Q in order of P[15:8], P[7:0], Q[15:8], Q[7:0].

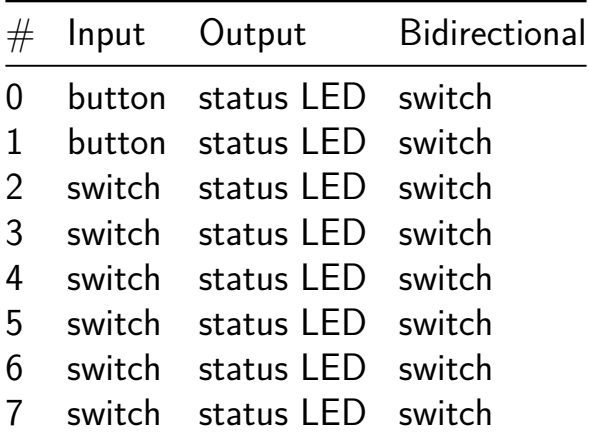

## **Water Pump Controller [14]**

<span id="page-29-0"></span>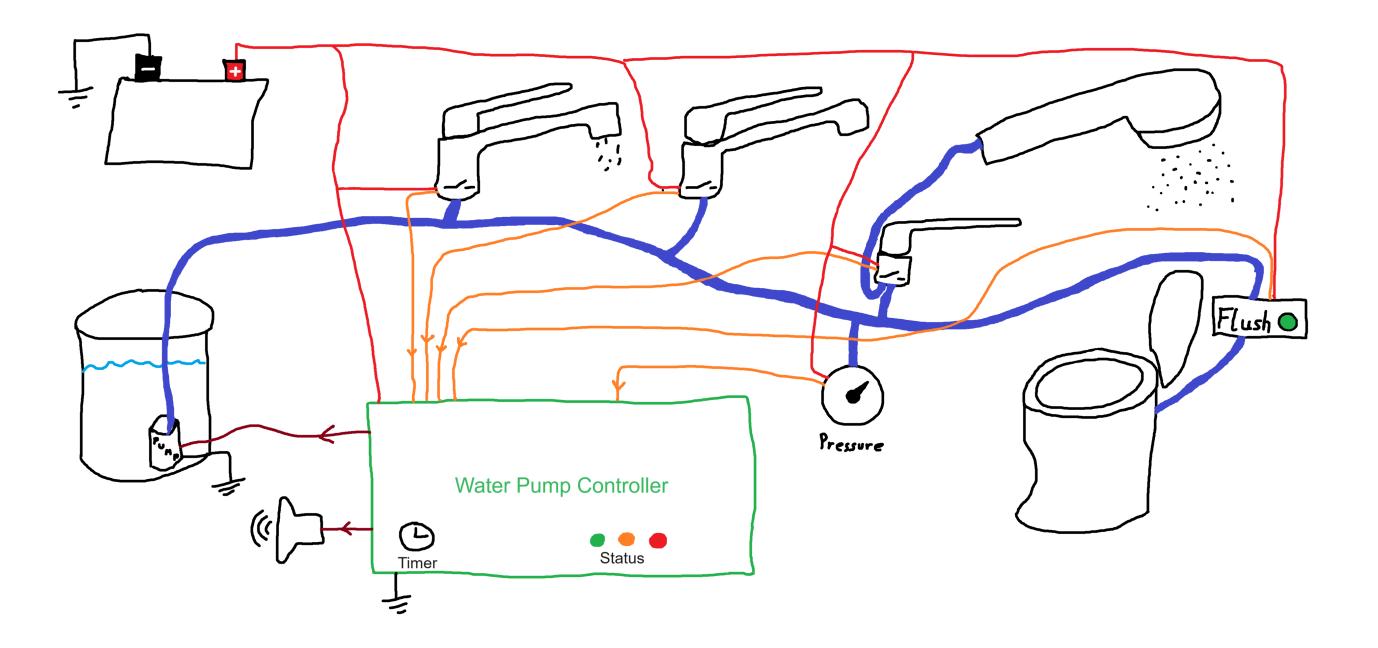

- Author: Hendrik
- Description: Controller for a camping van water pump with multiple tap switches and timer
- GitHub repository
- Wokwi project
- Mux address: 14
- [Extra docs](https://github.com/fahek/water-pump-controller-tto5)
- [Clock:](https://wokwi.com/projects/380005495431181313) 32768 Hz
- External hardware: 32768Hz clock (does not need to be prcise, actually), power [on reset, co](https://github.com/fahek/water-pump-controller-tto5/blob/main/README.md)ntrolled water supply system (tap switches, pump), optionally LEDs and Buzzer for controller states

#### **How it works**

The water pump controller is intended to replace the wiring based water pump system of typical camping vans with a bathroom and a kitchen and addresses some problems these systems can have.

In such a system, water taps are usually equipped with switches that signal the need for water as soon as the tap is slightly opened so that a pump can be activated to pressurize the pipes.

The controller has six inputs so that each tap (e.g sink in the kitchen, sink in the bathroom, toilet flushing, shower in bathroom, external shower) can use a dedicated

input. It has another input for a high pressure switch that would turn off the pump if the pressure rises when all taps are actually closed.

The main feature is a timer that can give an reminder using a buzzer when the water is running for an untypically long period and automatically switch off the pump at some point as well. When the switch off time was reached the buzzer signal can help to indicate which switch is still active.

#### **How to test**

For testing the circuit, the outputs (including the pump output) can be connected to LEDs or as in the test board to a 7-segment display. In the test board the pump output corresponds to the top segment. The inputs can be connected to DIP switches. The clock should be set to 32768 Hz  $(2^15$  Hz). The reset signal should provide a power-on reset and optionally a manual reset that might be handy for testing. In the minimal setup, the last three bidirectional  $I/O$  pins should be connected via separate resistors to GND. Connecting them directly to GND should be okay as well for a quick test. The pins can be outputs that should only be driven to low in this case, but do not connect them directly to VCC. The other I/O pins can be left open or connected to GND to avoid floating pins. The connection to GND can be done directly or via pull-down resistors to plan ahead for more tests with additional circuitry.

The first test is about enabling the pump while not making use of the timer:

- Keep the input 6 (DIP 7) low to disable the timer
- Keep the input 7 (high pressure switch) low
- Set any combination of tap switches (inputs 0 5) high
- The pump output (top segment) should be on
- The pump LED and ActiveNormal LED (right hand segments) should be on
- With all tap switches off all outputs should be off as well

The second test is to verify the high pressure switch:

- Set input 7 (the high pressure switch) high
- Set any combination of tap switches high
- Select any state for the timer enable pin (input 6)
- The pump output should be off
- The pump LED, ActiveLEDs and buzzer can be on, depending on the state of the controller

A simple test for the timer with default values:

- Set input 6 high to enable the timer feature
- Keep input 7 low to see the pump output
- Set any combination of tap switches (input 0 5) high
- Wait
- After 128s, the LEDs outputs should change from ActiveNormal to ActiveWarning (bottom right to bottom on the 7-segment display) and the RunLong LED (top left for 7-segment display) should be activated
- At the same time the buzzer should be activated every two seconds. LEDs would blink dim (center segment).
- After another 32s, the pump and pump LED should be turned off and the other LEDs should go from ActiveWarning to ActiveHalted (bottom to bottom left segment).
- The buzzer should emit a sequence corresponding to the first active tap input every 16 seconds. Again for LEDs that would be a dim blinking sequence every  $16<sup>s</sup>$
- Set all tap switches to low
- All outputs should be off
- Activate any tap switch
- Pump (and related LEDs) should be on again, buzzer should be off

Testing the configuration feature requires additional external circuits. Please refer to the testing section of the README of the github project (https://github.com/fahek/waterpump-controller-tto5#more-advanced-tests).

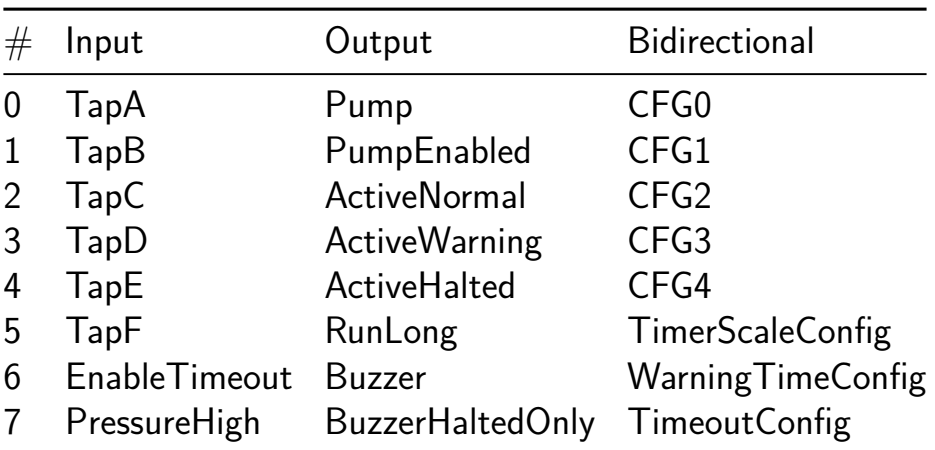

## **Event Denoising Circuit [15]**

- Author: Emily Lee
- <span id="page-32-0"></span>• Description: Implementing a Denoiser for Event Based Data in Silicon
- GitHub repository
- HDL project
- Mux address: 15
- [Extra docs](https://github.com/nerfectt/tt05-verilog-demo)
- Clock: 10000000 Hz
- External hardware:

#### **How it works**

The 8 switches correspond to the tuple data input  $(L-R)$ : Switches 1 & 2: Value of x (2 bits) Switches 3 & 4: Value of y ' ' Switches 5 & 6: Value of p ' ' Switches 7 & 8: Value of t ' '

The denoiser is implemented as a debouncer. A high or low event will only be output if the data remains the same for 5 clock cycles. Due to white/thermal noise in an event camera, a cluster of coordinates that have no movement may incorectly spike high and the result would be a singular bright bit. The debouncing avoids this by first ensuring the event is consistent before outputting.

#### **How to test**

Switches (L-R) 5 & 6 corresponds to the input value of the polarity of the tuple. If a high event is wanted - switch 5 should be low and switch 6 should be high. If a low event is wanted  $=$  switch 5 must be low, and switch 6 must be low. This will cause the chip to output the debounced tuple corresponding to a high or low event.

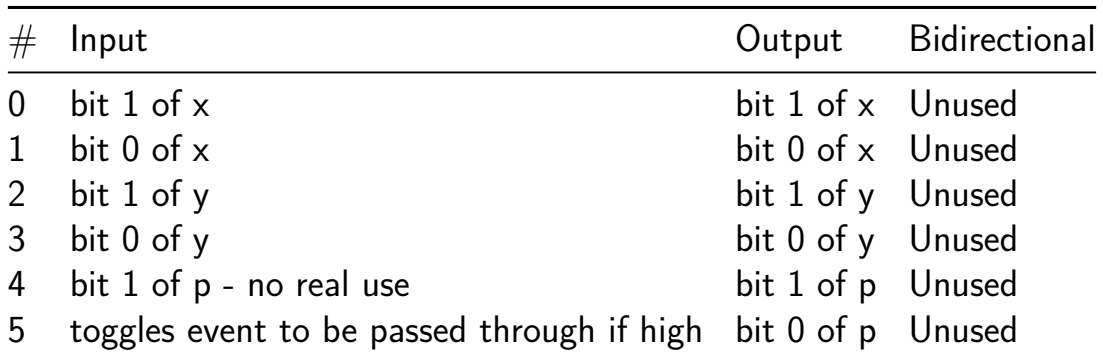

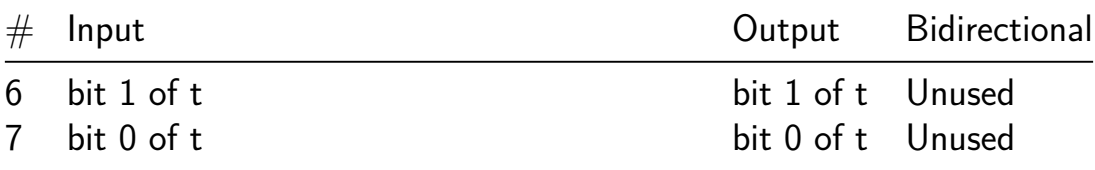

## **7 segment seconds (Verilog Demo) [32]**

- Author: Matt Venn, cloned by Cedric Honnet
- <span id="page-34-0"></span>• Description: Count up to 10, one second at a time.
- GitHub repository
- HDL project
- Mux address: 32
- [Extra docs](https://github.com/honnet/TinyTapeout_tt05-submission-template)
- Clock: 10000000 Hz
- External hardware:

#### **How it works**

Uses a set of registers to divide the clock, and then some combinational logic to convert from binary to decimal for the display.

Puts the bottom 8 bits of the counter on the bidirectional outputs.

With all the inputs set to 0, the internal 24 bit compare is set to 10,000,000. This means the counter will increment by one each second.

If any inputs are non zero, then the input will be used as an bits 11 to 18 of the 24 bit compare register. Example: setting the inputs to 00010000 will program 16384 into the compare register. With a 10MHz clock the counter will increment  $\sim$ 610 times per second.

#### **How to test**

After reset, the counter should increase by one every second with a 10MHz input clock. Experiment by changing the inputs to change the counting speed.

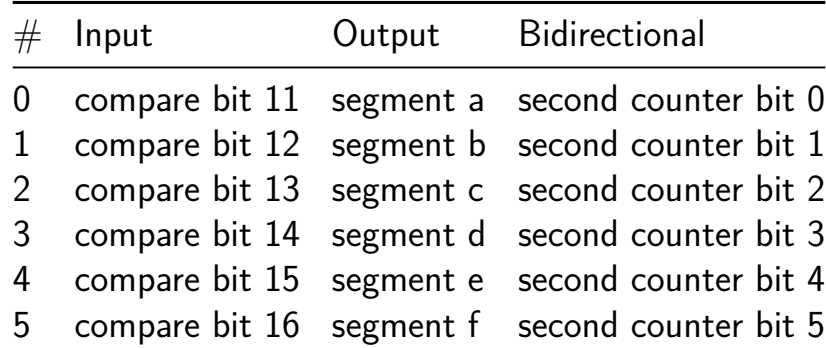

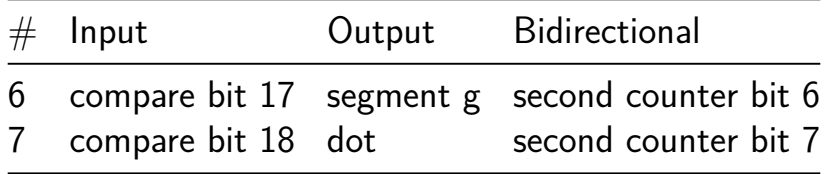
## **Frequency Encoder/Decoder [33]**

- Author: Hannah Cohen-Sandler
- Description: Encodes data into frequency variations and then decodes it back into its original form.
- GitHub repository
- HDL project
- Mux address: 33
- [Extra docs](https://github.com/hcohensa/tt05-freq-enc-dec-chip)
- Clock: 10000000 Hz
- External hardware:

#### **How it works**

Utilizes an array of inputs and outputs to connect to switches, 7-segment displays, and enable bidirectional paths.

The bottom 7 bits of the second counter are linked to the bidirectional output.

The clock is generated using a Phase-Locked Loop.

The Frequency Encoder encodes data input from switches to a pulse output and uses the PLL output to enable the encoding operation.

The Frequency Decoder is connected to bidirectional inputs and decodes the pulse signal based on the PLL output, resulting in a data output.

#### **How to test**

Confirm that the system begins in a reset state with rst\_n set to 0. Transition the system out of reset by setting rst  $\bar{a}$  n to 1. Set the constant current input signal (ui\_in) to a specific value to simulate different input scenarios. Activate the chip design by setting the ena signal to 1. Alter the clk clock signal frequency value and observe how the changes affect the design's behavior. Experiment with various inputs, clock frequencies, and enabling/disabling operations verify the design and accuracy of the encoding, decoding, and pulse counting.

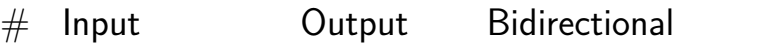

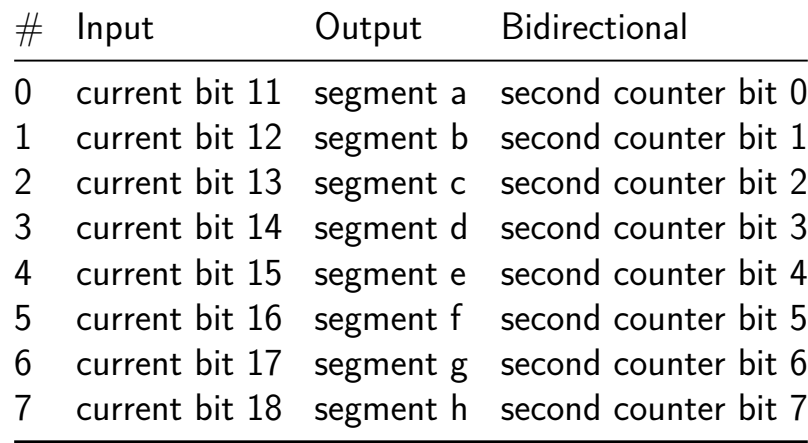

## **UART Greeter with RNN Module [34]**

- Author: Jonathan Zentgraf
- Description: Sends 'Hello' over UART and fills die space with metastability
- GitHub repository
- Wokwi project
- Mux address: 34
- [Extra docs](https://github.com/zx96/tiny-tapeout-5)
- [Clock:](https://wokwi.com/projects/380410498092232705) 0 Hz
- External hardware:

### **How it works**

The UART transmitter is just a shift register with hardcoded initial values. The output of the shift register is fed back into itself in an infinite loop. The "RNN" is a few flip-flops feeding into each other to use up die space. :)

## **How to test**

Testing UART is simple:

- 1. Connect the UART output to a microcontroller or scope.
- 2. Set load/enable low (load).
- 3. Set output enable high.
- 4. Set load/enable high (enable).
- 5. Observe as the string "Hello\n" is sent over UART.

The RNN module is trained on random Wokwi wiring, and might be smarter than a single human neuron. It probably detects something we mortals cannot comprehend, and is tied to inputs 0-3 and outputs 0-3. It may be fun to drive these with a very fast clock.

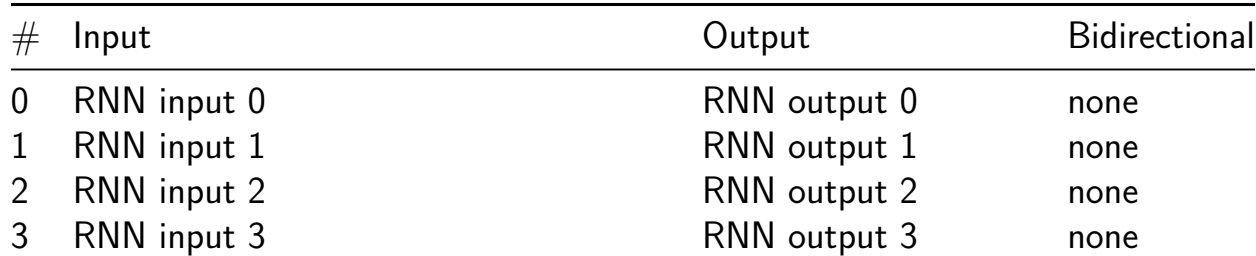

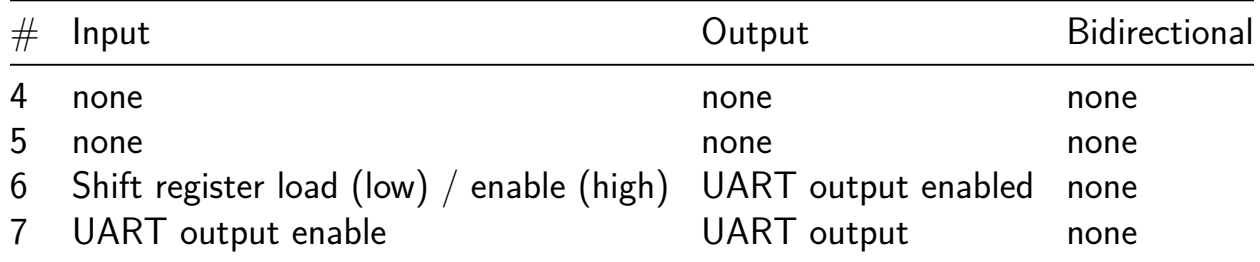

## **WS2812B LED strip driver [35]**

- Author: Ciro Cattuto
- Description: Drives a WS2812B LED strip with random colors for each refresh
- GitHub repository
- Wokwi project
- Mux address: 35
- [Extra docs](https://github.com/ccattuto/tt05-rng-ws2812b-strip)
- [Clock:](https://wokwi.com/projects/380120751165092865) 20000000 Hz
- [External ha](https://github.com/ccattuto/tt05-rng-ws2812b-strip/blob/main/README.md)rdware: WS2812B strip of arbitrary lengthd

### **How it works**

This project drives a strip of WS2812B RGB LEDs, periodically updating the strip with random color values. The project consists of three main modules:

- a linear feedback 16-bit shift register to generate a stream of pseudo-random bits
- a 5-bit synchronous increasing counter, wrapping to 0 when the counter reaches 2[5. WHen driven by a 20 MHz clock](https://en.wikipedia.org/wiki/Linear-feedback_shift_register) source, the counter generates the 1.25 us pulses required by the WS2812B protocol. The duration of the high phase of the pulse is controlled by the random bit stream generated above.
- a 16-bit ripple counter increasing at the end of each pulse, used to divide the pulse frequency and ge[nerate the LED stri](https://cdn-shop.adafruit.com/datasheets/WS2812B.pdf)p refresh signal

#### **How to test**

Set the clock frequency to 20 MHz and connect OUT2 to the DIN signal of a WS2812B LED strip. Optionally connect to IN6 the DOUT signal of the last LED of the strip. Press and release the reset button. The strip should light up with random colors, updating at a frequency controllable using the SW3 and SW4 switches.

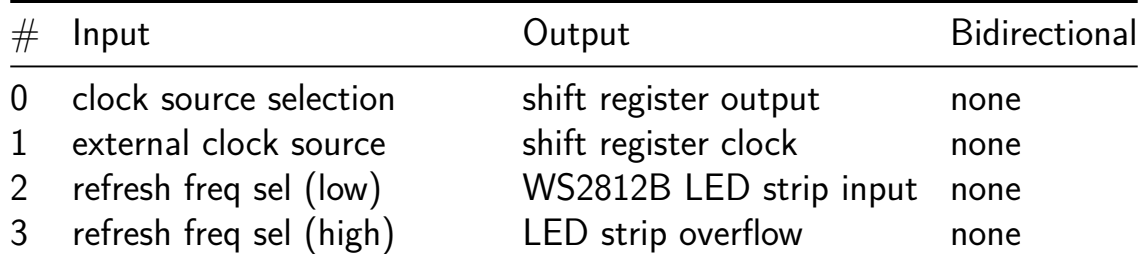

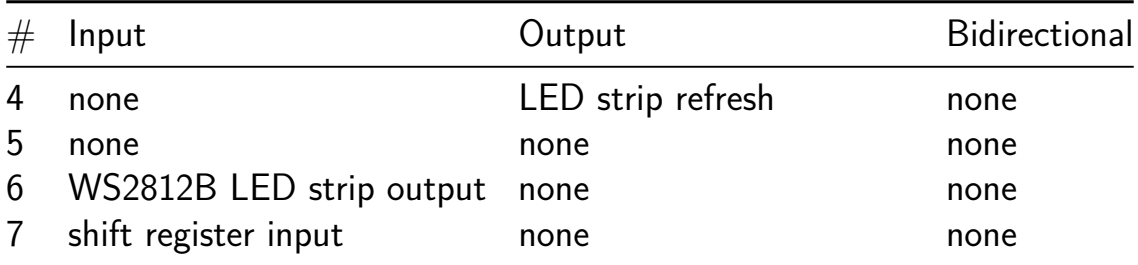

## **Tiny Tapeout 5 Workshop [36]**

- Author: Rob Campbell KG6HUM
- Description: Tiny Tapeout 5 Workshop
- GitHub repository
- Wokwi project
- Mux address: 36
- [Extra docs](https://github.com/kg6hum/tinytapeout5_test1)
- [Clock:](https://wokwi.com/projects/380408486941145089) 0 Hz
- External hardware:

#### **How it works**

First 3 output bits are a binary counter. Can be preset with first 3 input bits. Other input bits pass through to the output.

#### **How to test**

Explain how to test your project

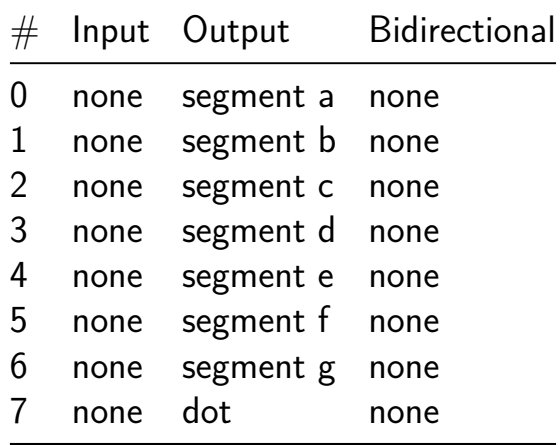

# **Tiny Tapeout 1 [37]**

- Author: James Bryant
- Description: A description
- GitHub repository
- Wokwi project
- Mux address: 37
- [Extra docs](https://github.com/james-bryant/tiny-tapeout)
- [Clock:](https://wokwi.com/projects/380409169798008833) 0 Hz
- External hardware:

### **How it works**

Explain how your project works

#### **How to test**

Explain how to test your project

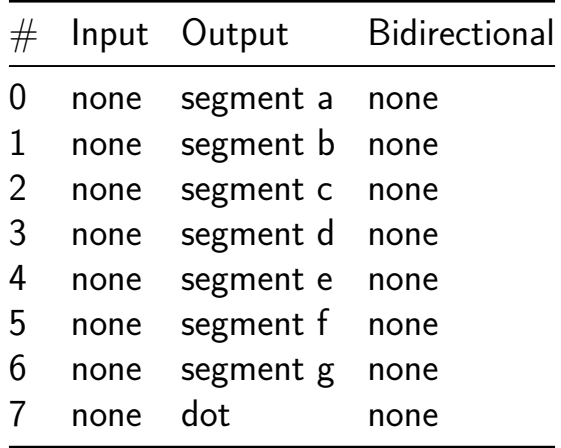

## **Supercon Workshop [38]**

- Author: Caleb Hensley
- Description: Example of logic gates: AND, NAND, OR, XOR
- GitHub repository
- Wokwi project
- Mux address: 38
- [Extra docs](https://github.com/calliday/tiny-tapeout)
- [Clock:](https://wokwi.com/projects/380409488188706817) 0 Hz
- External hardware:

#### **How it works**

Input 0 and 1 input to an AND gate and output to output 0. Input 2 and 3 input to a NAND gate and output to output 1. Input 4 and 5 input to a OR gate and output to output 2. Input 6 and 7 input to a XOR gate and output to output 3.

#### **How to test**

Explain how to test your project

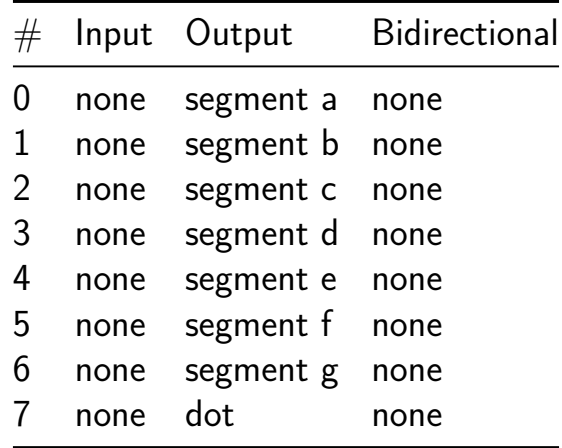

## **Matrix Multiplier [39]**

- Author: Erik Mercado
- Description: Multiple Matrices.
- GitHub repository
- HDL project
- Mux address: 39
- [Extra docs](https://github.com/mercadoerik1031/tt05-matrix-multiplier-demo)
- Clock: 10000000 Hz
- External hardware:

### **How it works**

tt\_um\_matrix\_multiplier:

This module performs a multiplication of two 2x2 matrices, where each element is an unsigned 2-bit number. The matrices are input via 8-bit wires (ui in and uio in), where every 2 bits represent an element. Error checking is done to ensure that each element is within the range [0, 2]. If there's an error, the output is set to zero; otherwise, the multiplication result is returned via uo\_out and uio\_out. The module also provides a uio\_oe output signal that serves as an output enable for the resultant matrix.

tb (testbench):

This is the simulation testbench for the tt um matrix multiplier module. It toggles a clock signal, initializes input values, and instantiates the tt\_um\_matrix\_multiplier. The testbench is set up to generate VCD files, allowing for waveform viewing using tools like GTKWave.

test.py:

This Python script uses the cocotb framework to test the matrix multiplication functionality. Helper functions are provided to convert 2x2 matrices to binary representations and vice-versa. A list of test matrices and expected results is present. For each test case, the script inputs matrices, waits for the multiplication result, and checks against the expected result. The test concludes by logging a success message if all test cases pass.

#### **How to test**

Synthesize and Implement: Use an FPGA toolchain to synthesize the Verilog code and implement it on a suitable FPGA. Simulation: Use a simulator compatible with

Verilog (like ModelSim or Icarus Verilog) to run the testbench (tb.v). You can view the generated VCD file with a tool like GTKWave to visualize the waveform.

Cocotb Test: Setup the cocotb environment and necessary dependencies. Use the test.py script to run the cocotb test. Monitor the test output to ensure that all matrix tests pass.

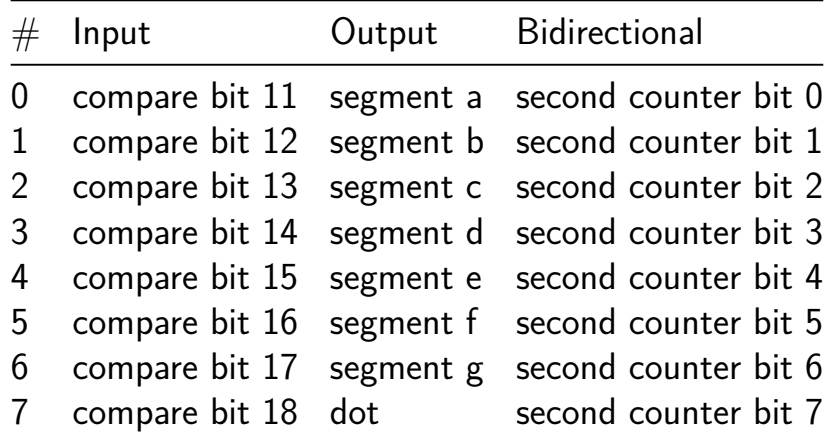

# **Clock Divider [40]**

- Author: Joey Castillo
- Description: Divides the clock input eight times, with CLK/2 on OUT7, CLK/4 on OUT6, etc.
- GitHub repository
- Wokwi project
- Mux address: 40
- [Extra docs](https://github.com/joeycastillo/joey-tiny-tapeout-5)
- [Clock:](https://wokwi.com/projects/380408594272345089) 0 Hz
- External hardware:

#### **How it works**

Explain how your project works

#### **How to test**

Explain how to test your project

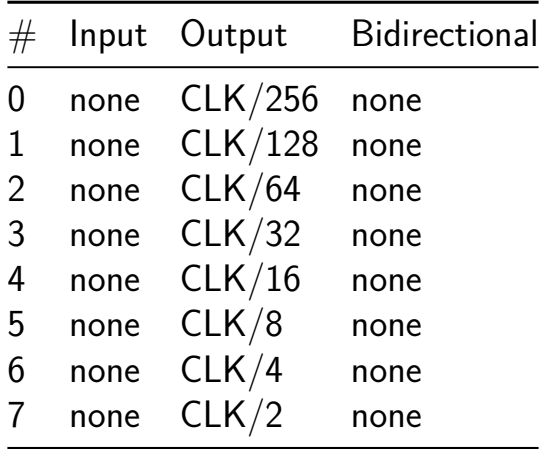

# **Binary Counter [41]**

- Author: Chinchilla
- Description: The Just Kidding flip flop has been changed to a binary counter
- GitHub repository
- Wokwi project
- Mux address: 41
- [Extra docs](https://github.com/eatb33ts/tinytapeout_jkff)
- [Clock:](https://wokwi.com/projects/380408784463076353) 10 Hz
- External hardware: none

#### **How it works**

It didn't last time (3). Counts. With 1 and 0.

#### **How to test**

turn on.

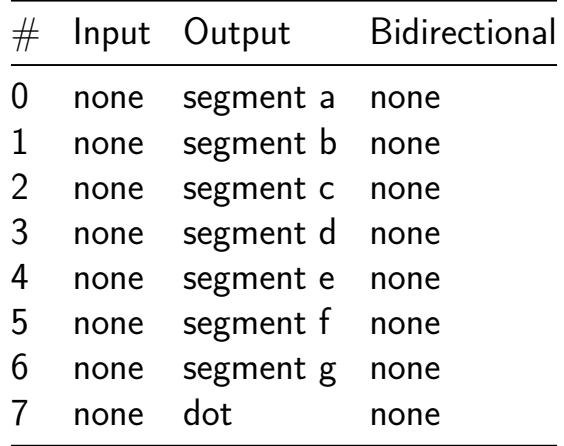

## **ring osc test [42]**

- Author: Bob Poekert
- Description: simple ring oscillator
- GitHub repository
- Wokwi project
- Mux address: 42
- [Extra docs](https://github.com/bobpoekert/tinytapeout)
- [Clock:](https://wokwi.com/projects/380408396356749313) 0 Hz
- External hardware:

#### **How it works**

This outputs a square wave at… some frequency on pins 0-3, where the pins are phase shifted by… some frequency.

#### **How to test**

Just apply power.

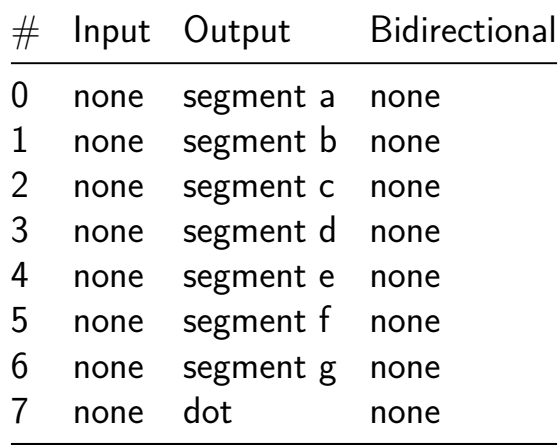

## **7 segment clock with 4 digits [43]**

- Author: Kumar Abhishek
- Description: Multi mode clock.
- GitHub repository
- HDL project
- Mux address: 43
- [Extra docs](https://github.com/abhishek-kakkar/tt05-verilog-7seg-clock)
- Clock: 10000000 Hz
- External hardware:

### **How it works**

Uses a set of registers to divide the clock, and then some combinational logic to convert from binary to decimal for the display.

Puts the bottom 8 bits of the counter on the bidirectional outputs.

With all the inputs set to 0, the internal 24 bit compare is set to 10,000,000. This means the counter will increment by one each second.

If any inputs are non zero, then the input will be used as an bits 11 to 18 of the 24 bit compare register. Example: setting the inputs to 00010000 will program 16384 into the compare register. With a 10MHz clock the counter will increment  $\sim$ 610 times per second.

## **How to test**

After reset, the counter should increase by one every second with a 10MHz input clock. Experiment by changing the inputs to change the counting speed.

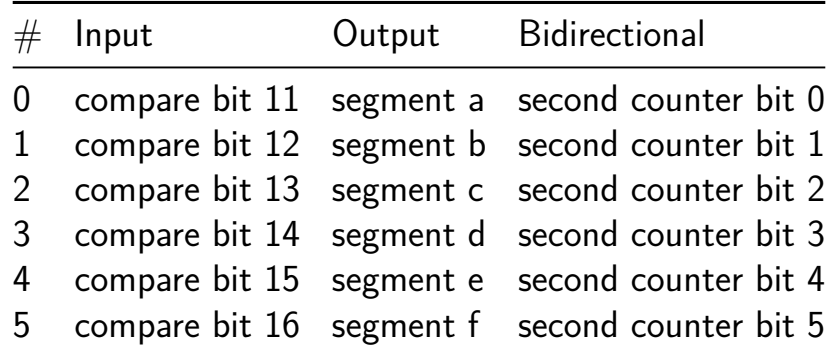

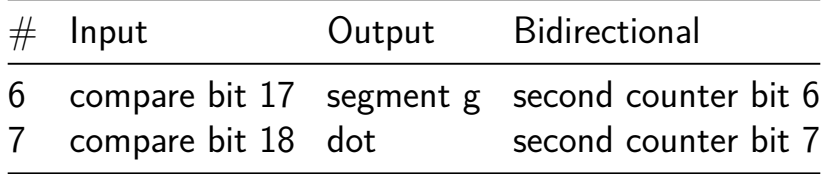

# **test001 [44]**

- Author: dmitry
- Description: Just a Test Tiny TapeOut
- GitHub repository
- Wokwi project
- Mux address: 44
- [Extra docs](https://github.com/DmitryPustovit/tiny-tapeour-demo)
- [Clock:](https://wokwi.com/projects/380409481852161025) 0 Hz
- External hardware:

#### **How it works**

Explain how your project works

#### **How to test**

Explain how to test your project

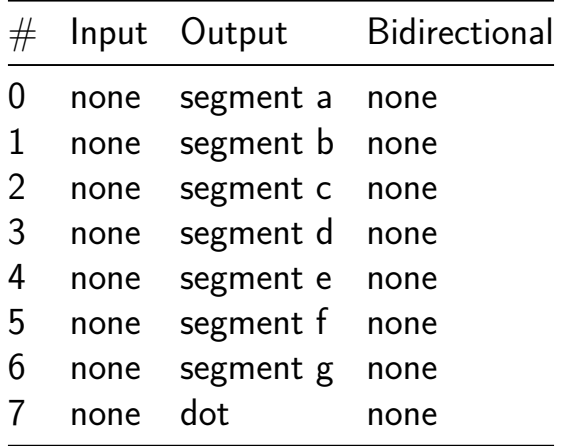

## **Hodgkin-Huxley Chip Design [45]**

- Author: Ethan Mulle
- Description: Implements the Hodgkin-Huxley model
- GitHub repository
- HDL project
- Mux address: 45
- [Extra docs](https://github.com/etmulle/ece293-chip-design)
- Clock: 10000000 Hz
- External hardware:

### **How it works**

Uses a set of registers to divide the clock, and then some combinational logic to convert from binary to decimal for the display.

Puts the bottom 8 bits of the counter on the bidirectional outputs.

With all the inputs set to 0, the internal 24 bit compare is set to 10,000,000. This means the counter will increment by one each second.

If any inputs are non zero, then the input will be used as an bits 11 to 18 of the 24 bit compare register. Example: setting the inputs to 00010000 will program 16384 into the compare register. With a 10MHz clock the counter will increment  $\sim$ 610 times per second.

## **How to test**

After reset, the counter should increase by one every second with a 10MHz input clock. Experiment by changing the inputs to change the counting speed.

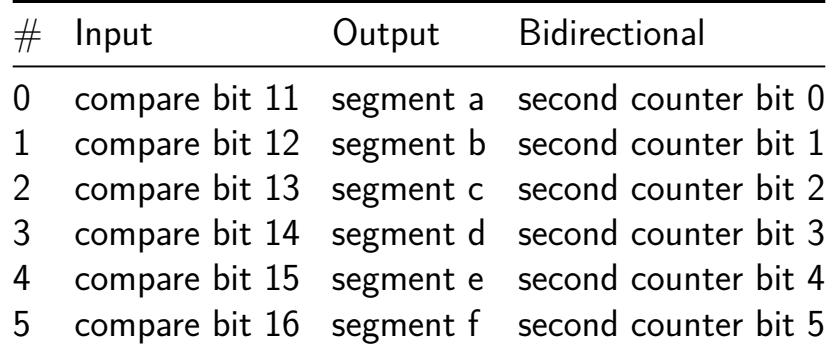

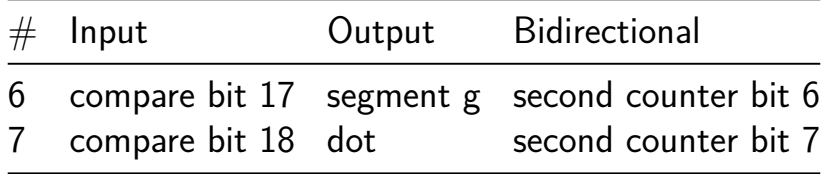

## **Character Selector [46]**

- Author: Dakota W Winslow
- Description: A circuit to output latin characters on a 7-segment display
- GitHub repository
- Wokwi project
- Mux address: 46
- [Extra docs](https://github.com/dakotawinslow/TinyTapeout5)
- [Clock:](https://wokwi.com/projects/380408823952452609) 1000 Hz
- External hardware:

#### **How it works**

This project displays a user-selctable character on the 7-segment display. Input DIPs 1-6 are used to select the character to display. Inputs 7 and 8 are not connected. The display is driven one segment at a time, so a high clock rate is required to see thew character. Characters are a mix of upper and lower case, preferring whichever is more recognizable. See the wikipedia page on 7-segment display representations for reference [https://en.wikipedia.org/wiki/Seven-segment\_display\_character\_representations].

#### **How to test**

Connect the clock line to the ocillator (or press the clock button REALLY fast). Then, use thew DIP switches to enter a 6-digit binary number corresponding to the character to be displayed. 0-25 for a-z, then 26:[space], 27:[\_], 28:[-], 29:[.], 30:[!], 31:["]. If only one segment is displayed, make sure your clock is set properly!

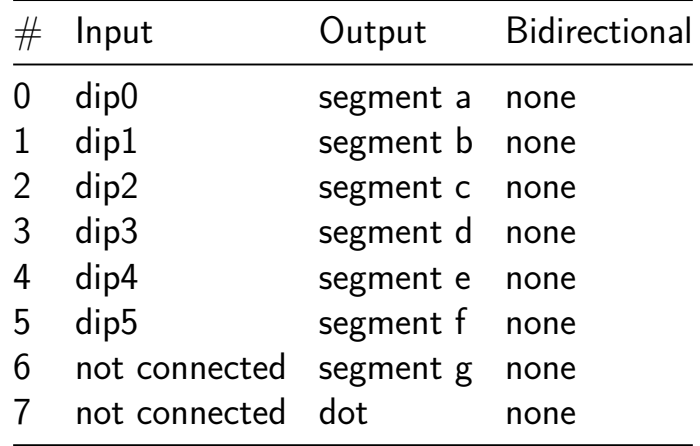

## **Intructouction to PRBS [47]**

- Author: Chih-Kuan Ho and David Parent
- Description: This is a simple design used to verify the design flow, so that we can teach lower division college studdnts IC desgin.
- GitHub repository
- Wokwi project
- Mux address: 47
- [Extra docs](https://github.com/davidparent/PRBS-ASIC)
- [Clock:](https://wokwi.com/projects/380409904919056385) 10k Hz
- External hardware:

#### **How it works**

This takes a 4 bit LSFR confugred as a  $\mathsf{PRBS}{=}\mathsf{X}^{3+\mathsf{X}}2{+}1$  Reset sets four DFF to zero to make sure the osiclation starts. This uses XNOR because there was a synth warning The outpus are for a 7 segment displant and the last out put is for the PRBS

#### **How to test**

Set the clock, pulse reser and it it should givne RBS stream.

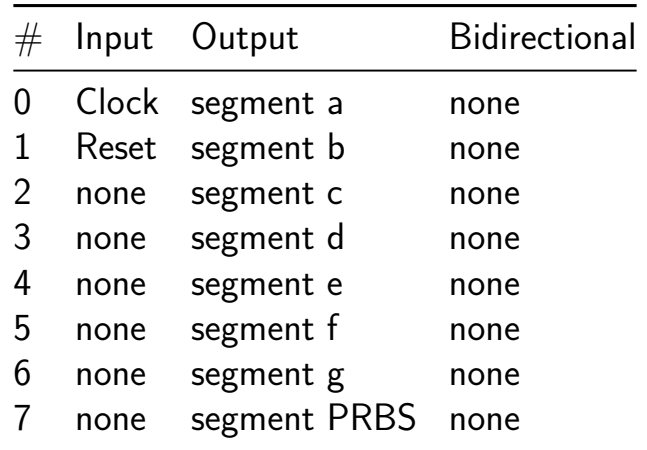

# **tto5 Supercon Project [64]**

- Author: Ryan Young
- Description: quick full adder design
- GitHub repository
- Wokwi project
- Mux address: 64
- [Extra docs](https://github.com/ryanayoung/tto5_superconsubmission001)
- [Clock:](https://wokwi.com/projects/380409081067502593) 0 Hz
- External hardware:

#### **How it works**

Explain how your project works

#### **How to test**

Explain how to test your project

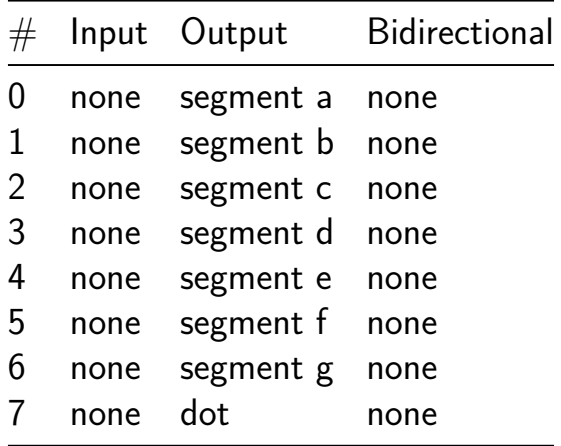

## **Delta Modulation Spike Encoding [65]**

- Author: John Madden
- Description: Delta Modulation for Spiking Neural Networks (SNN) based on snnTorch's implementation.
- GitHub repository
- HDL project
- Mux address: 65
- [Extra docs](https://github.com/jmadden173/tt05-delta-modulation)
- Clock: 10000000 Hz
- External hardware:

## **How it works**

A spike is generated if the difference between the current and previous data inputs is greater than a specified input threshold. The design is meant to mimic the implementation of delta modulation in the snnTorch python package. Each clock cycle is treated as an input/output, therefore there can be consecutive spikes that appear to be constantly high.

The input parameter, off spike, en[ables spik](https://snntorch.readthedocs.io/en/latest/snntorch.spikegen.html#snntorch.spikegen.delta)e generation when negative threshold is exceeded. A negative spike is represented by  $spike[1] = 0$ . A positive spike is represented by  $spike[0] = 1$ .

All numerical inputs and outputs are unsigned 4-bit integers. You are able to (1) input the data value, the input (2) the threshold for a spike to be generated, and (3) a value for the previous register for debugging.

The previous data register is included to be facilitate debugging with the ability to read the current value in the register and force the register to a specific value.

## **How to test**

The module is intended to have a digital input, such as an ADC with a parallel output that is directly fed into the data input with a shared clk signal. The threshold is meant to be tied to a constant value. The module outputs through spikes net.

For simpler testing, the input does not need to be matched to the clk. With the threshold set, data can be changed and spikes can be viewed on an oscilloscope.

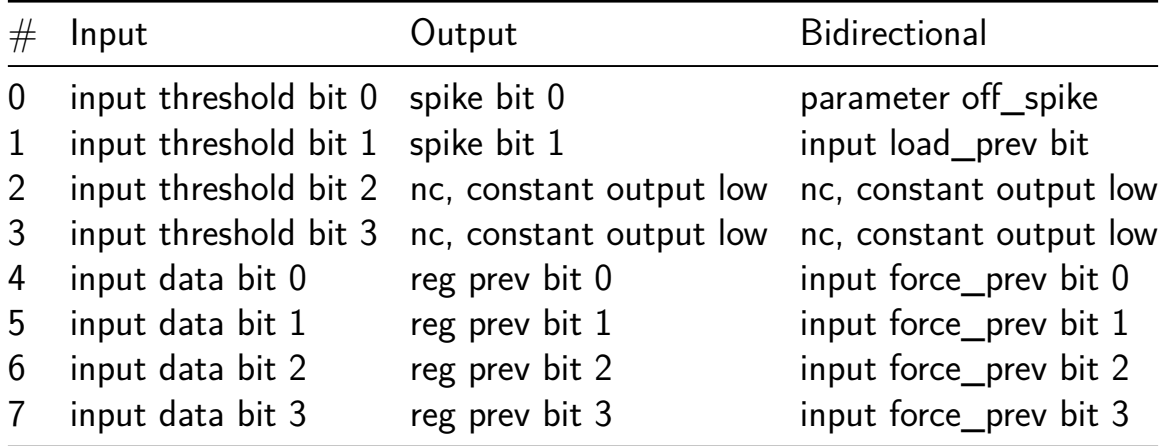

# **GameOfLife [66]**

- Author: Eric Moderbacher
- Description: a single cell's logic for conways game of life
- GitHub repository
- Wokwi project
- Mux address: 66
- [Extra docs](https://github.com/ericmoderbacher/TapeOut)
- [Clock:](https://wokwi.com/projects/380409086743445505) 0 Hz
- External hardware:

## **How it works**

Explain how your project works

## **How to test**

Explain how to test your project

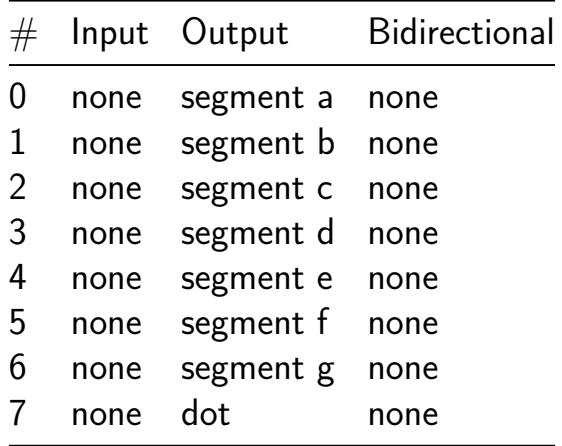

# **Reflex Game [67]**

- Author: Alan
- Description: Reflex Game where
- GitHub repository
- HDL project
- Mux address: 67
- [Extra docs](https://github.com/amabraha/my_tiny_tapeout_reflex_game)
- Clock: 10 Hz
- External hardware:

### **How it works**

It doesn't. boom.

#### **How to test**

Make a test bench. boom.

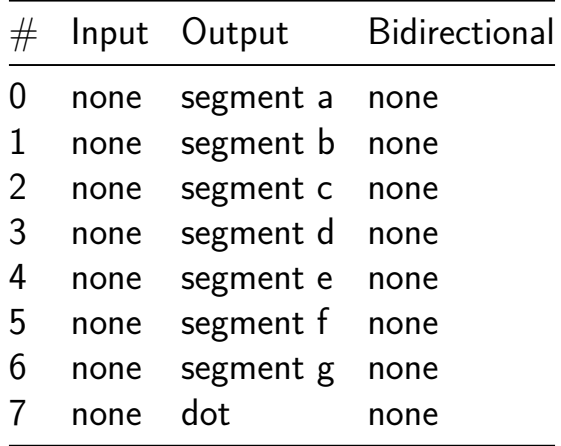

# **Logic Gates Tapeout [68]**

- Author: Alexandre Ney Guimaraes
- Description: TesteX
- GitHub repository
- Wokwi project
- Mux address: 68
- [Extra docs](https://github.com/AlexandreNeyGuimaraes/TinyTapeoutTest)
- [Clock:](https://wokwi.com/projects/380409019830656001) 0 Hz
- External hardware:

#### **How it works**

Explain how your project works

#### **How to test**

Explain how to test your project

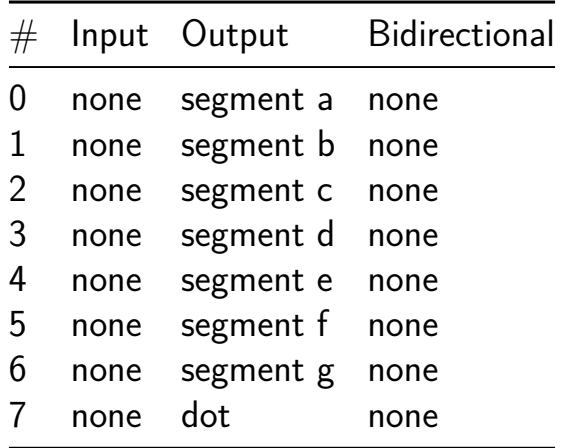

# **Stream Cipher w/ LSR (8 bit key) [69]**

- Author: Fiona Fisher
- Description: Uses a stream cipher and linear shift register to encrypt a message.
- GitHub repository
- HDL project
- Mux address: 69
- [Extra docs](https://github.com/Fiona-CMU/streamcipher)
- Clock: 0 Hz
- External hardware:

## **How it works**

Holds an internal linear shift register of eight bytes.

When encrypting, each increment of  $10\,$  0 takes in the byte currently on the inputs, XORs it with the most recent byte stored in the LSR, and then puts it into the LSR.

When not encrypting, the message can be viewed by putting an index zero to seven on the inputs. The output will either be the encrypted message or the decrypted message, based on I0\_2.

The LSR can only be reset with the rst in signal. If more than sixteen bytes are inputted into the LSR without resetting, encrypted bytes will be lost, meaning the decryption of the last byte will not be accurate.

You can toggle between encryption and viewing the message with IO\_1. You do not have to finish inputting the message before viewing the current encryption.

## **How to test**

Set IO 1 to high to indicate encryption. Place a number on the input. Set the IO 0 to high to put it into the LSR. Set the IO\_0 to low before adding the next number. Repeat up to seven times.

Set  $IO_1$  to low to view the message. Use  $IO_2$  to toggle between viewing the message encrypted (high) or decrypted (low). Use the input to indicate the index of the message you want to view.

Reset to place a new message on the LSR.

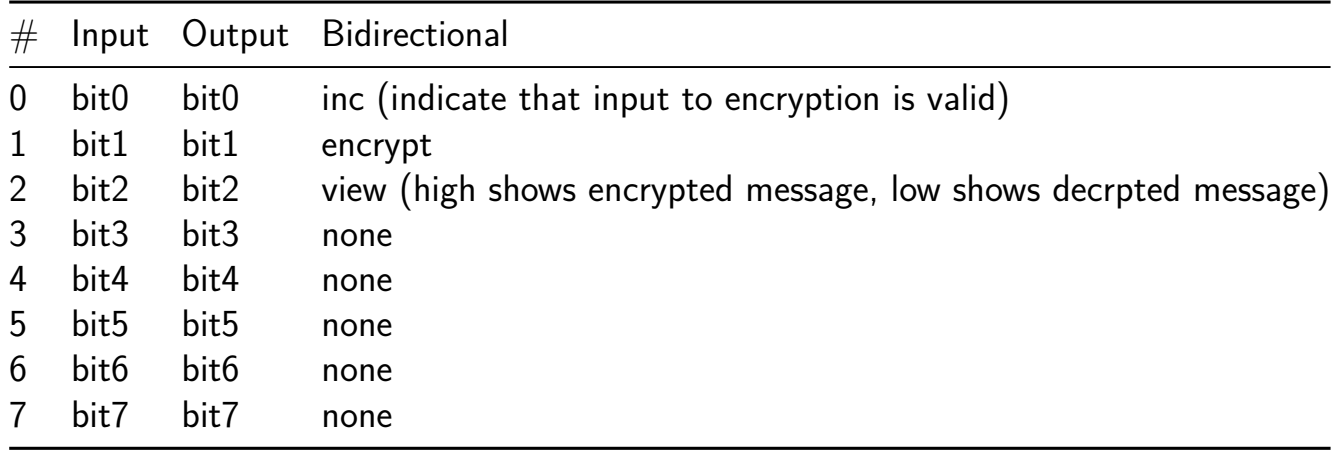

# **tt5modifyd [70]**

- Author: HMaxMax
- Description: triple or gate
- GitHub repository
- Wokwi project
- Mux address: 70
- [Extra docs](https://github.com/HMaxMax/tt5modifyd)
- [Clock:](https://wokwi.com/projects/380409532780455937) 0 Hz
- External hardware:

## **How it works**

Explain how your project works

#### **How to test**

Explain how to test your project

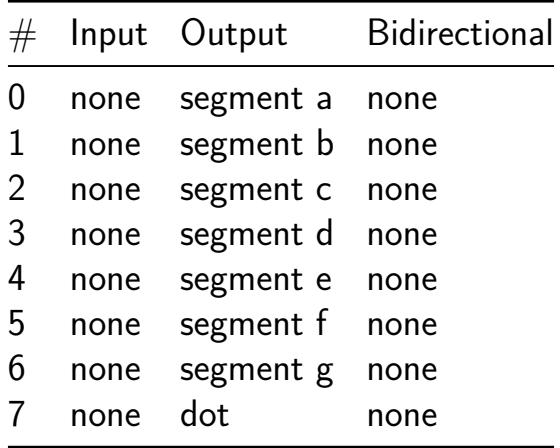

# **ALU Chip [71]**

- Author: Devan Grover & Siddharth Kunisetty
- Description: ALU Chip that outputs 7 Segment
- GitHub repository
- HDL project
- Mux address: 71
- [Extra docs](https://github.com/devgro/TinyTapeoutDemo)
- Clock: 0 Hz
- External hardware:

#### **How it works**

This is a simple, 4 bit ALU that outputs its result on a 7 Segment Display.

#### **How to test**

Explain how to test your project

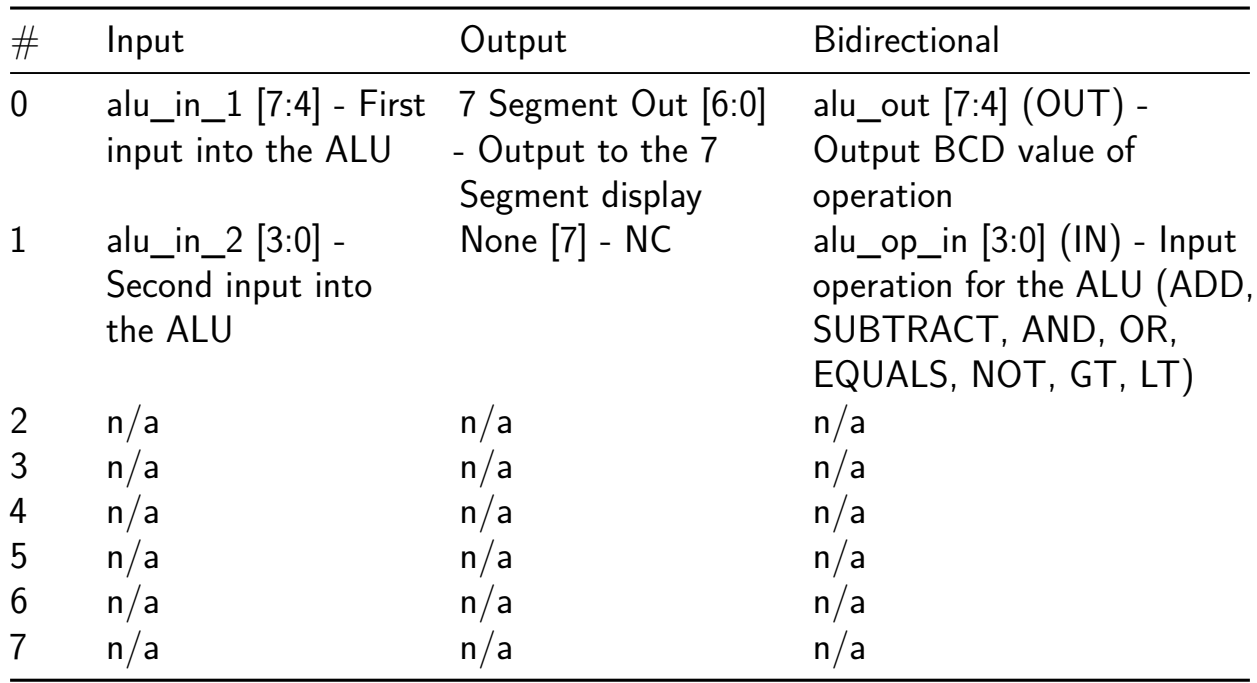

# **Tapeout Test [72]**

- Author: bignug13
- Description: For Supercon 2023: Some logic gates that add things
- GitHub repository
- Wokwi project
- Mux address: 72
- [Extra docs](https://github.com/bignug13/Tapeout)
- [Clock:](https://wokwi.com/projects/380408936929183745) 0 Hz
- External hardware:

#### **How it works**

Inputs 1-4 (Values: 1,2,4,8) and Inputs 5-8 (Values: 1,2,4,8) are added together and reflected in Outputs 1-5 (Values: 1,2,4,8,16).

#### **How to test**

Explain how to test your project

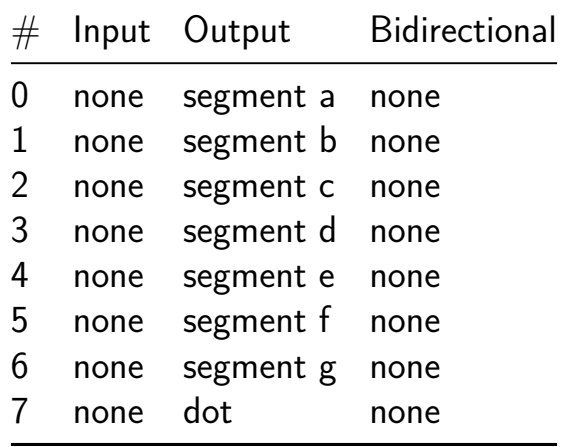

## **Calculator chip [73]**

- Author: Rylan Morgan
- Description: calculator
- GitHub repository
- HDL project
- Mux address: 73
- [Extra docs](https://github.com/rjmorgan11/tt05-rjmorgan11)
- Clock: 0 Hz
- External hardware:

### **How it works**

Basic ALU. Use the input pins to specify an 8 bit number and output pins to view result. IO pin 0 is the enter pin, assert high to enter command/value. IO pins 4-1 are used to select the command for the ALU. IO pins 7-5 are for flags. Ops: 0x0: add 0x1: subtract 0x2: bitwise or 0x3: bitwise and 0x4: bitwise xor 0x5: left shift by 1 0x6: right shift by 1 (logic) 0x7: right shift by 1 (arithmetic) 0x8: 2s compliment negate 0x9: bitwise invert 0xA: reverse bitpatern 0xB: unused 0xC: unused 0xD: unsigned input < output  $0xE$ : unsigned input  $>$  output  $0xF$ : input  $==$  output

#### **How to test**

enter a bunch of numbers and ops, should work great

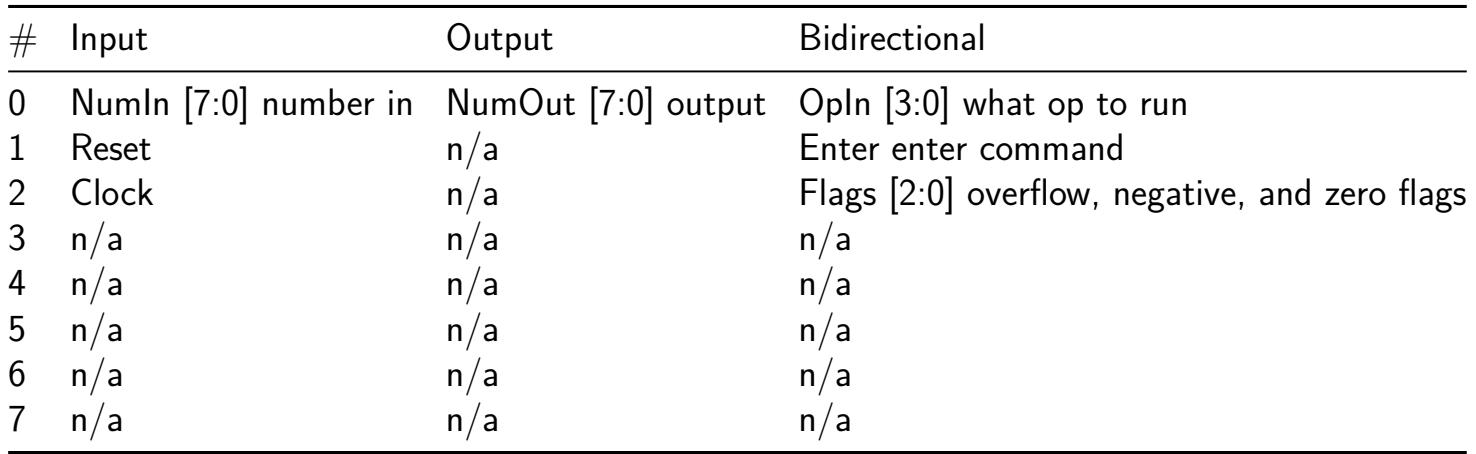

# **Shifty Snakey [74]**

- Author: poynting
- Description: Shift register snake demo
- GitHub repository
- Wokwi project
- Mux address: 74
- [Extra docs](https://github.com/poynting/tt5-shiftsnake)
- [Clock:](https://wokwi.com/projects/380409369220404225) 0 Hz
- External hardware:

#### **How it works**

Explain how your project works

#### **How to test**

Explain how to test your project

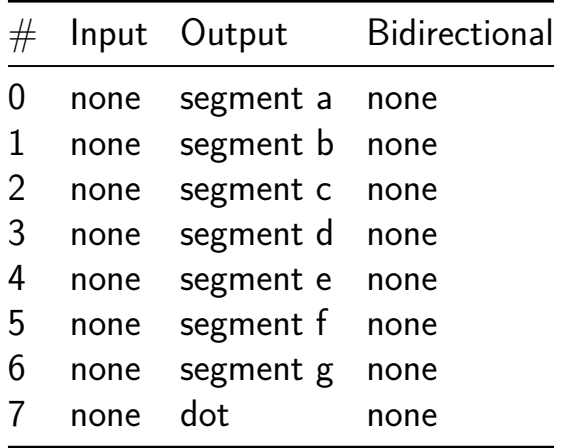

# **Synth [75]**

- Author: Gyanepsaa Singh
- Description: Sound synthesizer
- GitHub repository
- HDL project
- Mux address: 75
- [Extra docs](https://github.com/GyanepsaaS/TT_synth_GyanepsaaS)
- Clock: 0 Hz
- External hardware:

#### **How it works**

Explain how your project works

#### **How to test**

Basic sound synthesizer module: generates sound signal, modulates it with an ASDR envelope, and outputs it.

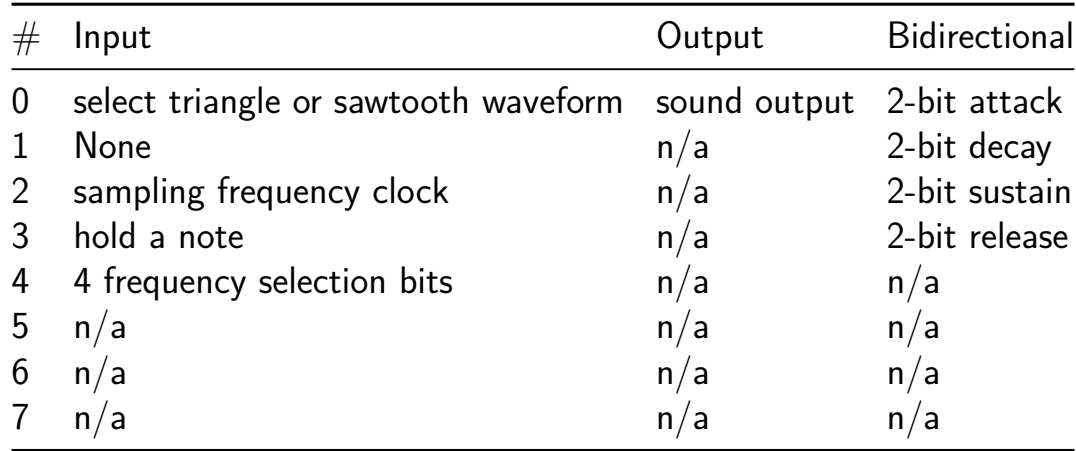

# **Sawtooth Generator [76]**

- Author: Mooneer Salem
- Description: Generates sawtooth waves for use as audio.
- GitHub repository
- HDL project
- Mux address: 76
- [Extra docs](https://github.com/tmiw/supercon2023-ttl)
- Clock: 50000000 Hz
- External hardware:

#### **How it works**

This project increments a counter from 0 to 25,000,000 and back to zero again. The current value of this counter is then passed into a PDM modulator to generate the output. Filtering it with a low pass filter (designed for use in the audio range, recommended cutoff  $\sim$ 30 KHz) and then amplifying the result will result in usable audio.

#### **How to test**

Add a suitable RC low pass filter to output pin 7. This can be probed by an oscillocope as-is. To listen to the audio, the output of the RC filter should be attached to a suitable audio amplifier.

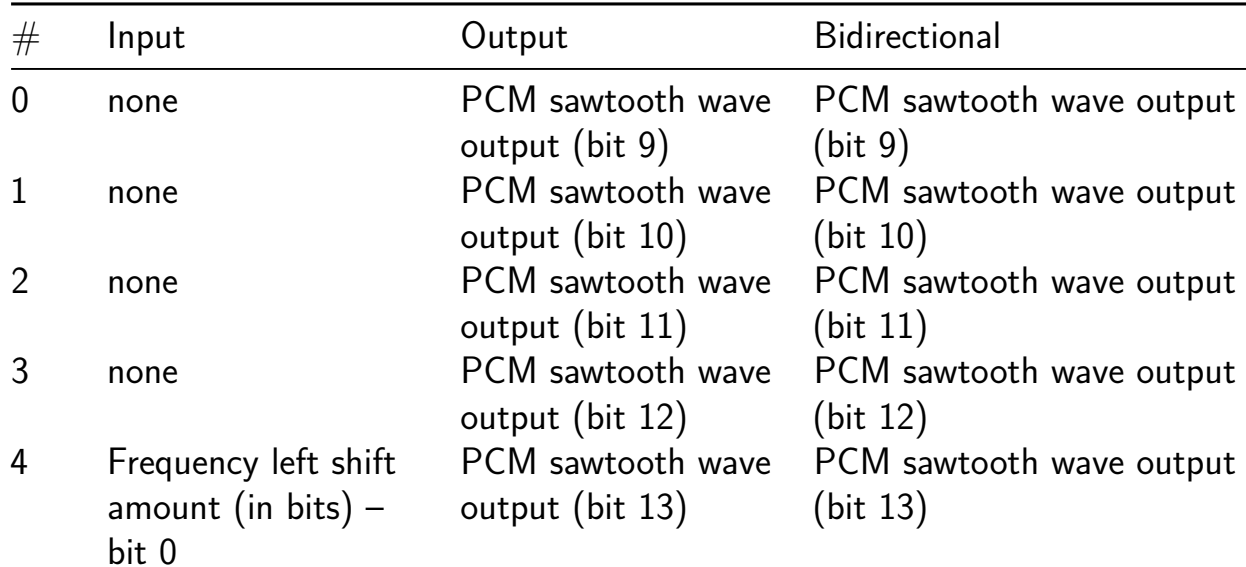
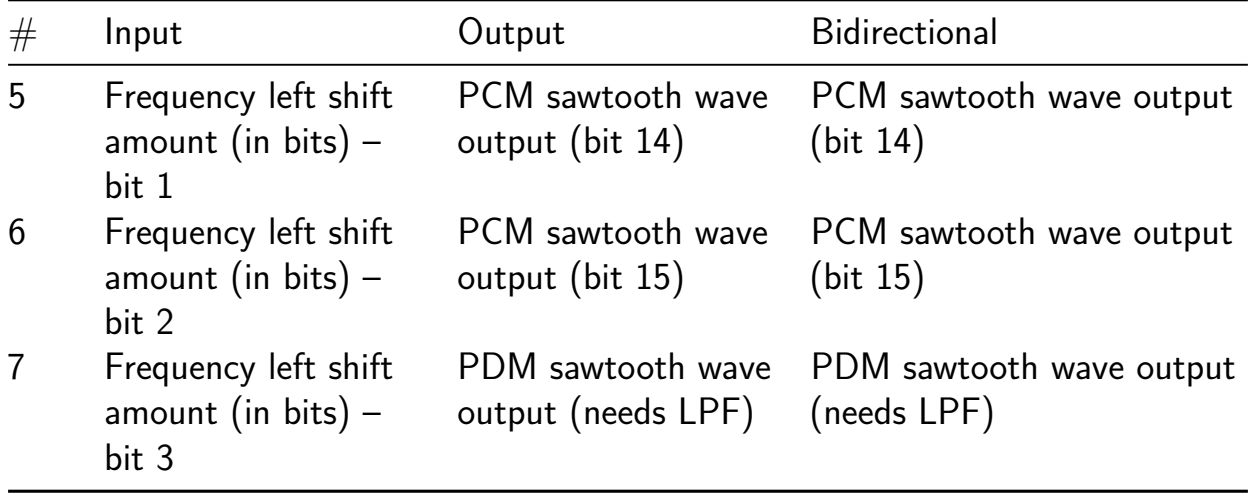

# **Blinking A [77]**

- Author: Ariella Eliassaf
- Description: Blink an A on the 7segment display
- GitHub repository
- Wokwi project
- Mux address: 77
- [Extra docs](https://github.com/AriellaE/blinking-a)
- [Clock:](https://wokwi.com/projects/380197591775930369) 0 Hz
- External hardware:

#### **How it works**

Explain how your project works

#### **How to test**

Explain how to test your project

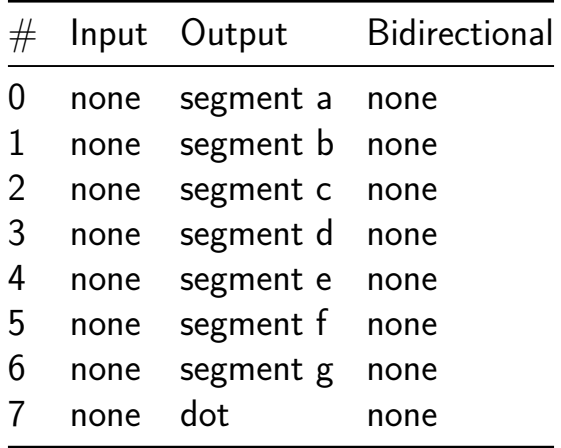

# **Supercon 2023 [78]**

- Author: Alec Probst
- Description: Supercon 2023 Tiny Tapeout Submission. Displays a white pixel and blue background through VGA. Makes use of Cutout1's VGA Flappy bird code.
- GitHub repository
- HDL project
- Mux address: 78
- [Extra docs](https://github.com/alecjprobst/supercon2023)
- Clock: 25MHz Hz
- External hardware: A VGA adaptor

#### **How it works**

Correctly times the signal Digital outputs for VGA

#### **How to test**

Connect to a VGA connector. Use a D2A Converter.

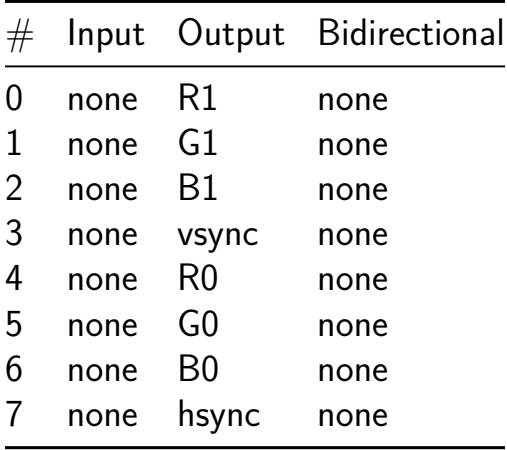

## **Sparsity Aware Matrix Vector Multiplication [79]**

- Author: Test
- Description: Count up to 10, one second at a time.
- GitHub repository
- HDL project
- Mux address: 79
- [Extra docs](https://github.com/aidanzinn/tt05-verilog-demo-ECE183)
- Clock: 10000000 Hz
- External hardware:

### **How it works**

Uses a set of registers to divide the clock, and then some combinational logic to convert from binary to decimal for the display.

Puts the bottom 8 bits of the counter on the bidirectional outputs.

With all the inputs set to 0, the internal 24 bit compare is set to 10,000,000. This means the counter will increment by one each second.

If any inputs are non zero, then the input will be used as an bits 11 to 18 of the 24 bit compare register. Example: setting the inputs to 00010000 will program 16384 into the compare register. With a 10MHz clock the counter will increment  $~610$  times per second.

### **How to test**

After reset, the counter should increase by one every second with a 10MHz input clock. Experiment by changing the inputs to change the counting speed.

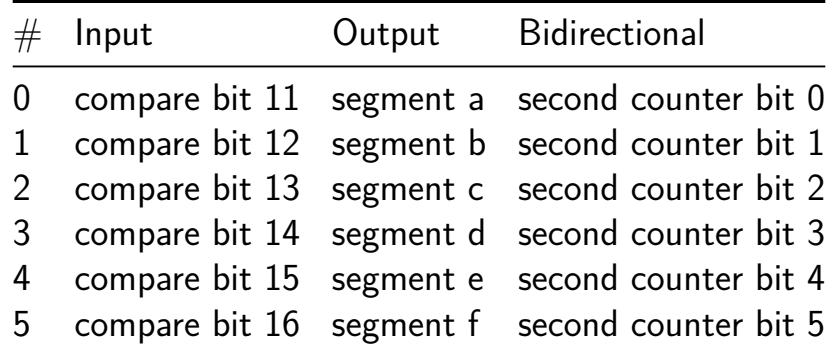

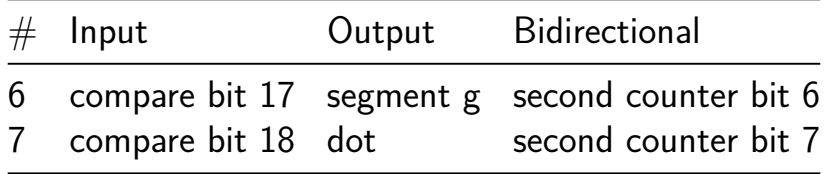

# **Ring Oscillator and Clock Source Switch [96]**

- Author: Dave Cox
- Description: A series of NOT gates with whip outs to measure self oscillation, and a clock switch
- GitHub repository
- Wokwi project
- Mux address: 96
- [Extra docs](https://github.com/davecoxhome/tinytapeout)
- [Clock:](https://wokwi.com/projects/380408455148316673) 0 Hz
- External hardware:

#### **How it works**

There are two functional blocks - a ring oscillator with multiple taps, and a glitchless clock switch.

#### **How to test**

To test the oscillator - Input 0 is input to first inverter in the oscillator. One of the inverted outputs either 0 (slowest), 1 (mid), or 2 (fastest) should be connected to input 0. To test the clock switch - input 1 selects between clock0 (on input 2) and clock 1 (on input 3). Selected CLK appears on OUT3

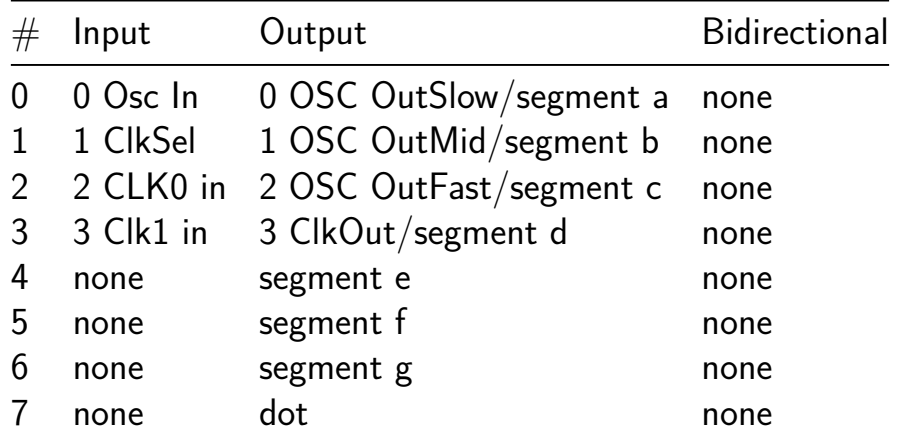

## **Matrix Vector Multiplication (Verilog Demo) [97]**

- Author: Aled dela Cruz
- Description: Multiplies inputted vector by
- GitHub repository
- HDL project
- Mux address: 97
- [Extra docs](https://github.com/alrdelcr/tt05-verilog-alrdelcr)
- Clock: 10000000 Hz
- External hardware:

## **How it works**

Used to multiply a vector by a matrix. The matrix is initially filled with all zeros, but can be set to 0s by the user. The first input switch, when flipped, will initialize a matrix multiplication between the current set vector and the empty matrix. If the user wants to set the matrix, it can done line by line using the second bit. Flipping the second bit causes the current 6 right most bits to be set to a certain value in the matrix. NO current functionality to know which row of the matrix is set

## **How to test**

After reset, the counter should increase by one every second with a 10MHz input clock. Experiment by changing the inputs to change the counting speed.

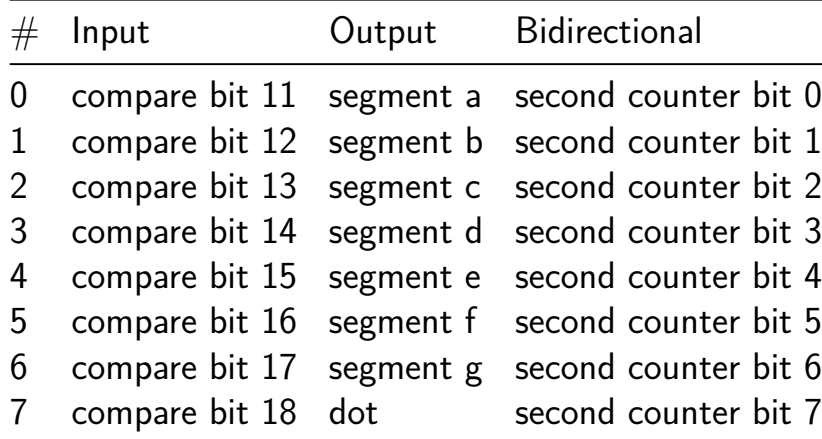

# **IDK WHAT TO DO [98]**

- Author: Benjamin Meyer
- Description: Help me
- GitHub repository
- Wokwi project
- Mux address: 98
- [Extra docs](https://github.com/CrypticXVZ/LOL)
- [Clock:](https://wokwi.com/projects/380416361853146113) 0 Hz
- External hardware:

## **How it works**

Explain how your project works

#### **How to test**

Explain how to test your project

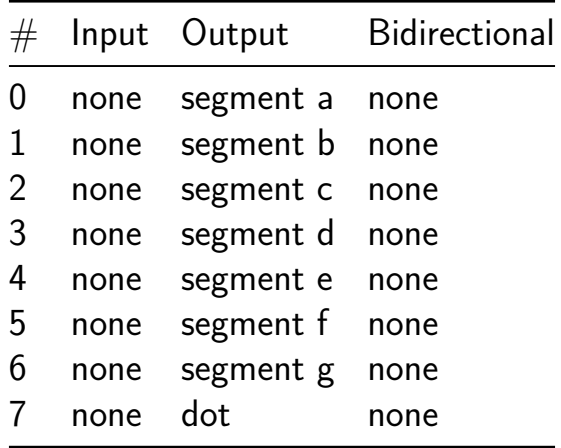

# **7-segment display logic system [99]**

- Author: Abrez Hussain, Dean Xavier Batres, Nathan Chau
- Description: 7 segment display counter
- GitHub repository
- Wokwi project
- Mux address: 99
- [Extra docs](https://github.com/abrez2004/7segment)
- [Clock:](https://wokwi.com/projects/379319062779062273) 0 Hz
- External hardware:

#### **How it works**

Binary counter connected to the clock.

#### **How to test**

Explain how to test your project

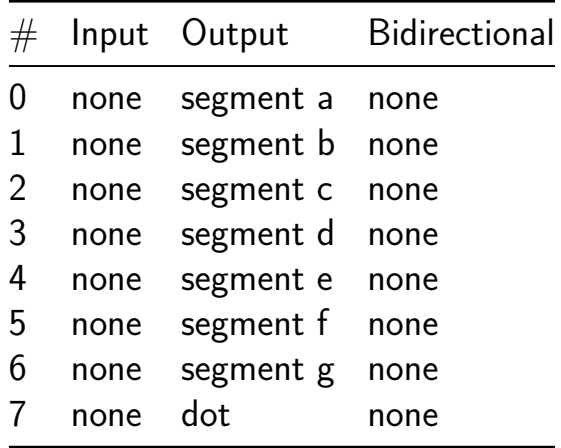

# **Hardware Trojan Example [100]**

- Author: Jeremy Hong
- Description: Simple hardware trojan circuit described by Ryan Cornateanu in a medium article
- GitHub repository
- Wokwi project
- Mux address: 100
- [Extra docs](https://github.com/hongselectronics/HW_Trojan_hongseleco)
- [Clock:](https://wokwi.com/projects/380409568391147521) 0 Hz
- External hardware: No external hardware required, just TinyTapeout Carrier [Board](README.md)

### **How it works**

Based off of medium article by Ryan Cornateanu: "Hardware Trojans IUnder a Microscope https://ryancor.medium.com/hardware-trojans-under-a-microscopebf542acbcc29

### **How to test**

Use DIP switches as input, 1- 4 is for normal circuit that would be considered "secure", and 5 - 8 for compromised circuit with embedded Hardware Trojan

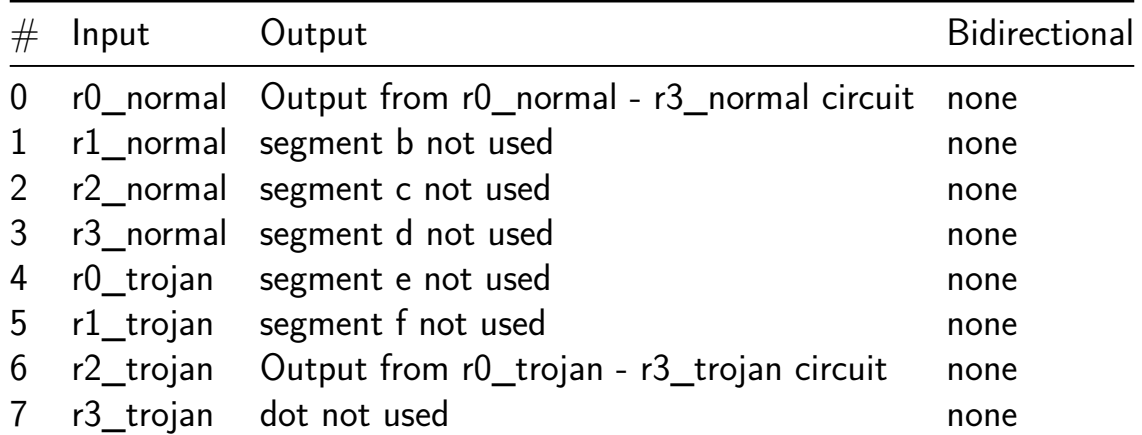

# **Analog Clock [101]**

- Author: Justin Hui
- Description: LED controller for an Analog Clock taking a 1Hz internal clk input
- GitHub repository
- Wokwi project
- Mux address: 101
- [Extra docs](https://github.com/jhui323444/tt05-submission-template-Justin-Hui-Analog-Clock)
- [Clock:](https://wokwi.com/projects/379824923824476161) 1 Hz
- External hardware: 16 leds

#### **How it works**

increments seconds Counter for 60 sec. increments min Counter for 60 min. increments hour counter for 12 hours

all daisy chained.

The LEDs will show the hour and the last 15min increment

### **How to test**

connect leds to each output pin as described below

RST will set the time to 11:59.

Input Pins 7/8 are used to set the time, by toggling those it should increment the internal clock by 1 min/hour. You should see the hour output update immediately. The min output will only change once the next 15min increment passes

Input Pin 1 will stop the clock when high

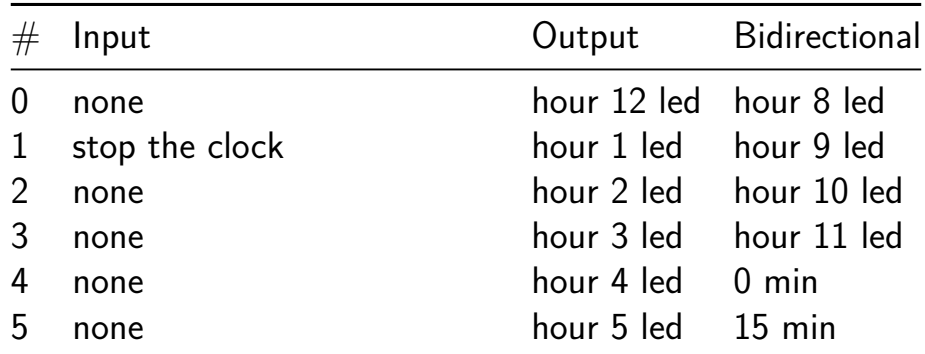

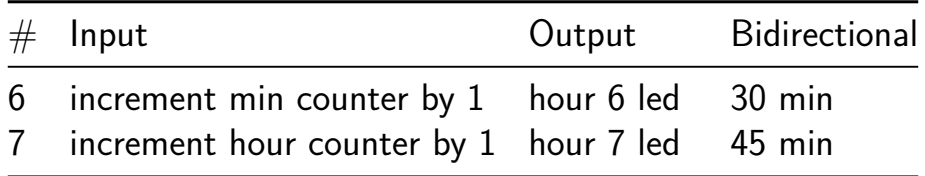

# **7 segment display [102]**

- Author: Shravyasai Koushik
- Description: Converts binary input up until 9 and some alphabets into 7 segment display
- GitHub repository
- Wokwi project
- Mux address: 102
- [Extra docs](https://github.com/Shrav21/tapeouttest)
- [Clock:](https://wokwi.com/projects/380145600224164865) 0 Hz
- External hardware:

#### **How it works**

Based on a simple logic circuit consisting of OR and AND gates.

#### **How to test**

Utilise first 4 switches as binary input from 0-15.

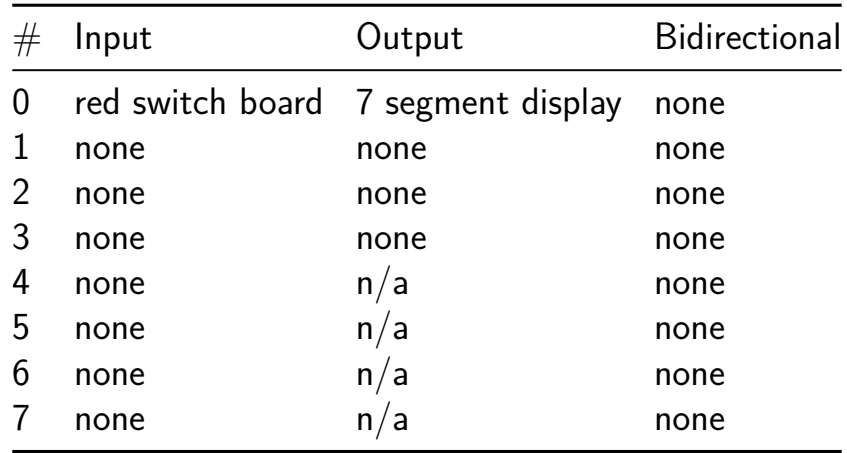

# **W\_Li\_10/28 [103]**

- Author: Wendi Li
- Description: The circuit controls the seven segment display to diplay the authors initial and the date the circuit is designed
- GitHub repository
- Wokwi project
- Mux address: 103
- [Extra docs](https://github.com/wendiiiiii/vlsi)
- [Clock:](https://wokwi.com/projects/379889284755158017) 0 Hz
- External hardware:

#### **How it works**

Explain how your project works

### **How to test**

Explain how to test your project

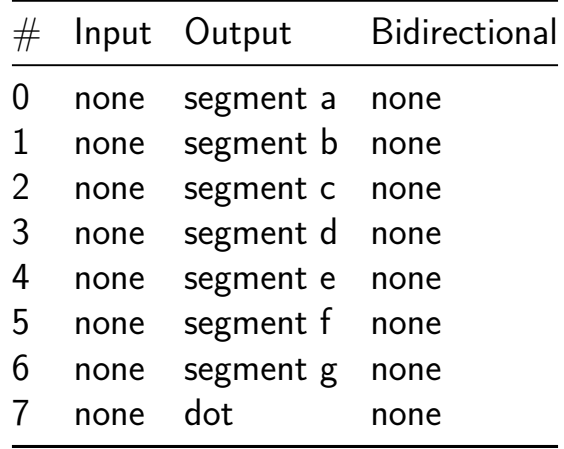

# **Supecon Gate Play [104]**

- Author: Adam Chasen
- Description: One of each with some flippy floppies
- GitHub repository
- Wokwi project
- Mux address: 104
- [Extra docs](https://github.com/chaseadam/tt5)
- [Clock:](https://wokwi.com/projects/380408409844584449) 0 Hz
- External hardware:

#### **How it works**

Explain how your project works

#### **How to test**

Explain how to test your project

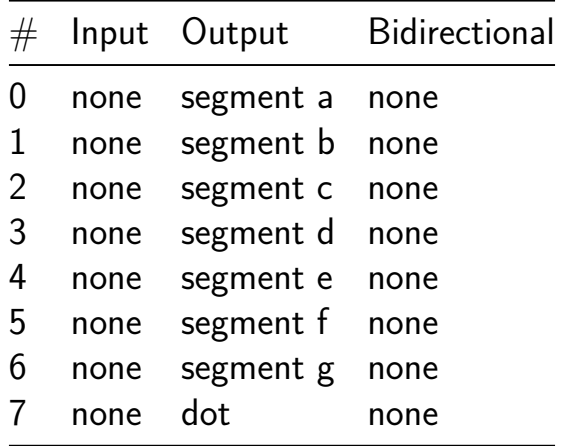

## **ECE 183 - Integrate and Fire Network Chip Design [105]**

- Author: Manju Shettar
- Description: Count up to 10, one second at a time.
- GitHub repository
- HDL project
- Mux address: 105
- [Extra docs](https://github.com/manjushettar/tt-183)
- Clock: 10000000 Hz
- External hardware:

## **How it works**

This project emulates a two-layer neural network using a series of integrate and fire neurons defined in Verilog. The neurons accumulate incoming spikes and when their cummulative signal surpasses a defined threshold, they generate a spike and reset their potential.

The network is composed of two neuron layers. The first input layer accepts two 16-bit inputs, corresponding to external stimuli or current, which the neurons of the first layer will processes. Based on the internal states of these neurons, they may or may not fire to generate spikes.

The spikes that are generated from the first layer are used as input to the second layer. In this model, a spike is defined asw a binary high signal, translated into a 16-bit value to mimic the input current standard. If there is no spike, there is no input current (zero).

The second layer defines the neural network's output. Each neuron in the second layer may generate a spike, which is represented again with a bit.

## **How to test**

Testing involves applying different input stimuli (current) and observing spiking states.

By changing the values of 'input1' and 'input2', and observing the output layers, we can observe different spiking outputs from the neural network.

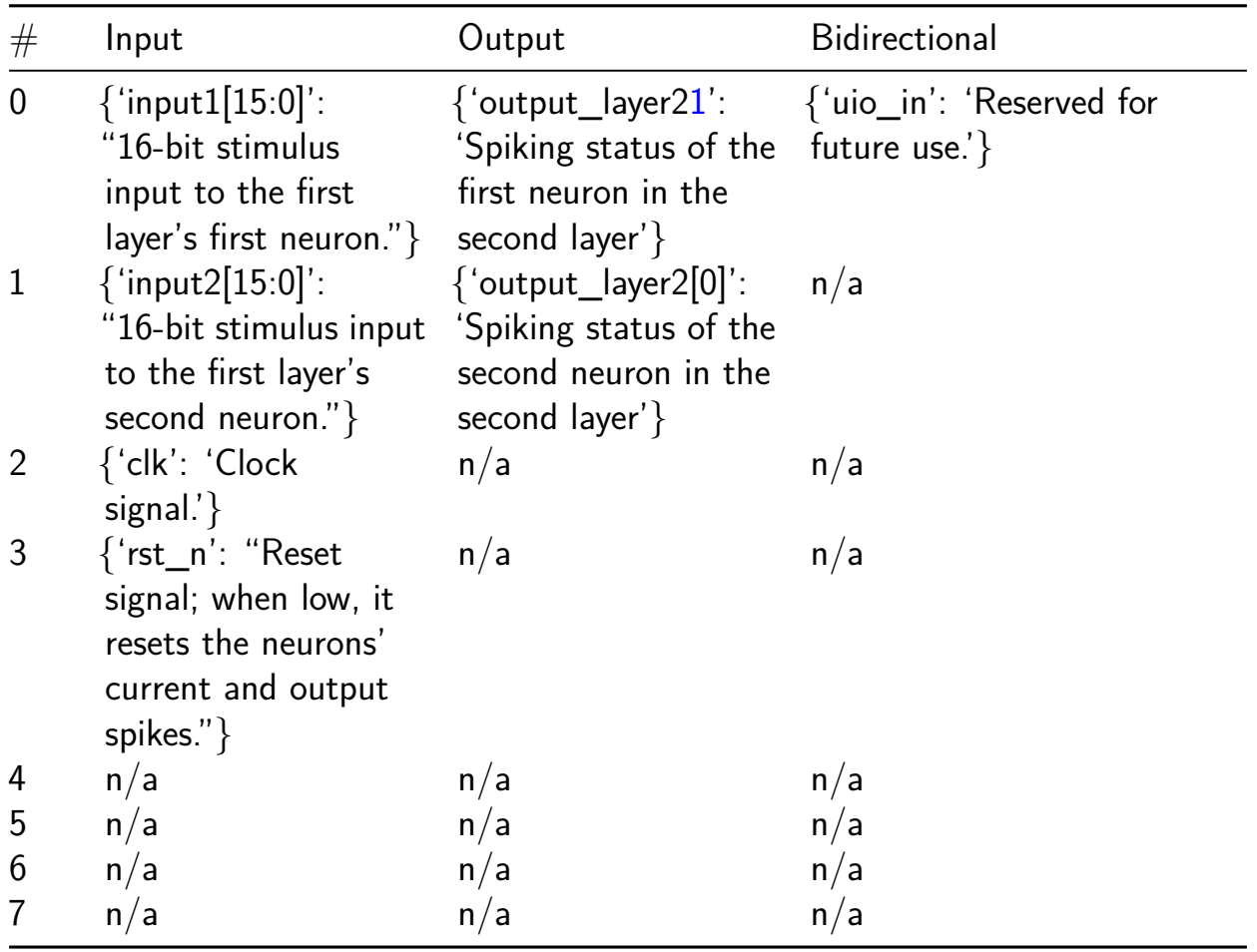

# **tto5 [106]**

- Author: kl
- Description: tto5
- GitHub repository
- Wokwi project
- Mux address: 106
- [Extra docs](https://github.com/klei22/tto5)
- [Clock:](https://wokwi.com/projects/380409236812508161) 0 Hz
- External hardware:

## **How it works**

Explain how your project works

#### **How to test**

Explain how to test your project

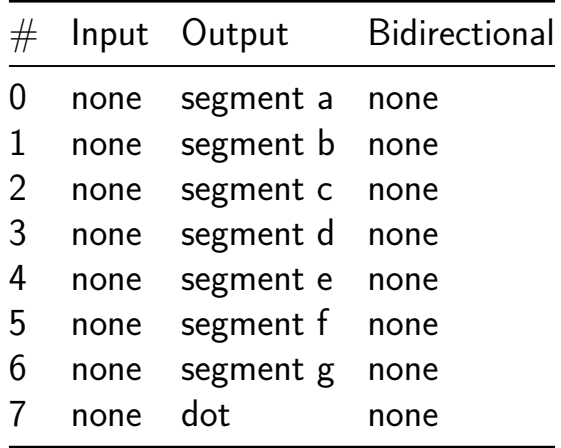

# **REBEL-2 Balanced Ternary ALU [107]**

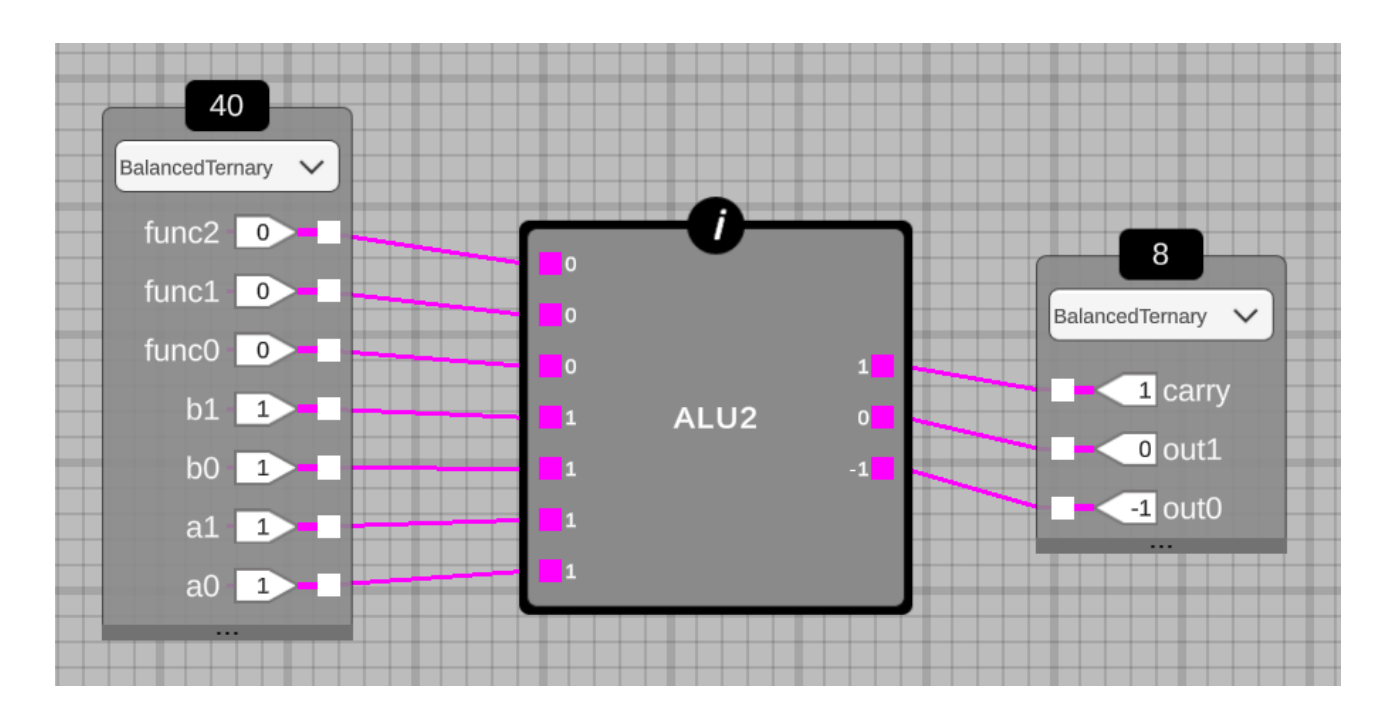

- Author: Ole Christian Moholth and Steven Bos
- Description: This 2-trit balanced ternary ALU is part of the REBEL-2 balanced ternary logic CPU
- GitHub repository
- HDL project
- Mux address: 107
- [Extra docs](https://github.com/aiunderstand/tt05-REBEL2-balanced-ternary-ALU)
- Clock: 0 Hz
- External hardware:

#### **How it works**

WIP. This balanced ternary ALU has several operations based on a novel REBEL-2 ISA. Operations include MIN,MAX,ADD,SUB,MUL,CMP,SHFT and can be done trit-wise or word-wise. This project is designed, generated and verified with Mixed Radix Circuit Synthesizer (MRCS).

#### **How to test**

There are many automated test included for MRCS. A verilog testbench for FPGA and FPGA constraint file is WIP.

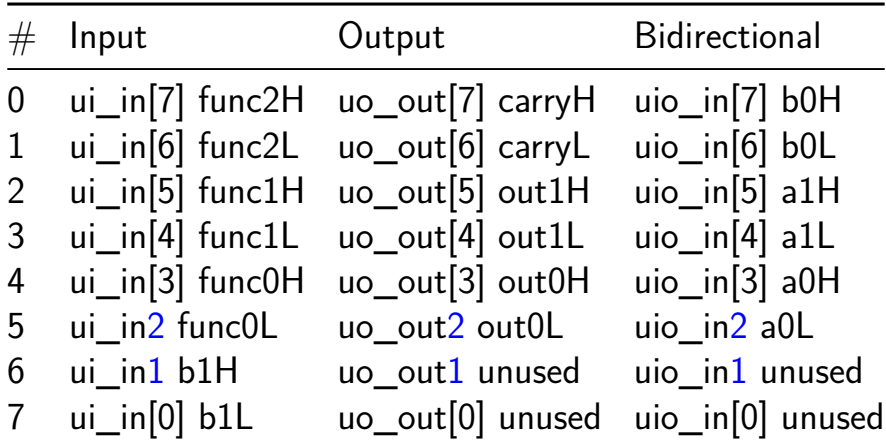

## **Stochastic Multiplier [108]**

- Author: David Parent
- Description: Creates a PRBS stream whre the probability of a 1 is the multiplication of two, two bit vectors.
- GitHub repository
- Wokwi project
- Mux address: 108
- [Extra docs](https://github.com/davidparent/Stochastic-Multiplier)
- [Clock:](https://wokwi.com/projects/380229599886002177) 0 Hz
- External hardware:

#### **How it works**

See: P. K. Gupta and R. Kumaresan, "Binary multiplication with PN sequences," IEEE Trans. Acoust., vol. 36, no. 4, pp. 603–606, Apr. 1988, doi: 10.1109/29.1564.

#### **How to test**

Set A and B and clock. Toggle reset low to make sure PRBS gen starts.

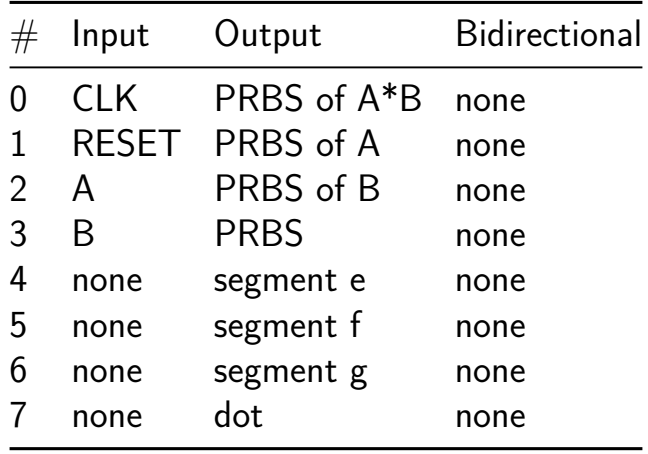

## **7 segment seconds - count down [109]**

- Author: Jeff DiCorpo
- Description: Count down from 9, one second at a time.
- GitHub repository
- HDL project
- Mux address: 109
- [Extra docs](https://github.com/jeffdi/tt-test)
- Clock: 10000000 Hz
- External hardware:

#### **How it works**

Uses a set of registers to divide the clock, and then some combinational logic to convert from binary to decimal for the display.

Puts the bottom 8 bits of the counter on the bidirectional outputs.

With all the inputs set to 0, the internal 24 bit compare is set to 10,000,000. This means the counter will increment by one each second.

If any inputs are non zero, then the input will be used as an bits 11 to 18 of the 24 bit compare register. Example: setting the inputs to 00010000 will program 16384 into the compare register. With a 10MHz clock the counter will increment  $~610$  times per second.

### **How to test**

After reset, the counter should increase by one every second with a 10MHz input clock. Experiment by changing the inputs to change the counting speed.

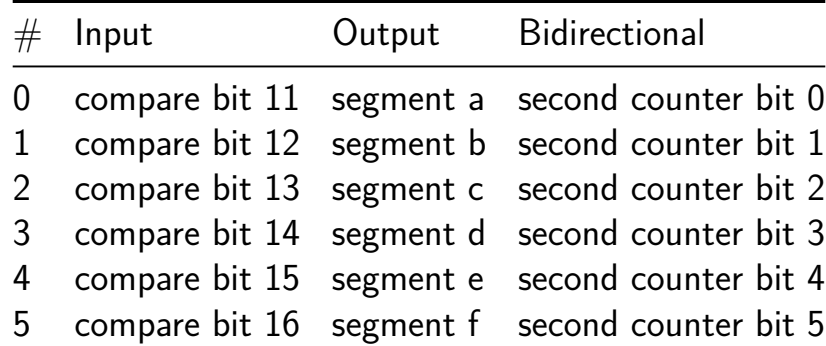

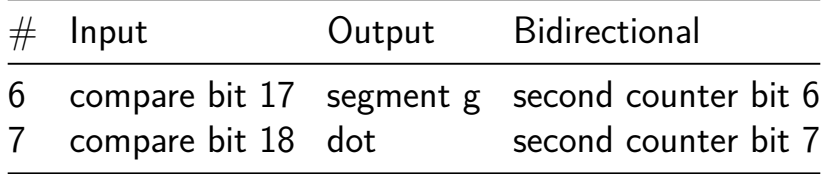

# **TT05 Submission [110]**

- Author: Alexander Whittemore
- Description: I don't know what this project does yet but hopefully it's cool.
- GitHub repository
- Wokwi project
- Mux address: 110
- [Extra docs](https://github.com/alexwhittemore/TT05-AlexW)
- [Clock:](https://wokwi.com/projects/380416616536542209) 0 Hz
- External hardware:

#### **How it works**

Explain how your project works

#### **How to test**

Explain how to test your project

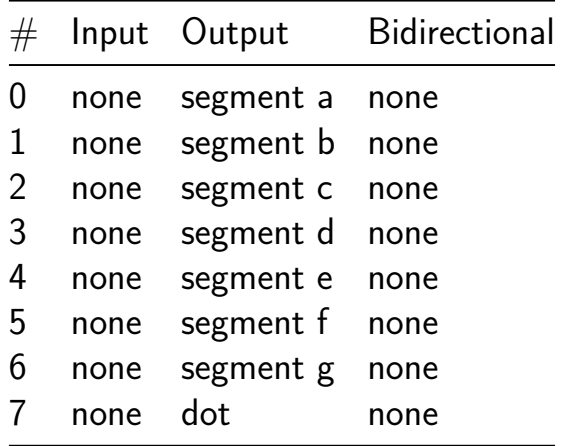

# **Leaky Integrate-and-Fire Neuron [111]**

- Author: Mariana\_Huerta
- Description: Implement a LIF neuron in 130 nm CMOS
- GitHub repository
- HDL project
- Mux address: 111
- [Extra docs](https://github.com/huertma/tt05-leaky-integrate-fire-neuron)
- Clock: 10000000 Hz
- External hardware:

## **How it works**

Start by applying an input current injection to the LIF neuron.

This gets added to a membrane potential which decays by a factor beta over time.

When the membrane potential exceeds the threshold, a spike is triggered.

### **How to test**

Reset the circuit to set the membrane potential to 0.

The inputs can be changed to vary the current. A higher current will result in a higher spike rate.

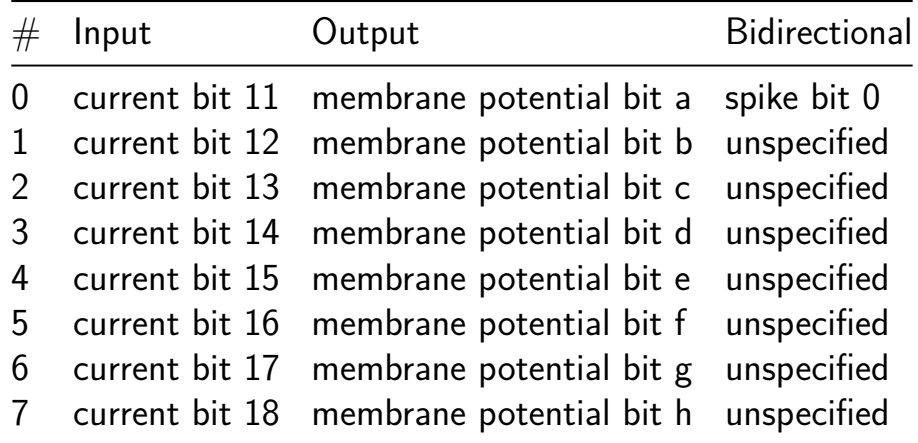

# **Count via LFSR [128]**

- Author: Eric Smith
- Description: Count via LFSR and display on 7 segment
- GitHub repository
- Wokwi project
- Mux address: 128
- [Extra docs](https://github.com/ericsmi/tt05-wokwi-lfsr-counter)
- [Clock:](https://wokwi.com/projects/379764885531576321) 1 Hz
- External hardware:

#### **How it works**

after sync reset on io[0], send some clocks. increment count on posedge clock

#### **How to test**

Explain how to test your project

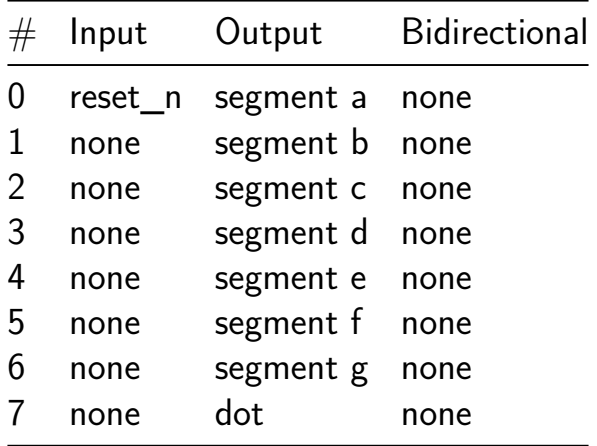

# **I2C BERT [130]**

- Author: Darryl Miles
- Description: I2C Bit Error Rate Test
- GitHub repository
- HDL project
- Mux address: 130
- [Extra docs](https://github.com/dlmiles/tt05-i2c-bert)
- Clock: 10000000 Hz
- [External ha](https://dlmiles.github.io/tt05-i2c-bert/)rdware: I2C Controller/RP2040

## **How it works**

This text will be updated nearer the scheduled TT05 redistribution time (early 2024) along with the project github README.md and gh-pages documentation. Please regenerate your documentation.

Issue synchronous reset, ensure interface inputs are set to zero. Power-on-reset configuration is possible via the input pins, see documentation.

This design is an I2C peripheral that implements an 8-bit ALU over I2C. The purpose of the ALU is to allow pattern testing to occur and read back the accumulated result.

There are a few clocking modes, the default uses SCL pin as per the standard.

Connection to I2C interface:

- uio $2 =$  SDA (should be direct to RP2040 pin with capable mode)
- uio[3]  $=$  SCL (shouid be direct to RP2040 pin with capable mode)

When in [op](http://www.ericr.nl/wondrous/pathrecs.html)en-drain mode the standard pull-up resistor is in the order of 4k7 to 10k and no more than 400pF capacitance on lines. Higher speeds my require attention to those metrics for your setup. The project is peripheral only and does not drive SCL. So open-drain or push-pull can be used by the controller no matter the mode setup in this project.

Power-on-reset configuration (set all zero for standard mode):

- ui in1 sets CLOCKMUX to use divider
- ui\_in2 sets PUSHPULL I2C bus mode (by default open-drain is in use)
- ui\_in[3] activates DIV12 divider setup on reset (default is 10Mhz for 10Khz)
- $\{u$ io[\\_in](https://en.wikipedia.org/wiki/Collatz_conjecture)[7:0], ui\_in[7:4]} is the DIV12 value to use

The design is based around a high-speed clock, at default speed of 10MHz with

Other than the default divider setup for CLOCKMUX mode there is no restriction upon the system clock used, other than trying to operate at low ratios of system-clock:SCL. The design has been simulated from "6:1" upto 1000000:1. Maybe lower than 6:1 are possible.

#### **How to test**

RP2040 code is expected to be provided to conduct testing based on simulation expectations.

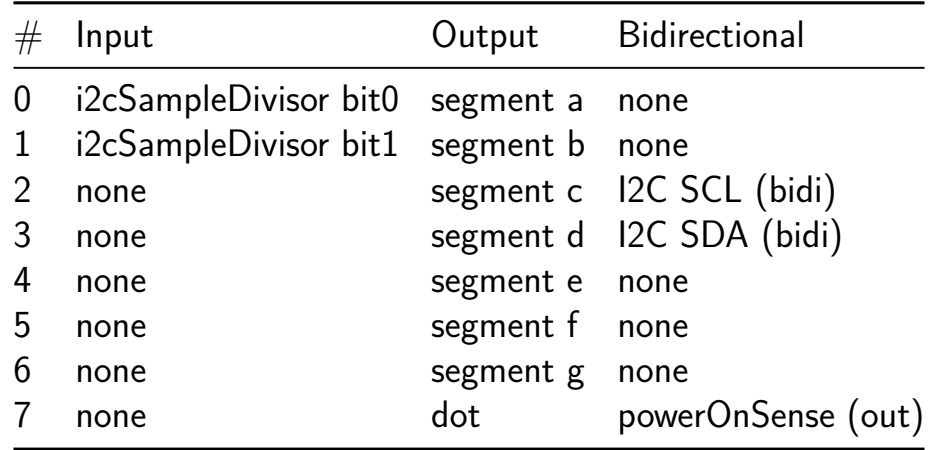

## **tt05-loopback tile with input skew measurement [132]**

- Author: Eric Smith
- Description: Count up to 10, one second at a time.
- GitHub repository
- HDL project
- Mux address: 132
- [Extra docs](https://github.com/ericsmi/tt05-loopback-with-skew)
- Clock: 10000000 Hz
- External hardware: programmable delay lines on inputs

#### **How it works**

Need to write this

#### **How to test**

Need to write this

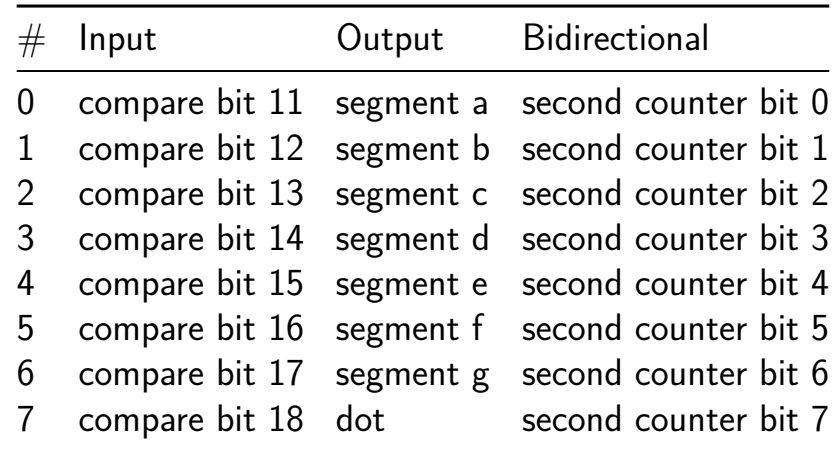

# **Flappy VGA [134]**

- Author: Daniel Robinson
- Description: A simple flappy bird clone with a button input and 640x480 VGA output. 25MHz clock required.
- GitHub repository
- HDL project
- Mux address: 134
- [Extra docs](https://github.com/Cutout1/tt05-flappy-vga)
- Clock: 25000000 Hz
- External hardware: Some kind of VGA adapter needed. Compatible with Tiny [VGA PMO](https://github.com/Cutout1/tt05-flappy-vga/blob/main/README.md)D. Also needs a debounced button that goes low when pressed on  $ui$  $in[0]$ .

## **How it works**

There are three main modules in the design. The vgaControl module takes in the clock and outputs the horizontal and vertical sync signals, and provides the current pixel coordinate to the bitGen module. The gameControl module takes the button input and updates the game state (bird position, pipe position, hole position, score, etc) each frame. The bitGen module takes in the game state and pixel coordinate and outputs the color that the current pixel should be.

### **How to test**

The clock input should be set to 25MHz (or 25.179MHz, either should be close enough). ui\_in[0] should be connected to a debounced button that goes low when pressed. The VGA output is compatible with the Tiny VGA PMOD (https://tinytapeout.com/specs/pinouts/). Once everything is connected, a reset may need to be triggered before normal operation. An image with a yellow square, green pillars, and blue background should appear. Pressing the button should cause the bird to flap and start moving towards the pipes. The goal is to go through the gap in the pipes. Your score will count up in binary on the bidirectional pins each time you successfully make it through a pipe.

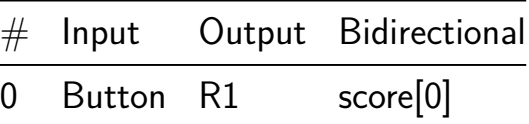

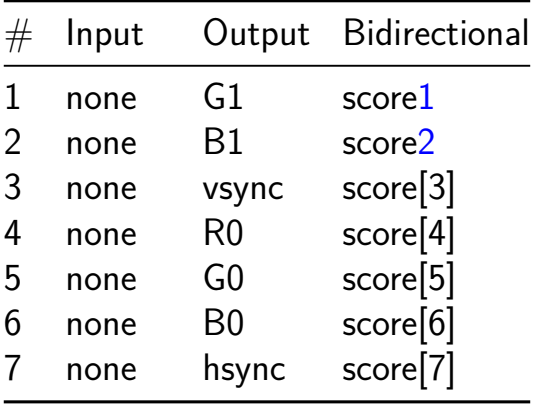

## **Asynchronous Parallel Processor Demonstrator [136]**

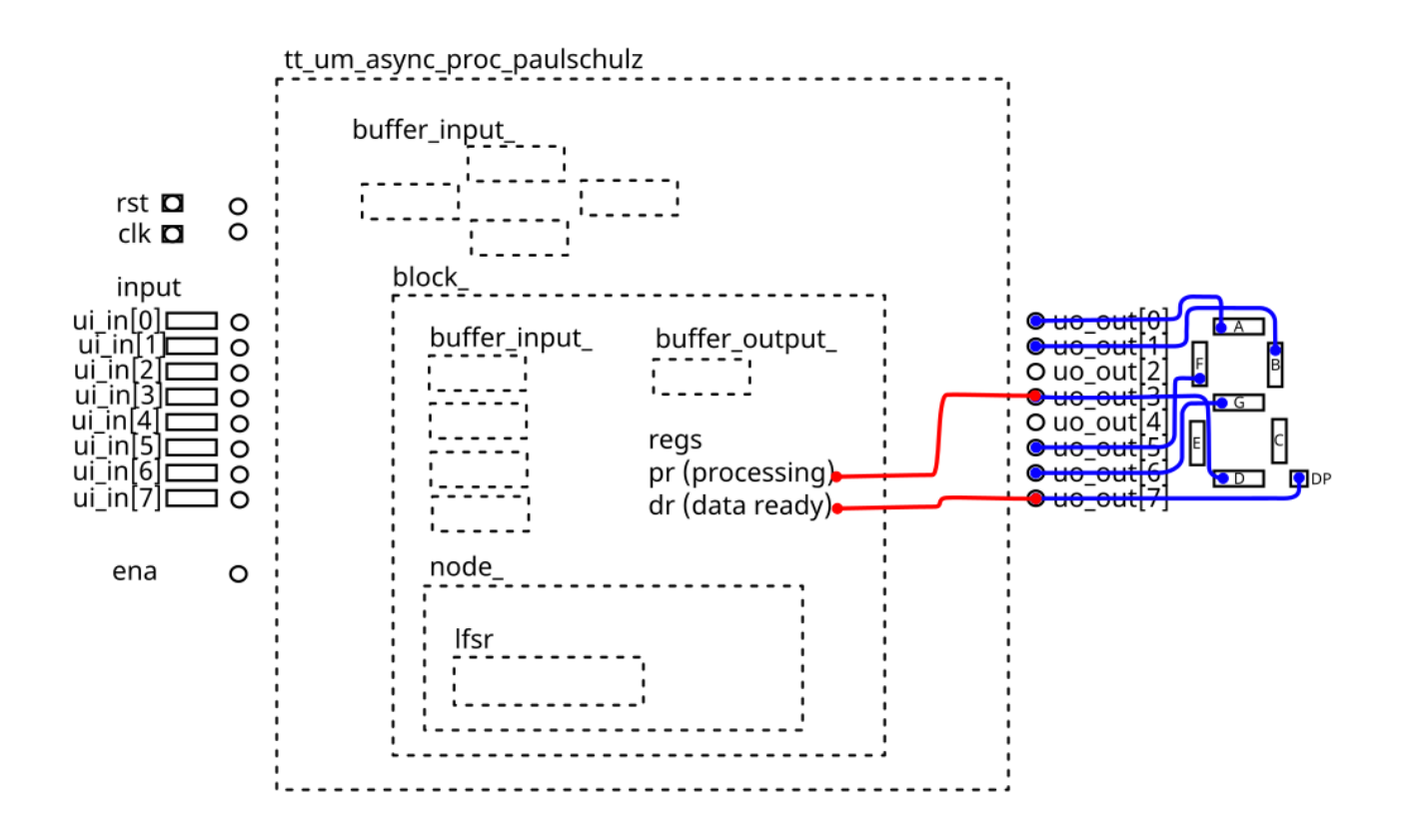

- Author: Paul Schulz
- Description: Implementation for an Asynchronous Parallel Processor
- GitHub repository
- HDL project
- Mux address: 136
- [Extra docs](https://github.com/PaulSchulz/tt05-async-proc)
- Clock: 10000000 Hz
- External hardware:

#### **How it works**

See Github: https://github.com/PaulSchulz/tt05-async-proc

This circuit is an investigation into an asynchronous parallel processor design. (Work in progress.)

Note: This is a very early design and doesn't do very much.

A processing node follows the following state flow:

- Wait for valid data;
- Process the data to produce an output value, and let neighboring nodes know that processing in being done;
- Make the result available; and wait for more data to process.

In this example, the processing node is doing a calculation on four $(4)$  inputs of 4 bits. The calculation is based on a deconstruction of the the "Arctic Circle Theorem" model. (video)

In future designs: 1) allow the processing nodes to be programmable; 2) layout a [multin](https://www.youtube.com/watch?v=Yy7Q8IWNfHM)ode interconnected array (with global clocking); 3) investigate a clockless version; and 4)

## **How to test**

Reset to clear internal buffers.

Set inputs and load them into the input buffers.

Set clock to calculate result and display on outputs.

Experiment by trying different input values.

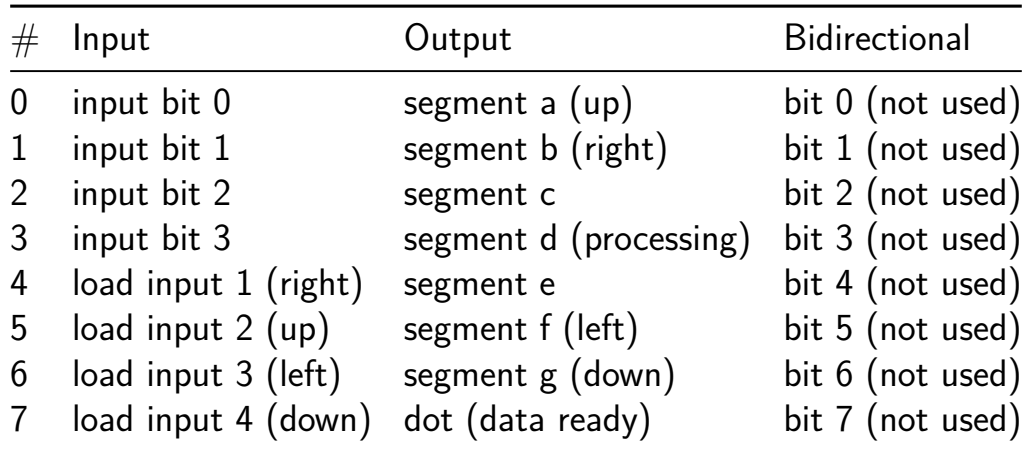

# **Hex Countdown [138]**

- Author: Jorge Gómez y Felipe Gómez
- Description: Hexadecimal countdown from F to 0
- GitHub repository
- Wokwi project
- Mux address: 138
- [Extra docs](https://github.com/fegomezmir96/Contador)
- [Clock:](https://wokwi.com/projects/380055891603379201) 1 Hz
- External hardware:

#### **How it works**

Statemachine that on each clock pulse subttracts one on the 7 segment display. Starting in F and finishing on 0.

#### **How to test**

Connect a 1Hz square signal as clock and by turning input 1 to 1, the counter will start counting down stopping on 0. On reset the value will return to F.

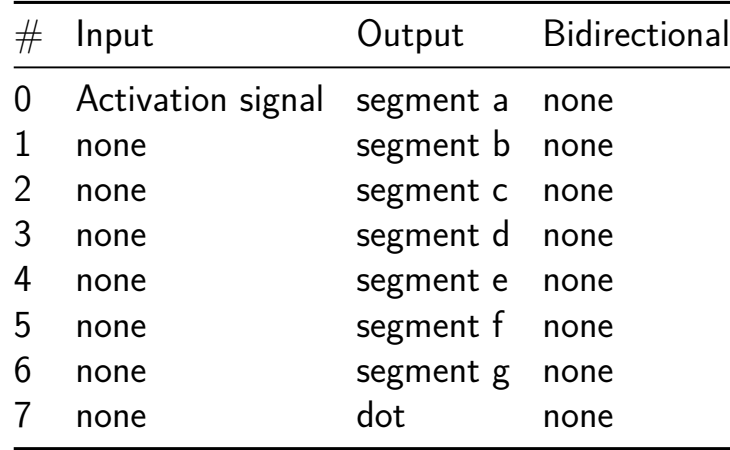

# **Matrix multiply coprocessor (8x8 1bit) [140]**

- Author: Nick Hay
- Description: Implements a 1bit 8x8 matrix multiple using a systolic array.
- GitHub repository
- HDL project
- Mux address: 140
- [Extra docs](https://github.com/nickjhay/tt05-submission-template)
- Clock: 0 Hz
- External hardware:

#### **How it works**

Explain how your project works

### **How to test**

Explain how to test your project

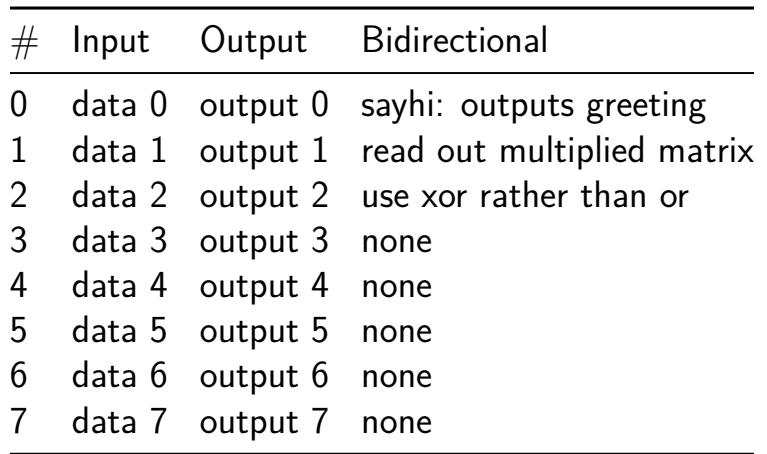

## **Standard cell generator and tester [142]**

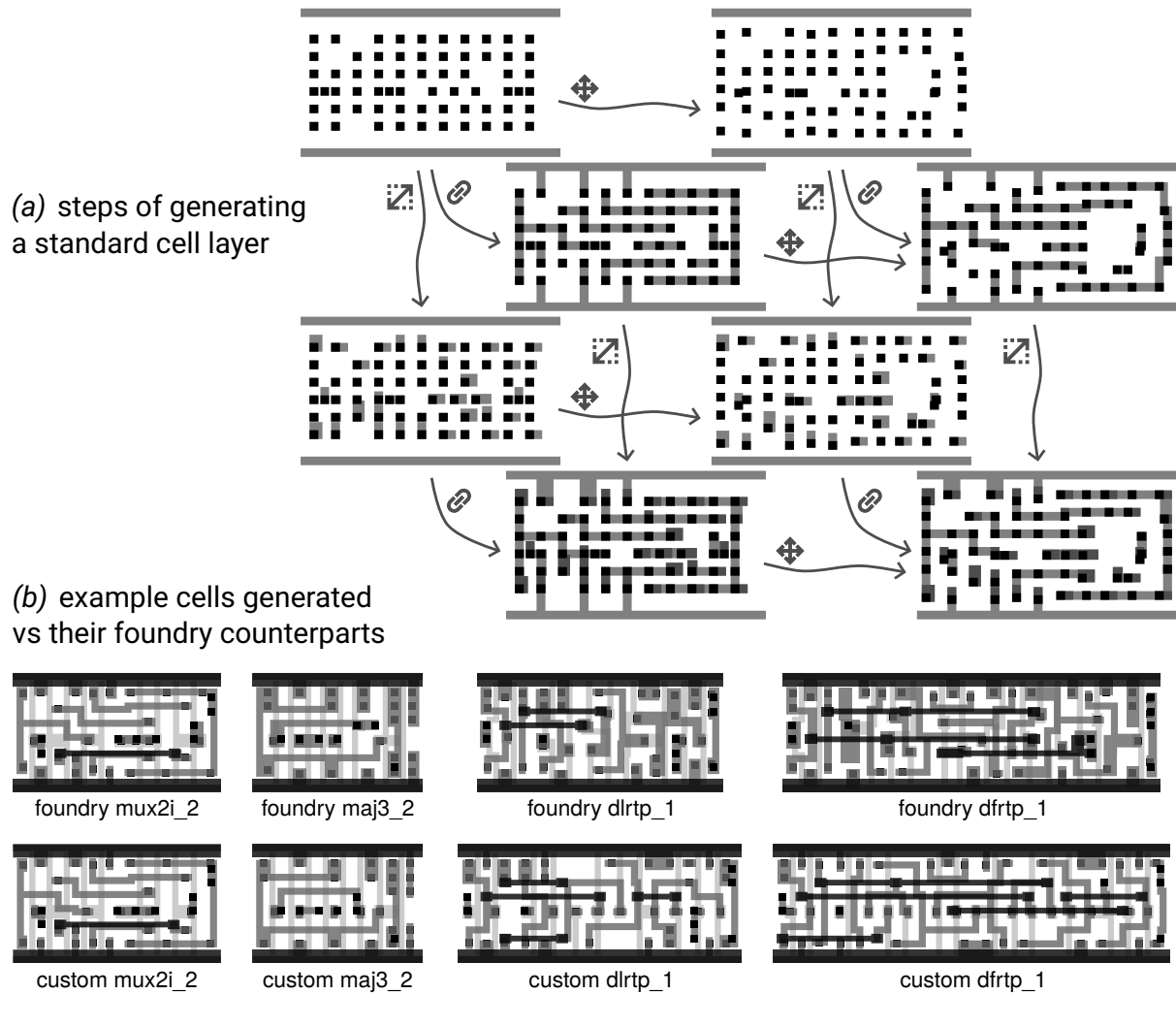

*(c)* structure of digital design to test the custom cells

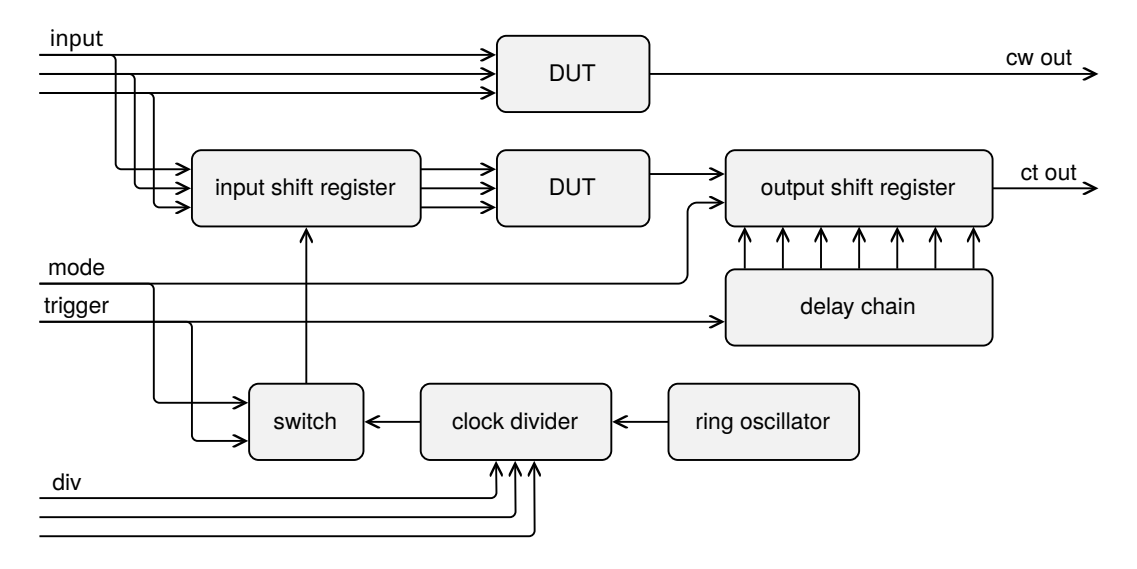

• Author: htfab
- Description: Contains a sky130 compatible standard cell generator, a few example cells generated, and a TinyTapeout design for testing them
- GitHub repository
- HDL project
- Mux address: 142
- [Extra docs](https://github.com/htfab/cell-tester)
- Clock: 10000000 Hz
- [External ha](https://github.com/htfab/cell-tester/blob/main/README.md)rdware:

## **How it works**

This project consists of three parts:

- a standard cell generator for sky130, written in python using the gdstk library
- four example cells ready to drop into the openlane flow
- a digital design wrapping the example cells in an instrumentation framework

## Cell generator

Cells are built from a discrete representation. For each layer, blocks are placed in some tiles of a  $6 \times n$  grid. These blocks are then shifted and resized in fixed increments, and certain pairs of adjacent blocks are connected to each other as shown in figure *(a)*.

Generated cells are then written to gds, lef, mag & maglef files to allow using them in the openlane flow. Verilog models and liberty characterization data have to be created separately. Cells are designed to be mixed-and-matched with cells from the sky130\_fd\_sc\_hd library.

The cell generator lives in the  $pdk-gen$  directory of the source tree. The generator itself is in skygen.py while inputs for the example cells are in cells.py.

## Example cells

Four cells [from the](https://github.com/htfab/cell-tester/blob/main/pdk-gen/skygen.py) sky130 fd sc hd library were recreate[d using the](https://github.com/htfab/cell-tester/blob/main/pdk-gen/cells.py) generator. They are shown in figure *(b)*, with more detailed images in the README.md.

The pdk directory is structured in the same way as the sky130 pdk so that you can copy its contents into \$PDK ROOT/sky130A/libs.ref/sky130 fd sc hd to use the cells with openlane. Just don't use them for anything serious, they are not that thor[ough](https://github.com/htfab/cell-tester/tree/main/pdk)ly tested.

The subdirectories gds, lef, mag and maglef are outputs from the generator. Netlists in spice were extracted using magic while models in verilog and characterization data in lib were just copied from the corresponding foundry cells.

T[here are](https://github.com/htfab/cell-tester/tree/main/pdk/spice) some qu[ick a](https://github.com/htfab/cell-tester/tree/main/pdk/gds)[nalog](https://github.com/htfab/cell-tester/tree/main/pdk/lef) [test](https://github.com/htfab/cell-tester/tree/main/pdk/mag)s usi[ng ngspi](https://github.com/htfab/cell-tester/tree/main/pdk/maglef)ce in the [pdk-tes](https://github.com/htfab/cell-tester/tree/main/pdk/verilog)t directory.

TinyTapeout design

A digital design wrapping the example cells in an instrumentation framework is included in the TinyTapeout 5 shuttle.

It contains 8 copies of the structure in figure *(c)* with the 4 foundry cells and the 4 custom cells inserted as DUT. The ring oscillator, clock divider and switch are shared between the copies.

For simple tests, a copy of the cell is directly attached to the inputs and one of the outputs.

For advanced tests, a shift register is inserted in the input and output paths that can be driven much faster than the chip IO would allow.

When mode is 0, the switch relays the trigger signal and the output shift register performs regular rotations. This allows slow rotation from input to output through the DUT to check the pipeline as well as preloading inputs and reading outputs of the advanced tests.

When mode is 1, the switch gates the divided clock from the ring oscillator using the trigger signal, and the output shift register captures the DUT output into each of its bits according to the trigger running through a fast delay chain. So on a trigger signal the preloaded inputs are played at the pace of the divided clock and the DUT output is sampled into the output buffer at times indicated by the delay chain.

Verilog sources for the design are in the src directory, along with a cocotb testbench in test.py.

### **H[ow to te](https://github.com/htfab/cell-tester/blob/main/src/test.py)st**

Note that the outputs are in pairs that should ideally behave in the same way during the tests below.

Test 1

- Adjust inputs 0, 1 & 2 manually and check the outputs.
- Outputs 0 & 1 (mux2i) should equal the negation of A0 (input 0) if S (input 2) is low, and the negation of A1 (input 1) if S is high.
- Outputs 2 & 3 (maj3) should be high if at least two of inputs 0, 1 & 2 is high.
- Outputs 4 & 5 (dlrtp) should behave as a latch. If RESET B (input 2) is low, the output should be low as well, otherwise it should relay DATA (input 0) if GATE (input 1) is high and keep its output when GATE is low.

• Outputs 6 & 7 (dfrtp) should behave as a flop. If RESET B (input 2) is low, it should reset into the low state. Otherwise it should save the DATA (input 0) state when CLK (input 1) is low and update the output it when CLK is high.

Test 2

- Make sure the mode bit (input 3) is low.
- Adjust inputs 0, 1 & 2, and keep toggling the trigger bit (input 4).
- On each positive edge of the trigger, a set of inputs is pushed into the pipeline and the corresponding outputs should emerge on the bidirectional pins 56 ticks later.

Test 3

- Set the mode bit (input 3) low.
- Preload a sequence of up to 12 inputs by adjusting pins 0, 1 & 2, then toggling the trigger bit (input 4) high and back low.
- Set the clock divider bits (inputs 5-7) as appropiate; zero should be fine for a first test.
- Set the mode bit (input 3) high.
- Toggle the trigger bit (input 4) high and back low.
- Set the mode bit (input 3) low.
- Read out the output sequence by toggling the trigger bit (input 4) up to 44 times.

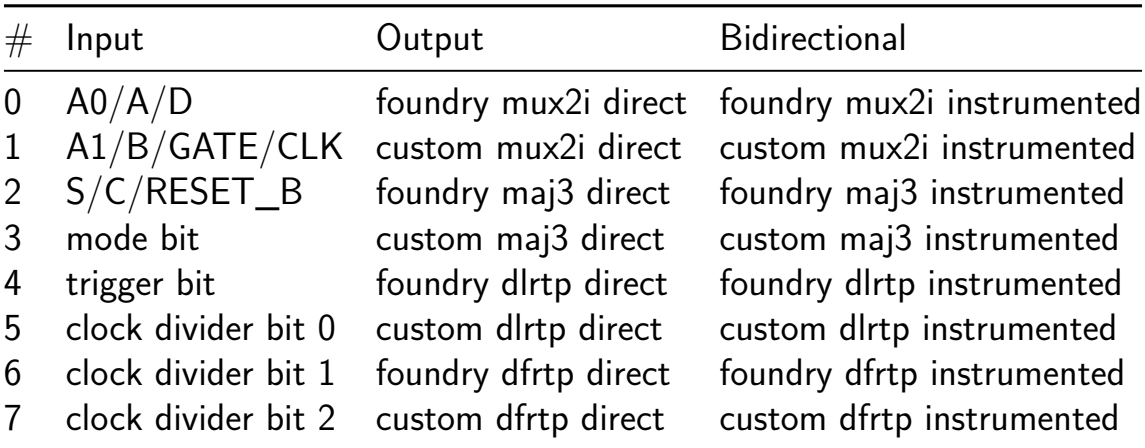

# **Winner-Take-All Network (Verilog Demo) [160]**

- Author: Nicholas Kuipers
- Description: Implement a WTA network
- GitHub repository
- HDL project
- Mux address: 160
- [Extra docs](https://github.com/Kuipman/tt05-wta-demo)
- Clock: 10000000 Hz
- External hardware:

#### **How it works**

Take in an 8-bit current and parse two sets of 4 bits. Only output the 4 bits of highest value (if equal, preference to MSB)

#### **How to test**

After reset, result values and comparator are reset to 0

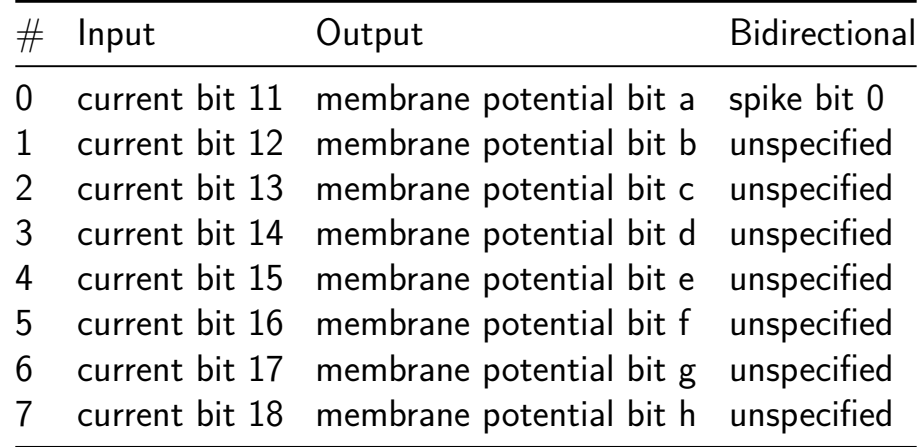

# **Lion cage [161]**

- Author: Axel Andersson & Per Andersson
- Description: Count up to 15 lions, moving through a tunnel between a cage and an enclosure.
- GitHub repository
- HDL project
- Mux address: 161
- [Extra docs](https://github.com/Muncherkin/tt_um_muncherkin_lioncage)
- Clock: 10000000 Hz
- External hardware:

### **How it works**

Two sensors are set in the tunnel. The sensor closest to the cage is G1, the other G2. Only one lion can walk through the tunnel at a time. A lion is allowed to reverse in the tunnel.

As the lion starts walking out,  $(G1, G2) = (1, 0)$ , the counter increments by 1. One of two scenarios then occurs: either the sensors read  $(G1, G2) = (0, 0)$  before it reads  $(G1, G2) = (0, 1)$ . In that case, the counter will decrement as the lion must have gone back into the cage. Otherwise, the sensors will read  $(G1, G2) = (0, 1)$  before it reads  $(G1, G2) = (0, 0)$ , thereby letting us know that it has passed  $(G1, G2) = (1, 1)$  as well. The counter will not change in this case.

If we read  $(G1, G2) = (1, 1)$  before reading  $(G1, G2) = (1, 0)$ , we know a lion is moving from the enclosure to the cage. We then repeat the above two cases. This allows us to create a two state graph of the problem, transitioning from S0 to S1 on either  $(G1, G2) = (1, 0)$  or  $(G1, G2) = (1, 1)$  and returning back on  $(G1, G2) = (0, 1)$ 1) or  $(G1, G2) = (0, 0)$ , incrementing the counter if S0->S1 on  $(G1, G2) = (1, 0)$ and decrementing the counter if  $S1$ ->S0 on  $(G1, G2) = (0, 0)$ .

### **How to test**

After reset, the counter should increase by 1 if a lion moves from the cage to the enclosure, and the opposite if vice versa.

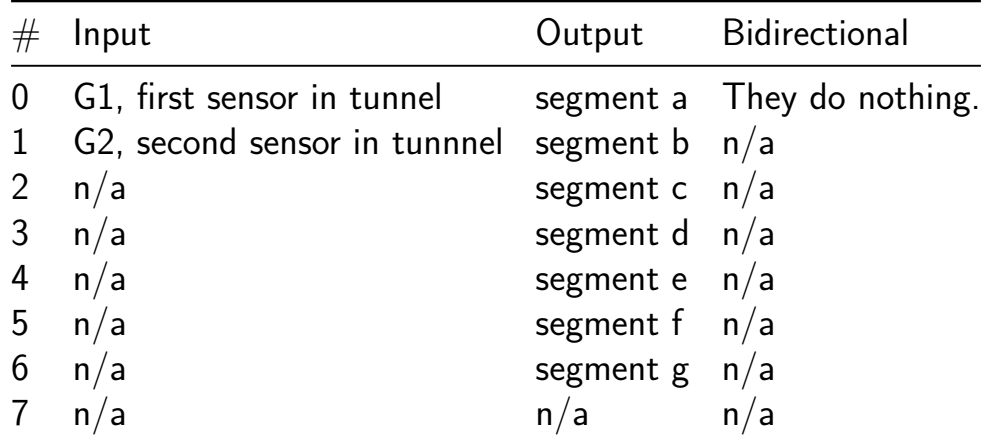

# **Brain Inspired Random Dropout Circuit [162]**

- Author: Kevin Sandoval
- Description: This random dropout circuit simulates a dropout mechanism that is commonly used in neural networks for the ourpose of preventing overfitting.
- GitHub repository
- HDL project
- Mux address: 162
- [Extra docs](https://github.com/Ksandov4/CHIPDESIGN)
- Clock: 10000000 Hz
- External hardware:

#### **How it works**

not there yet |

### **How to test**

not there yet|

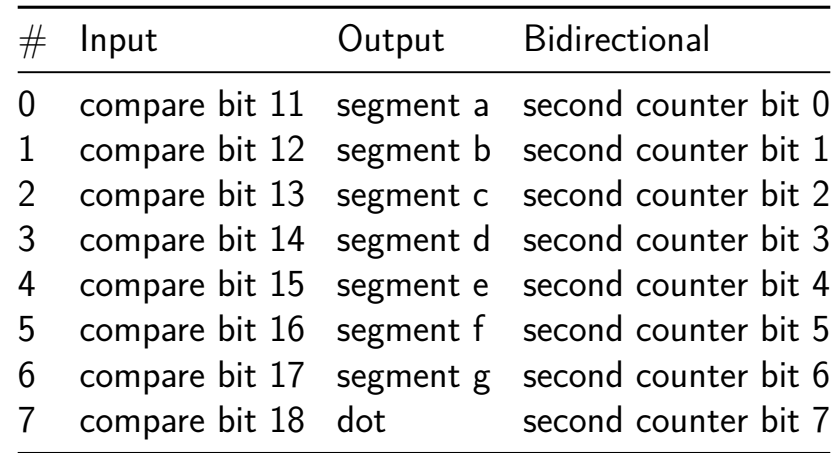

# **Event-Based Denoising Circuit [163]**

- Author: Sean Venadas
- Description: Takes an 8-bit signal with 4 parameters: x, y, p, t. When p is high, signal is outputted and filtered to reduce noise. Otherwise, output signal is zero.
- GitHub repository
- HDL project
- Mux address: 163
- [Extra docs](https://github.com/seanvenadas/tt05-verilog-ece183chip)
- Clock: 10000000 Hz
- External hardware:

### **How it works**

Uses a set of registers to divide the clock, and then some combinational logic to convert from binary to decimal for the display.

Puts the bottom 8 bits of the counter on the bidirectional outputs.

With all the inputs set to 0, the internal 24 bit compare is set to 10,000,000. This means the counter will increment by one each second.

If any inputs are non zero, then the input will be used as an bits 11 to 18 of the 24 bit compare register. Example: setting the inputs to 00010000 will program 16384 into the compare register. With a 10MHz clock the counter will increment  $\sim$ 610 times per second.

### **How to test**

After reset, the counter should increase by one every second with a 10MHz input clock. Experiment by changing the inputs to change the counting speed.

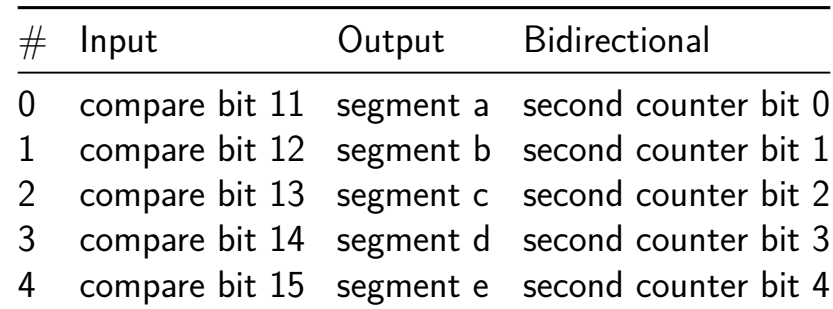

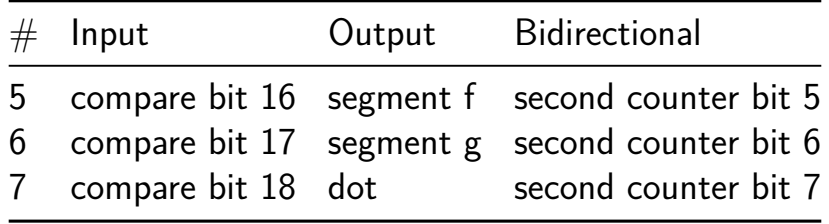

# **RAM cell test [164]**

- Author: Rodolfo Sanchez
- Description: Simple test with of a memory cell
- GitHub repository
- Wokwi project
- Mux address: 164
- [Extra docs](https://github.com/RodSchz/tt05-RodSchz-RAMtest)
- [Clock:](https://wokwi.com/projects/378231665807713281) 0 Hz
- External hardware: None

### **How it works**

Simple test wiht

### **How to test**

Explain how to test your project

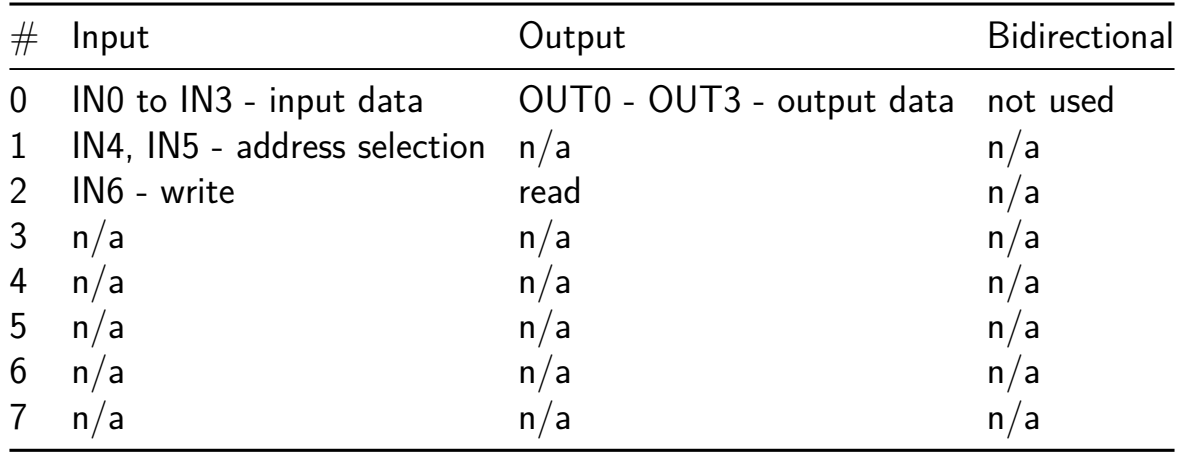

# **Classic 8-bit era Programmable Sound Generator AY-3-8913 [165]**

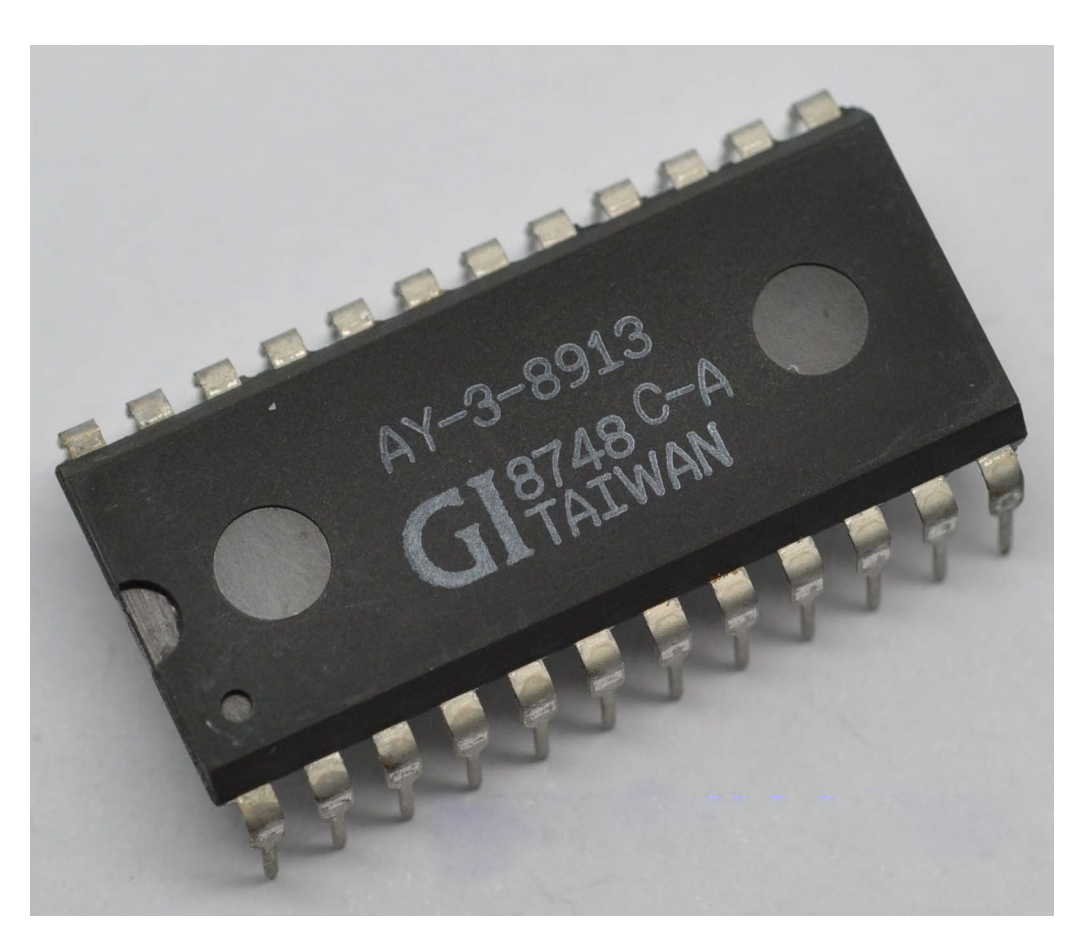

- Author: ReJ aka Renaldas Zioma
- Description: The AY-3-8913 is a 3-voice programmable sound generator (PSG) chip from General Instruments. The AY-3-8913 is a smaller variant of AY-3-8910 or its analog YM2149.
- GitHub repository
- HDL project
- Mux address: 165
- [Extra docs](https://github.com/rejunity/tt05-psg-ay8913)
- Clock: 2000000 Hz
- External hardware: DAC (for ex. Digilent R2R PMOD), RC filter, amplifier, [speaker](README.md)

#### **How it works**

This Verilog implementation is a replica of the classical **AY-3-8913** programmable sound generator. With roughly a 1500 logic gates this design fits on a **single tile** of the TinyTapeout.

## **The goals of this project**

- 1. closely replicate the behavior and eventually the complete **design of the original** AY-3-891x with builtin DACs
- 2. provide a readable and well documented code for educational and hardware **preservation** purposes
- 3. leverage the **modern fabrication** process

A significant effort was put into a thorough **test suite** for regression testing and validation against the original chip behavior.

### **Chip technical capabilities**

- **3 square wave** tone generators
- A single **white noise** generator
- A single **envelope** generator able to produce 10 different shapes
- Chip is capable to produce a range of waves from a **30 Hz** to **125 kHz**, defined by **12-bit** registers.
- **16** different volume levels

*Registers* The behavior of the AY-3-891x is defined by 14 registers.

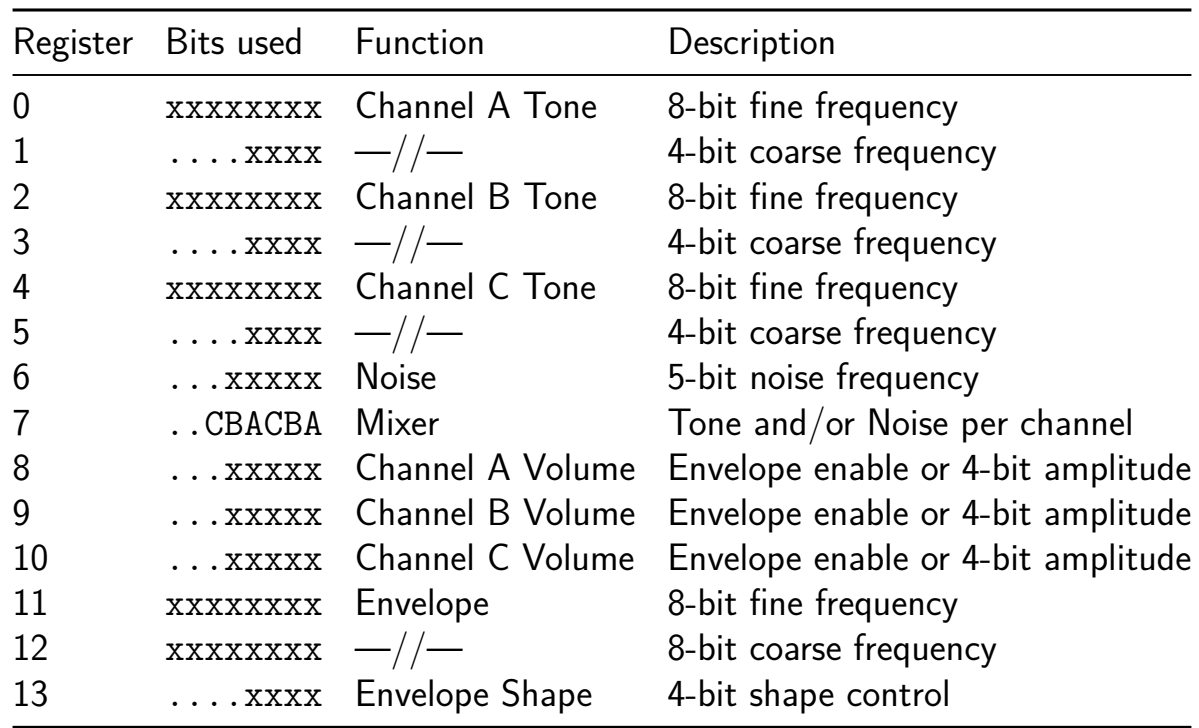

**Square wave tone generators** Square waves are produced by counting down the 12-bit counters. Counter counts up from 0. Once the corresponsding register value is reached, counter is reset and the output bit of the channel is flipped producing square waves.

*Noise generator* Noise is produced with 17-bit Linear-feedback Shift Register (LFSR) that flips the output bit pseudo randomly. The shift rate of the LFSR register is controller by the 5-bit counter.

*Envelope* The envelope shape is controlled wi[th 4-bit register, but can take only 10](https://en.wikipedia.org/wiki/Linear-feedback_shift_register) distinct patterns. The speed of the envelope is controlled with 16-bit counter. Only a single envelope is produced that can be shared by any combination of the channels.

*Volume* Each of the three AY-3-891x channels have dedicated DAC that converts 16 levels of volume to analog output. Volume levels are 3 dB apart in AY-3-891x.

### **Historical use of the AY-3-891x**

The AY-3-891x family of programmable sound generators was introduced by General Instrument in 1978. Soon Yamaha Corporation licensed and released a very similar chip under YM2149 name.

Both variants of the AY-3-891x and YM2149 were broadly used in home computers, game consoles and arcade machines in the early 80ies.

- home computers: Apple II Mockingboard sound card, Amstrad CPC, Atari ST, Oric-1, Sharp X1, MSX, ZX Spectrum 128/+2/+3
- game consoles: Intellivision, Vectrex, Amstrad GX4[0](https://en.wikipedia.org/wiki/Amstrad_CPC)00
- [arcade](https://en.wikipedia.org/wiki/Oric) [machines:](https://en.wikipedia.org/wiki/Sharp_X1) [Frogg](https://en.wikipedia.org/wiki/MSX)er, [1942, Spy Hun](https://en.wikipedia.org/wiki/Mockingboard)ter and etc.

The AY-3-891x chip f[amily compe](https://en.wikipedia.org/wiki/Intellivision)[t](https://en.wikipedia.org/wiki/ZX_Spectrum)[ed with](https://en.wikipedia.org/wiki/Vectrex) [t](https://en.wikipedia.org/wiki/ZX_Spectrum)[he similar](https://en.wikipedia.org/wiki/Amstrad_GX4000) Texas Instruments SN76489.

### **The original pinout [of the AY-3-8913](https://www.vgmpf.com/Wiki/index.php/AY-3-8910#Games)**

The **AY-3-8913** was a 24-pin package release of th[e AY-3-8910 with a number](https://en.wikipedia.org/wiki/Texas_Instruments_SN76489) of internal pins left simply unconnected. The goal of AY-3-8913 was to reduce complexity for the designer and reduce the foot print on the PCB. Otherwise the functionality of the chip is identical to AY-3-8910 and AY-3-8912.

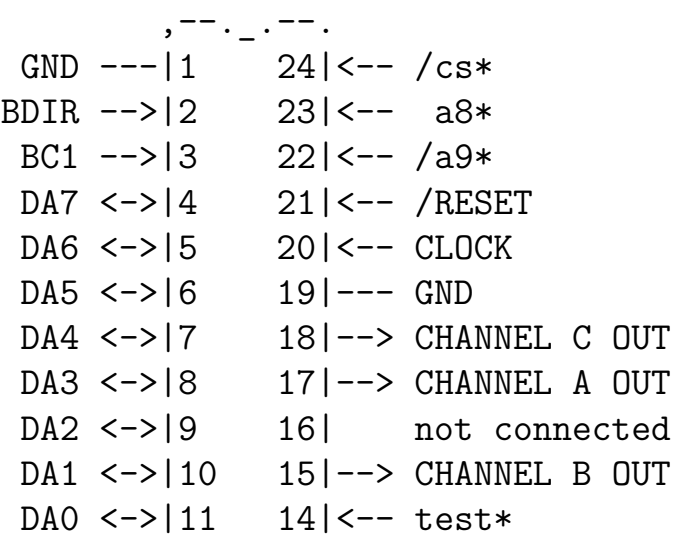

test\* <--|12 13|<-- VCC `-------' \* -- omitted from this Verilog implementation

### **Difference from the original hardware**

This Verilog implementation is a completely digital and synchronous design that differs from the original AY-3-8913 design which incorporated internal DACs and analog outputs.

*Audio signal output* While the original chip had no summation The module provides two alternative outputs for the generated audio signal:

- 1. digital 8-bit audio output suitable for external Digital to Analog Converter (DAC)
- 2. pseudo analog output through Pulse Width Modulation (PWM)

*Master output channel* In contrast to the original chip which had only separate channel outputs, this implementation also provides an optional summation of the channels into a single master output.

*No DC offset* This implementation produces output 0/1 waveforms without DC offset.

*No /A8, A9 and /CS pins* The combination of **/A8**, **A9** and **/CS** pins orginially were intended to select a specific sound chip out the larger array of devices connected to the same bus. In this implementation this mechanism is omitted for simplicity, **/A8**, **A9** and **/CS** are considered to be tied **low** and chip behaves as always enabled.

*Synchronous reset and single phase clock* The original design employed 2 phases of the clock and asynchronous reset mechanism for operation of the registers.

To make it easier to synthesize and test on FPGAs this implementation uses single clock phase and synchronous reset for registers.

### **The reverse engineered AY-3-891x**

This implementation would not be possible without the reverse engineered schematics and analysis based on decapped AY-3-8910 and AY-3-8914 chips.

#### **How to test**

The data bus of the AY-3-8913 chip has to be connected to microcontroller and receive a regular stream of commands. The AY-3-8913 produces audio output and has to be connected to a speaker. There are several ways how the overall schematics can be established.

*8-bit parallel output via DAC* One option is to connect off the shelf data parallel Digital to Analog Converter (DAC) for example Digilent R2R Pmod to the output pins and route the resulting analog audio to piezo speaker or amplifier.

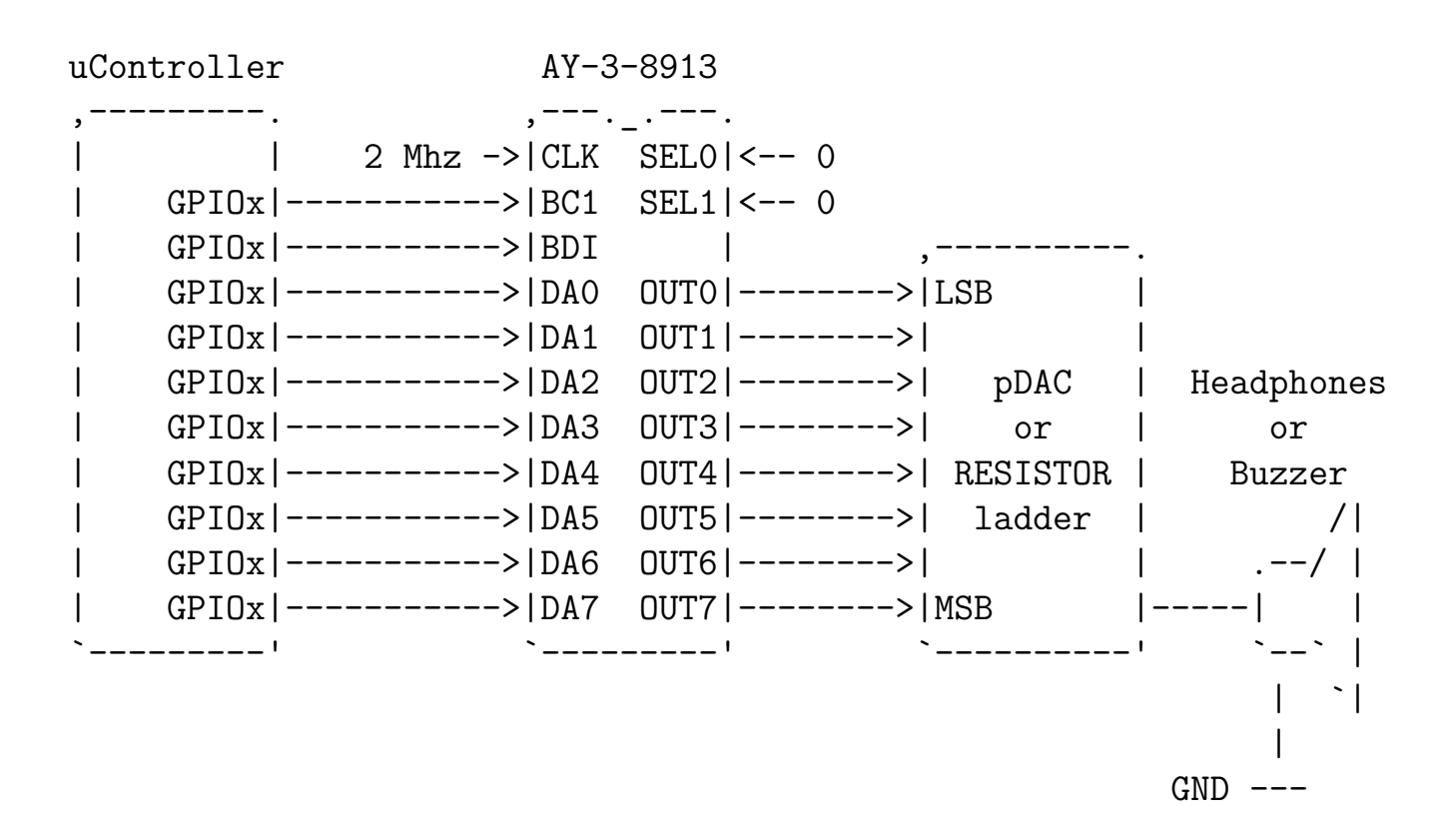

*AUDIO OUT through RC filter* Another option is to use the Pulse Width Modulated (PWM) AUDIO OUT pin that combines 4 channels with the Resistor-Capacitor based low-pass filter or better the Operation Amplifier (Op-amp) & Capacitor based integrator:

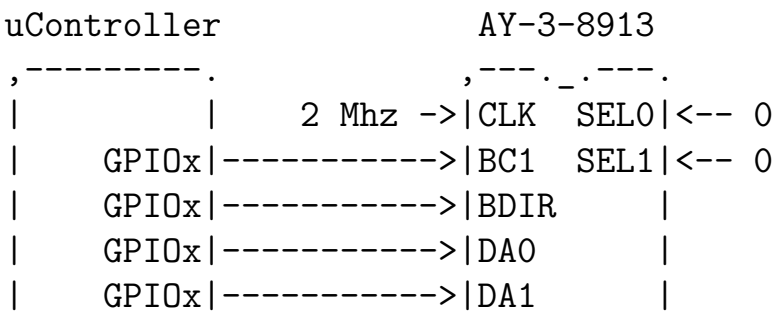

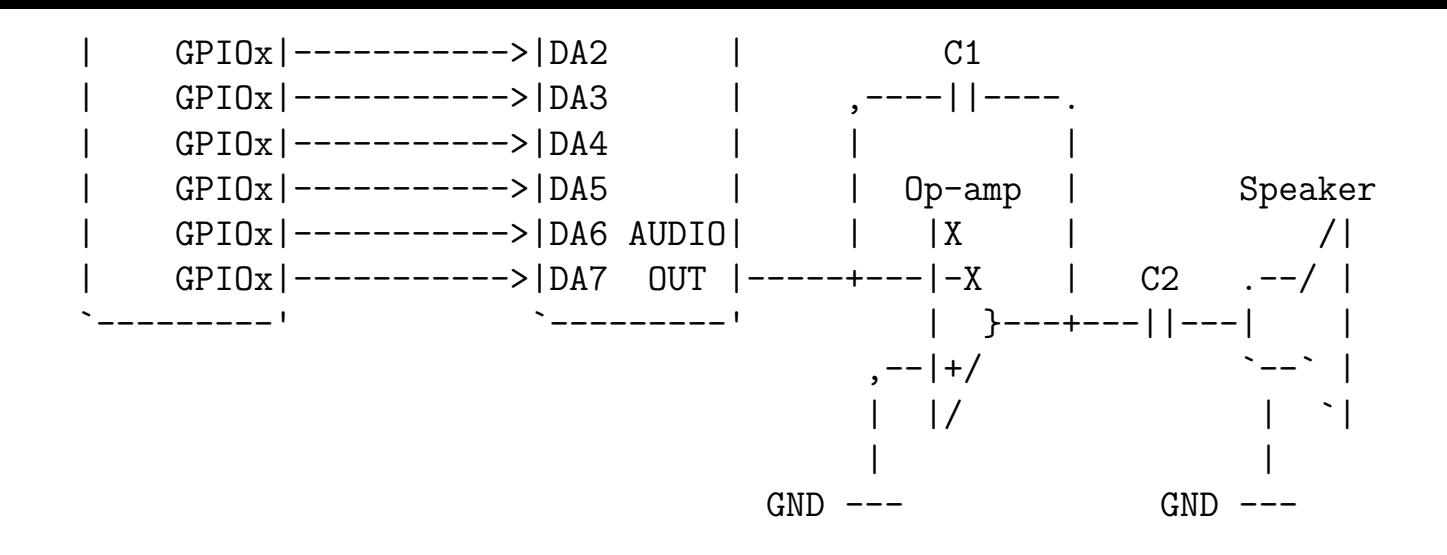

**Separate channels through the Op-amp** The third option is to externally combine 4 channels with the Operational Amplifier and low-pass filter:

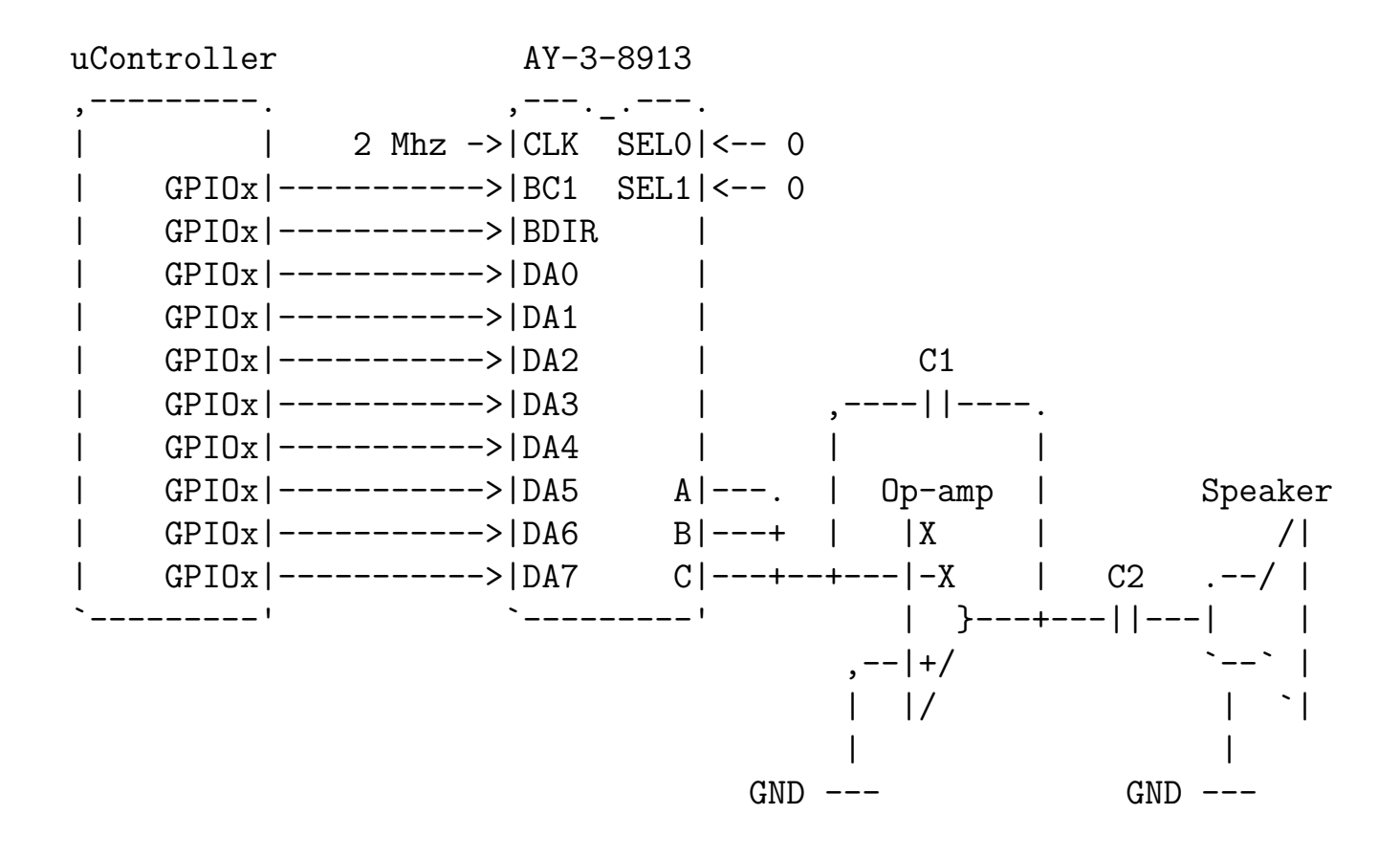

#### **Summary of commands to communicate with the chip**

The AY-3-8913 is programmed by updating its internal registers via the data bus. Below is a short summary of the communication protocol of AY-3-891x. Please consult AY-3-891x Technical Manual for more information.

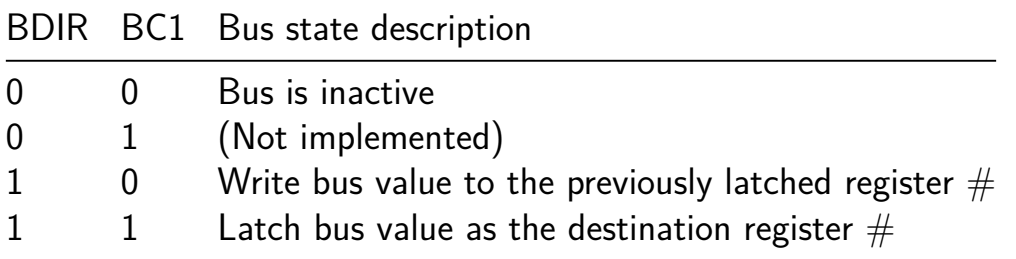

*Latch register address* First, put the destination register adress on the bus of the chip and latch it by pulling both **BDIR** and **BC1** pins **high**.

*Write data to register* Put the desired value on the bus of the chip. Pull **BC1** pin **low** while keeping **BDIR** pin **high** to write the value of the bus to the latched register address.

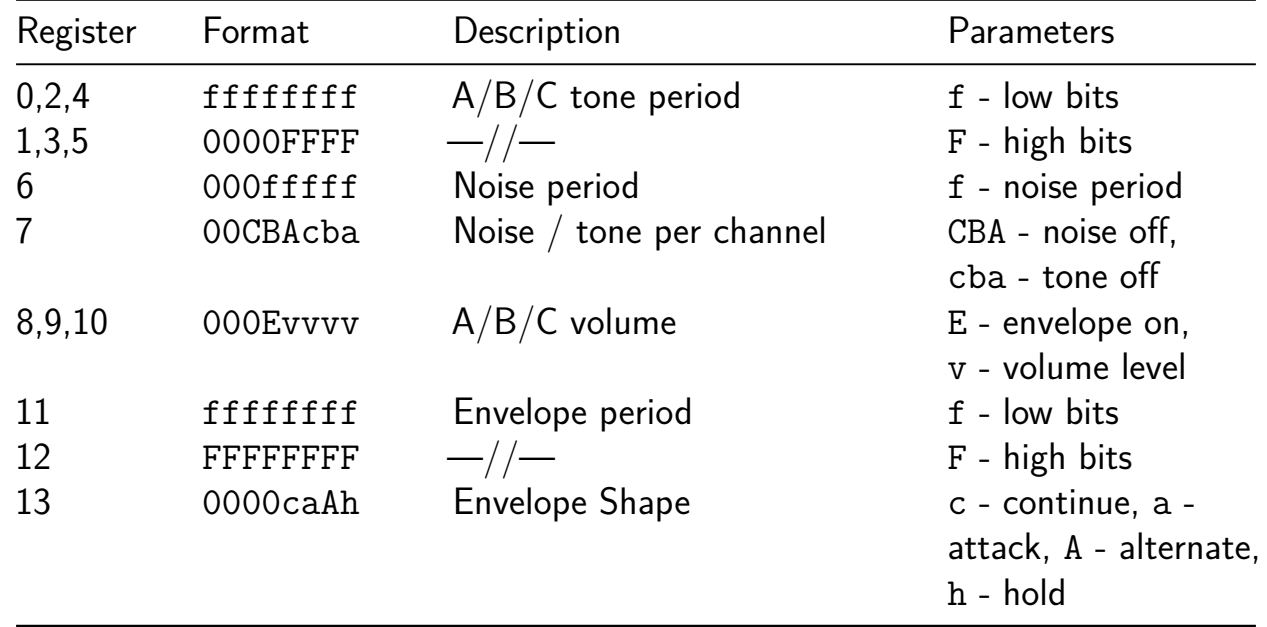

*Inactivate bus* by pulling both **BDIR** and **BC1** pins **low**.

### **Note frequency**

Use the following formula to calculate the 12-bit period value for a particular note:

$$
to neperiod_{cycles} = clock_{frequency} / (16_{cycles} * note_{frequency})
$$

For example 12-bit period that plays 440 Hz note on a chip clocked at 2 MHz would be:

$$
to neperiod_{cycles} = 2000000 Hz / (16_{cycles} * 440 Hz) = 284 = 11 C_{hex}
$$

**An example to play a note at a maximum volume**

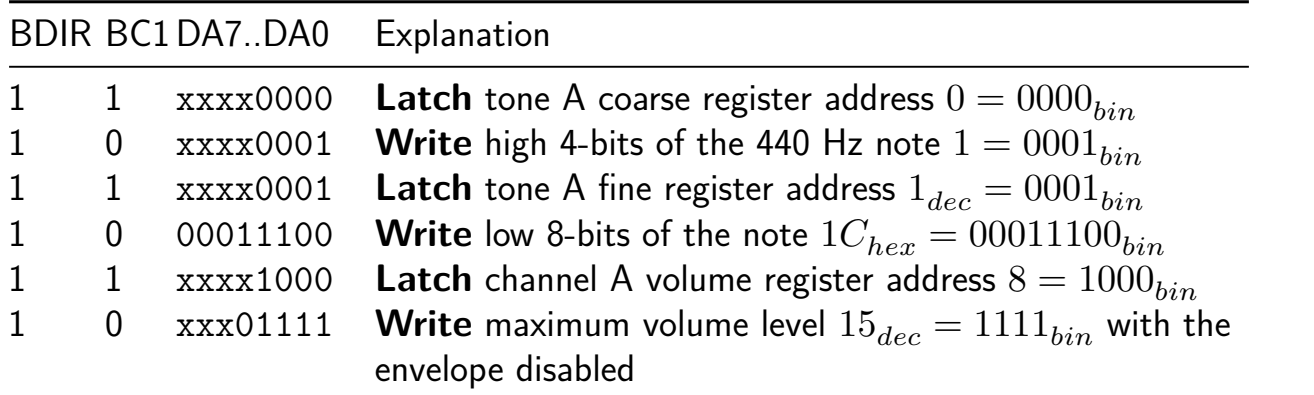

Timing diagram

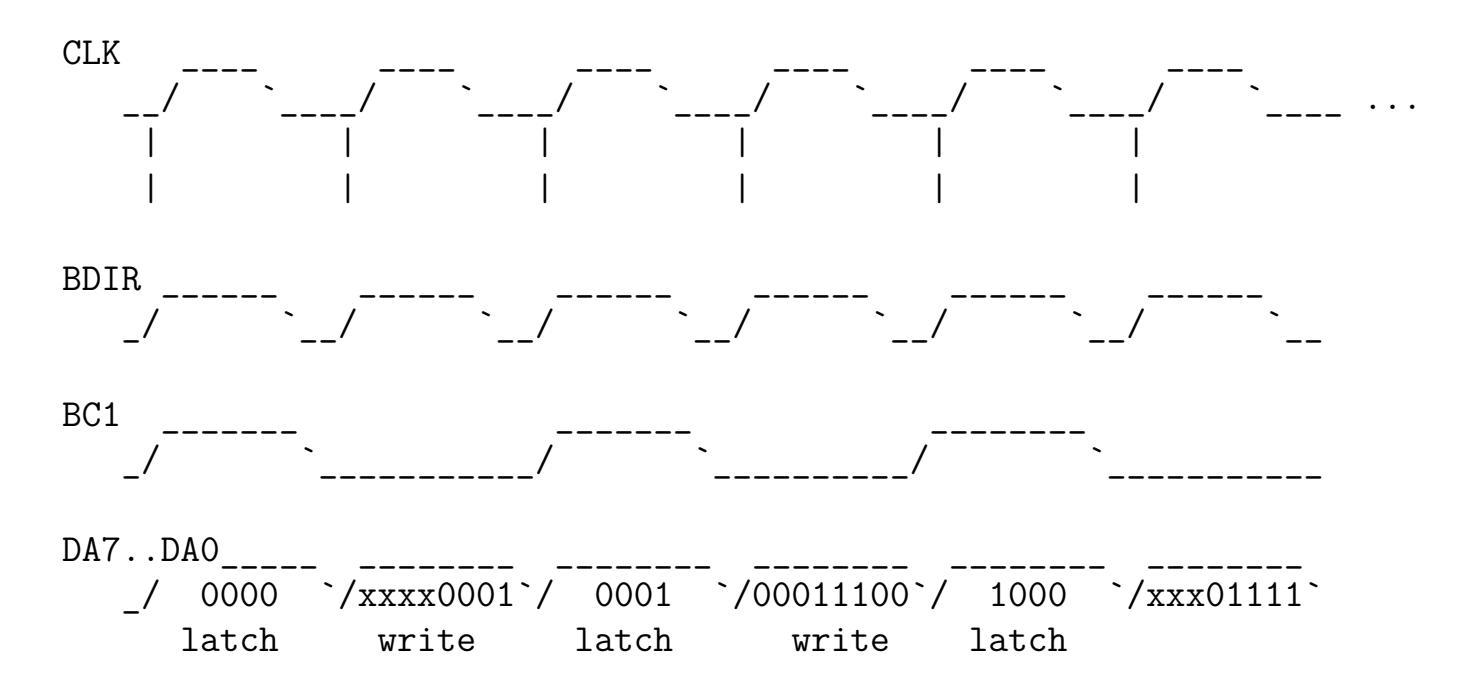

# **Externally configurable clock divider**

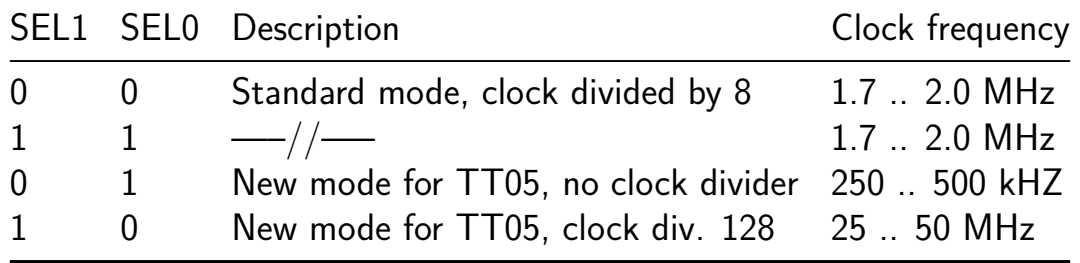

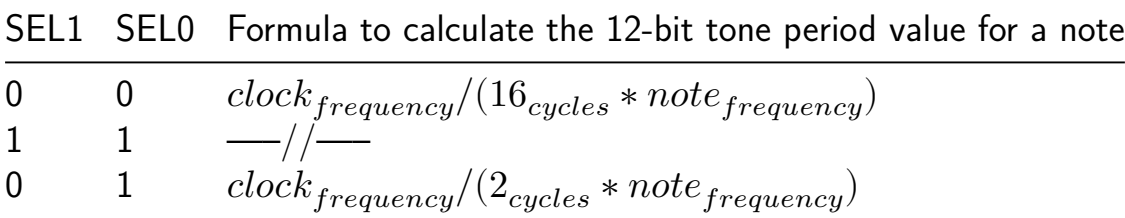

# SEL1 SEL0 Formula to calculate the 12-bit tone period value for a note

1 0  $clock_{frequency}/(128_{cycles}*note_{frequency})$ 

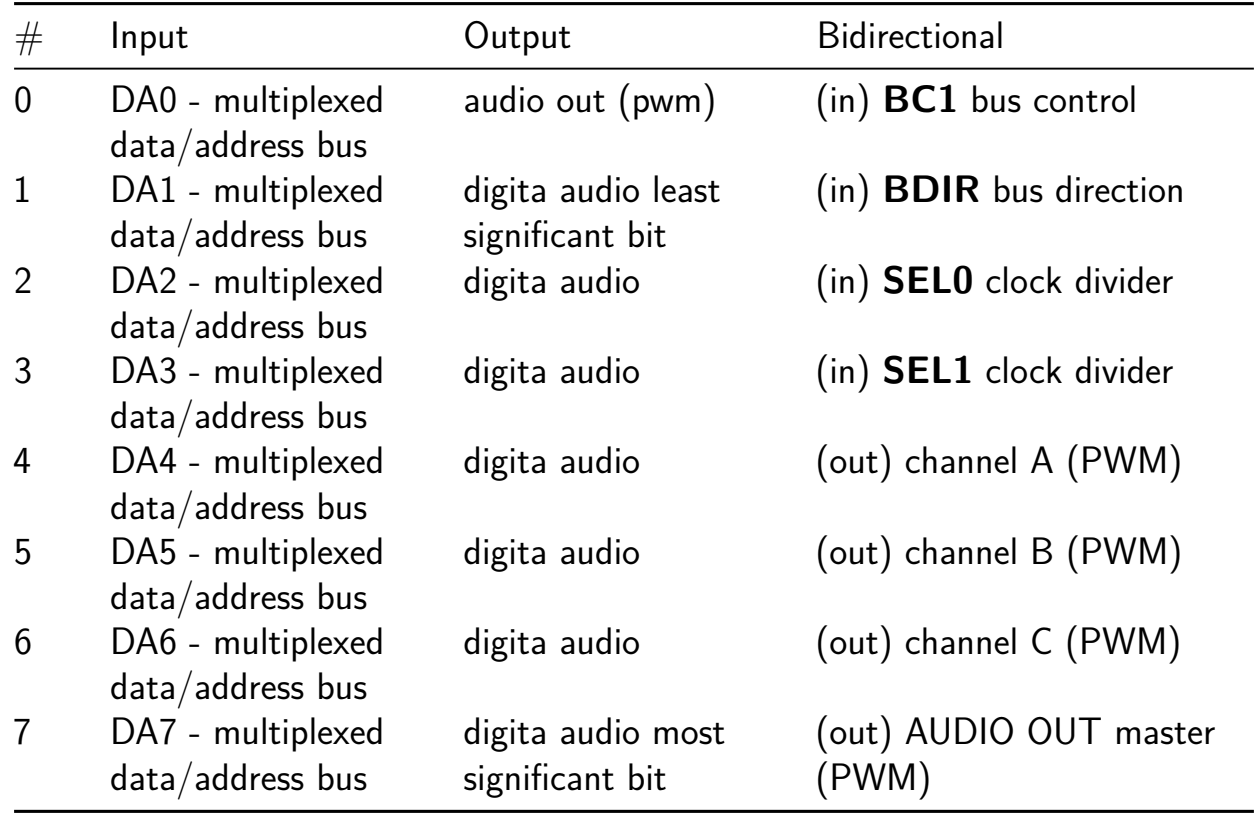

# **RNN (Demo) [166]**

- Author: Ridger Zhu
- Description: Count up to 10, one second at a time.
- GitHub repository
- HDL project
- Mux address: 166
- [Extra docs](https://github.com/ridgerchu/first-chip)
- Clock: 10000000 Hz
- External hardware:

#### **How it works**

Apply an input current to an RNN hidden state, where the hidden state will multiply with a 8x8 matrix.

#### **How to test**

After reset, the hidden state will be set to 0.

Then change the inputs to change the current. You can read the output current to know the result.

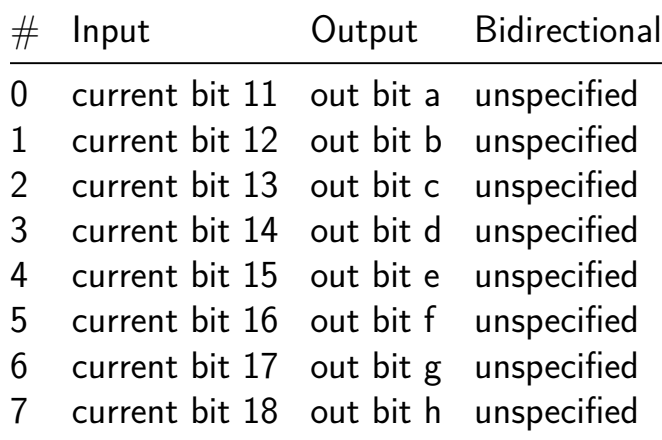

# **STDP Neuron [167]**

- Author: William Bodeau
- Description: A single LIF neuron with post-synaptic STDP learning.
- GitHub repository
- HDL project
- Mux address: 167
- [Extra docs](https://github.com/Gharenthi/tt05-verilog-fork-stdp)
- Clock: 10000000 Hz
- External hardware:

### **How it works**

Oh god I don't wanna

### **How to test**

Oh god I don't wanna

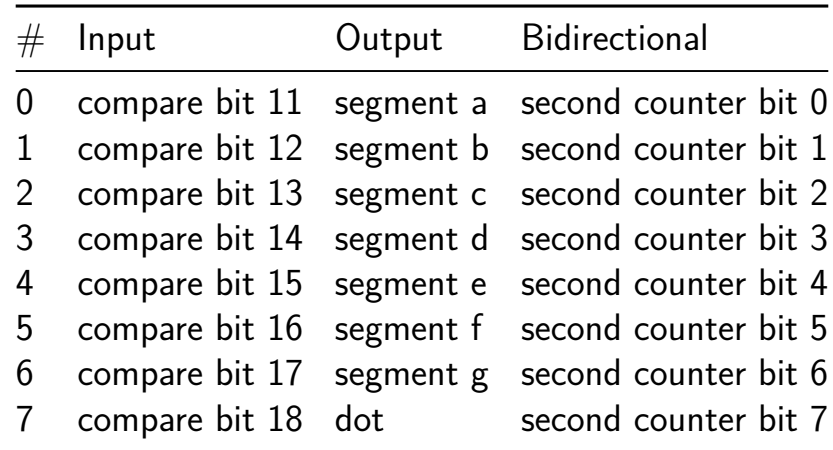

# **Basic Spiking Neural Network [168]**

- Author: Abhinandan singh
- Description: Study of spike generation in a SNN.
- GitHub repository
- HDL project
- Mux address: 168
- [Extra docs](https://github.com/abhiucsc/SNN293)
- Clock: 10000000 Hz
- External hardware:

### **How it works**

Spiking pattern of the three input neurons will be used as an input. The Spikes of the two output neurons can be plotted on time charts. Example:

### **How to test**

Feed in diferent spiking patterns of the input neurons (1, 2 and 3). The network will pass the spikes in the forward direction accoding to the defined weights.

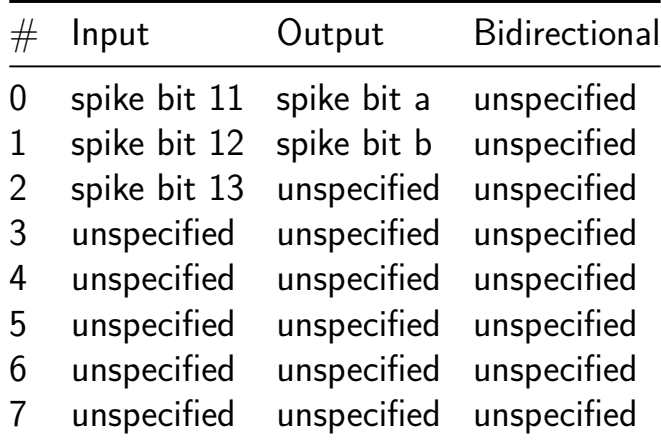

# **8 bit floating point adder [169]**

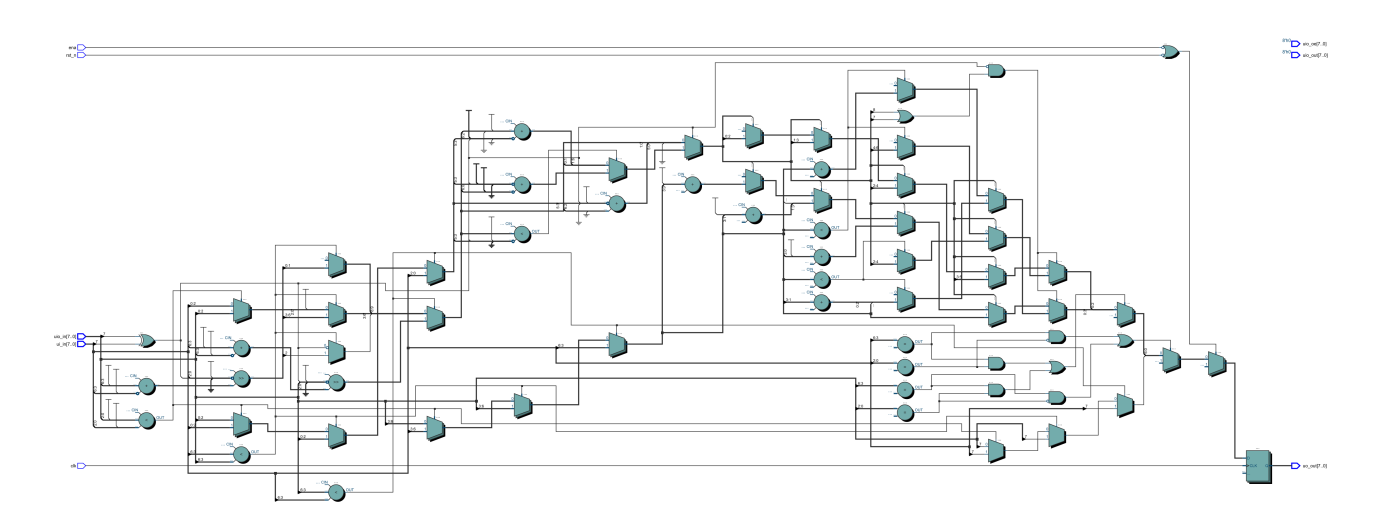

- Author: Philip Mohr
- Description: Adds two 8 Bit floating point numbers
- GitHub repository
- HDL project
- Mux address: 169
- [Extra docs](https://github.com/BTFLV/tt05-btflv-8bit-fp-adder)
- Clock: None Hz
- External hardware:

### **How it works**

Adds two 8 bit floating point numbers under consideration of rounding and infinity cases. The two floats use the 8 bit input and the 8 bit bidirectional input. 1 bit sign, 4 bit exponent, 3 bit mantissa.

#### **How to test**

Every clock the output should give the addition of the two floats.

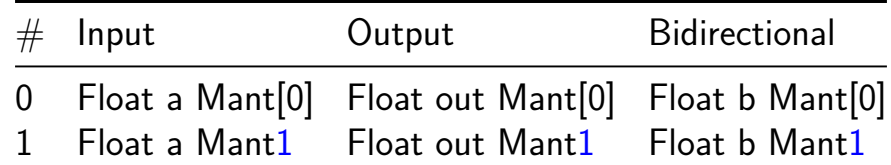

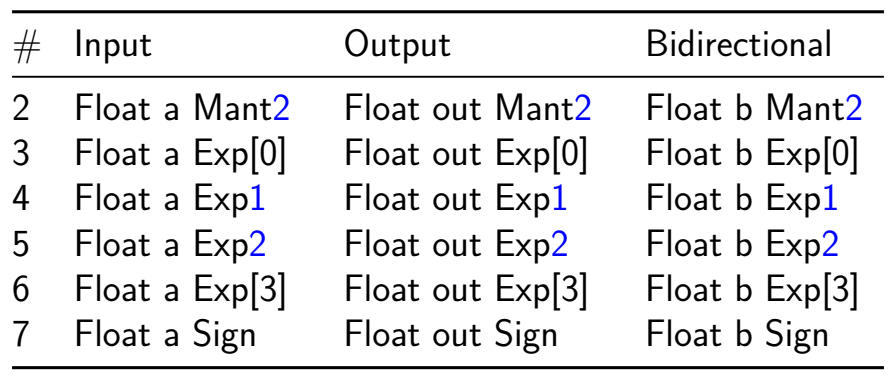

# **Perceptron Hardcoded [170]**

- Author: Sathyaprakash Narayanan
- Description: Hardcoded Perceptron
- GitHub repository
- HDL project
- Mux address: 170
- [Extra docs](https://github.com/satabios/ttf-perceptron)
- Clock: 10000000 Hz
- External hardware:

### **How it works**

Uses a set of registers to divide the clock, and then some combinational logic to convert from binary to decimal for the display.

Puts the bottom 8 bits of the counter on the bidirectional outputs.

With all the inputs set to 0, the internal 24 bit compare is set to 10,000,000. This means the counter will increment by one each second.

If any inputs are non zero, then the input will be used as an bits 11 to 18 of the 24 bit compare register. Example: setting the inputs to 00010000 will program 16384 into the compare register. With a 10MHz clock the counter will increment  $\sim$ 610 times per second.

## **How to test**

After reset, the counter should increase by one every second with a 10MHz input clock. Experiment by changing the inputs to change the counting speed.

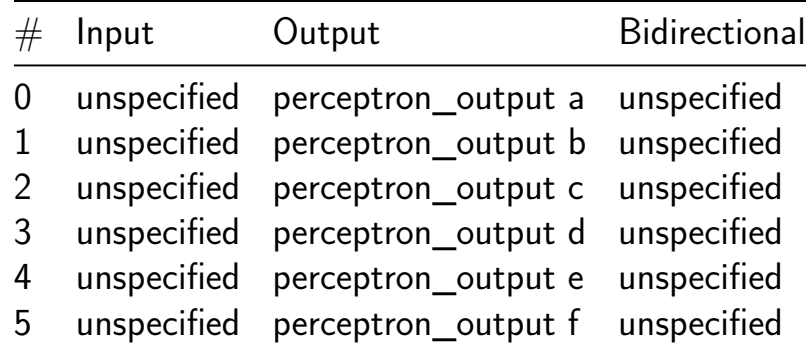

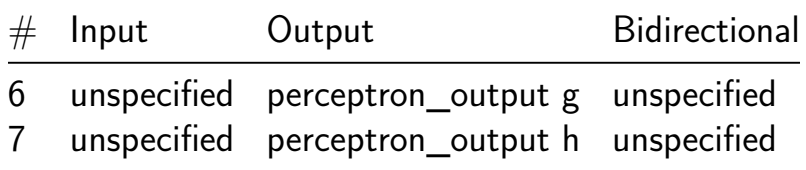

# **Cheap and quick STDP [171]**

- Author: J. Przepioski
- Description: Due to schedule: Implement most basic functional STDP
- GitHub repository
- HDL project
- Mux address: 171
- [Extra docs](https://github.com/jkprz/tt05-verilog-demo)
- Clock: 10000000 Hz
- External hardware:

### **How it works**

Apply an input current injection to the LIF neuron using switches.

This gets added to a membrane potential which is decayed over time. If the membrane potential exceeds the threshold then trigger a spike.

### **How to test**

After reset, the membrane potential will be set to 0.

Then change the inputs to change the current. A higher current should trigger a higher firing rate.

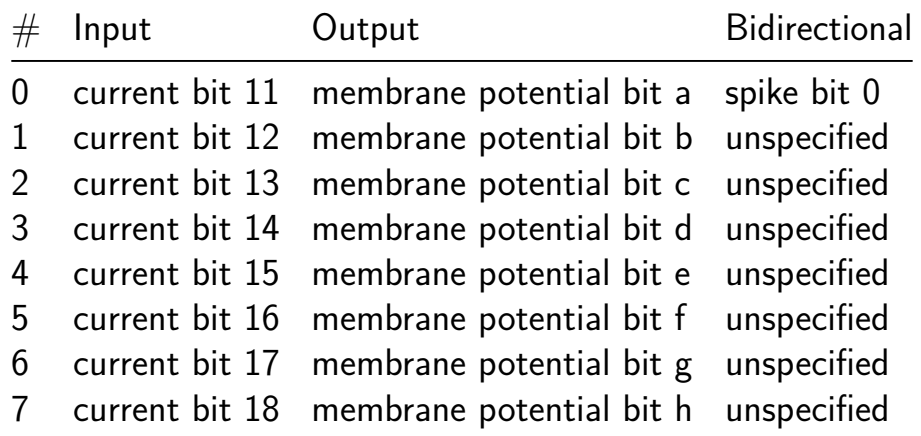

# **Brain-Inspired Oscillatory Network [172]**

- Author: Derek Abarca
- Description: Two neuron modules interact with a synapse module to produce rhythmic oscillations.
- GitHub repository
- HDL project
- Mux address: 172
- [Extra docs](https://github.com/derekabarca/tt05-OscilatorNetworks)
- Clock: 10000000 Hz
- External hardware:

### **How it works**

Fill in later

### **How to test**

Fill in later

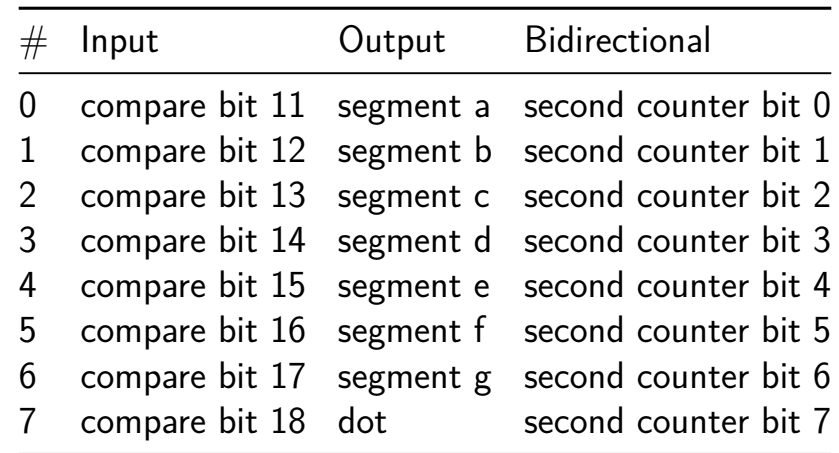

# **UART uwuifier [173]**

- Author: Anish Singhani
- Description: Operates on a UART signal and uwuifies it
- GitHub repository
- HDL project
- Mux address: 173
- [Extra docs](https://github.com/asinghani/uwuifier-tt05)
- Clock: 6000000 Hz
- External hardware: UART transceiver

### **How it works**

UART interface 115200 baud at 6MHz

#### **How to test**

Connect inline with a UART

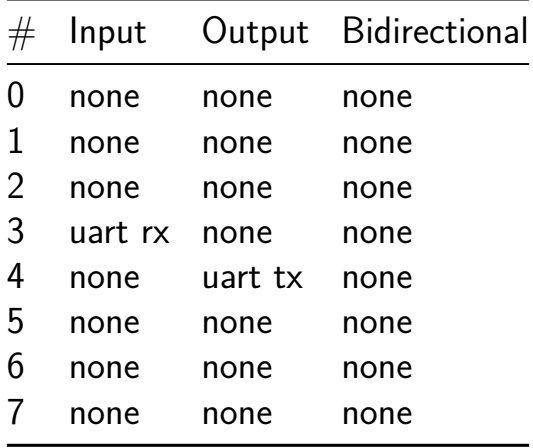

# **Perceptron and basic binary neural network [174]**

- Author: Connor Guzikowski
- Description: Taking in the number of curves and edges of a number, the output is the expected number.
- GitHub repository
- HDL project
- Mux address: 174
- [Extra docs](https://github.com/connorguzi/tt05-perceptron)
- Clock: 10000000 Hz
- External hardware:

### **How it works**

Takes in a 7 bit input, with the 3 leftmost bits being the number of edges of a number, and the other bits are the numbers of curves in the number. The output has 8 bits, separated into two halves the first half is the output of the perceptron, and the second half is the output of the binary neural network.

### **How to test**

After reset, the counter should increase by one every second with a 10MHz input clock. Experiment by changing the inputs to change the counting speed.

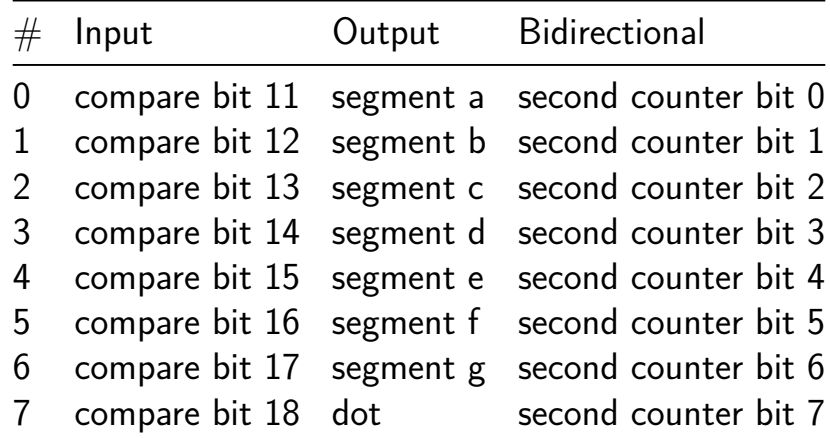

# **Leaky Integrate-and-Fire Neuron [175]**

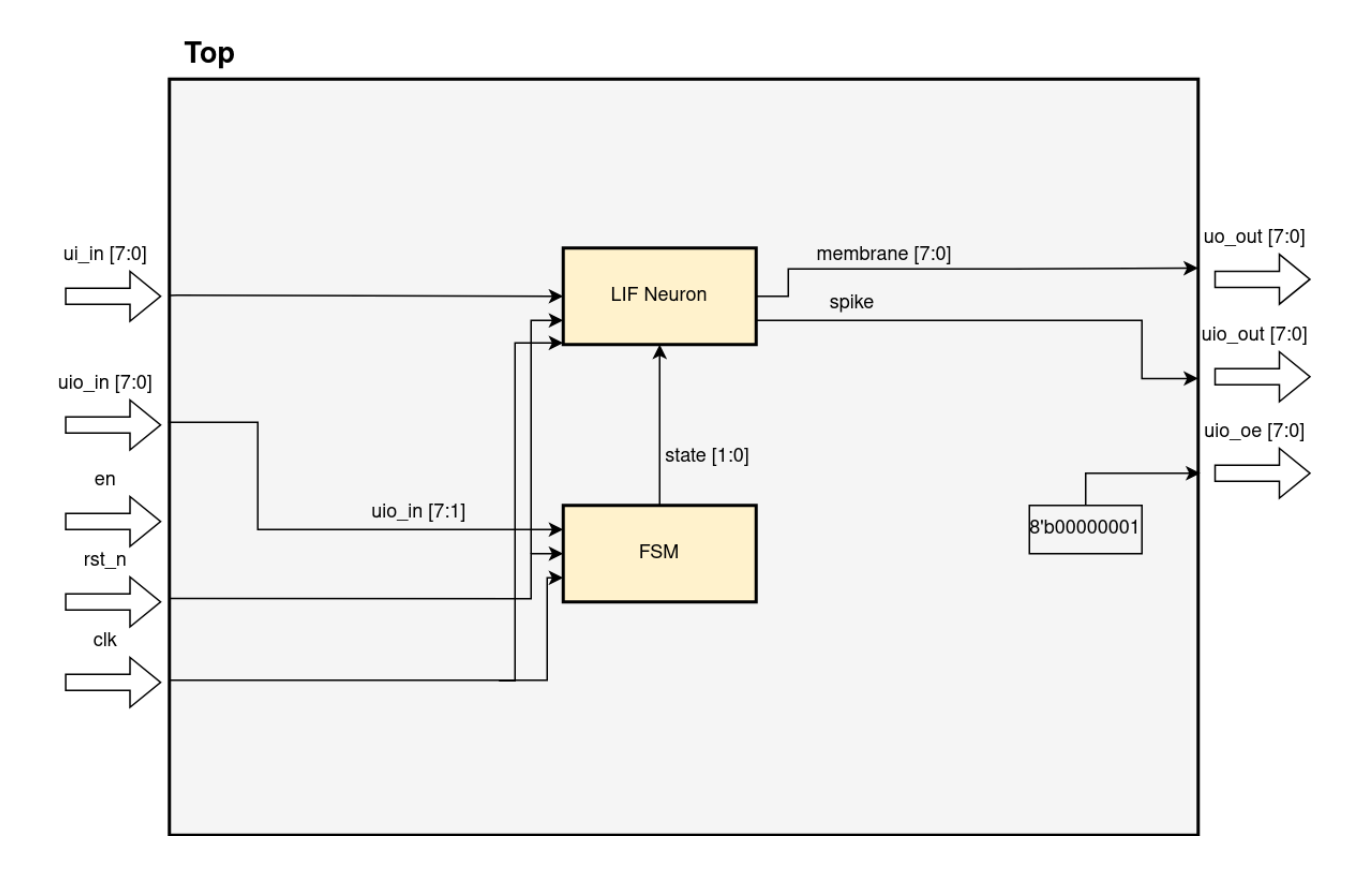

- Author: Muhammad Hadir Khan
- Description: A Leaky Integrate-and-Fire Neuron that mimics the biological neuron and is configurable from the outside world
- GitHub repository
- HDL project
- Mux address: 175
- [Extra docs](https://github.com/hadirkhan10/tt05-leaky-neuron)
- Clock: 10000000 Hz
- External hardware:

#### **How it works**

The state machine first configures the different parameters of the neuron which is then provided a synaptic current to read out the membrane potential and spiking of the neuron.

The configurable parameters of the neuron are: 1) beta (which controls the decay of the membrane potential) 2) threshold (which is used in comparison with the membrane potential to generate a spike)

Initially, the neuron is in an IDLE state where everything remains 0. Upon configuring the setting bits with uio in [7:1] the state goes to BETA where the beta value of the neuron is configured using the ui  $in[7:0]$  bits. After which the setting bits is again configured to make the state go to THRESH state which configures the threshold value of the neuron. Finally, the setting bits are used to go to the READ state and the current injection is provided with ui in where the neuron starts to integrate the current onto the membrane potential.

At each timestep, the membrane potential is analyzed with uo out  $[7:0]$  and the spike is outputted through uio out [0].

### **How to test**

After reset, the neuron is in the idle state and remains there unless the setting bits are configured. Setting the uio in [7:1] bits to 1 changes the state to BETA. After configuring the beta value changing the setting bits to 2 takes to the THRESH state where the threshold of the neuron is configured. Then changing the setting bits to 3 takes to the READ state where the current is integrated and the membrane potential changes as well as the spike is outputted if the membrane potential becomes equal or greater than the configured threshold.

Experiment by changing the beta, threshold and input current values to see how the neuron reacts.

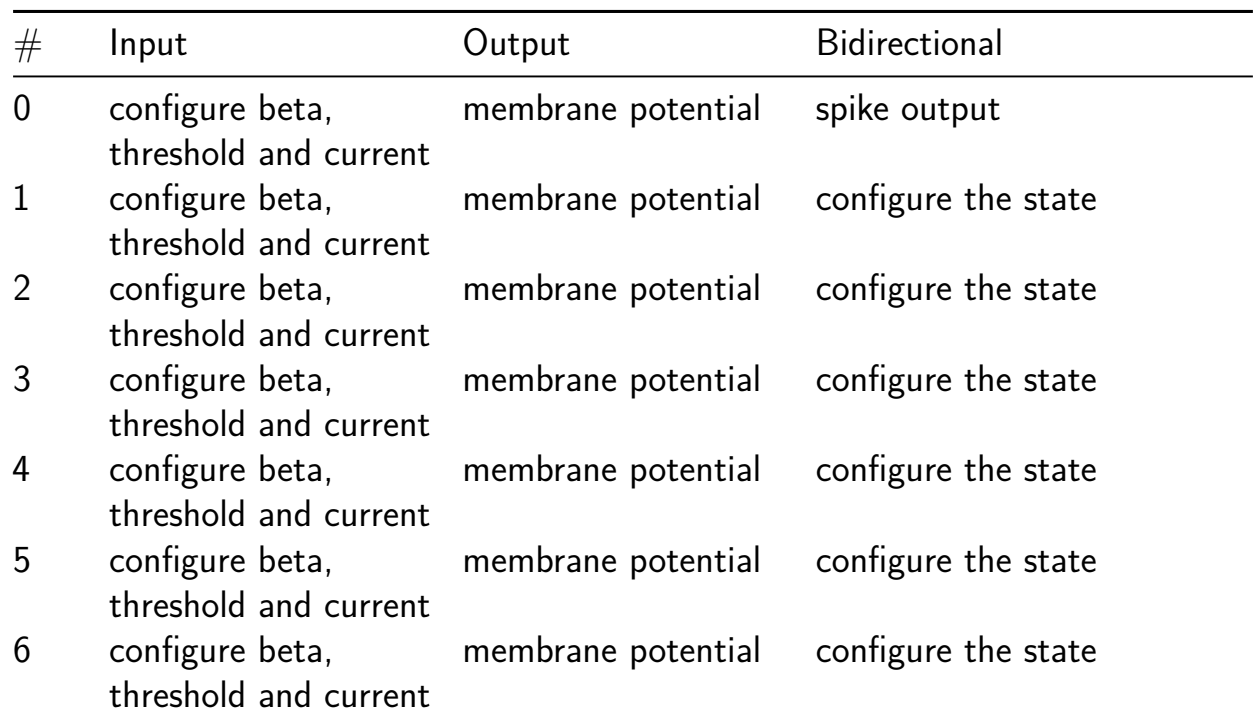

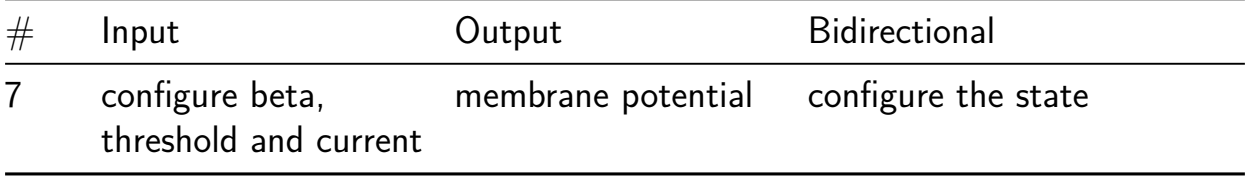

# **7 segment seconds [192]**

- Author: Matt Venn
- Description: counts up to 9 and wraps to 0. One step per clock cycle
- GitHub repository
- Wokwi project
- Mux address: 192
- [Extra docs](https://github.com/mattvenn/tt05-seven-segment-seconds-wokwi)
- [Clock:](https://wokwi.com/projects/380119282165535745) 0 Hz
- External hardware:

#### **How it works**

Uses SR flops and avoid combinational logic in the clock path which caused clock glitches on the previous version.

#### **How to test**

Press the reset button, then press the clock button to advance the count.

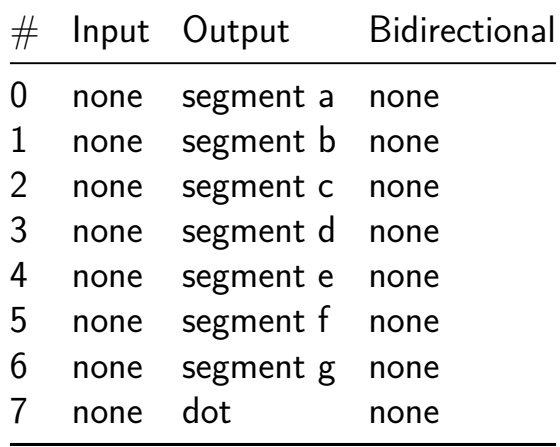

# **UABC-ELECTRONICA [194]**

- Author: UABC
- Description: Displays the word UABC-ELECTRONICA on a 7-segment display. Each letter is displayed in a time, one by one.
- GitHub repository
- HDL project
- Mux address: 194
- [Extra docs](https://github.com/rogeermv/UABC_ELECTRONICA_2023)
- Clock: 10000000 Hz
- External hardware:

## **How it works**

Uses a set of registers to divide the clock, and then some combinational logic to convert from binary to decimal for the display.

Puts the bottom 8 bits of the counter on the bidirectional outputs.

With all the inputs set to 0, the internal 24 bit compare is set to 10,000,000. This means the counter will increment by one each second.

If any inputs are non zero, then the input will be used as an bits 11 to 18 of the 24 bit compare register. Example: setting the inputs to 00010000 will program 16384 into the compare register. With a 10MHz clock the counter will increment  $\sim$ 610 times per second.

## **How to test**

After reset, the counter should increase by one every second with a 10MHz input clock. Experiment by changing the inputs to change the counting speed.

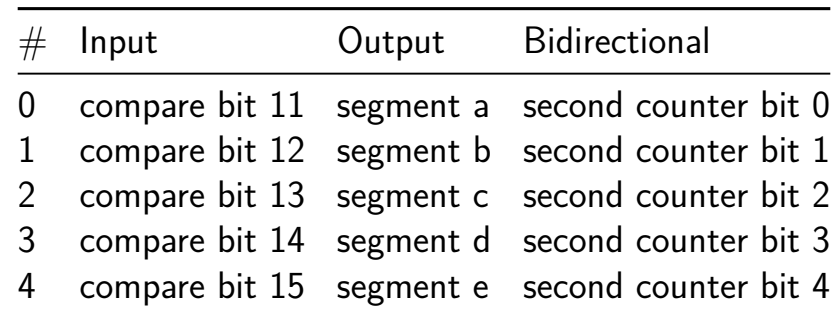

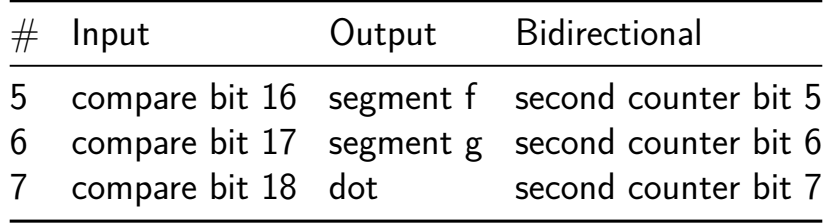
## **bytebeat [196]**

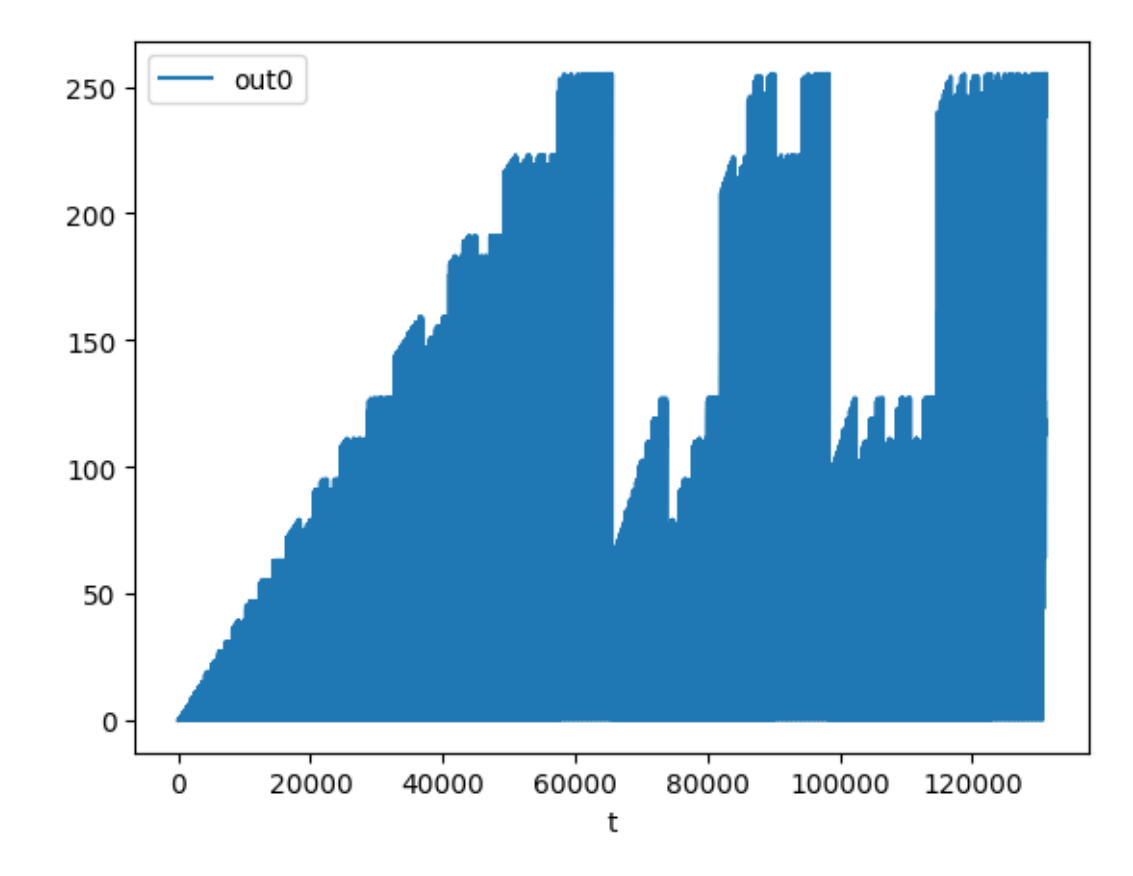

- Author: proppy
- Description: Attempt implement the formula from one of the original bytebeat video in hardware.
- GitHub repository
- [HDL](https://www.youtube.com/watch?v=tCRPUv8V22o) project
- [Mux address: 196](https://github.com/proppy/tt05-bytebeat)
- Extra docs
- Clock: 8000 Hz
- [External ha](https://colab.research.google.com/gist/proppy/1258e007febb077c42ccea1d28e092c4/xls_audio_playground.ipynb)rdware: 8bit pcm DAC, rotary encoder

#### **How it works**

The main module accept parameters from 4x 4-bit parameters buses and generate PCM samples according to the following formula:  $((t*a)$ &  $(t$ > > b))|((t\*c)& (t> & Derivative of this project can easily be created by editing the formula in src/bytebeat.x and using the XLS: Accelerated HW Synthesis toolkit to regenerate the Verilog code. See the following notebook for more information.

### **How to test**

- Tweak parameters pins using a absolute encoders
- Feed the data coming from the sample bus to a DAC

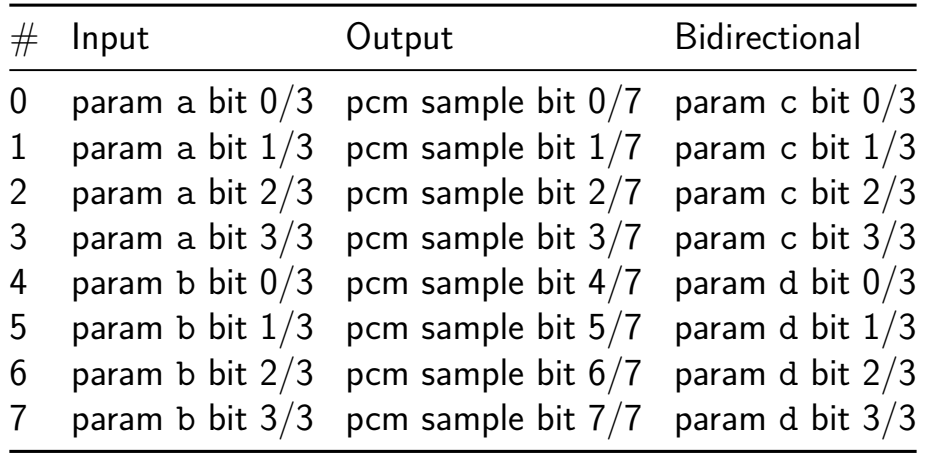

## **Super Mario Tune on A Piezo Speaker [197]**

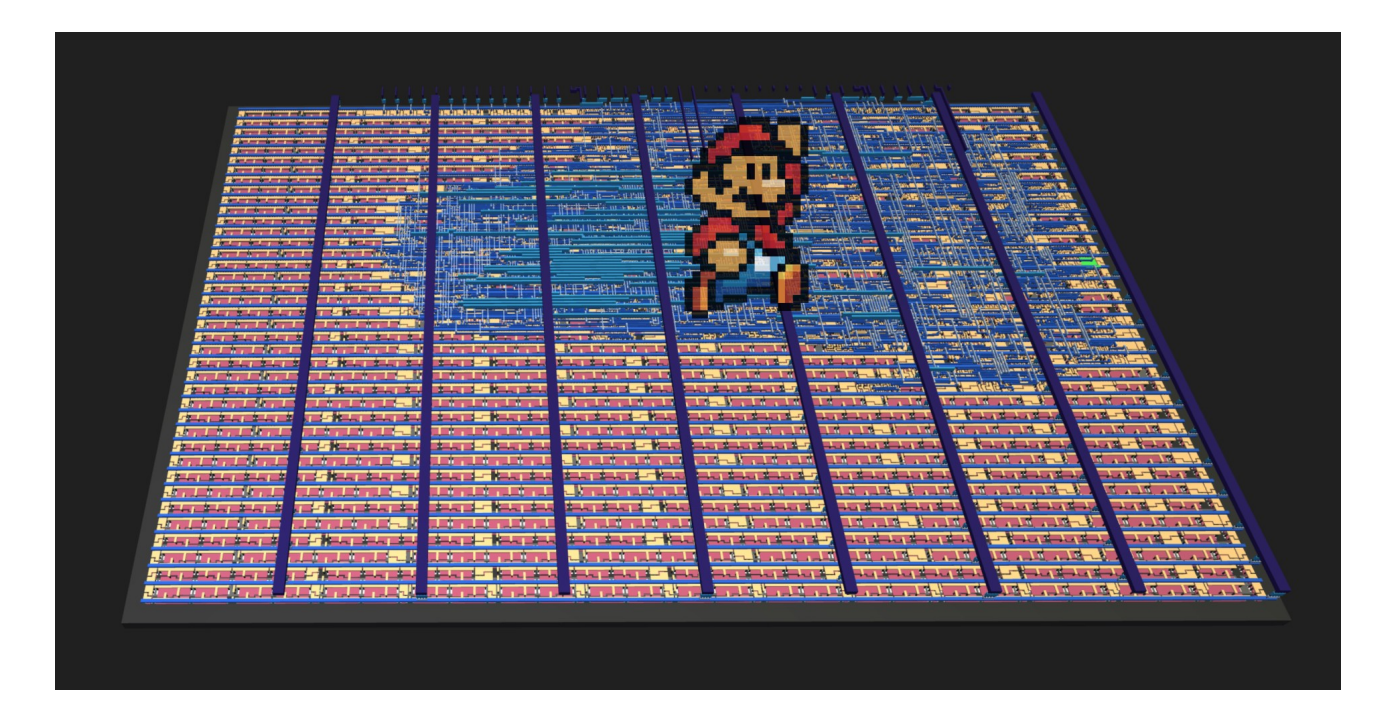

- Author: Milosch Meriac
- Description: Plays Super Mario Tune over a Piezo Speaker connected across  $io\_out[1:0]$
- GitHub repository
- HDL project
- Mux address: 197
- [Extra docs](https://github.com/meriac/tt05-play-tune)
- Clock: 100000 Hz
- [External ha](https://github.com/meriac/tt05-play-tune#readme)rdware: Piezo speaker connected across io\_out[1:0]

#### **How it works**

Converts an RTTL ringtone into verilog using Python - and plays it back using differential PWM modulation

#### **How to test**

Provide 100kHz clock on io\_in[0], briefly hit reset io\_in1  $(L->H->L)$  and io\_out[1:0] will play a differential sound wave over piezo speaker (Super Mario)

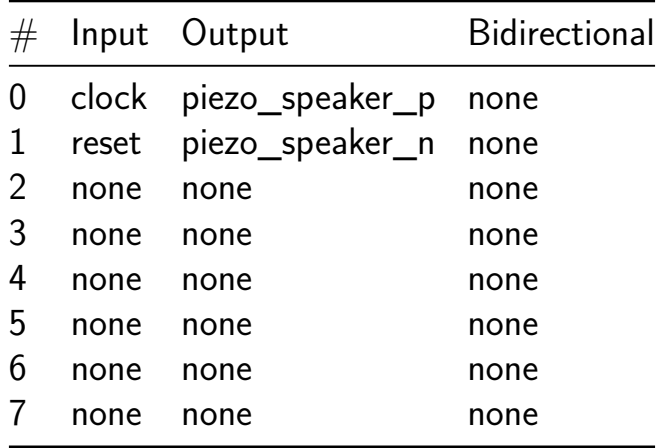

## **Byte Computer [198]**

- Author: Rutuparn Pawar
- Description: An 8 bit turing complete computer
- GitHub repository
- HDL project
- Mux address: 198
- [Extra docs](https://github.com/InputBlackBoxOutput/Byte-Computer)
- Clock: 0 Hz
- [External ha](https://github.com/InputBlackBoxOutput/Byte-Computer)rdware:

#### **How it works**

Byte computer is an in-order, no register file, no-cache, non-pipelined and no branch predictor implementation of an 8-bit Turing complete computer thus making it extremely simple and small enough for TinyTapeout. The computer fetches instruction at the address in the program counter which has an initial value of zero. The instruction is decoded and then executed followed by setting appropriate condition flags. The program counter is incremented and the fetch  $\rightarrow$  decode  $\rightarrow$  execute process repeats until a halt instruction is fetched and executed. See README in project repository for waveform illustrating the fetch  $\rightarrow$  decode  $\rightarrow$  execute process.

#### **How to test**

External memory and memory control logic is required to test the design which can be implemented using a microcontroller. The memory should be preloaded with a program created using the available instructions and the data processed by the program. The expected memory behaviour is to write data to memory at address indicated by the addr signal when we signal is high and vice versa. The halt signal indicates that the computer has encountered and ececuted a halt instruction.

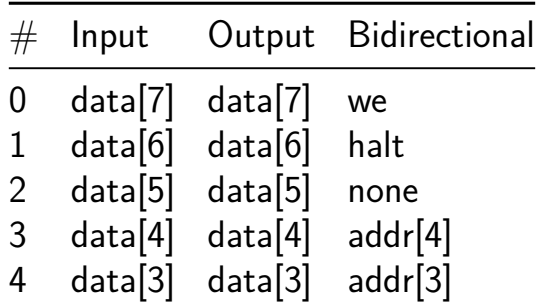

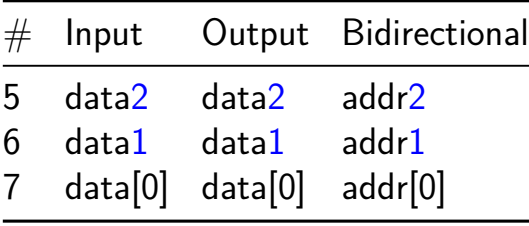

## **7 segment seconds (VHDL Demo) [199]**

- Author: Matt Venn
- Description: Count up to 10, one second at a time.
- GitHub repository
- HDL project
- Mux address: 199
- [Extra docs](https://github.com/TinyTapeout/tt05-vhdl-demo)
- Clock: 10000000 Hz
- External hardware:

#### **How it works**

Uses a set of registers to divide the clock, and then some combinational logic to convert from binary to decimal for the display.

Puts the bottom 8 bits of the counter on the bidirectional outputs.

With all the inputs set to 0, the internal 24 bit compare is set to 10,000,000. This means the counter will increment by one each second.

If any inputs are non zero, then the input will be used as an bits 11 to 18 of the 24 bit compare register. Example: setting the inputs to 00010000 will program 16384 into the compare register. With a 10MHz clock the counter will increment  $\sim$ 610 times per second.

## **How to test**

After reset, the counter should increase by one every second with a 10MHz input clock. Experiment by changing the inputs to change the counting speed.

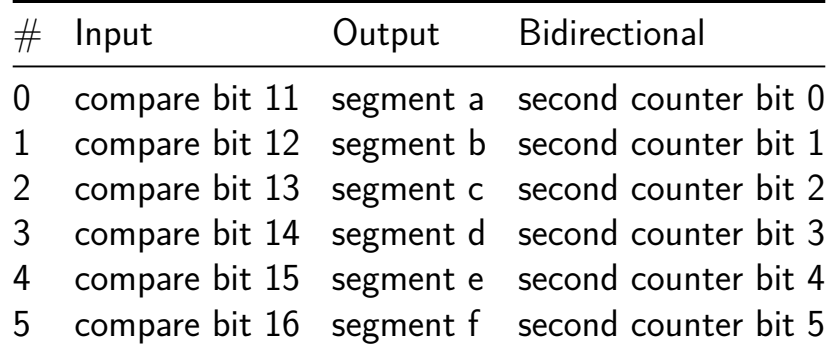

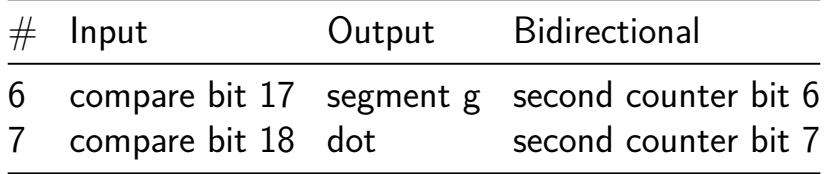

# **4-Bit ALU [200]**

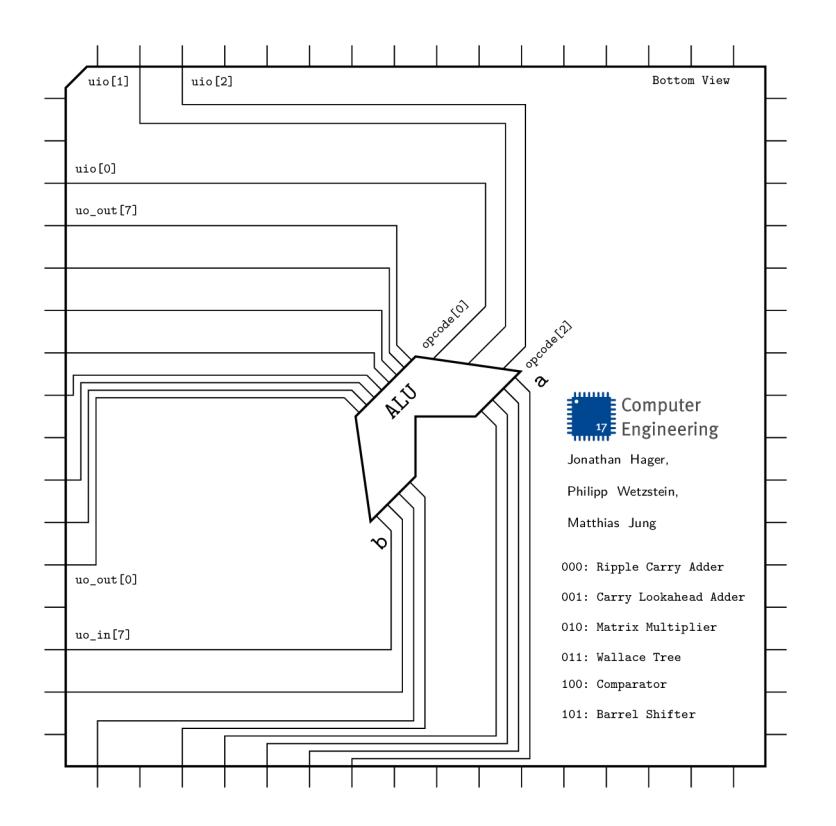

- Author: CE JMU Wuerzburg
- Description: A simple 4-Bit ALU which contains two types of adders, multipliers, a comparator and a barrel-shifter
- GitHub repository
- HDL project
- Mux address: 200
- [Extra docs](https://github.com/CEJMU/tt05-alu)
- Clock: 0 Hz
- **External hardware:**

#### **How it works**

The ALU contains a ripple carry adder, a carry lookahead adder, a matrix multiplier, a wallace-tree multiplier, a comparator and a barrel-shifter. Everything is implemented fully combinational. A 3-bit opcode is used to select the respective component.

#### **How to test**

No clock is required. The first 4 input bits a[3…0] form the first operand, the last 4 input bits b[3…0] form the second operand. The outputs s[7…0] are used for the compuational results, the results for shifting a, or the results of comparing a with b. The bidirectional input bits 0, 1 and 2 are used as opcode to select the component, c.f. Figure above. If the barrel-shifter is used, a[3…0] will be shifted, b[1…0] is used to specify the shift width, whereas b2 selects the shift direction.

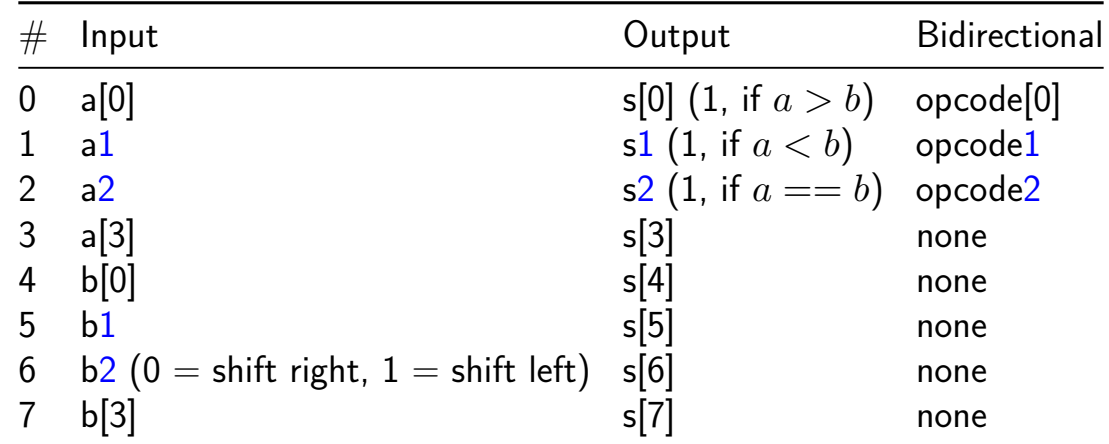

## **Classic 8-bit era Programmable Sound Generator SN76489 [201]**

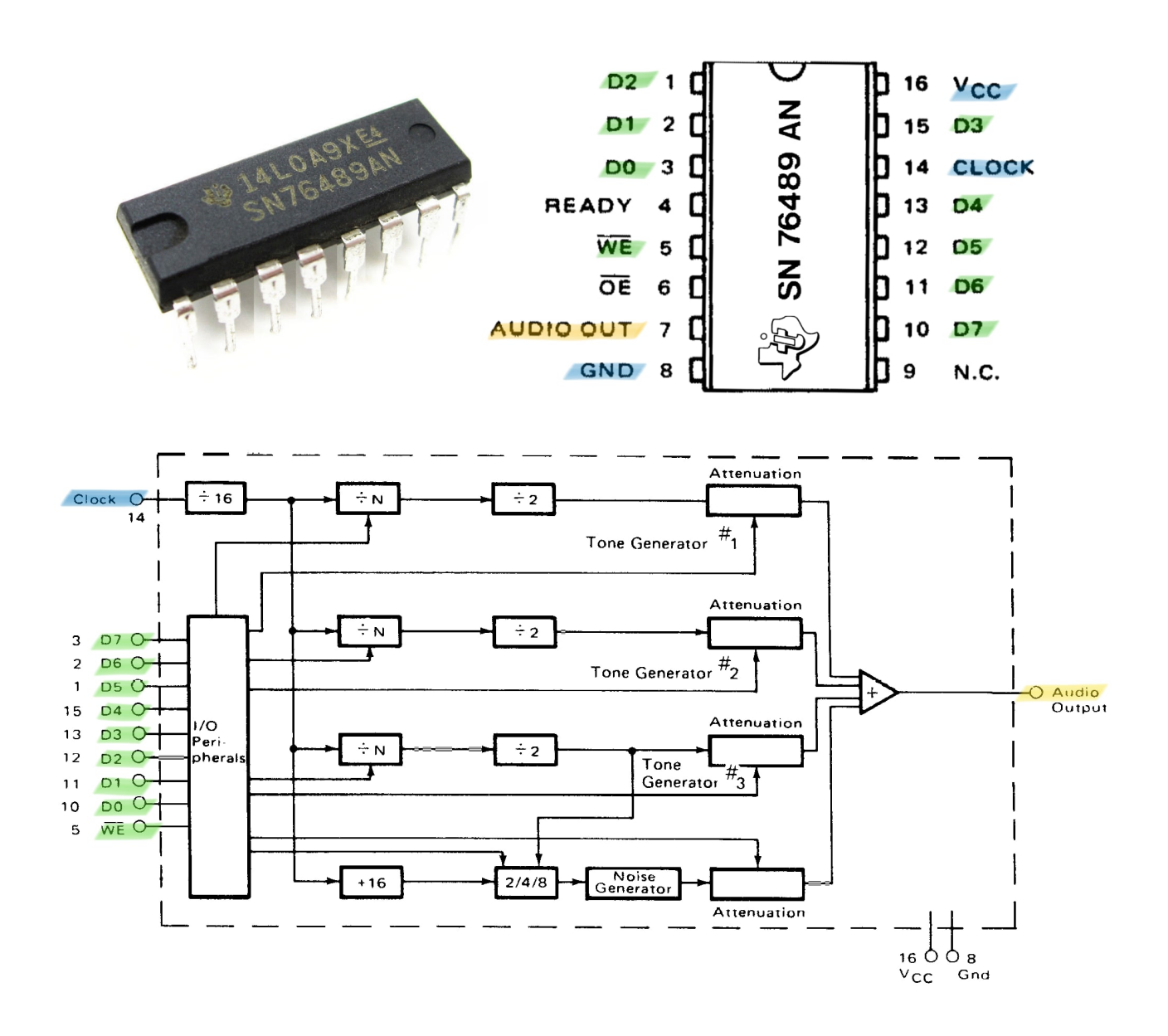

- Author: ReJ aka Renaldas Zioma
- Description: The SN76489 Digital Complex Sound Generator (DCSG) is a programmable sound generator chip from Texas Instruments.
- GitHub repository
- HDL project
- Mux address: 201
- [Extra docs](https://github.com/rejunity/tt05-psg-sn76489)
- Clock: 4000000 Hz

• External hardware: DAC (for ex. Digilent R2R PMOD), RC filter, amplifier, speaker

#### **How it works**

This Verilog implementation is a replica of the classical **SN76489** programmable sound generator. With roughly a 1400 logic gates this design fits on a **single tile** of the TinyTapeout.

## **The goals of this project**

- 1. closely replicate the behavior and eventually the complete **design of the original** SN76489
- 2. provide a readable and well documented code for educational and hardware **preservation** purposes
- 3. leverage the **modern fabrication** process

A significant effort was put into a thorough **test suite** for regression testing and validation against the original chip behavior.

## **The future work**

The next step is to incorporate analog elements into the design to match the original SN76489 - DAC for each channel and an analog OpAmp for channel summation.

## **Chip technical capabilities**

- **3 square wave** tone generators
- **1 noise** generator
- 2 types of noise: *white* and *periodic*
- Capable to produce a range of waves typically from **122 Hz** to **125 kHz**, defined by **10-bit** registers.
- **16** different volume levels

*Registers* The behavior of the SN76489 is defined by 8 "registers" - 4 x 4 bit volume registers,  $3 \times 10$  bit tone registers and  $1 \times 3$  bit noise configuration register.

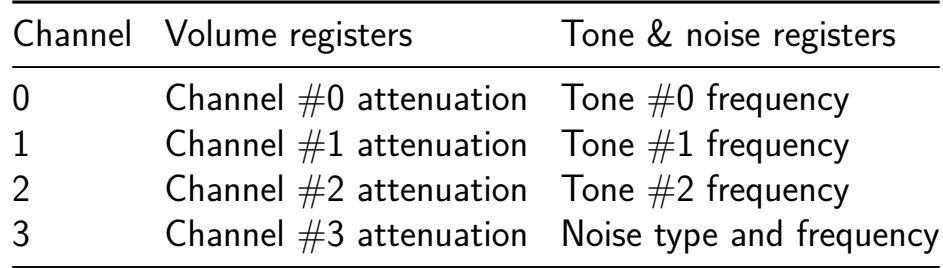

*Square wave tone generators* Square waves are produced by counting down the 10 bit counters. Each time the counter reaches the 0 it is reloaded with the corresponding value from the configuration register and the output bit of the channel is flipped producing square waves.

*Noise generator* Noise is produced with 15-bit Linear-feedback Shift Register (LFSR) that flips the output bit pseudo randomly. The shift rate of the LFSR register is controller either by one of the 3 hardcoded po[wer-of-two dividers or output from the](https://en.wikipedia.org/wiki/Linear-feedback_shift_register) channel  $#2$  tone generator is used.

*Attenuation* Each of the four SN76489 channels have dedicated attenuation modules. The SN76489 has 16 steps of attenuation, each step is 2 dB and maximum possible attenuation is 28 dB. Note that the attenuation definition is the opposite of volume / loudness. Attenuation of 0 means maximum volume.

Finally, all the 4 attenuated signals are summed up and are sent to the output pin of the chip.

### **Historical use of the SN76489**

The SN76489 family of programmable sound generators was introduced by Texas Instruments in 1980. Variants of the SN76489 were used in a number of home computers, game consoles and arcade boards:

- home computers: TI-99/4, BBC Micro, IBM PCjr, Sega SC-3000, Tandy 1000
- game consoles: ColecoVision, Sega SG-1000, Sega Master System, Game Gear, Neo Geo Pocket and Sega Genesis
- arcade machine[s b](https://en.wikipedia.org/wiki/ColecoVision)[y Sega](https://en.wikipedia.org/wiki/TI-99/4A) [&](https://en.wikipedia.org/wiki/ColecoVision) [Konami an](https://en.wikipedia.org/wiki/BBC_Micro)[d would us](https://en.wikipedia.org/wiki/IBM_PCjr)[u](https://en.wikipedia.org/wiki/Master_System)[ally include 2](https://en.wikipedia.org/wiki/SG-1000#SC-3000) [o](https://en.wikipedia.org/wiki/Master_System)[r 4 SN76489](https://en.wikipedia.org/wiki/Tandy_1000) chips

The S[N76489 chip fam](https://en.wikipedia.org/wiki/Neo_Geo_Pocket)ily c[ompeted with](https://en.wikipedia.org/wiki/Sega_Genesis) the similar General Instrument AY-3-8910.

## **The original pinout of the SN76489AN**

```
,--._.--.
     D5 -->|1 16|<-- VCC
     D6 -->|2 15|<-- D4
     D7 -->|3 14|<-- CLOCK
  ready* <-|4 13|--- D3
    /WE -->|5 12|<-- D2
    /ce* -->|6 11|<-- D1
AUDIO OUT <--|7 10|<-- D0
     GND --- |8 9| not connected*
            \sum_{n=1}^{\infty}* -- omitted from this Verilog implementation
```
#### **Difference from the original hardware**

This Verilog implementation is a completely digital and synchronous design that differs from the original SN76489 design which incorporated analog parts.

*Audio signal output* While the original chip had integrated OpAmp to sum generated channels in analog fashion, this implementation does digital signal summation and digital output. The module provides two alternative outputs for the generated audio signal:

- 1. digital 8-bit audio output suitable for external Digital to Analog Converter (DAC)
- 2. pseudo analog output through Pulse Width Modulation (PWM)

*Separate 4 channel output* Outputs of all 4 channels are exposed along with the master output. This allows to validate and mix signals externally. In contrast the original chip was limited to a single audio output pin due to the PDIP-16 package.

*No DC offset* This implementation produces output 0/1 waveforms without DC offset.

*No /CE and READY pins* Chip enable control pin **/CE** is omitted in this design for simplicity. The behavior is the same as if **/CE** is tied *low* and the chip is considered always enabled.

Unlike the original SN76489 which took 32 cycles to update registers, this implementation handles register writes in a single cycle and chip behaves as always **READY**.

**Synchronous reset and single phase clock** The original design employed 2 phases of the clock for the operation of the registers. The original chip had no reset pin and would wake up to a random state.

To make it easier to synthesize and test on FPGAs this implementation uses single clock phase and synchronous reset for registers.

*A configurable clock divider* was introduced in this implementation.

- 1. the original SN76489 with the master clock internally divided by 16. This classical chip was intended for PAL and NTSC frequencies. However in BBC Micro 4 MHz clock was employed.
- 2. SN94624/SN76494 variants without internal clock divider. These [chips were](https://en.wikipedia.org/wiki/BBC_Micro) intended for use with 250 to 500 KHz clocks.
- 3. high frequency clock configuration for TinyTapeout, suitable for a range between 25 MHz and 50 Mhz. In this configuration the master clock is internally divided by 128.

## **The reverse engineered SN76489**

This implementation is based on the results from these reverse engineering efforts:

- 1. Annotations and analysis of a decapped SN76489A chip.
- 2. Reverse engineered schematics based on a decapped VDP chip from Sega Mega [Drive which included a SN](https://github.com/gchiasso/76489A-analysis)76496 variant.

#### **How to test**

The data bus of the SN76489 chip has to be connected to microcontroller and receive a regular stream of commands. The SN76489 produces audio output and has to be connected to a speaker. There are several ways how the overall schematics can be established.

*8-bit parallel output via DAC* One option is to connect off the shelf data parallel Digital to Analog Converter (DAC) for example Digilent R2R Pmod to the output pins and route the resulting analog audio to piezo speaker or amplifier.

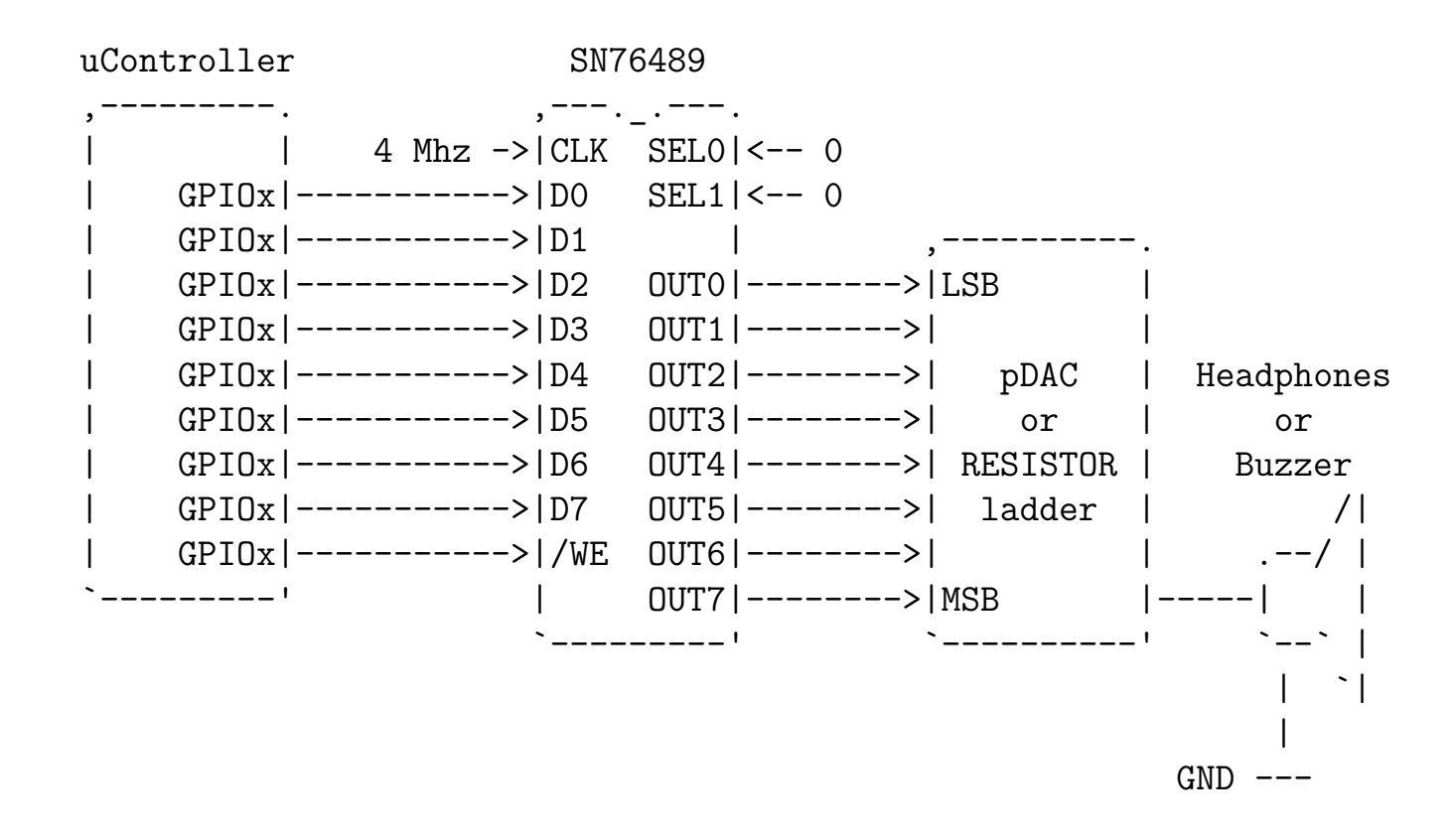

*AUDIO OUT through RC filter* Another option is to use the Pulse Width Modulated (PWM) AUDIO OUT pin that combines 4 channels with the Resistor-Capacitor based low-pass filter or better the Operation Amplifier (Op-amp) & Capacitor based integrator:

uController SN76489  $, ---.$   $. ---.$ | | 4 Mhz ->|CLK SEL0|<-- 0

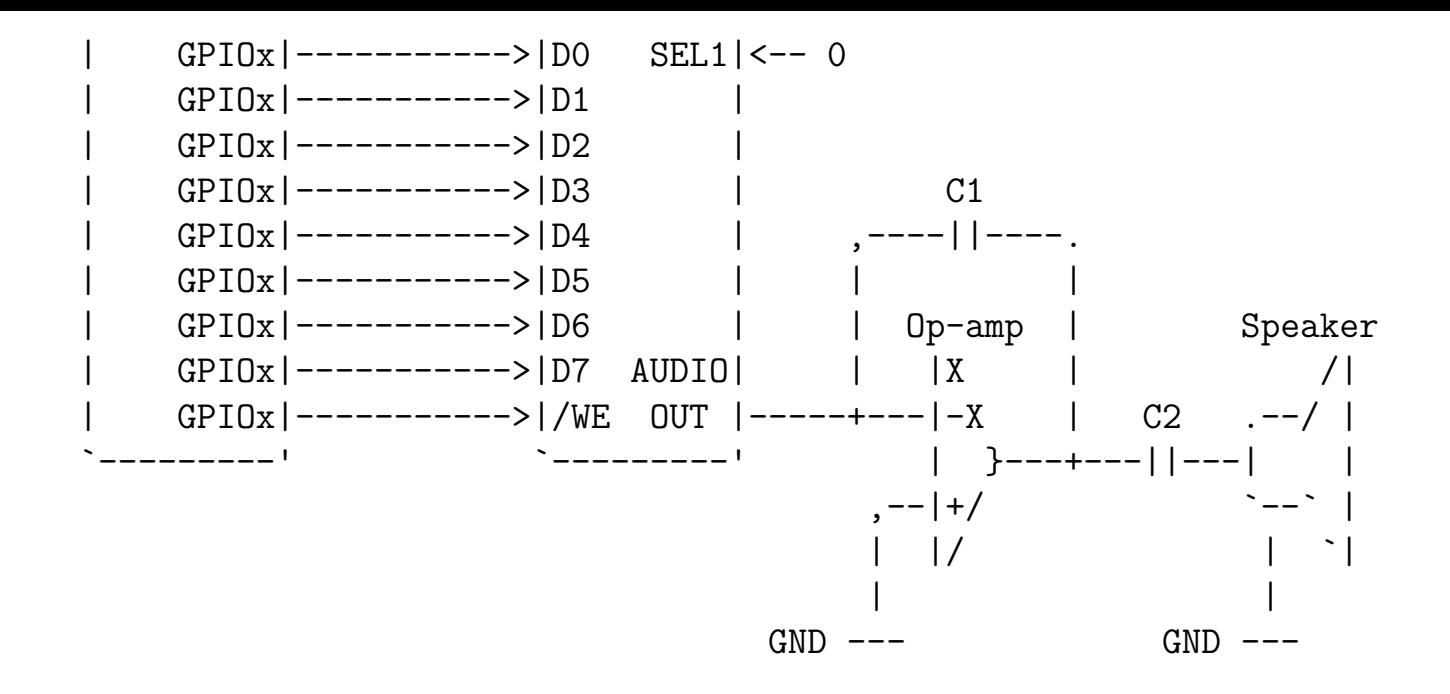

**Separate channels through the Op-amp** The third option is to externally combine 4 channels with the Operational Amplifier and low-pass filter:

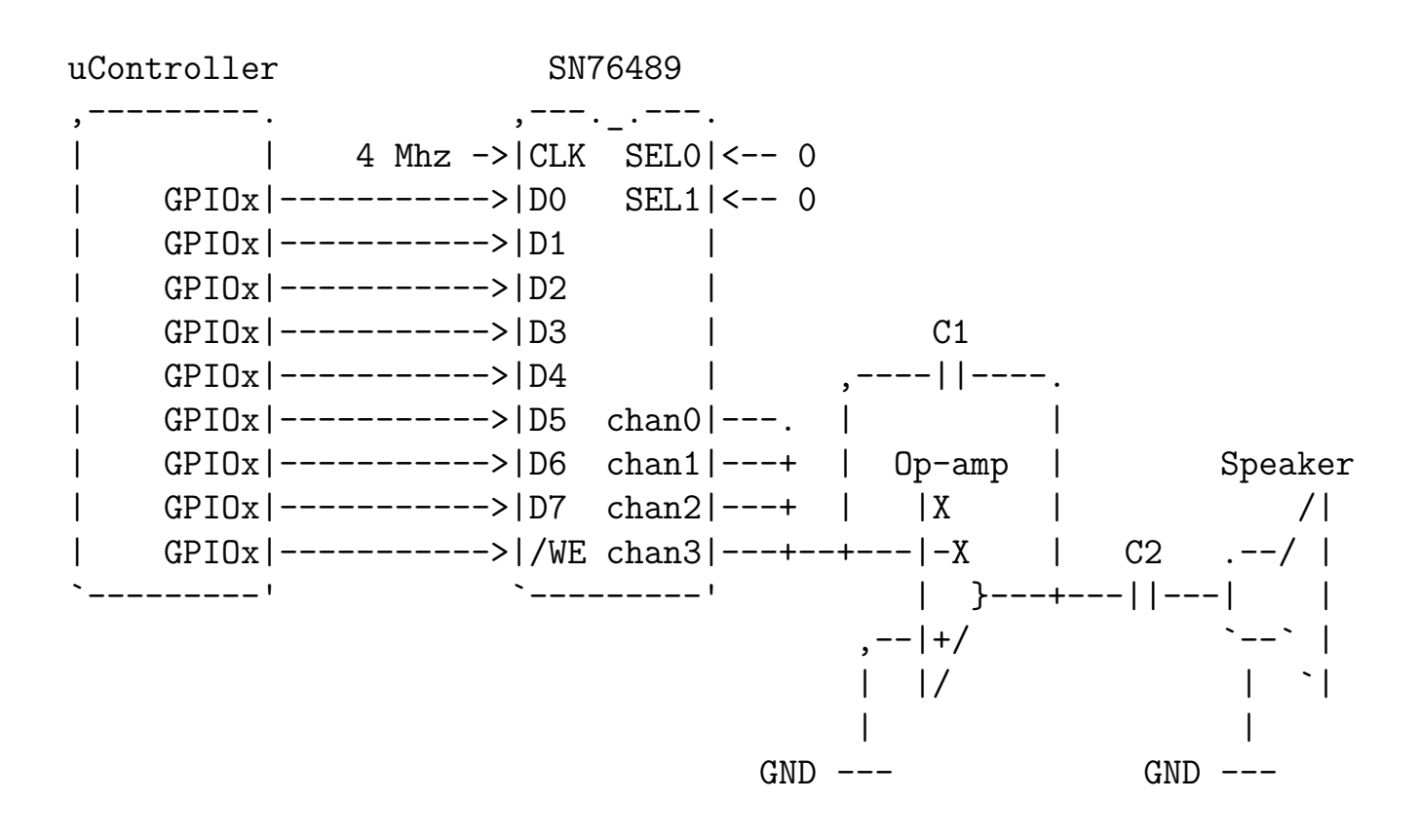

#### **Summary of commands to communicate with the chip**

The SN76489 is programmed by updating its internal registers via the data bus. Below is a short summary of the communication protocol of SN76489. Please consult SN76489 Technical Manual for more information.

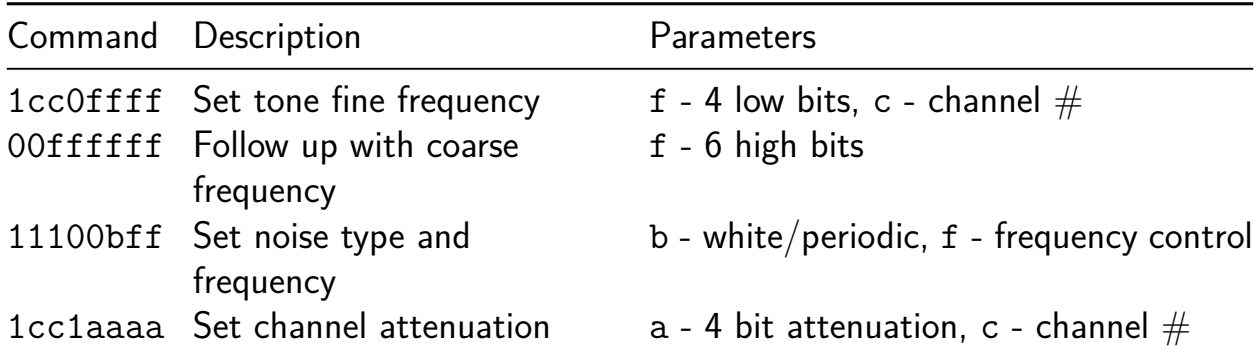

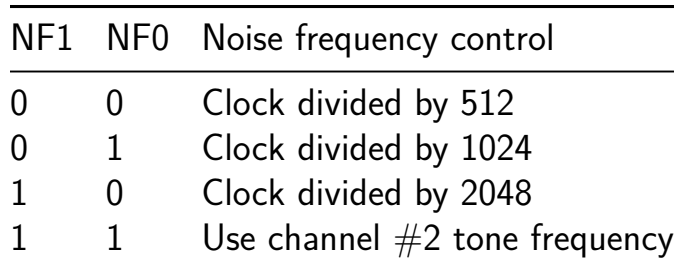

**Write to SN76489** Hold /WE low once data bus pins are set to the desired values. Pull **/WE** high before setting different value on the data bus.

#### **Note frequency**

Use the following formula to calculate the 10-bit period value for a particular note :

$$
to neperiod_{cycles} = clock_{frequency}/(32_{cycles} * note_{frequency})
$$

For example 10-bit value that plays 440 Hz note on a chip clocked at 4 MHz would be:

$$
to neperiod_{cycles} = 4000000 Hz / (32_{cycles} * 440 Hz) = 284 = 11 C_{hex}
$$

**An example to play a note accompanied with a lower volume noise**

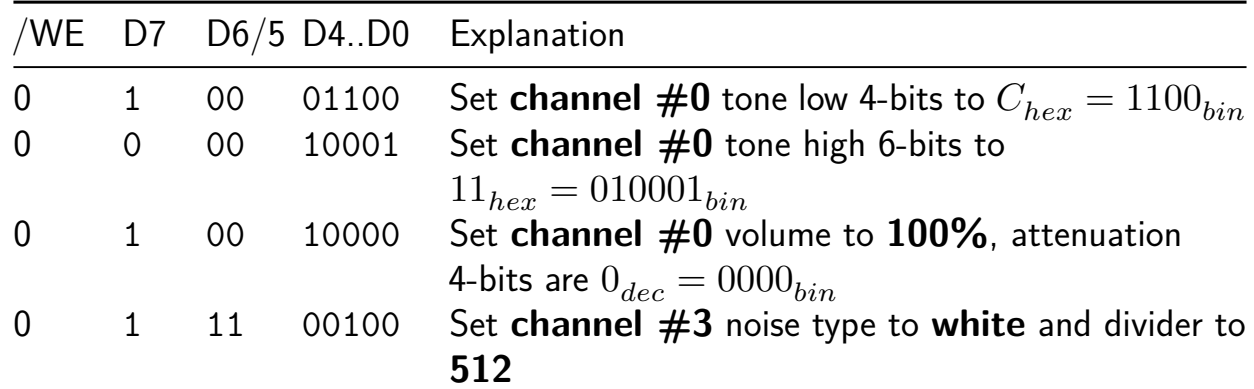

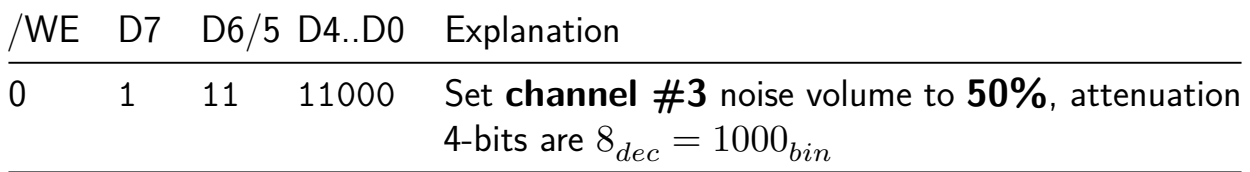

Timing diagram

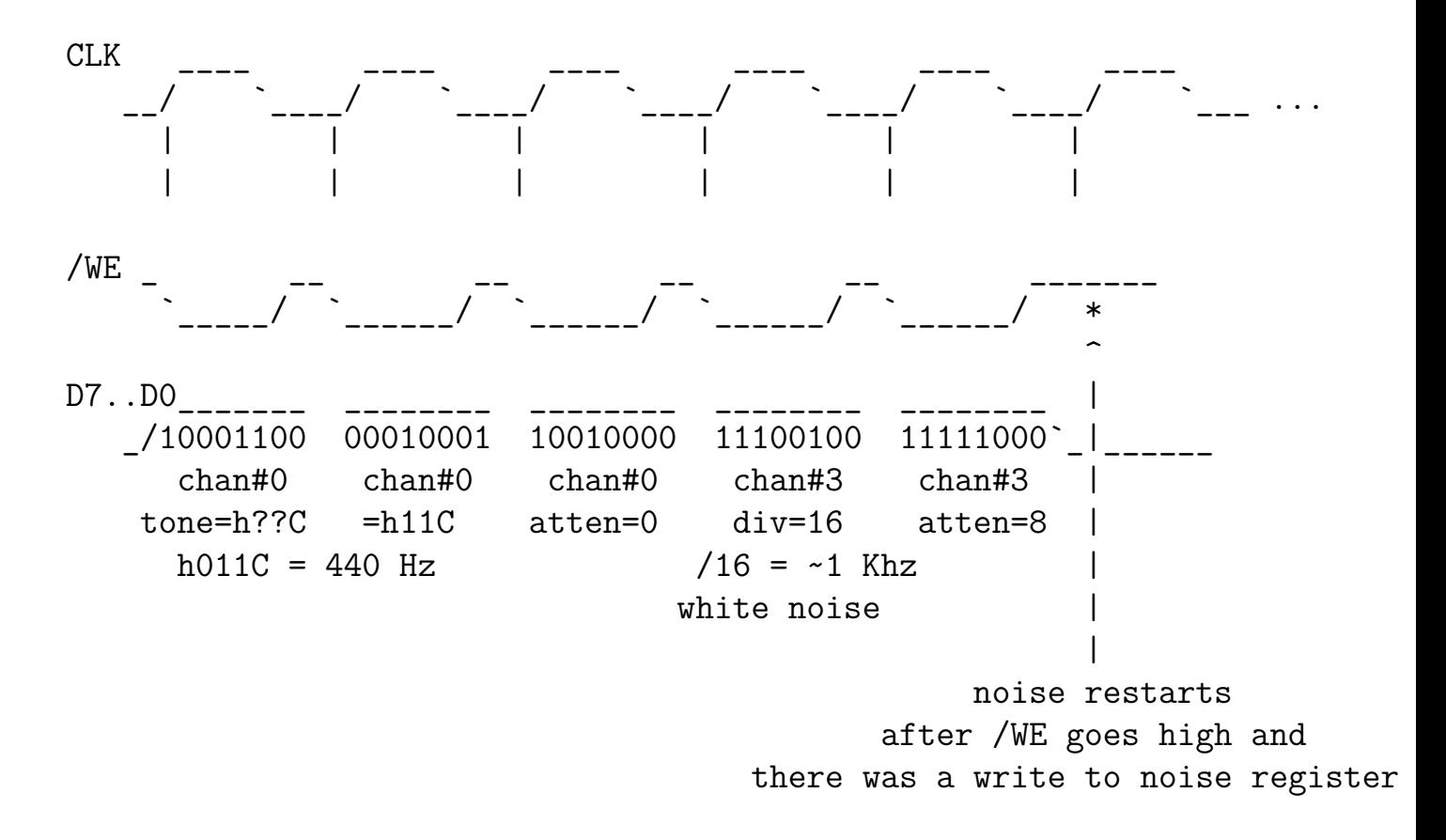

#### **Configurable clock divider**

Clock divider can be controlled through **SEL0** and **SEL1** control pins and allows to select between 3 chip variants.

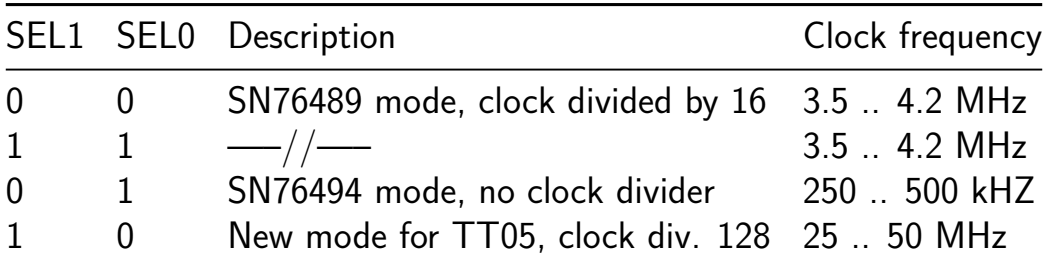

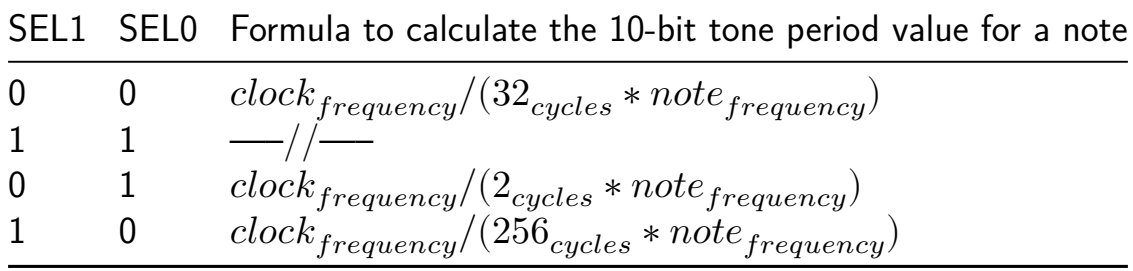

## **Some examples of music recorded from the chip simulation**

- https://www.youtube.com/watch?v=ghBGasckpSY
- https://www.youtube.com/watch?v=HXLAdA02I-w

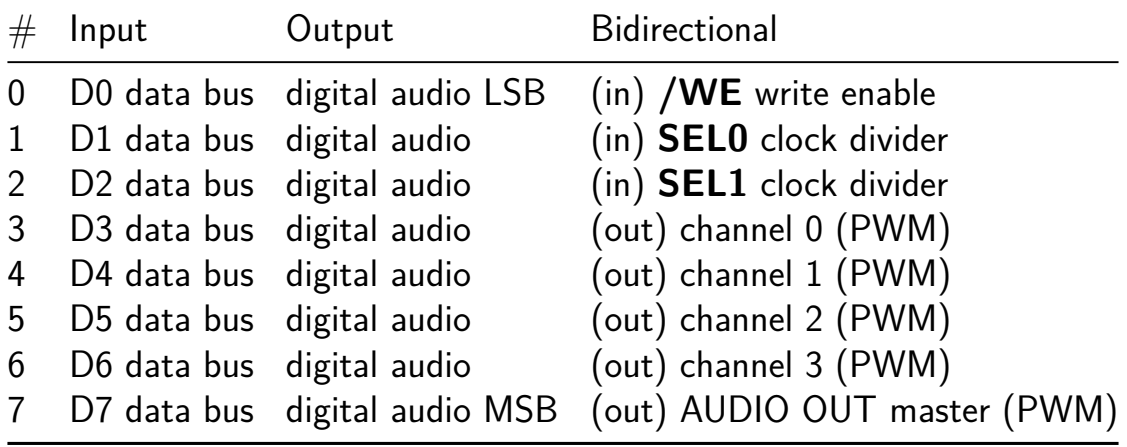

## **Miniature Programmable Interrupt Timer [202]**

- Author: Steve Jenson
- Description: When the given 16-bit counter reaches 0 an interrupt pin is asserted for one clock cycle.
- GitHub repository
- HDL project
- Mux address: 202
- [Extra docs](https://github.com/stevej/tt05-minipit-stevej)
- Clock: 0 Hz
- External hardware:

#### **How it works**

A minimal clone of a programmable interrupt timer. Inspried by the Intel 8253 but without most of the features or headaches. See the README.md for detailed documentation.

#### **How to test**

set input pins to 0x00. pull write enable high, address line 0 low, address line 0 low. set input pins to 0x10, pull write enable high, address line 0 low, address line 1 high. pull bidi pin 3 (timer\_start) high, count 10 clock cycles and see if the interrupt pin has pulled high for 1 cycle

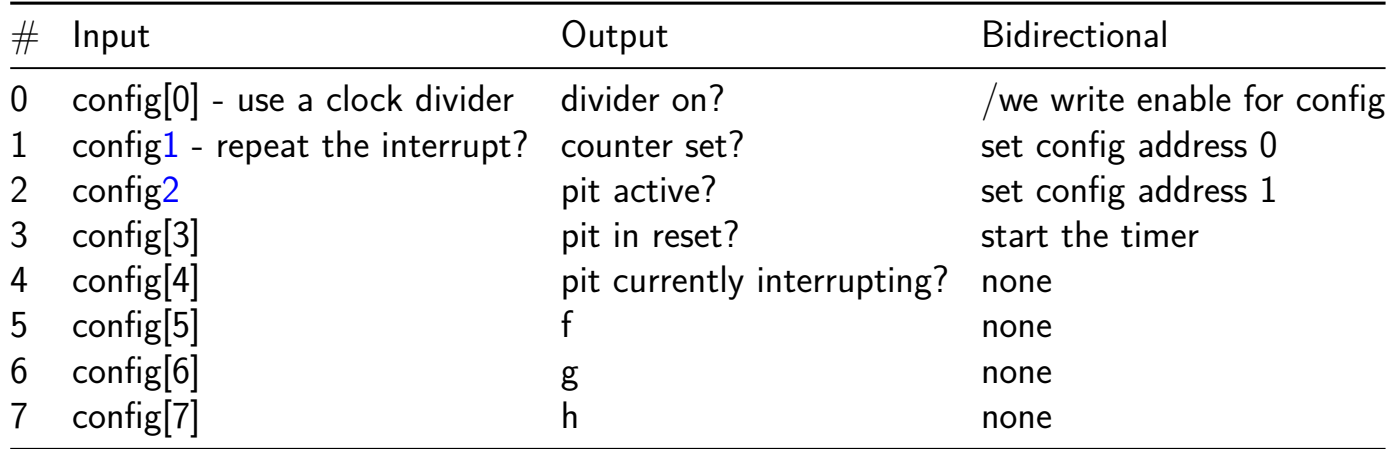

## **7-segment Name Display [203]**

- Author: Gerry Chen
- Description: Displays names on the 7-segment display one at a time.
- GitHub repository
- HDL project
- Mux address: 203
- [Extra docs](https://github.com/gchenfc/Gerrys-Custom-ASIC-tt05)
- Clock: 10000000 Hz
- [External ha](https://github.com/gchenfc/Gerrys-Custom-ASIC-tt05)rdware:

#### **How it works**

Uses a counter to display names on a 7-segment display.

A clock divider slows down the segments to 1 per second (default) as in the 7-segment counter template project. The bottom 8-bits of the counter are output on the bidirectional outputs. The bottom-5 bits of the dedicated inputs define how fast the clock divider is: if non-zero, this formula is used for the wraparound value of the divider:  $\{\mu i$  in[4:2], 18'b0,  $\mu i$  in[1:0]}. Setting the input to 0bxxx00001 will therefore have clock divider of 1 (i.e. match the clock) so that a manual debounced push-button can be used in place of the clock.

Each second, one letter of a name is displayed. The top 3-bits of the dedicated inputs define which name is displayed.

#### **How to test**

After reset, a new letter should displayed each second with a 10MHz input clock. Changing the 3 MSB of the input should change which name is displayed. Changing the 5 LSB of the input should change how quickly the letters are updated.

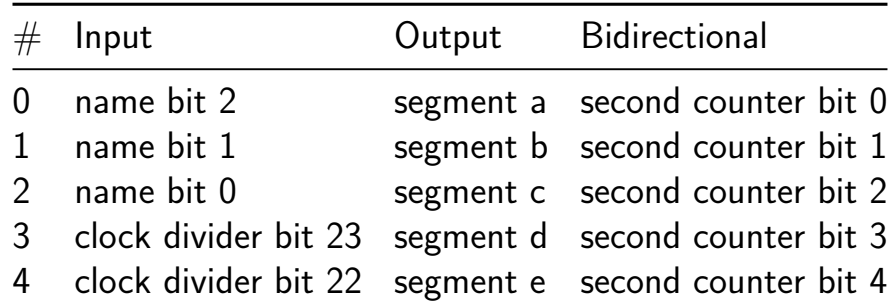

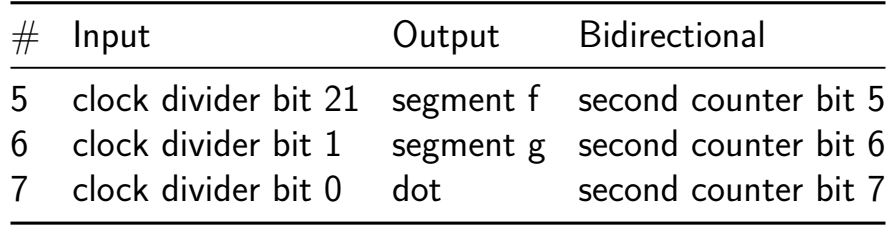

## **Tetris [204]**

- Author: Carson Swoveland
- Description: Implements the second-most-popular game of all time in hardware
- GitHub repository
- HDL project
- Mux address: 204
- [Extra docs](https://github.com/SuperTails/tt-tetris)
- Clock: 6250000 Hz
- External hardware:

#### **How it works**

Explain how your project works

#### **How to test**

Explain how to test your project

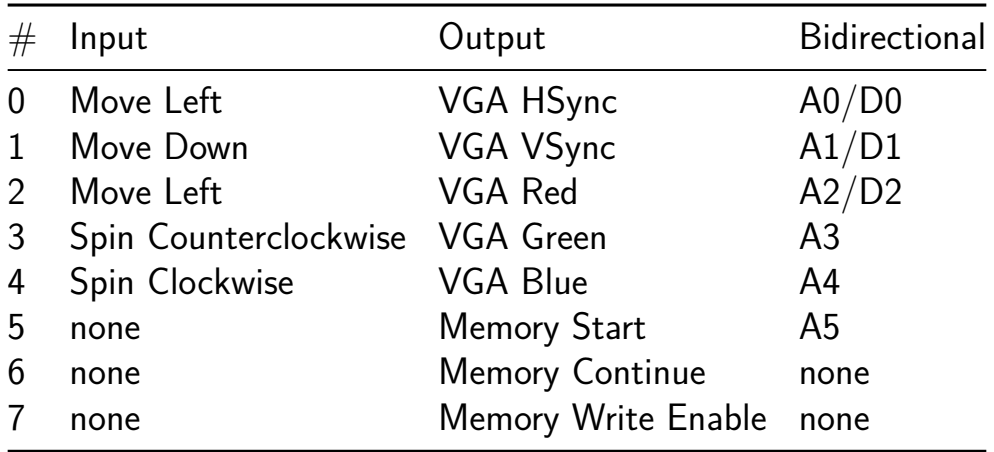

## **Simple\_Timer-MBA [205]**

- Author: Morteza Biglari-Abhari
- Description: Count up to the specified value (between 01 to 99), one second at a time. Time\_Out will be '1' when reaches the expected value
- GitHub repository
- HDL project
- Mux address: 205
- [Extra docs](https://github.com/mabhari/tt05-my_simple_timer)
- Clock: 10000000 Hz
- External hardware:

#### **How it works**

This is a two-digits timer, which can count from 00 to 99 in seconds. The time to stop counting is given through 8 input switches (ui\_in) as two BCD numbers (which can be from 00 to 99). This number is loaded into an internal register when input Load is '1'. Then when input Start is '1' the counting begins. The timer stops when it reaches the specified count number and then output Time\_Out will become '1'. Seconds (either Ones or Tens) is displayed on 7-Seg display depending on uio in[3].

#### **How to test**

After reset, when Start and Load inputs are activated the counter should increase by one every second with a 10MHz input clock. Experiment by changing the inputs to count different number of seconds

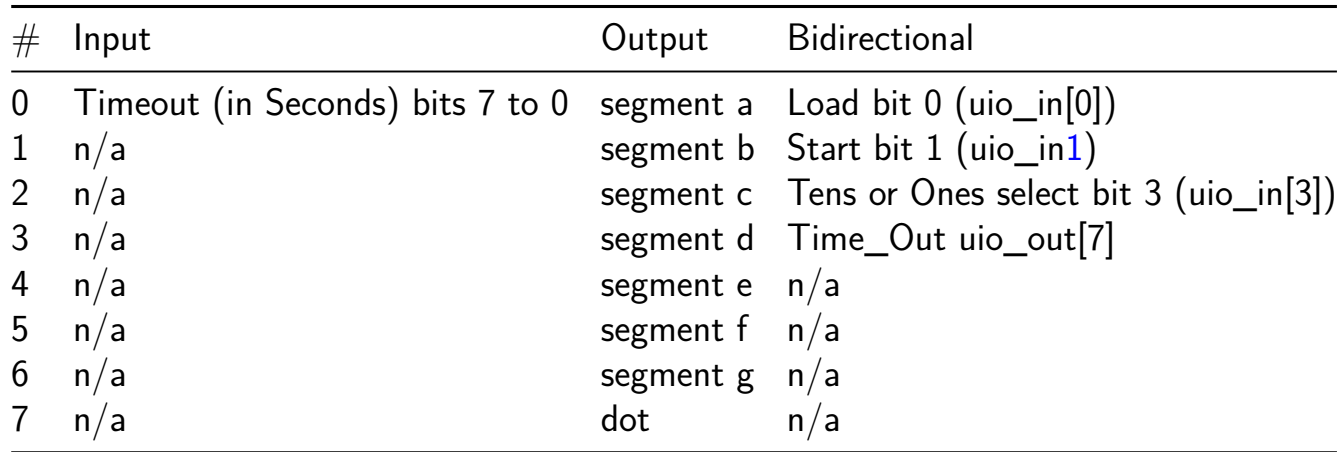

## **UART Transceiver [206]**

- Author: Nathan Zhu
- Description: UART Transceiver with tx and rx functions at 9600 baud rate
- GitHub repository
- HDL project
- Mux address: 206
- [Extra docs](https://github.com/njzhu/tt05_uart_transceiver)
- Clock: 0 Hz
- External hardware:

#### **How it works**

Given paramaters of the clock frequency and the desired baud rate, we can calculate the number of ticks of the clock to correspond to a tick at the desired baud rate. Then we can send the start bit, 8 data bits, and a stop bit. Our design uses oversampling to get the value at the middle of the pulse, and then returns our data bit with a read\_done signal. For the transmitter, we take a data byte of input and, using the pulse width calculated earlier, send a proper UART sequence with the correct timing.

#### **How to test**

After reset, the receiver will wait for the start bit, and then 8 data bits, and then a stop bit. After reset, we can set the 8 data bits and a data ready bit and the resulting uart transmission sequence will appear on the tx output signal.

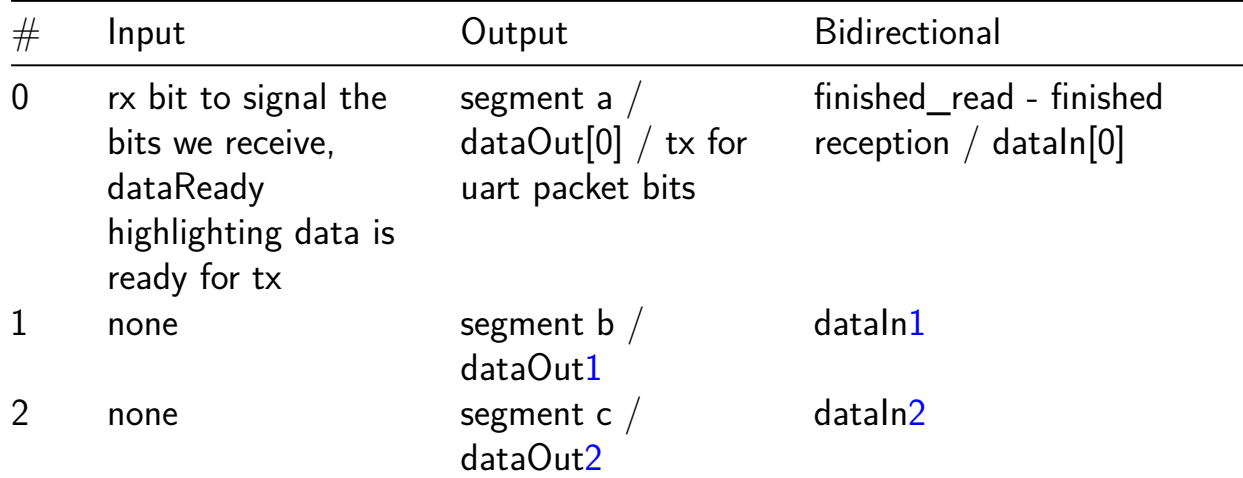

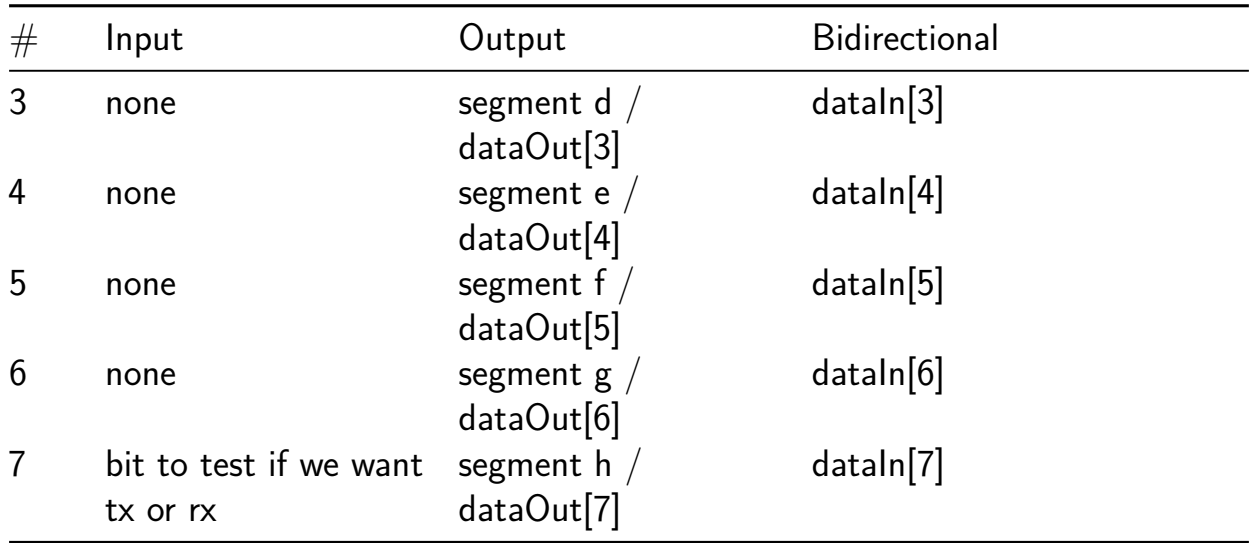

## **AGL CorticoNeuro-1 [207]**

- Author: Arfan Ghani
- Description: Information is encoded as a sequence of events or spikes in neuroinspired computing. Investigating how information is represented and processed as spike trains is of particular interest. This chip implements several test clusters featuring various spike trains.
- GitHub repository
- Wokwi project
- Mux address: 207
- [Extra docs](https://github.com/arfanghani/tt05-submission-AGhani)
- [Clock:](https://wokwi.com/projects/376553022662786049) 0 Hz
- External hardware:

#### **How it works**

The input clock is connected with the inputs of the neuron clusters. The bi-directional pins are provided where external input stimulus could be provided. The raster spiking plots are generated to observe the variability of different spiking neuron clusters.

#### **How to test**

Provide input clock frequencies to the neuron clusters and observe the output through the oscilloscope.

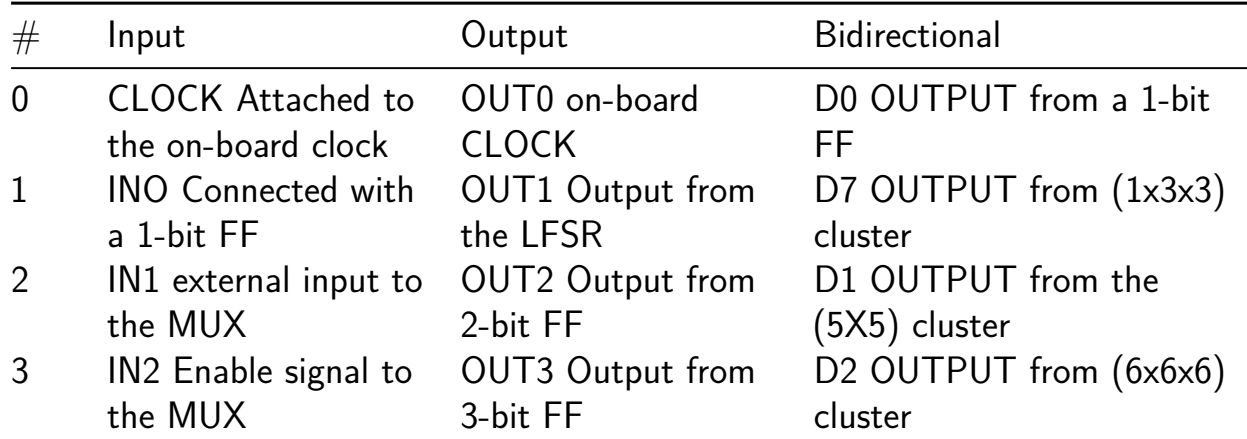

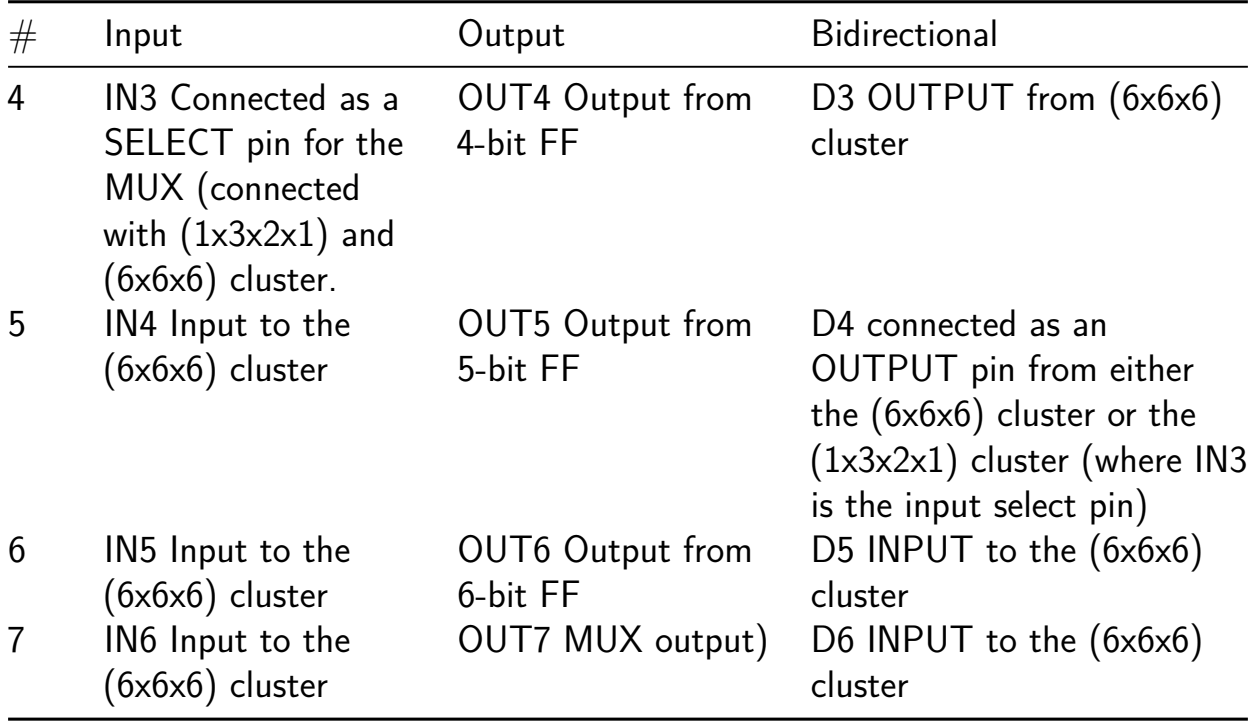

## **Leaky-Integrated Fire Neuron [224]**

- Author: Ruhai Lin
- Description: Adaptive LIF Neuron
- GitHub repository
- HDL project
- Mux address: 224
- [Extra docs](https://github.com/ruhai-lin/tt05-lif-demo)
- Clock: 10000000 Hz
- External hardware:

## **How it works**

When a LIF (Leaky - Integrate and Fire) neuron integrates enough current stimulation, it will be activated and Fire once spike. This current is introduced by the 8-bit chip input pin, but while integrating, the LIF neuron gradually loses the previously accumulated current like an hourglass, so it is called Leaky. this module implements this biological behavior with a mathematical equation. The state of the neuron can be monitored externally through the 8-bit chip output pins.

The LIF neuron module also includes adaptive threshold and adaptive decay rate to dynamically adjust its own fire threshold or decay rate. The adaptive threshold can be enabled by setting bit 0 of the bidirectional IO, and the adaptive decay rate can be enabled by setting bit 1 of the bidirectional IO. simulations show that this allows the LIF neuron to enhance the sparsity of spikes while preserving the input features, which improves the efficiency of the chip.

## **How to test**

LIF neurons will receive current inputs in three different gears (strong, medium, and weak). The spike rate should be higher when the current is stronger and lower when the current is weaker. After turning on adaptive threshold and adaptive decay rate the chip needs to retain this feature while trying to enhance sparsity to avoid neurons that fire frequently or not at all, to make it consistent with realistic biological characteristics.

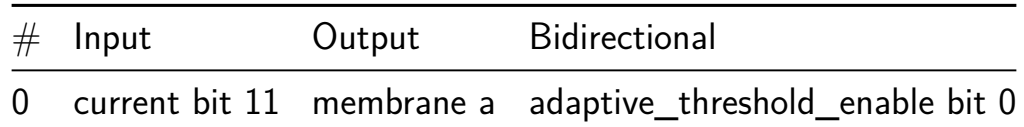

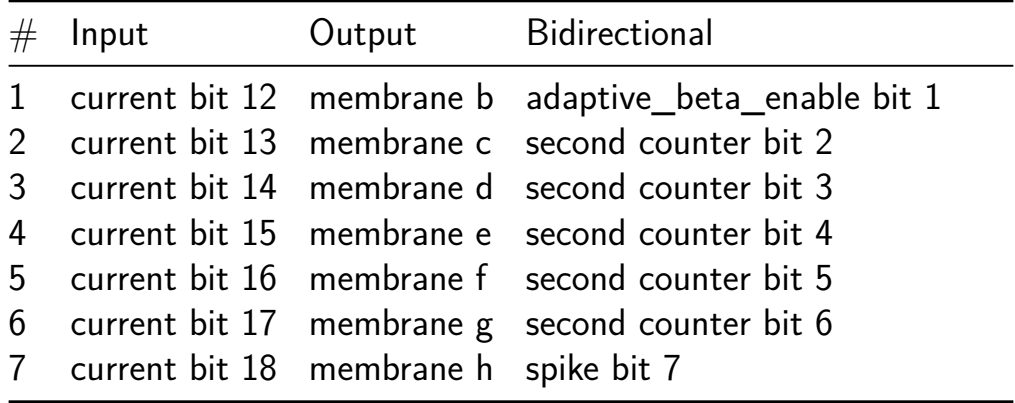

# **MyUART [225]**

- Author: LogicComputing
- Description: A small UART that outputs my name
- GitHub repository
- HDL project
- Mux address: 225
- [Extra docs](https://github.com/LogicComputing/tt05-myUART)
- Clock: 10000000 Hz
- External hardware:

### **How it works**

This design contains a small UART that will output a string every  $\sim$ 1s. No input is required. It expect a 10 MHz clock.

#### **How to test**

You simply need to connect an UART RX on uo out[0] and you will see my name ! UART is 115200 baud, one start bit, eight bit of data, one parity bit and one stop bit. I generate a sinus signal on uo\_out[7:1].

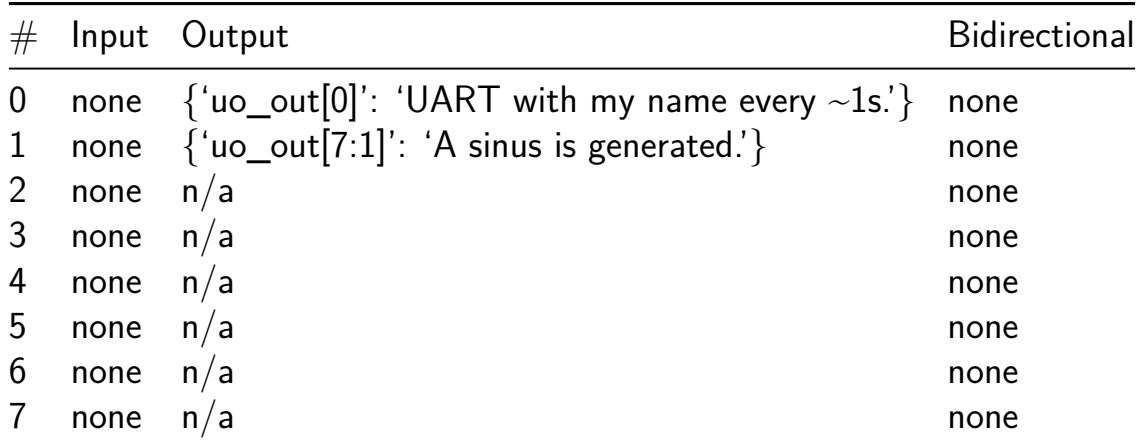

## **UART test [226]**

- Author: Rodolfo Sanchez Fraga
- Description: UART test
- GitHub repository
- Wokwi project
- Mux address: 226
- [Extra docs](https://github.com/RodSchz/tt05-RodSchz-uart_test)
- [Clock:](https://wokwi.com/projects/380438365946734593) 0 Hz
- External hardware: UART receiver

### **How it works**

This project is an edited version of the example CUSTOMISABLE DESIGN - UART from digital design guide. Implements a a UART transmitter using registers made from D-flip flops and multiplexers. The characters QSM are sent continuously.

### **How to test**

To begin transmission:

- 1. Connect CLK signal
- 2. Set IN6 ("Load") to OFF
- 3. Set IN7 ("Output Enable") to ON
- 4. Set IN6 ("Load") to ON

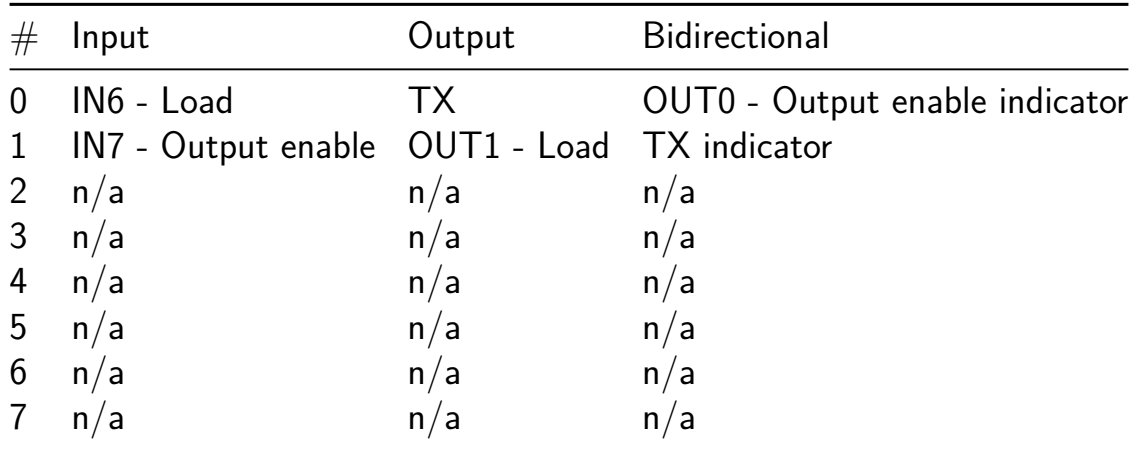

## **Heart Rhythm Analyzer [227]**

- Author: Nissan Kunju
- Description: The design integrates a threshold-based filtering mechanism followed by peak detection on the filtered data.
- GitHub repository
- HDL project
- Mux address: 227
- [Extra docs](https://github.com/tkmceberl/tt05-tkm-heart)
- Clock: 10000000 Hz
- External hardware:

### **How it works**

The peak detection module implements a peak detection circuit that checks for the occurrence of a peak in the input data stream over three consecutive clock cycles. The threshold filtering module is a threshold filter that processes the input data based on the threshold and higher flag, and then passes it to the peak detection module. The clock divider module divides the input clock signal by 2 to generate a new clock signal clk2. Example: setting the inputs to 00010000 will program 16384 into the compare register. With a 10MHz clock the counter will increment  $\sim$ 610 times per second.

#### **How to test**

Keep the reset at 0 for two clock pulses. Change the reset to 1. Set the threshold pin to 1 and send the lower four bits first. Set the higher pin to 1 and send the higher four bits. Switch the threshold to 0. Alternate between sending the lower and higher four bits as inputs.

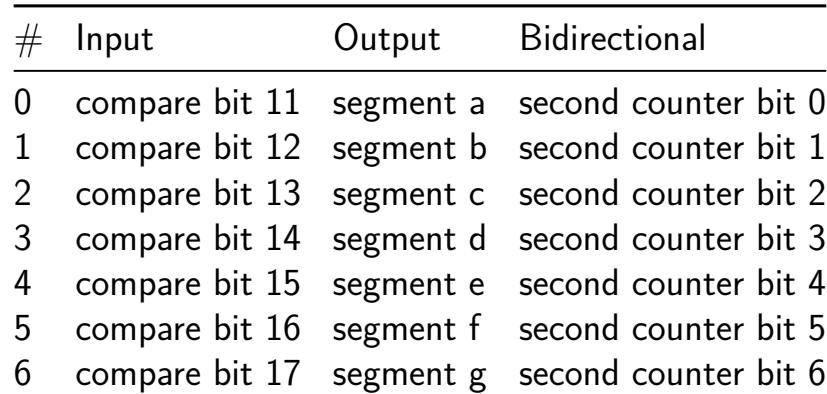

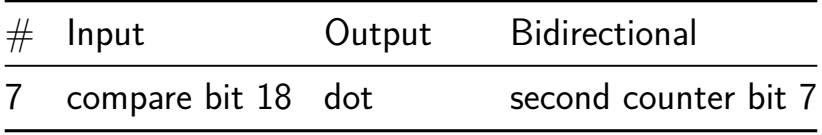

## **Spike-timing dependent plasticity (Verilog Demo) [228]**

- Author: Binh Nguyen
- Description: Update neuron weight using spike-timing dependent plasticity
- GitHub repository
- HDL project
- Mux address: 228
- [Extra docs](https://github.com/howyoubinh/tt05-stdp-demo)
- Clock: 10000000 Hz
- External hardware:

#### **How it works**

Uses a set of registers to implement a leaky integrate-and-fire (LIF) neuron for spiketiming dependent plasticity learning (STDP) rule. Two LIF neurons are instantiated and a stdp module handles the logic for the timing and weight update.

### **How to test**

After reset, a current is applied at different amplitudes and the input to the neuron is integrated at every clock cycle If a pre-synaptic spike and post-synaptic spike occurs, time difference is measured and applied to the synatic weight update for this connection.

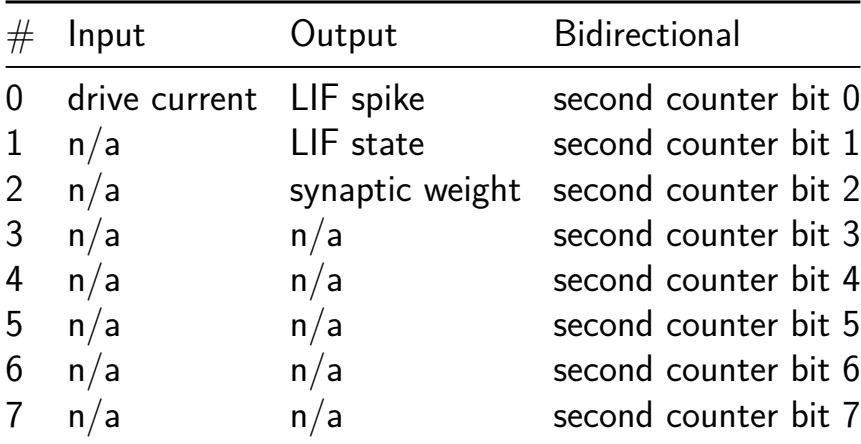

## **Tiny Tapeout 5 TM project1 [229]**

- Author: Miho Yamada
- Description: counter
- GitHub repository
- Wokwi project
- Mux address: 229
- [Extra docs](https://github.com/keropiyo/tt05-submission-template)
- [Clock:](https://wokwi.com/projects/380465686251921409) 0 Hz
- External hardware:

#### **How it works**

Explain how your project works

#### **How to test**

Explain how to test your project

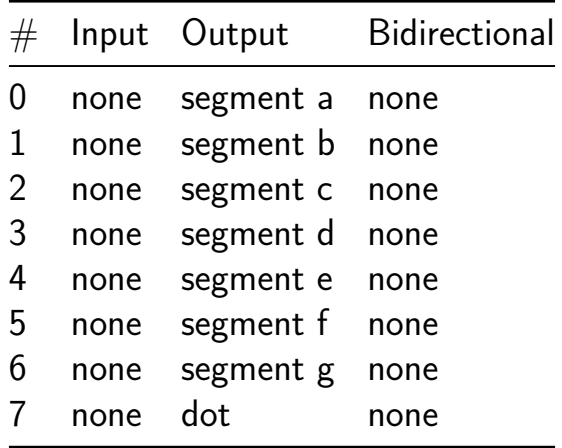
# **Thermocouple-to-temperature converter (digital backend) [230]**

- Author: Aidan Medcalf
- Description: Converts digitized thermocouple voltage into temperature.
- GitHub repository
- HDL project
- Mux address: 230
- [Extra docs](https://github.com/AidanMedcalf/tt05-thermocouple)
- Clock: 10000000 Hz
- External hardware: Thermocouple AFE with compatible ranging, for chosen [thermocou](https://github.com/AidanMedcalf/tt05-thermocouple/blob/main/README.md)ple type

# **How it works**

Converts 10-bit thermocouple ADC counts into temperature by approximating the transfer function with piecewise linear segments and interpolating.

- Interface: SPI (16-bit word)
- ADC interface: SPI (16-bit word, 10 bits used)
- Output: Temperature in "centi-celsius", predivided by 4; 16-bit over full positive range of thermocouple type
- ADC passthrough: When enabled, directly connects SPI master to ADC for configuration
- Type-J and type-K thermocouples supported

ADC range: 0 counts = 0 mV = 0 C, max counts  $(1023)$  = max mV = max C. Example: For type-K thermocouple, 1023 counts =  $54.886$  mV = 1372 C

Temperature output: Output is in "centi-Celsius", or hundredths of degrees C, predivided by 4, with a granularity of 0.4C.  $T = A / 25.0$  Where T is in degrees C, and A is the value read from SPI. For example, for a type-K thermocouple at 415.06C, A  $= 10376$  (0x2888), and T = 415.04. Note the error of 0.02C.

Configuration: There are two configuration bits. Write to cfg[1:0] by issuing a SPI transaction with the high bit set (i.e. write 0x800X).

- cfg1: Thermocouple type:  $0 = J$ ,  $1 = K$
- cfg[0]: ADC passthrough enable

#### **How to test**

Requires a J or K thermocouple analog front-end with compatible ranging. Wait 20 clocks after reset, then read 16-bit temperaute from device.

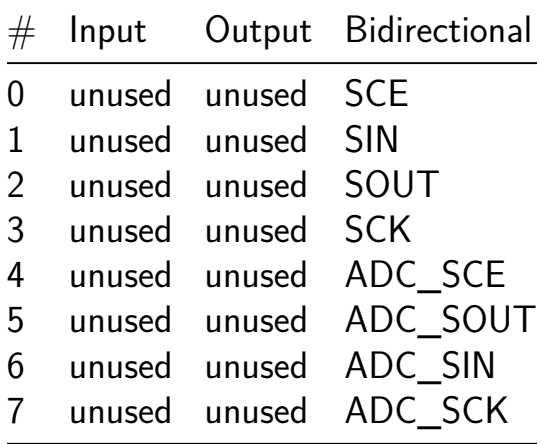

# **Naive 8-bit Binary Counter [231]**

- Author: Sean Bruton
- Description: A simple 8-bit binary counter
- GitHub repository
- Wokwi project
- Mux address: 231
- [Extra docs](https://github.com/sbruton/asic-poc)
- [Clock:](https://wokwi.com/projects/380412382001715201) 0 Hz
- External hardware:

#### **How it works**

Eight D flip flops chained together count the clock input and use the 8 outputs to represent the binary value. The counter lacks useful features like a deterministic initial state or a reset function. This was constructed during the Hackaday Supercon 2023 ASIC workshop as a rapid learning exercise.

#### **How to test**

Pulse the clock and monitor the outputs for the binary value.

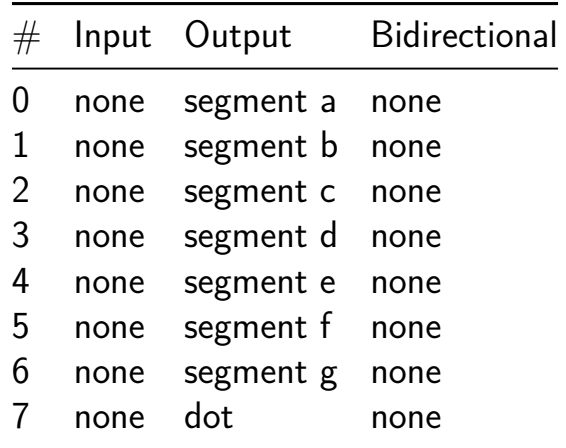

# **tinyscanchain Test Design [232]**

- Author: Anish Singhani
- Description: Test design for tinyscanchain, based on seven segment seconds design
- GitHub repository
- HDL project
- Mux address: 232
- [Extra docs](https://github.com/asinghani/tinyscanchain-tt05)
- Clock: 1000 Hz
- External hardware:

### **How it works**

tinyscanchain is a scan-chain implementation in less than 80 lines of Python. This is a test design based on the use of seven segment seconds.

### **How to test**

After reset, the counter should increase by one every second with a 1kHz input clock. Experiment by changing the inputs to change the counting speed. Use the scan chain to test the internal state of the design.

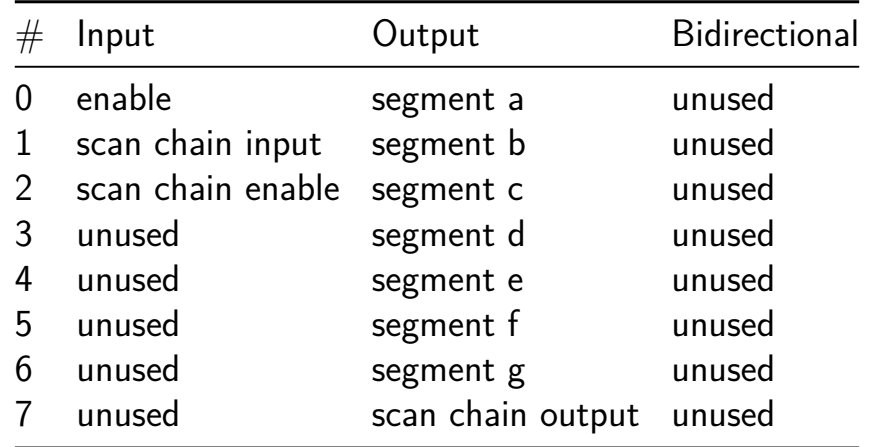

# **6 digit chronometer. [233]**

- Author: Carlos Guerra & Marco Gurrola
- Description: 6 digit chronometer. Displays 2 digits for minutes, 2 digits for seconds and 2 digits for hundredths of a second.
- GitHub repository
- HDL project
- Mux address: 233
- [Extra docs](https://github.com/CarlosGS99/Chronometer_UdG)
- Clock: Hz
- External hardware: You need six 7 segment common cathode displays, push buttons.

#### **How it works**

The project consists of a 50 MHz chronometer in which minutes, seconds and hundredths of a second are shown through six 7 segment displays. It can be initialized or paused pressing the start button, pressing the reset button will cause it to restart the counter.

#### **How to test**

For testing the chronometer project connect push buttons to the reset and bt\_ent (start button) inputs. It is designed to work with six 7 segment common cathode displays. Unidirectional output pins must be connected to displays cathodes. Bidirectioanl output pin must be connected to displays anodes.

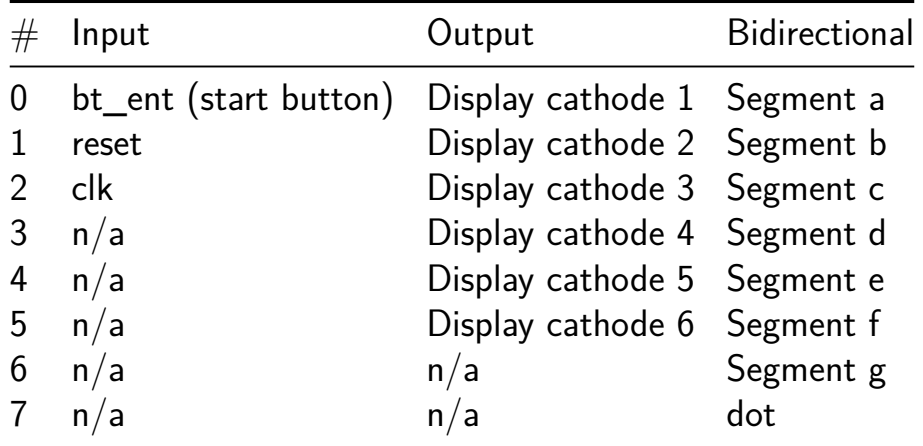

# **Convolutional Network Circuit Chip Design [234]**

- Author: Rogelio Franco
- Description: Silicon Chip design of a CNN
- GitHub repository
- HDL project
- Mux address: 234
- [Extra docs](https://github.com/suhrojo/ConvolutionalNC-Design)
- Clock: 10000000 Hz
- External hardware:

#### **How it works**

Explain how the project works later…

#### **How to test**

After reset, the counter should increase by one every second with a 10MHz input clock. Experiment by changing the inputs to change the counting speed.

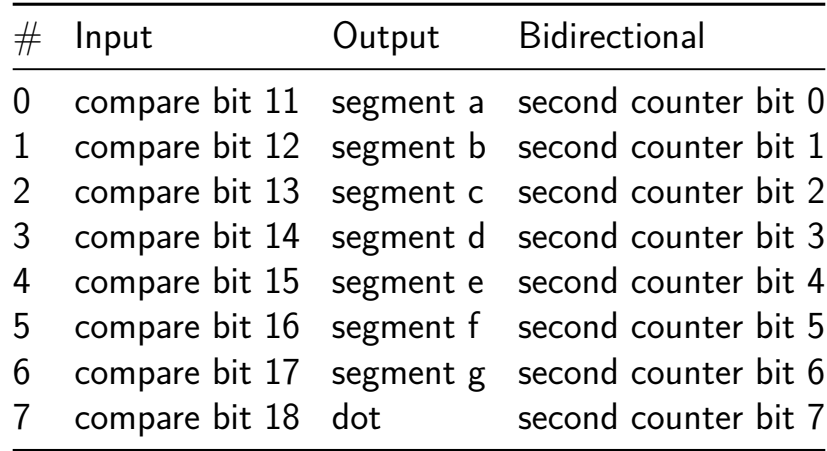

# **Matrix Vector Multiplication Accelerator [235]**

- Author: Mathias Eriksen
- Description: This project takes in a 3x3 weight matrix in Compressed Sparse Row format, value is quantized and 8 bits long. It also takes in the corresponding 3 bit spike train. It then computes the matrix vector multiplication product and outputs the resulting vector on the output line
- GitHub repository
- HDL project
- Mux address: 235
- [Extra docs](https://github.com/MathiasTEriksen/tt05-SparcityAware)
- Clock: 10000000 Hz
- External hardware:

## **How it works**

Uses a set of registers and flags from the CPU to fetch the weight matrix in CSR format as well as the spike train. The values are passed in one at a time, and the entire matrix is loaded into registers that are internal to the IC

Once the full sparse matrix and spike train are loaded in, an algorithm is used to compute the resultant vector of the matrix vector multiplication of the weight matrix and the spike train

Finally, the output vector is transmitted on the output line, along with a flag bit which flips each time a new value is sent out.

## **How to test**

After reset, send values in CSR format using the input bits described below. Send a value by toggling the sending CPU flag for one clock cycle while the values are in their respective registers. Repeat for the entire matrix, toggling the sending CPU flag low between each value. Then, check the return values by waiting for the sending out flag from the IC to flip. After the first flip, the other two values will be sent on each clock edge.

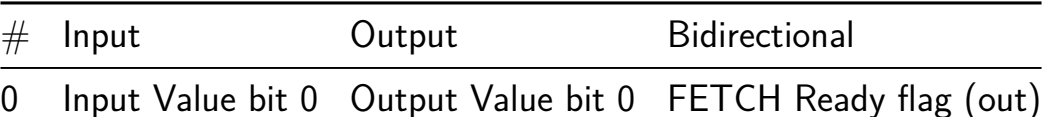

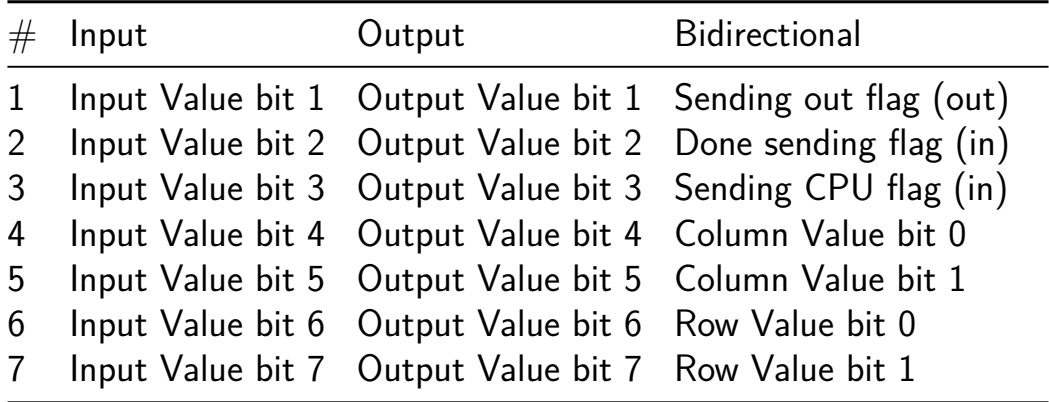

# **Perceptron (Neuromeme) [236]**

- Author: Dylan Louie
- Description: A perceptron or a  $9 + 10$  adder
- GitHub repository
- HDL project
- Mux address: 236
- [Extra docs](https://github.com/Sinfinite01/tt05-verilog-Sinfinite)
- Clock: Hz
- External hardware:

### **How it works**

Reads from two 8-bit input and creates a weighted sum of the 16 bits.

The 8-bit wieights are default 10000000 and are unuptatable. (10000000 represents 0.5 if the you conceptualize a . on the far left or represents 128 if you conceptualize a . on the far right)

If the weighted sum is greater than the threshold, 11111110, than it will classify the input as 1 otherwise it will classify it as 0.

 $9 + 10 = 21$ 

Credit/Thanks to my Professor: UCSC's Neuromorphic Lab's Jason K Eshraghian Ph.D.

#### **How to test**

Any input with all 0's should be classified as 0.

Math:

Note: The threshold is 11111110 which can be thought of as 0.99993896484

 $w0i0 + w1i1 + ... + w15*i15$ 

 $0.50 + 0.50 + ... + 0.5*0 = 0$ 

Any input with fifteen 0's and one 1's should be classified as 0.

Math:

 $w0i0 + w1i1 + ... + w15*i15$ 

 $0.51 + 0.50 + ... + 0.5*0 = 0.5$ 

Any input with two or more 1's should be classified as 1.

Math:

w0*i0 + w1*i1 + w2*i2 + … + w15*i15  $0.51 + 0.51 + 0.50 + ... + 0.50 = 1$  $0.51 + 0.51 + 0.51 + 0.50 + ... + 0.5*0 > 1$ 

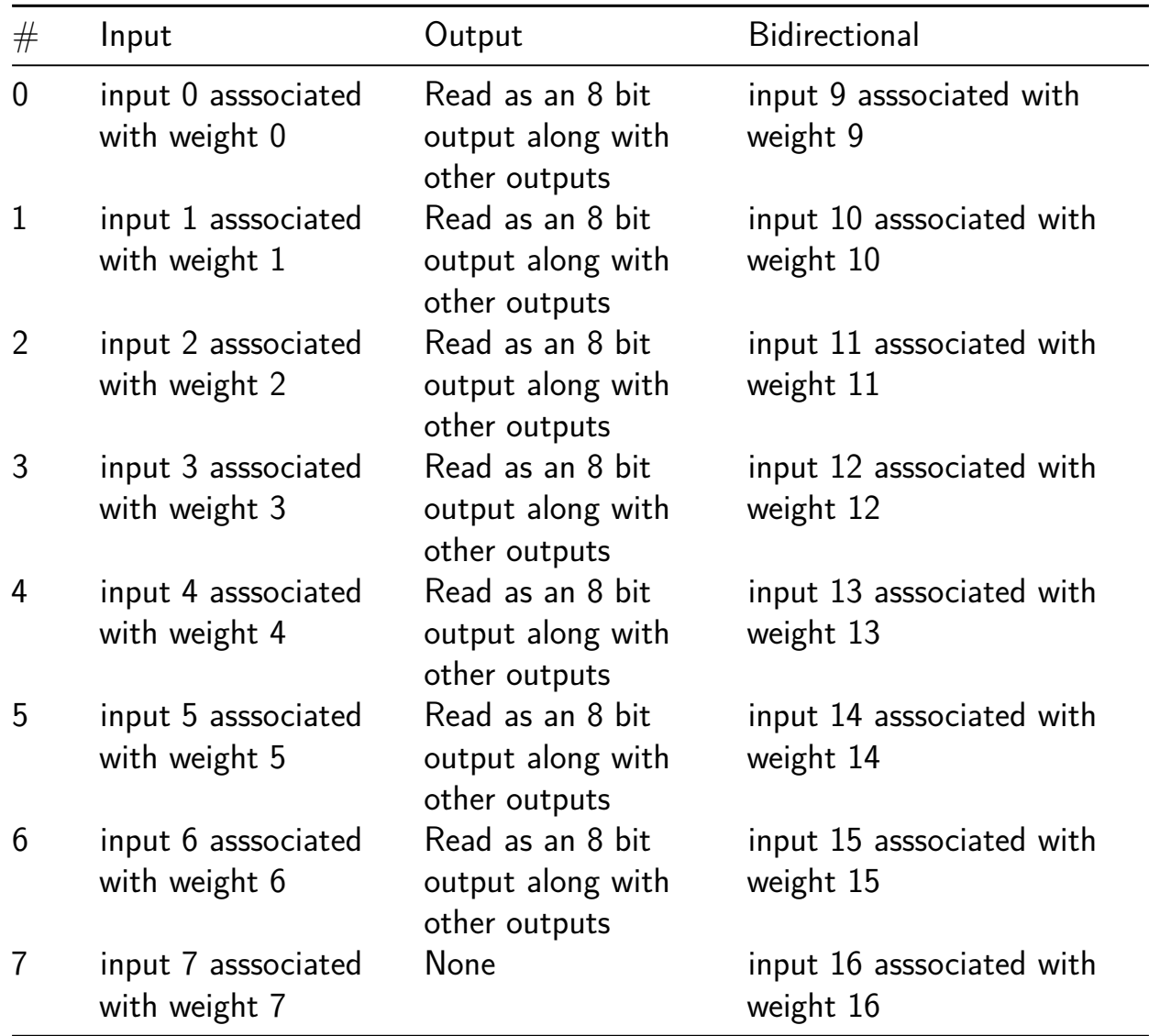

# **4 Bit ALU [237]**

- Author: Lucius Chee
- Description: A simple 4-bit, 13 instruction, arithmetic logic unit.
- GitHub repository
- HDL project
- Mux address: 237
- [Extra docs](https://github.com/czlucius/tt05_alu)
- Clock: 0 Hz
- External hardware: digital logic (e.g. buttons/sensors)

### **How it works**

The input 8 bits are split into the upper 4 bits (value y), and lower 4 bits (value x). Depending on the instruction given after the select pin, operations will be performed on the values to give an 8 bit output. The select pins use the bi-directional I/O.

|Select (bidi 3 - 0)|Operation|  $|0|+|1|$ | |2|\*| |3|/| |4|bitwise AND| |5|bitwise OR| |6|bitwise XOR| |7|bitwise NAND| |8|bitwise NOR|  $|9|$  (negation of 8 bits)|  $|10|\%$  $(modulo)|$  |11|« (left shift)| |12|» (right shift)| |other|input bits as is|

#### **How to test**

After reset, the counter should increase by one every second with a 10MHz input clock. Experiment by changing the inputs to change the counting speed.

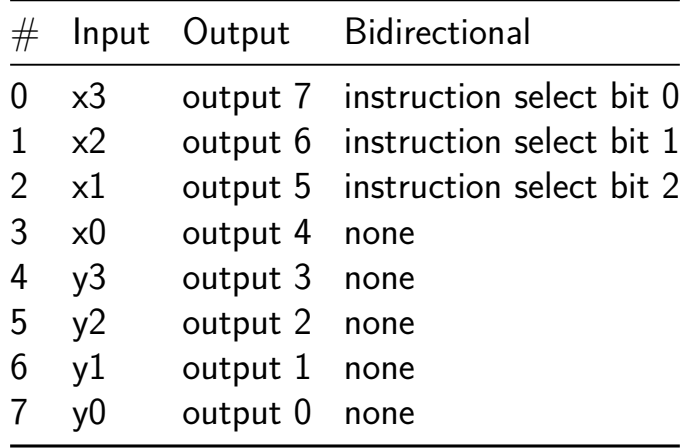

# **Binary Neural Network (Verilog Demo) [238]**

- Author: Aravind Ramamoorthy
- Description: a single neuron in a Binarized Neural Network (BNN), performing binary multiplication with XNOR, accumulation, and sign activation.
- GitHub repository
- HDL project
- Mux address: 238
- [Extra docs](https://github.com/aravindbe/tt05-BNN-demo)
- Clock: 10000000 Hz
- External hardware:

### **How it works**

This model simulates the behavior of a single neuron within a Binarized Neural Network (BNN)

The XNOR operation is used to perform binary multiplication. A 32-bit signal used for accumulating the results of multiple XNOR operations, simulating the weighted sum of inputs.

"Sign activation function" applies to the accumulated result. It maps the accumulated value to either  $+1$  or  $-1$  based on the sign.

#### **How to test**

Reset the circuit to set to 0. The constant Input and weight is provided with enable signal to begin XNOR multiplication

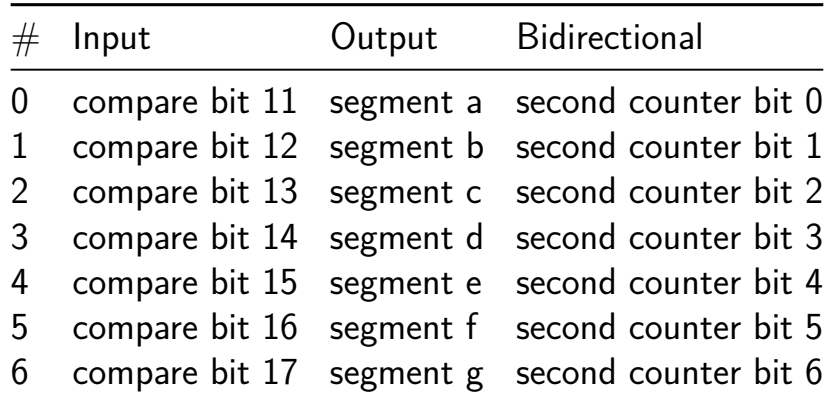

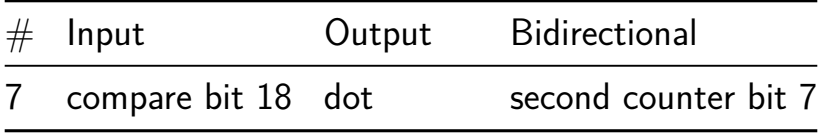

# **SkullFET [239]**

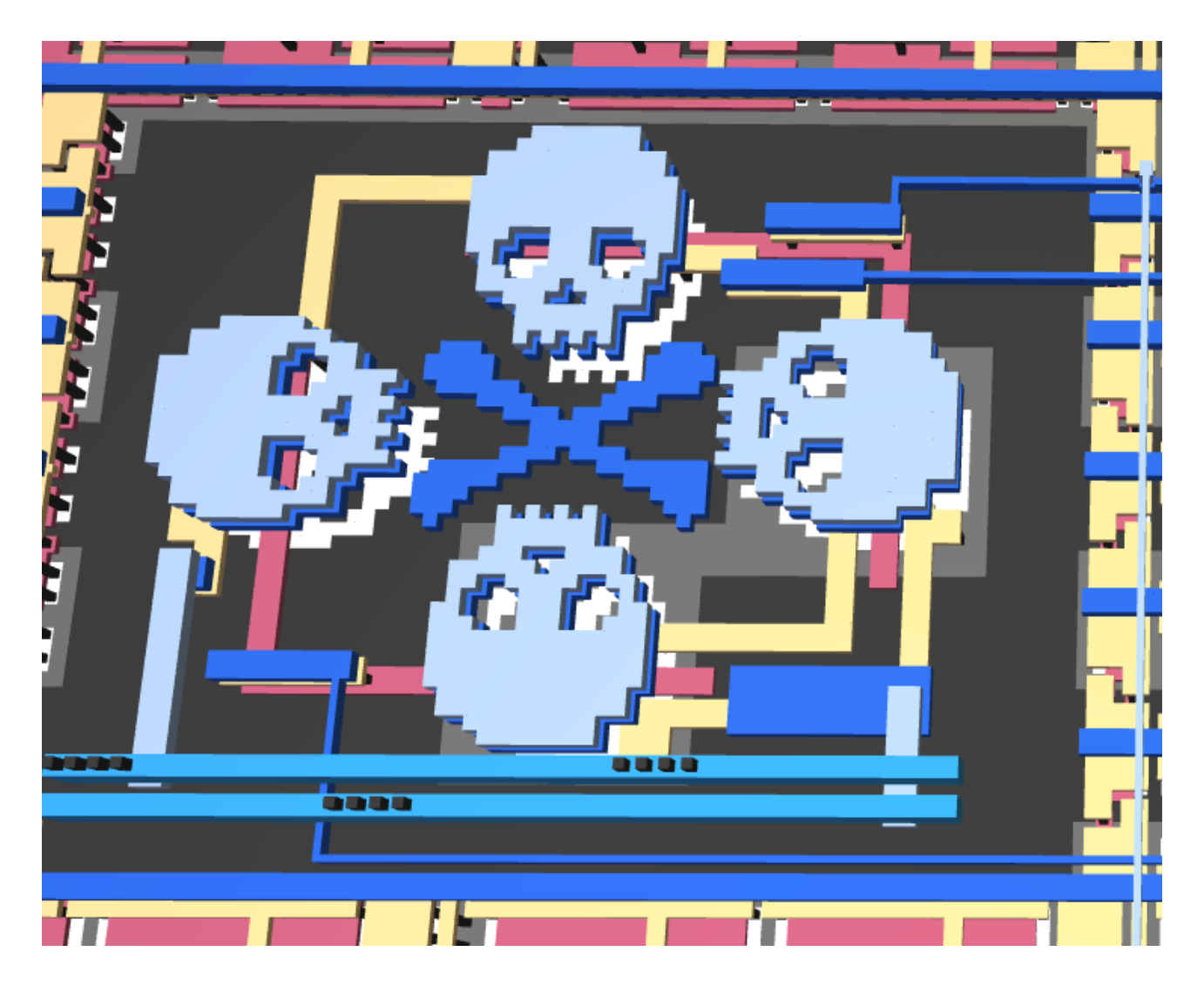

- Author: Uri Shaked
- Description: Bare-bone transistors
- GitHub repository
- HDL project
- Mux address: 239
- [Extra docs](https://github.com/urish/tt05-skullfet)
- Clock: 0 Hz
- External hardware:

#### **How it works**

Hand-crafted, skull-shaped MOSFET transistors.

The project contains three SkullFET devices: a NOT gate, a NAND gate, and a SR flip-flop.

#### **How to test**

Input some values into A and B, and observe the outputs. The first output is connected to the SkullFET inverter, and the second output is connected to the SkullFET NAND gate.

Pulse  $\sim$ S to set the SkullFlop (Q), and pulse  $\sim$ R to reset it.

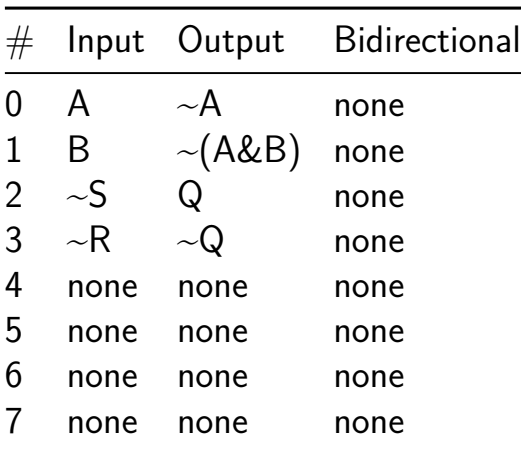

# **Wavetable Sound Generator [256]**

- Author: Ryota Suzuki
- Description: Small wavetable/PSG type sound generator with I2S output
- GitHub repository
- HDL project
- Mux address: 256
- [Extra docs](https://github.com/JA1TYE/tt05-TYE-tone-generator)
- Clock: 50000000 Hz
- External hardware: I2S DAC is required (I tested this design with FPGA and PCM5102A DAC)

## **How it works**

This project is Small wave table/PSG type sound generator with I2S output. Major features are:

- 4 channel sound generator
- 4-bit x 32depth wave table (can be uses as 2 of 16depth wave table)
- 8 selectable waveform (3x pulse,1x noise, 4x wave table)
- 8-bit volume(only for PSG mode, wave table mode is 4-step volume)
- **•** 16-bit frequency
- Sampling Frequency is 48828.125Hz (at 50MHz clock)
- I2S output (16-bit mono)
- SPI control interface

You can control this sound generator by SPI interface. SPI mode is mode 0 (CPOL=0,  $CPHA=0$ ), and transaction length is 24-bit. first 8-bit is register address, and next 16-bit is data. Data is MSB first.

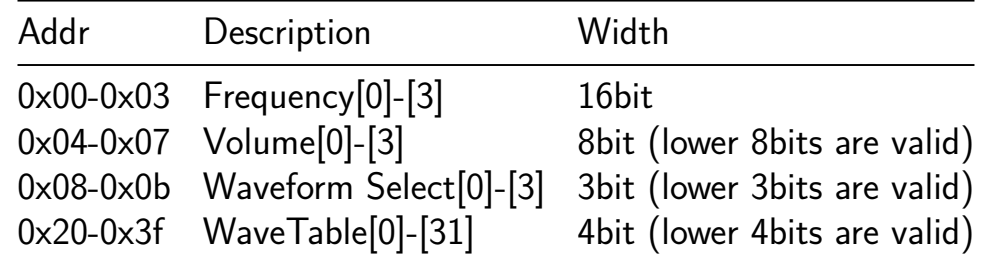

## **How to test**

Connect I2S output to I2S DAC, and control this sound generator by SPI interface. SPI input is connected to RP2040's SPI1 on TT05 breakout board.

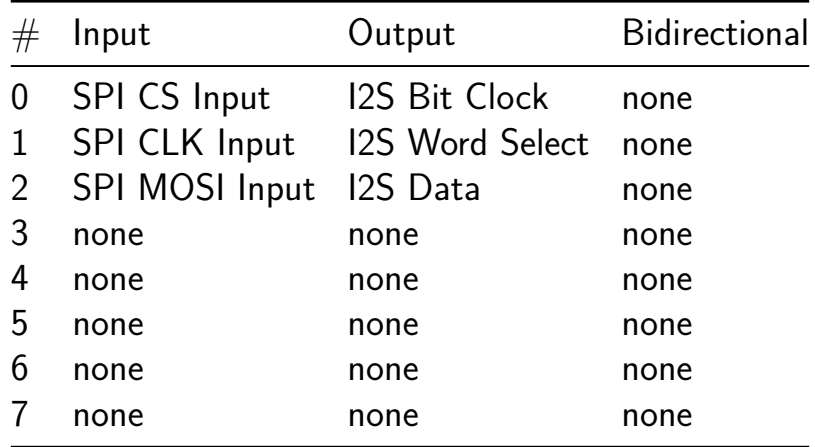

# **PWM signal generation with Winner-Take-All selection [258]**

- Author: Ruibin Mao
- Description: 8-channel 12-bit PWM signal generation. Time-domain Winner-Take-All (WTA) able to find smallest PWM signal and k-smallest signal
- GitHub repository
- HDL project
- Mux address: 258
- [Extra docs](https://github.com/Jaylenne/tt05-wta-pwm)
- Clock: 20000000 Hz
- [External ha](README.md)rdware:

### **How it works**

- General Description This design aims to build a PWM generation and a Winner-Take-All selection circuit for smallest PWM duration detection. The circuit has 8 built-in 12-bit PWM signal generation with a common trigger. The circuit can also accept external 8-bit PWM signals with internal 8-bit switch. User can choose for each channel whether to use internal PWM signals or external signals. The 8-channel PWM signal will go through a synchronization stage to make sure it synchronizes with the internal clock. The winner-take-all is done by sensing the falling edge of the PWM signal. The falling edge detection pulse will be stored in the falling edge register once it's been triggered. The nearest neighbor (NN) signal or smallest duration signal will be detected once a first falling edge is triggered. An internal counter will count how many falling edges are triggered and once it reaches threshold K, the falling edge register will latch the address. So that the K nearest results are stored.
- Detail of the internal modules SPI 1: It's for the pulse-width configuration of 8 PWM signals. Users should latch 96-bit signals through the SPI 1 to configure all PWM signals. This channel can also shift out the results of 8-channel time-todigital converter (TDC) which is used to convert the PWM duration into digital signals. SPI 2: It's for the configuration of internal switch of 8-channel. Each switch will select either internal PWM or external signal is used. Another 3-bit signal is used to set the number K which is K-smallest duration of input PWM signal. The MISO will shift out the 8-bit smallest PWM address and 8-bit Ksmallest PWM address. PWM\_sync: It synchronize the PWM signals comming in and convert it to digital signal with TDC and detect the falling edge. k nn: It senses the 8 falling edges and store them once it's been triggered. An internal counter will count the number of falling edges at each clock cycle and latch the address of existing falling edges.

#### **How to test**

The testing can refer to the testbench in src/test.py After resetting, the user should do

- 1. Config the 8 channel PWM pulse width and 3-bit threshold K using SPI 1 and SPI 2. For SPI 1, user should send  $12*8=96$  bit signals using FPGA, the order is "Channel 0-1-2-3-4-5-6-7".
- 2. Config the switch and 3-bit threshold using SPI 2, the order is "8-bit switch 3-bit threshold". For each channel, external signal will be used if switch bit is '1' or the internal PWM is used if switch bit is '0'.
- 3. Activate the PWM trigger which is  $ui$  in[4].
- 4. Wait for at least 2\*\*12 clock cycles.
- 5. Readout the 12-bit TDC result with SPI 1, the order is "Channel 0-1-2-3-4-5-6- 7".
- 6. Readout the 8-bit smallest address and K-smallest address, the order is "nn k\_nn"

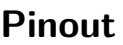

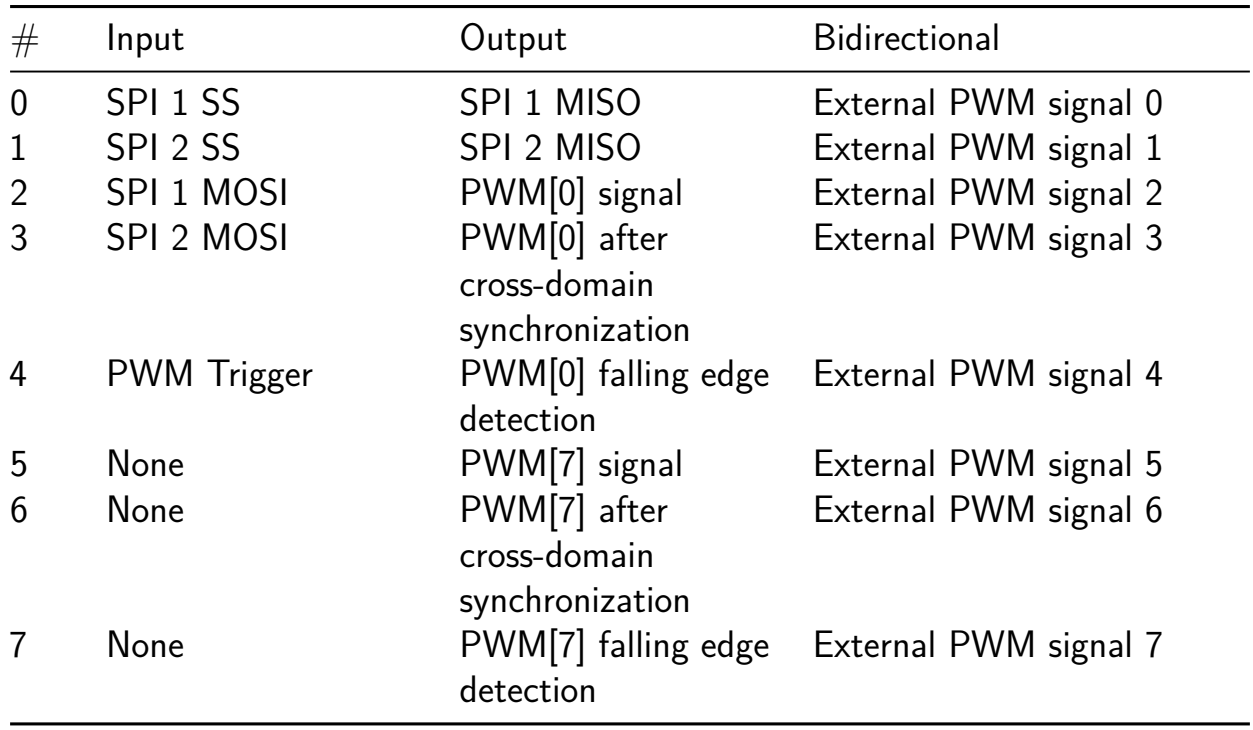

# **Multimode Modem [260]**

- Author: Joerdson Silva
- Description: Performs digital modulation and demodulation in amplitude, frequency and phase schemes.
- GitHub repository
- HDL project
- Mux address: 260
- [Extra docs](https://github.com/joerdsonsilva/tt05-multimode-modem)
- Clock: 50000000 Hz
- [External ha](README.md)rdware: oscilloscope or signal analyzer

### **How it works**

The multimode modem uses a clock signal to generate digitized signals over time, in sinusoidal format (carrier wave). From this digitized sinusoid, the modulation process is applied using different methods for each scheme, implemented through specific internal blocks to perform modulations ASK (switching the amplitude of the sine wave), FSK (switching the frequency of the sine wave through a digital signal modulator) and PSK (phase coding). In the demodulation stage, these three modulation schemes are analyzed to recover the original information, manifesting as '0' or '1' values that reflect the data signal already restored after the process.

#### **How to test**

The multimode modem has the following inputs and outputs:

- Input clock  $(1 \text{ bit})$
- Input reset  $(1 \text{ bit})$
- Input sel  $(2 \text{ bits})$
- Output mod\_out (7 bits)
- Output demod\_out (1 bit)

Apply a "clock" of 40~50 MHz. Then, apply a "reset" signal of logic level "1" to synchronize the modem system and then make the "reset" signal a logic level "0". After that, select the type of modulation to be used, as per the sequence below:

- Sel  $=$  "01"  $<=$  ASK modulation and demodulation
- Sel  $=$  "10"  $<=$  FSK modulation and demodulation
- Sel  $=$  "11"  $<=$  PSK modulation and demodulation

After selecting the modulation type, the modulated signal is expressed at the "mod\_out" output, and the demodulated signal at the "demod\_out" output.

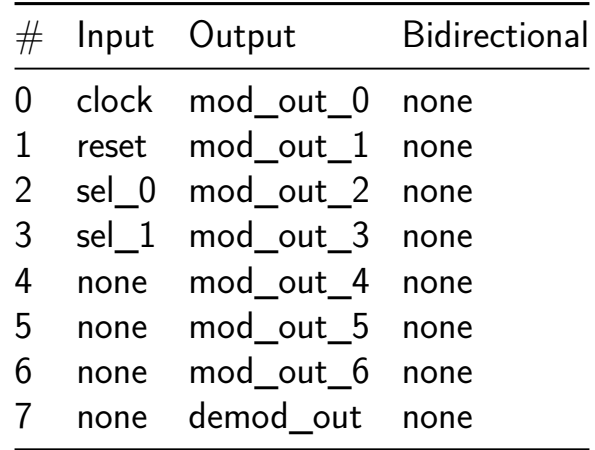

# **Analog emulation monosynth [262]**

- Author: Toivo Henningsson
- Description: One synth voice with two oscillators and a 2nd order filter
- GitHub repository
- HDL project
- Mux address: 262
- [Extra docs](https://github.com/toivoh/tt05-synth)
- Clock: 50000000 Hz
- External hardware: audio plug to connect to audio input, voltage divider to [protect it!](https://github.com/toivoh/tt05-synth/blob/main/README.md)

# **How it works**

The synth contains two oscillators with controllable frequency and waveform and a second order low pass filter with controllable cutoff frequency, resonance, and input amplification, similar to a simple analog synth. (Though the analog synth usually has the variable amplification after the filter.) The created audio samples are passed through a pulse width modulator (PWM) to create an audio signal on an output pin.

Sweep rates can be programmed for each parameter, to create simple envelopes. All parameters can be set through a register interface. By changing the sweep rates at specific points in time, more complex envelopes can be created.

The sample rate is 50 MHz/32, or 1.5625 MHz, far above the audible range, to avoid aliasing issues while allowing a fine enough spacing of oscillator frequencies: the oscillator period is always a whole number of samples, which avoid inharmonic aliasing effects.

The oscillators use counters that count down by a  $2<sup>2</sup>$ n each sample. If the counter would become negative, the period is added. A second (n bit) sawtooth counter counts how many times the period has been added. After one period, the sawtooth counter has incremented 2<sup>o</sup>n times, and wraps around.

To reach lower octaves, an octave divider is used. oct\_enables[i] is high once every 2<sup> $\hat{ }$ </sup> i cycles. An octave oct is specified for the oscillator frequency, and the counter is only update when oct enables [oct] is high. This keeps the same relative frequency accuracy for each octave.

The octave  $+$  period arrangement means that the full period is specified in a simple floating point format. This serves as a quasi exponential conversion, which emulates the  $V/cctave$ ,  $V/dB$  etc scales typically used in analog synths, and causes a quasi exponential response when sweeping the frequencies.

The filter is two pole filter with two states. Small update steps are taken every sample. Instead of a multiplier, a barrel shifter (variable right shift) is used to calculate the state change. The barrel shifter and associated adder is shared between all filter update steps (and the dither step for the PWM). The synth cycles through the 6 steps for each sample, and adds steps up to 32 to come up to 5 bits of PWM resolution. The PWM resolution is increased through dithering; at 48 kHz sample rate, it can be considered to be 10 bits. The resolution should further increase for lower frequencies.

The octave of the cutoff frequency is used to determine the shift amount. Depending on the position within the octave, the shift amount is decreased by one more or less often, to average the right amplification.

The volume is adjusted by tying the filter update that feeds the input signal into the filter to its own frequency. In the same way, the damping as adjusted by having a separate frequency for the filter's damping step.

The a dither signal is formed by bit reversing the oct counter counter (which is used for the octave divider), and added to the output signal before rounding off to 5 bits for the PWM output.

For more details, see README.md in the project repository.

### **How to test**

The synth is controlled by writing to its configuration registers:

- Keep the write strobe low when not writing.
- Set the 4 bit write address, and an 8 bit data value.
- While keeping the address and data stable, bring the write strobe high and then low again.
	- **–** The write address and data are sampled at 2-10 cycles after the rising edge of the write strobe.

The output comes in two forms:

- As a Pulse Width Modulated (PWM) signal.
- As an 8 bit value on the 8 output pins, that can be reconstructed using a resistor ladder.

The PWM signal should be simpler to use, but be sure to reduce the voltage with a resistive divider or similar before connecting it to an audio device. **Note:Make sure that you know what you are doing when connecting an audio device to the output. Don't apply more than 1 V between the terminals of an audio**

### **plug that is connected to line in or similar. 3.3 V direct from the chip might damage your audio device.**

Most control registers consume 16 bits of address space each. The memory map is laid out as follows: (one 16 bit word per line)

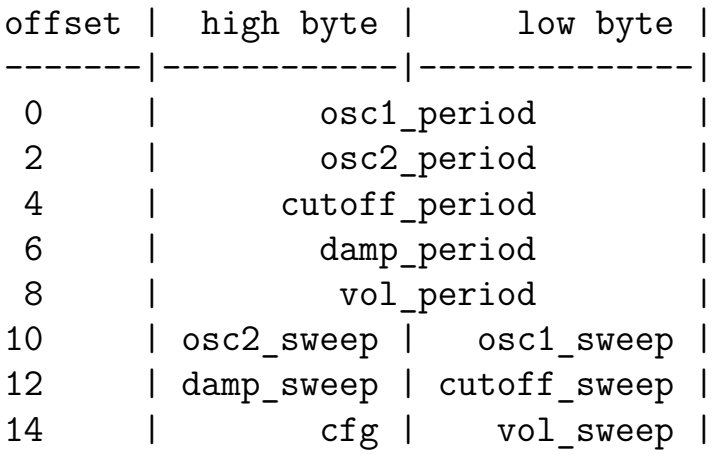

The registers are initialized to all ones at reset, which turns off all oscillators. The frequency registers are in a kind of floating point format:

- Oscillator periods are 13 bits: 4 bits exponent  $+$  9 bits mantissa
- Cutoff, damping, and volume periods are 9 bits: 4 bits octave  $+5$  bits period
- Sweep periods are 8 bits signed: 1 bit sign  $+$  4 bits octave  $+$  3 bits mantissa

Increasing the exponent by one doubles the period, and goes down one octave. An exponent of 15 turns off the oscillator. The volume depends on the ratio between the cutoff and volume periods (not their float representations). The damping depends on the ratio between the cutoff and damping periods (not their float representations). As the damping period gets longer than the cutoff period, resonance increases around the cutoff frequency. If damping is low and/or volume is high, the filter will begin to saturate (which is sometimes a desirable effect).

Each sweep will increase or decrease the corresponding period.

The cfg register contains additional settings:

- Bits 0-1: Waveform for oscillator 0:  $0 =$  pulse,  $1 =$  square,  $2 =$  noise,  $3 =$  saw
- Bits 2-3: Waveform for oscillator 1
- Bits 4-5: Unused
- Bits 6-7: Filter mode for oscillator 1 and 2 respectively,  $0 = 1$ st order falloff, 1  $= 2$ nd order falloff

For more details, see README.md in the project repository.

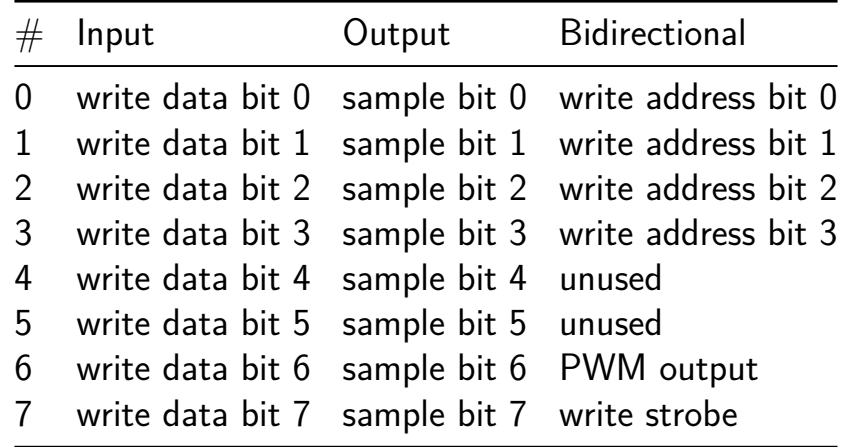

# **Tiny Game of Life [264]**

- Author: Petros Emmanouilidis
- Description: Simulates cellular automaton Conway's Game of Life on an 8x8 grid using shift registers.
- GitHub repository
- HDL project
- Mux address: 264
- [Extra docs](https://github.com/Petros-Emmanouilidis/tt05-Petros-Emmanouilidis-tiny-game-of-life)
- Clock: 0 Hz
- External hardware:

### **How it works**

The circuit employs 2 distinct shift registers to run the simulation: A Load Shift Register stores the initial state of the grid based on the user's input. Once the simulation commences, all cells in the Load Shift Register are updated and copied in parallel inside the Update Shift Register. This update step occurs within a single clock cycle. After updating the grid, the circuit outputs each new value sequentially before proceeding to the next state of the game. The output stage of the game lasts 64 clock cycles (one clock cycle for each cell in the grid) and involves pushing the updated cells from the Update Shift Register back to the Load Shift Register. Once all updated values have trickled into the Load Shift Register, the circuit returns to its update phase, restarting the cycle of update and output. After the simulation commences, the circuit will oscillate between updating and outputting indefinitely (unless reset) without any further user input.

Inputting Values:

Before starting the game, the user can sequentially load the grid's values into the circuit, one cell at a time. Cells are organized in row major order and the circuit can, at any time, hold 64 cells. If the user attempts to load more than 64 values, the oldest ones are pushed off the grid. The value of any inputted cell is specified using the 0th input line ui\_in[0]. Loading a single cell into the circuit takes 1 clock cycle, meaning that inputting the entire table into the register takes 64 clock cycles.

Starting the Game:

To commence the simulation, the user must assert the 1st input line ui in1. Upon doing so, the circuit stops receiving further user inputs and starts playing the game. The value present in ui  $in[0]$  while ui  $in1$  is asserted is not loaded into the [ta](https://en.wikipedia.org/wiki/Collatz_conjecture)ble.

Output Encoding:

During the output phase, the circuit drives all 8 output lines. The 0th bit uo\_out[0] encodes the value of the currently displayed cell. Bits 1 to 8, uo\_out[7:1] encode the location of the cell in the table. The location can take values 1 to 64 inclusive and is in row major order (meaning that 1 corresponds to the cell in the top left corner and 64 corresponds to the cell in the bottom right corner). During update, output bits uo\_out[7:1] are set to 0 and the data output at uo\_out[0] is invalid. During input, all output lines are invalid.

#### **How to test**

Load values through ui\_in[0] (one cell value per clock cycle) and start the game by asserting ui\_in1. Make sure that ui\_in1 starts out disasserted; otherwise, the game will commence without any values loaded into the table, and the circuit will be inaccessible unless reset.

In general, pra[y](https://en.wikipedia.org/wiki/Collatz_conjecture) it works.

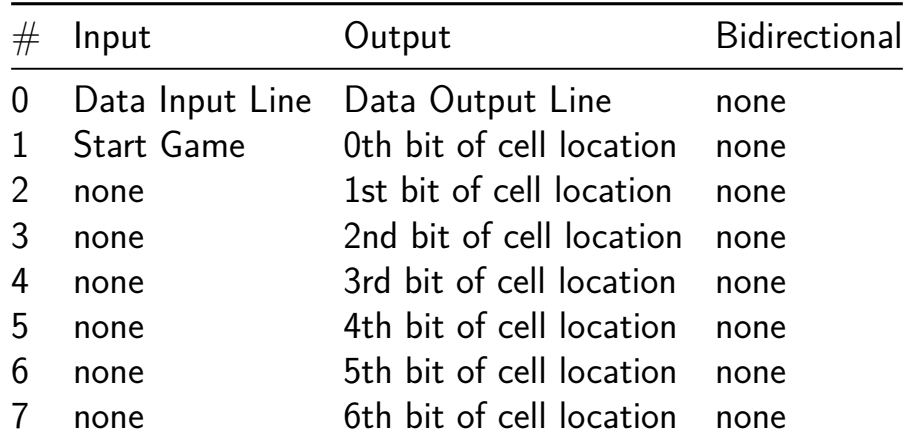

# **Stack Machine [266]**

- Author: Mingkai Chen
- Description: 8-bit stack machine
- GitHub repository
- HDL project
- Mux address: 266
- [Extra docs](https://github.com/mingkaic1/tt05-stack-machine)
- Clock: 0 Hz
- External hardware:

## **How it works**

Simple 8-bit stack machine

#### **How to test**

Test in hardware or with simulation

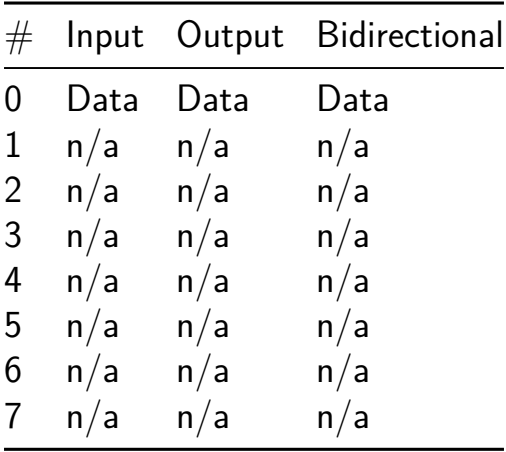

# **ChipTune [268]**

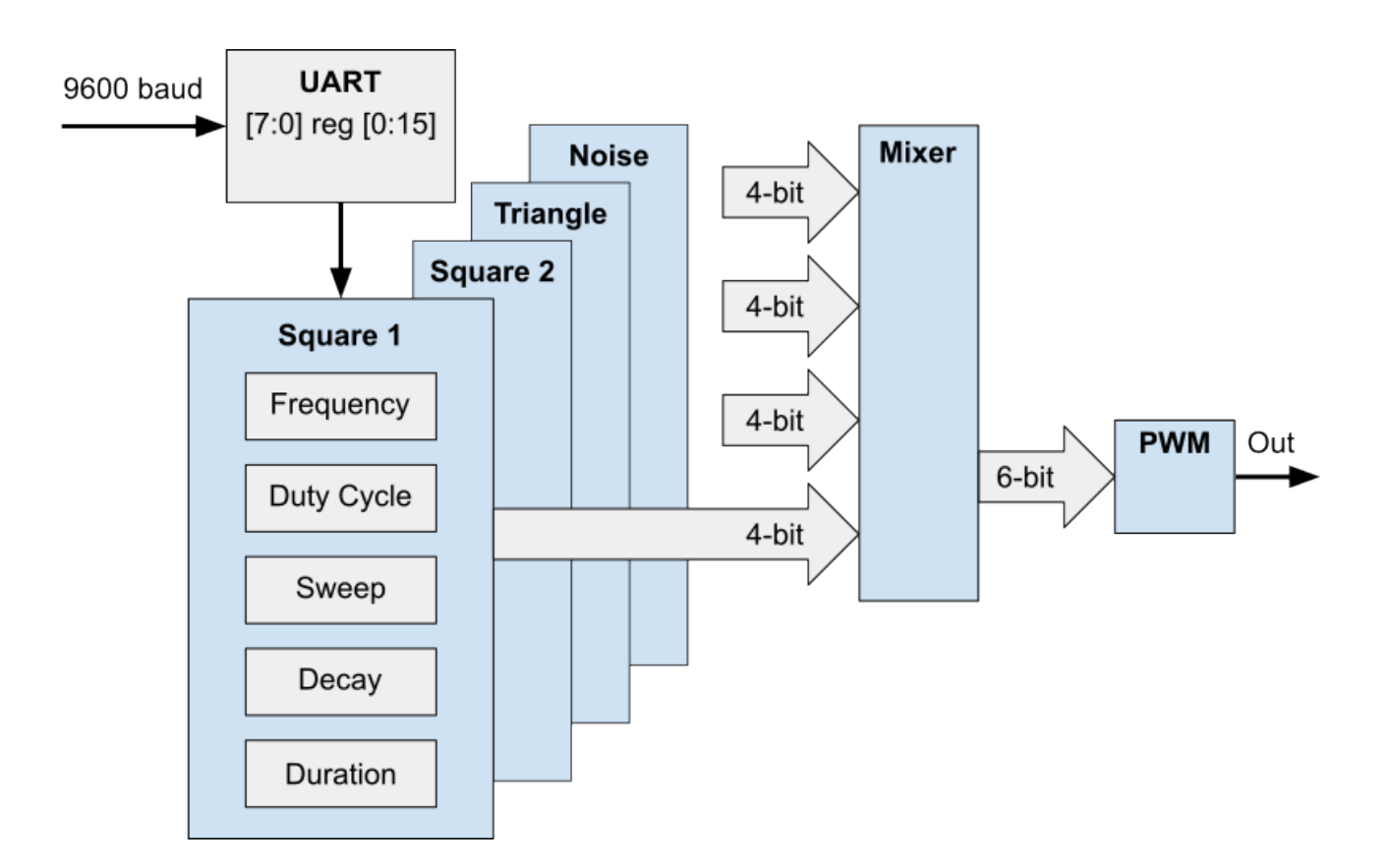

- Author: Wallace Everest
- Description: Vintage 8-bit sound generator
- GitHub repository
- HDL project
- Mux address: 268
- [Extra docs](https://github.com/WallieEverest/tt05)
- Clock: 1789773 Hz
- [External ha](https://github.com/WallieEverest/tt05/blob/main/README.md)rdware: Computer COM port

#### **How it works**

ChipTune implements an 8-bit Programmable Sound Generator (PSG). Input is from a serial UART interface. Output is PWM audio.

**Overview** This project replicates the Audio Processing Unit (APU) of vintage video games.

# **Statistics**

- Tiles: 1x2
- DFF: 458
- Total Cells: 2760
- Utilization: 72%

**TinyTapeout 5 Configuration** TT04 devices from the eFabless Multi-Project Wafer (MPW) shuttle are delivered in QFN-64 packages, mounted on a daughterboard for breakout.

Based on data from:

• https://github.com/WallieEverest/tt04

Changes: 1.) Static registers addressed by the serial UART have been connected to the external reset, providing a known startup. 2.) Default values for REG signals have been removed, allowing 'X' propagation during simulation until the design reaches steady state.

### **How to test**

The ChipTune project can be interfaced to a computer COM port (9600,n,8,1). An analog PWM filter and audio driver are needed for the test rig.

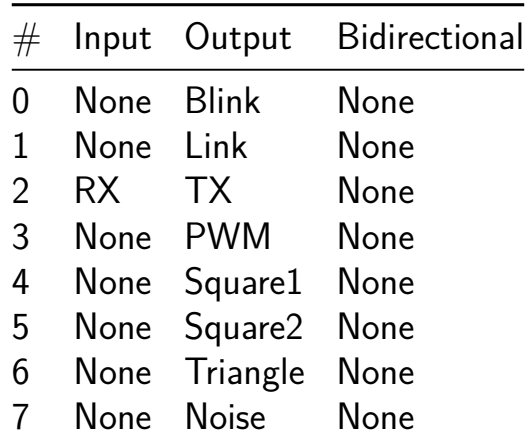

# **Game of Life 8x8 (siLife) [270]**

- Author: Uri Shaked
- Description: Silicon implementation of Conway's Game of Life
- GitHub repository
- HDL project
- Mux address: 270
- [Extra docs](https://github.com/urish/tt05-silife-8x8)
- Clock: 0 Hz
- External hardware:

### **How it works**

It is a silicon implementation of Conway's Game of Life. The game is played on a 8x8 grid, and the rules are as follows:

- Any live cell with fewer than two live neighbours dies, as if by underpopulation.
- Any live cell with two or three live neighbours lives on to the next generation.
- Any live cell with more than three live neighbours dies, as if by overpopulation.
- Any dead cell with exactly three live neighbours becomes a live cell, as if by reproduction.

## **How to test**

Load initial grid row by row. Each row is loaded by selecting the row number (using the row\_sel[2:0] inputs), setting the cell\_in[7:0] inputs to the desired state, and pulsing the wr\_en input.

Once the grid is loaded, set the en input to 1 to start the game. The game will advance one step in each clock cycle. To pause the game, set the en input to 0.

To view the current state of the grid, set the row\_sel[2:0] inputs to the desired row number, and read the cell\_out[7:0] outputs.

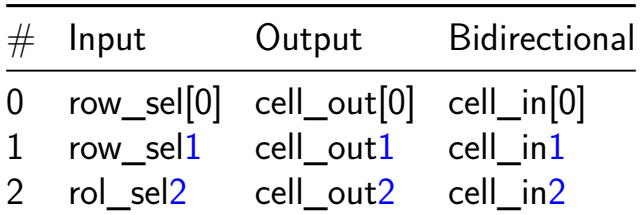

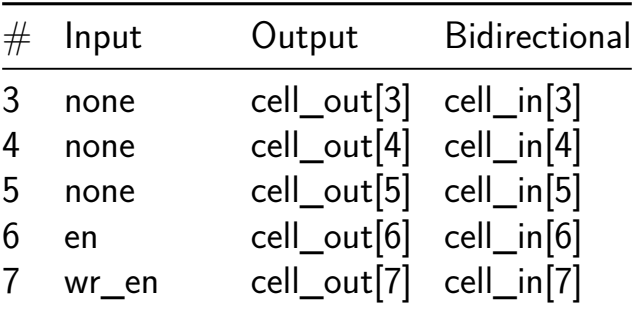

# **TT05 Analog Testmacro (Ringo, DAC) [271]**

- Author: Harald Pretl and Jakob Ratschenberger
- Description: For future analog enablement of TinyTapeout we designed a few simple analog blocks for testing the flow. The first block is a ca. 500kHz ring oscillator outputting a square-wave signal. The second block is a 3bit R-2R DAC outputting a programmable dc voltage. Both analog output signals can be gated or shorted using integrated transmission gates. To add a further level of madness, we have placed and routed this analog macro using an experimental automatic analog PnR tool, currently under development by the authors.
- GitHub repository
- HDL project
- Mux address: 271
- [Extra docs](https://github.com/iic-jku/tt05-analog-test)
- Clock: 0 Hz
- External hardware: scope, multimeter

#### **How it works**

A ring oscillator (ca. 500kHz) produces a square-wave signal available at UA[0]. A 3-bit R-2R DAC produces a dc voltage availabel at UA1.

#### **How to test**

Enable the respective blocks, and enable the transmission gates to connect the block outputs to UA[0] and UA1, respectively. The DAC voltage can be changed by setting the digital inputs accordingly.

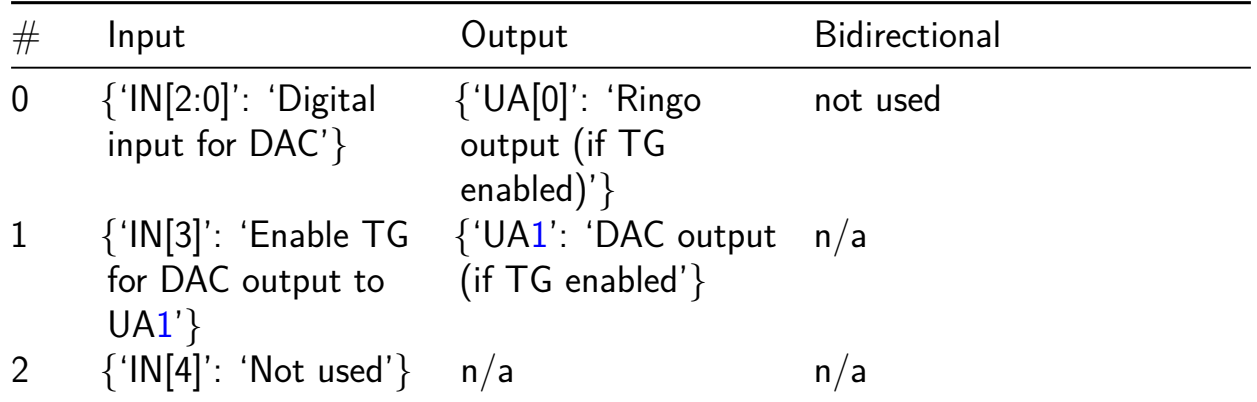

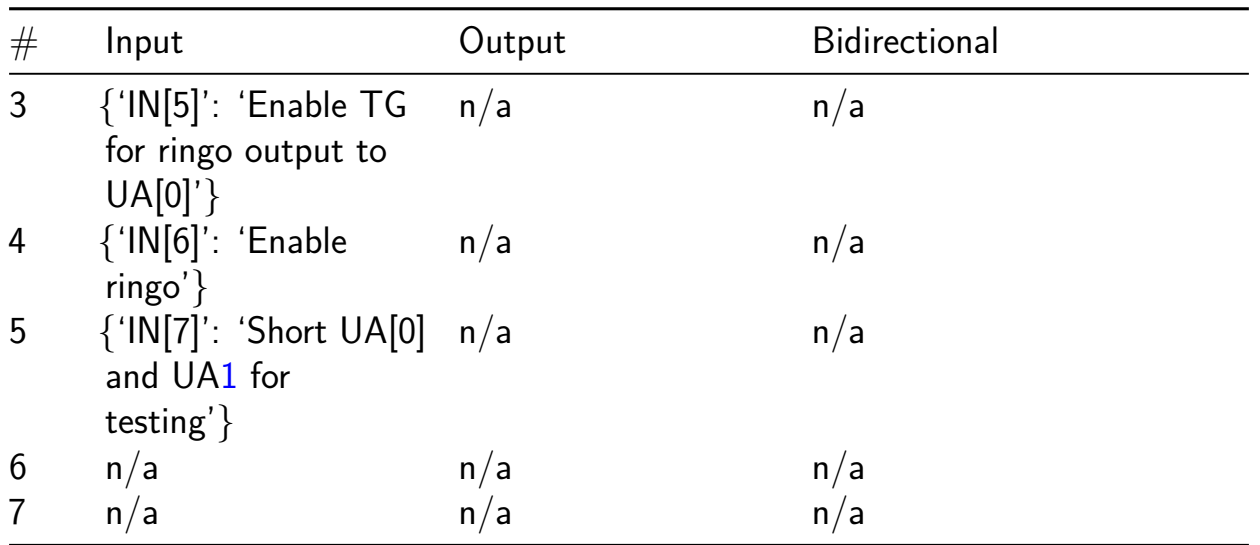

# **RBUART [290]**

- Author: Brian 'redbeard' Harrington
- Description: A simple UART device
- GitHub repository
- Wokwi project
- Mux address: 290
- [Extra docs](https://github.com/brianredbeard/tt05-submission-template)
- [Clock:](https://wokwi.com/projects/380409528895479809) 0 Hz
- External hardware:

#### **How it works**

This implements a low baud rate UART which should output ASCII characters "Red."

#### **How to test**

To test the project, connect the TX and RX pins to the TX and RX pins on your computer. You should see the characters being printed on your computer.

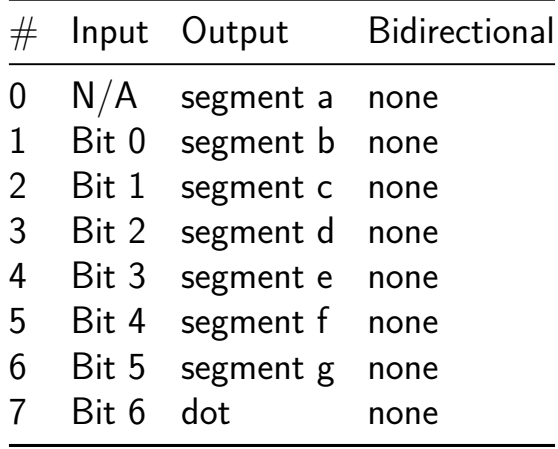

# **8-bit Floating-Point Adder [292]**

- Author: Matt Ngaw
- Description: A floating-point adder following the FP8 E5M2 standard.
- GitHub repository
- HDL project
- Mux address: 292
- [Extra docs](https://github.com/mattngaw/98154-tt05-fp8adder)
- Clock: Hz
- External hardware:

#### **How it works**

The circuit combinationally computes the floating-point sum.

#### **How to test**

Hold two 8-bit inputs on the input and bi-directional pins, and the floating-point sum comes out of the output pins.

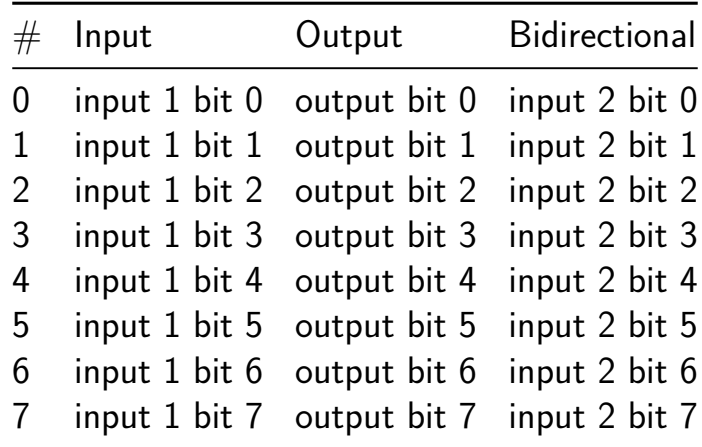
## **6 bit Counter and Piano Music created by Chip Inventor [294]**

- Author: Matheus
- Description: Chip Inventor
- GitHub repository
- HDL project
- Mux address: 294
- [Extra docs](https://github.com/matheus-VBLabs/tt05_chip_inventor_01)
- Clock: 27000000 Hz
- External hardware:

#### **How it works**

There are two diagrams created by the Chip Inventor platform, whereas by using blocks, you can create your own semiconductor design. The piano tune is one diagram. A song-throwing buzzer can be configured with one button and a buzzer. A 6-bit counter diagram is the other. Chip Inventor website: https://chipinventor.com

#### **How to test**

Using a buzzer, it's possible to listen to a music note. Connecting 4 LEDs in pull\_up makes it possible to see the binary value.

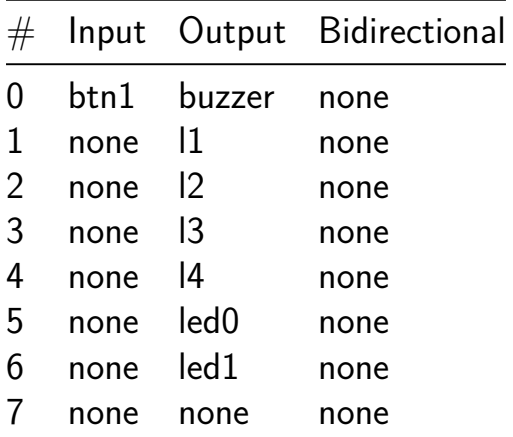

## **4 Bit Pipelined Multiplier [296]**

- Author: Aldo
- Description: A Pipelined Booth Multiplier
- GitHub repository
- HDL project
- Mux address: 296
- [Extra docs](https://github.com/crispy245/tt05-4-CSA-Bit-Pipelined-Multiplier-Crispo)
- Clock: 0 Hz
- External hardware:

#### **How it works**

Not operation inteded, just for learning purposes

#### **How to test**

Not operation inteded, just for learning purposes

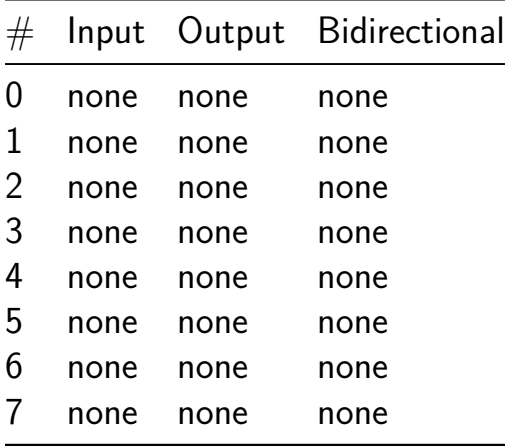

## **2-Bit ALU + Dice [298]**

- Author: Andrew Nam
- Description: This is an extremely professional design that Steve Jobs approves. It consists of a 2-bit ALU and an impressive dice. Can translate binary code into single digit display.
- GitHub repository
- Wokwi project
- Mux address: 298
- [Extra docs](https://github.com/andrewjh09nam/tinytapeout05_andy_ALU_dice)
- [Clock:](https://wokwi.com/projects/380477805171811329) 0 Hz
- External hardware:

#### **How it works**

Explain how your project works

#### **How to test**

Explain how to test your project

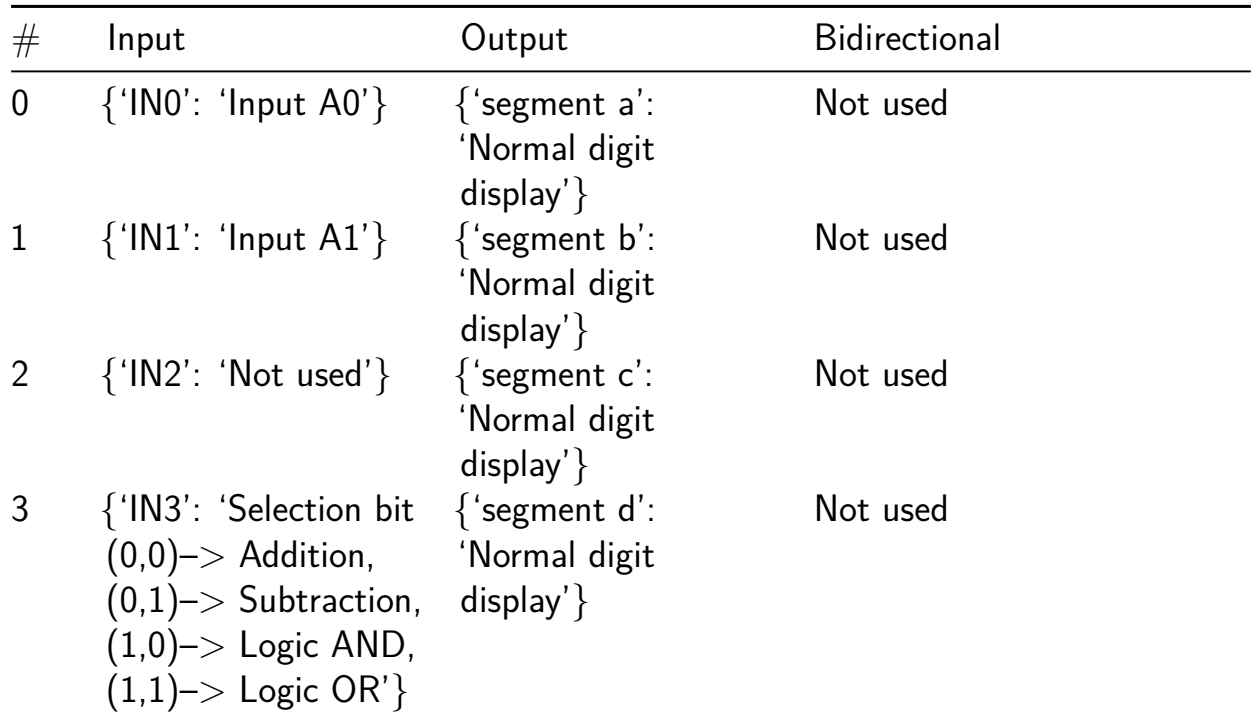

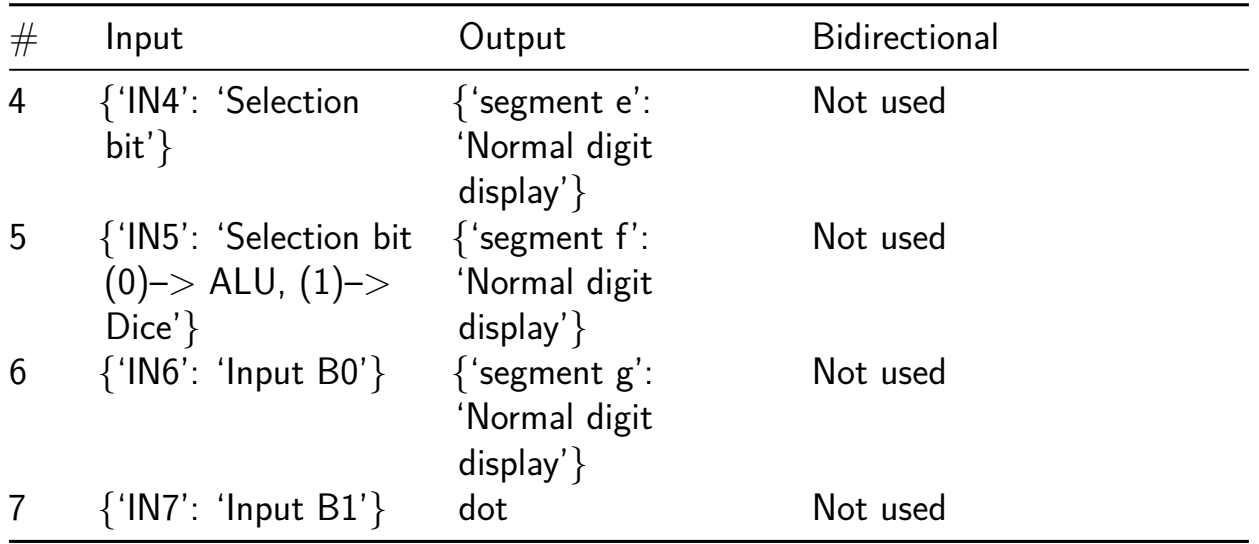

## **TT02 Wokwi 7seg remake [300]**

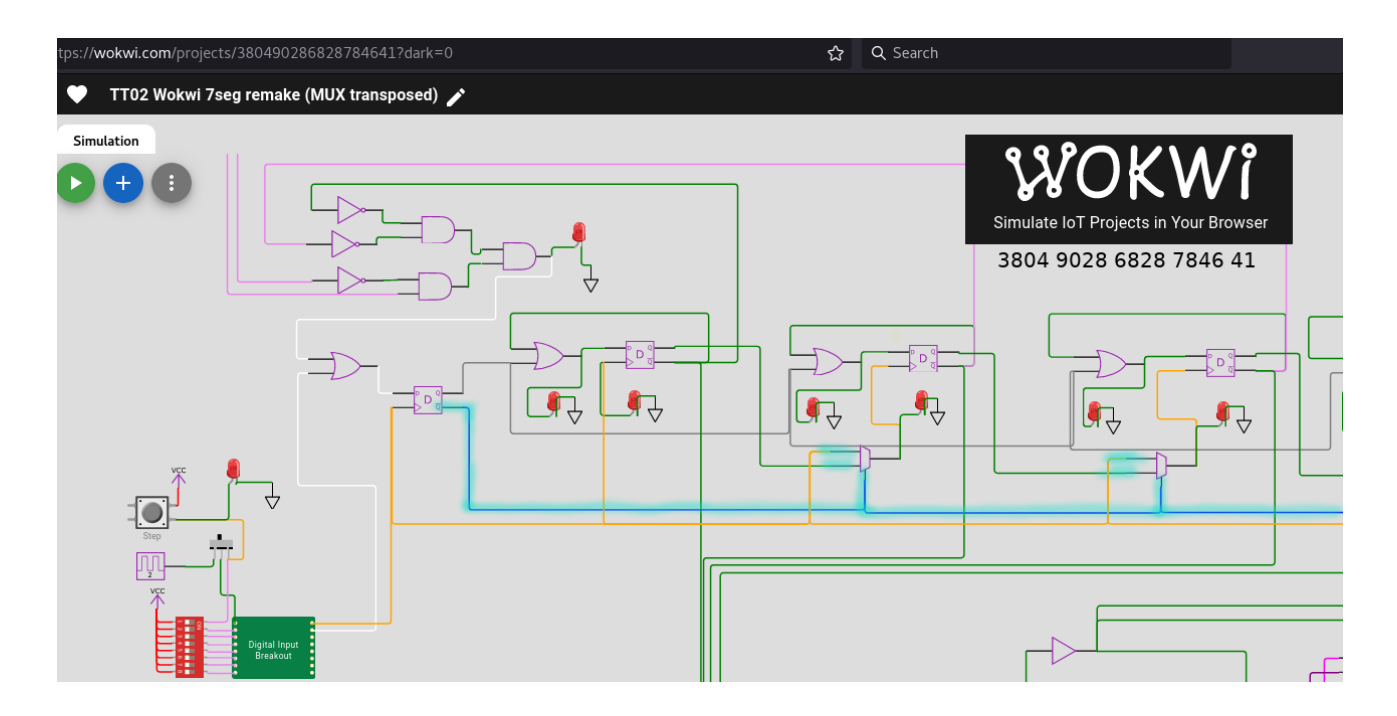

- Author: Darryl Miles
- Description: TT02 Wokwi 7seg remake (MUX transposed)
- GitHub repository
- Wokwi project
- Mux address: 300
- [Extra docs](https://github.com/dlmiles/tt05-7seg-mux-transpose)
- [Clock:](https://wokwi.com/projects/380490286828784641) 0 Hz
- [External ha](https://dlmiles.github.io/tt05-7seg-mux-transpose/)rdware:

### **How it works**

This is a remake of the Matt Venn's original TT02 7seg wokwi project.

This version inverted the MUX SEL lines at the reset, so the transition is on the opposite edge.

This project wokwi link:, https://wokwi.com/projects/380490286828784641

The original project wokwi link: https://wokwi.com/projects/380490286828784641

### **How to test**

Select project and manually clock to see incrementing 7SEG output.

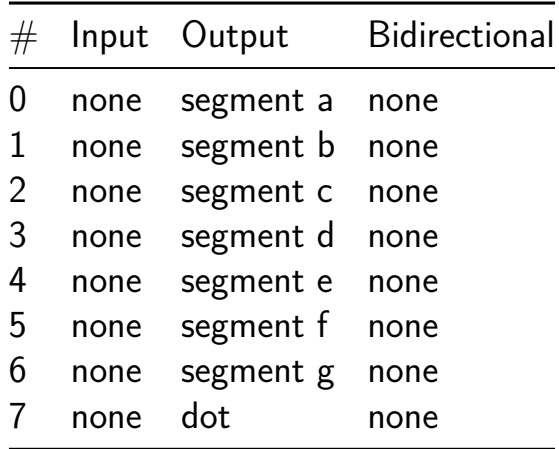

## **ping pong asic [302]**

- Author: Timonas Juonys
- Description: Hardware implemented ping pong for two players on a 16x24 led matrix as a display
- GitHub repository
- Wokwi project
- Mux address: 302
- [Extra docs](https://github.com/Timonas04/pong_game)
- [Clock:](https://wokwi.com/projects/380361576213660673) 0 Hz
- External hardware:

## **How it works**

Explain how your project works The game uses a up/down counter for  $x/y$  for each player plus the ball. Button inputs are stored in input register, so bouncing should not be an issue. Rest pin (active low) should be pulsed low at every start up to clear all the clock registers. If this is not done, the multiple internal clock divider flip flops might start out wrong, and that could mess up other functions. The ball gets updated with every ball en pulse, while the padles are updated with the padles en pulse. These canot happen at the same time because then the could jump past the padles. The comparator logic is asyncronous, and it will reverse the balls direction if it registers a collision.

Since the led matrix can only light 1 collum or 1 row at any one time, the 3 objects to be lit(padle1, padle2, and the ball) have to be lit for a period of time before the next object is lit. this is achieved by the inner multiplexer which is driven byt a mod 3 counter which is driven byt the multiplexer clock. The chip outputs are the outputs of this multiplexer (some logic is done after the multiplexer but it is irrelevant). The x pixels (horizontal axis) is not decoded internally, and thus have to be decoded externally. They are connected as horz0 to horz4 pins. Even though there are 5 bits, the led display is only 24leds wide, so only a 5 to 24 decodes is necesary. The y pixels are decoded internaly since they need some processing done on them because they have to light multiple leds if a padle is to be lit contra one led for the ball. Thats why the y pixels get decoded and placed in a piso shift register which is controlled by D0 and D1. Shifting out these bits needs to be carefully timed with the multiplexer clock since the mux clk is the one who decites which outputs (padle1, padle2, or ball) are in the shift register in the first place. Muxes for horixzontal pins and vertical pins are driven byt he same celect lines, so both x and y bits represent the same object at anny given time.

player1 and player 2 points pins are meant to go into a decade cointer driveing a 7 segment display. If a pause is wanted after a point os scored, these two can be monitored and the clk in can be stoped to pause the game. The position registers are reset internally, so its not necessary to reset the whole chip at every point score.

maybe important: pixel[0,0] is in the bootm left corner

#### **How to test**

Explain how to test your project easiest way to test some functionality would be to hook up left right buttons for player 1, pull padels en high, set the mux clk low, and a clk on the clock line. As long as the board has been reset and the mux clk has not been active after that, the outputs will be of padle1. Then the horz0 to horz4 bits can be monitored. They should be still if no button has been presed, count up when the right button is pressed, and count down when teh left button is pressed. The ball en should be puuled low to freze the ball. If the ball goes of the screen, padles1  $\times$  will reset to 0.

for full functionality the chip will need 16 bit sipo shift register, 5 to 24 decoder, 16\*24 led matrix, 8 input buttons, bcd counters  $+7$  segment displays to display points and a timing unit to generate the necesary timing signals, padles en, ball en, mux clk, shift reg\_en, shift reg\_clk and inp\_reg\_en

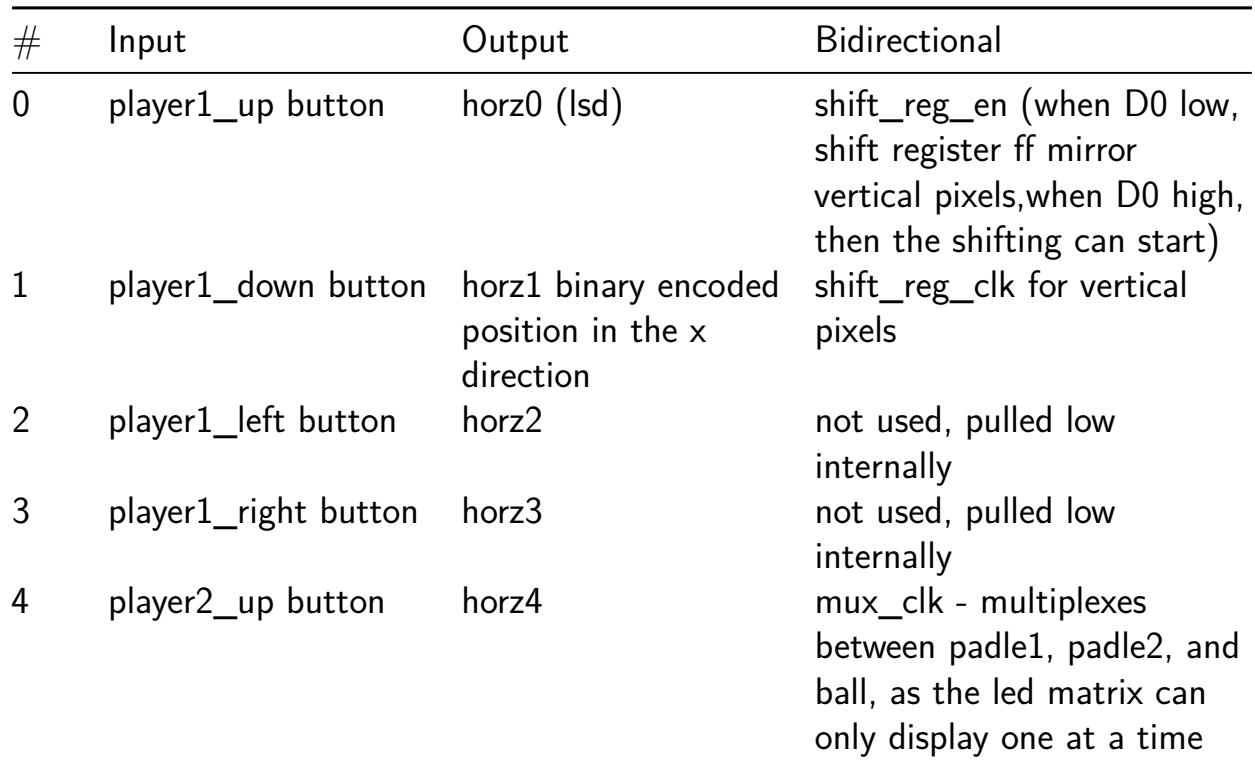

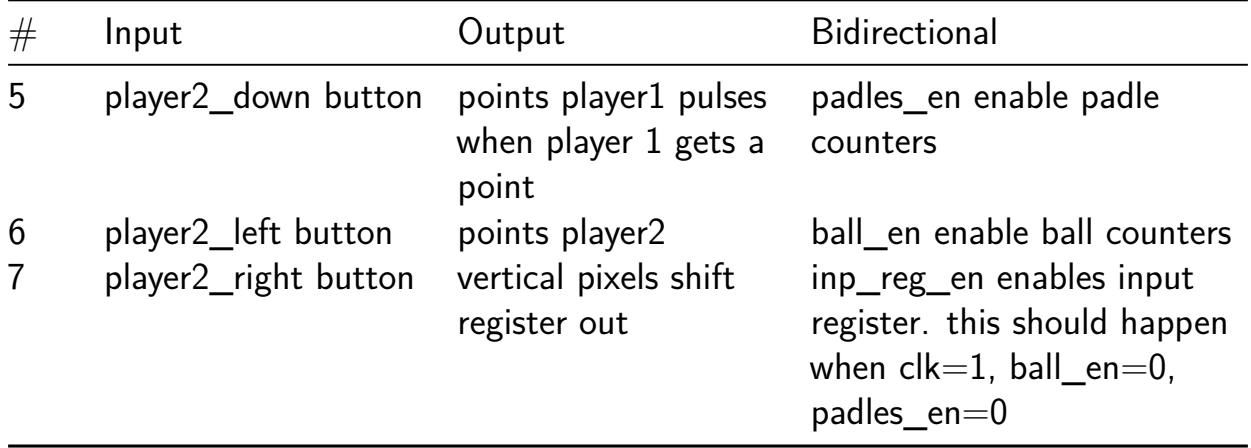

## **A Boolean function based pseudo random number generator (PRNG) [320]**

- Author: SEAL, CSE Department, IIT Kharagpur
- Description: Boolean function based pseudo random number generator implemented using finite field
- GitHub repository
- HDL project
- Mux address: 320
- [Extra docs](https://github.com/fleathlushby/tt05_boolean_pseudo_random_generator)
- Clock: 10000000 Hz
- External hardware:

### **How it works**

## **Principle of operation of Boolean function based pseudo random number generator (PRNG)**

This implementation of a PRNG contains linear mappings to and from the following blocks:

- one  $GF(2^4)$  normal base,
- three instances of  $GF(2^4)$  multipliers,
- one  $GF(2^4)$  inverter, and
- one square scaler.

The input and output strings of the PRNG are split into five and three shares, respectively. Our PRNG generates random values based on the five input bytes or variables. Instead of relying solely on a single seed or input, it takes several inputs thereby introducing more control over the randomness of the generated values. Thus, the multiple input bytes are used as seeds. The seeds are generated from external factors like time, user-provided data, and environmental conditions. Additionally, previous random values produced by our PRNG design can also be considered as a valid seed. This results in a more tailored or context-aware randomness, which finds its application in simulations, games, cryptography, or data generation. The operation of the Boolean function based PRNG can be classified into three phases, namely, Affine transformation  $(1^{st}$  phase), Finite field inversion  $(2^{nd}$  phase) and the combination of Finite field multiplication and inverse linear mapping  $(3^{rd}$  phase) as evident from the block diagram in Figure 1. The working procedure of these phases are discussed as follows:

### **First phase- Affine transformation**

In the first phase, three shares are processed by the linear input mapping and

afterwards fed into a multiplier. Similarly, a uniform reduction to two shares is fed into the square scaler.

$$
(a, b, c) \langle maps to (a, b \geq 0) \setminus \setminus \setminus (1)
$$

The output of the multiplier is partially re-masked by 8 bits of randomness while the square scaler output is left as it is. We use fresh randomness at the end of the first phase to satisfy uniformity during the combination of the square scaler's and the multiplier's outputs. The result is saved in a register,  $P_1$  as illustrated in the block diagram.

## **Second phase- Finite field inversion**

In the second phase, the overall five shares are combined into four shares. Due to the previous remasking, this can be done uniformly as such:

(, , , , )\(, \(1\<sup>2</sup> ), \(\<sup>1</sup> ), \<sup>2</sup> )\\\\(2)

In the above equation,  $x, y$  denote the square scaler output, while  $a, b, c$  denote the multiplier output. Note that a register needs to hold all five shares before recombination to prevent leakage. After recombination, the four shares are fed into the inverter and re-masked with 8 bits of randomness. A register stage named  $P_2$ , preventing glitches, follows this inverter.

### **Third phase- Finite field multiplication and inverse linear mapping**

In the final stage, the re-masked outputs are reduced to three shares uniformly by the following function.

$$
(a,b,c,d) \backslash maps to (a \backslash oplus(b \backslash oplusr_3), c \backslash oplusr_4, d \backslash oplusr_3 \backslash oplusr_4) \backslash \backslash \backslash (3)
$$

Subsequently, these shares are fed into two multipliers. Finally, the inverse linear mapping follows. With this construction, it is enough to have three input shares to the generator since the multiplier block requires only three shares. At this stage, we again add a randomness after the inverter to break the dependency between the inputs of the multipliers in the third phase.

In general, we need to reduce the number of shares from five to four at the end of the first phase as the inverter in the second phase can process four input strings. Moreover, the multipliers in the final stage is capable of processing three shares of input thus enforcing the reduction of shares from four to three at the end of the second phase. A working example is presented below for a better understanding:

In this example, the five input bytes are assigned values of  $0x62, 0x04, 0x05, 0xf8$ and  $0x95$ , respectively. Preliminarily, the 'ena', an active high input signal is assigned a logic '0'. After the power on reset, the 'ena' is pulled up to logic '1', thus enabling the input data loading. The five input bytes are loaded sequentially into an input buffer which is 40 bits wide. As soon as the buffer is populated, the 'ena' signal is set to active low. This marks the end of the data loading procedure. After the data loading

stage, the input values are then processed by linear mapping and three shares of data are produced which are  $IN1 = 0xa8$ ,  $IN2 = 0x81$  and  $IN3 = 0x7e$ . In the first and second phase, the remaining two input values of  $R_0 = 0xf8$  and  $R_1 = 0x95$  are utilized for introducing randomness.

The two inputs to the square scaler are  $SQ_{IN1} = 0x2$  and  $SQ_{IN2} = 0x0$ . Our design acquires  $SQ_{IN1}$  by XOR-ing the first and last 4 bits of  $IN1$ , whereas  $SQ_{IN2}$  is acquired by XOR-ing the first and last 4 bits of  $IN2\lozenge plus IN3$ . The strings  $IN1[7 : 4]$ ,  $IN2[7 : 4]$ ,  $IN3[7 : 4]$ ,  $IN1[3 : 0]$ ,  $IN2[3 : 0]$ , and  $IN3[3 : 0]$  are given as inputs to the multiplier and represented by  $MUL_{IN1}, MUL_{IN2}, MUL_{IN3}, MUL_{IN4}, MUL_{IN5}$  and  $MUL_{IN6}$ , respectively. The signals,  $r_1$  and  $r_2$  are  $4$  bits wide, the values of which are obtained by slicing  $R_{0}.$  At the end of the first phase, five shares of data are produced along with the randomness, namely,  $SQ_{OUT1}, SQ_{OUT2}, MUL_{OUT1}, MUL_{OUT2}, MUL_{OUT3}$ and  $r$ , respectively. The values of the individual signals are summarized below:

### **Inputs:**

 $r_1\qquadangle gets0xf, r_2\q{gets0x8}$  $MUL_{IN1}\setminus gets0xa, \, MUL_{IN2}\setminus gets0x8, \, MUL_{IN3}\setminus gets0x7, \, MUL_{IN4}\setminus gets0x8,$  $MUL_{IN5}\qquad gets0x1, MUL_{IN6}\q gets0xe$ 

## **Outputs:**

 $r\$  qets0x7,

 $SQ_{OUT1}\qquad gets0x0, SQ_{OUT2}\qqets0x6,$ 

 $MUL_{OUT1}\setminus gets0xf, MUL_{OUT2}\setminus gets0xe, MUL_{OUT3}\setminus gets0x8$ 

In the second phase, the corresponding input values,  $INV_{IN1}, INV_{IN2}, INV_{IN3}$ and  $INV_{IN4}$  to the inverter are  $0x0, 0x1, 0xe$  and  $0x0$ . The subsequent outputs,  $INV_{OUT2}$  and  $INV_{OUT3}$  are again combined with the random values  $r_{3}$  and  $r_{4},$ whereas the outputs,  $INV_{OUT1}$  and  $INV_{OUT4}$  are left as is. The values of  $r_3$  and  $r_{\rm 4}$  are acquired by slicing  $R_{\rm 1}$ . At the end of this phase, there are four shares of data along with the randomness bits,  $r$ . The remaining input and output values of this stage are summarized below:

### **Inputs:**

 $r_3\qquadangle gets0x9, r_4\qquadangle gets0x5,$ 

### **Outputs:**

 $r\qquadangle gets0xc,$  $INV_{OUT1}\gets0x6, \, INV_{OUT2}\gets0xb, \, INV_{OUT3}\gets0x2, \, INV_{OUT4}\gets0x0$ 

In the final stage,  $MUL_{IN1}, MUL_{IN2}$  and  $MUL_{IN3}$  are given as inputs to each of the multipliers (see Equation 3). The corresponding outputs of the two multipliers,  $MUL_{OUT1}, MUL_{OUT2}, MUL_{OUT3}, MUL_{OUT4}, MUL_{OUT5}$  and  $MUL_{OUT6}$ are concatenated to form three strings of eight bits each and fed to the inverse linear mapping module. Thus, we acquire the final output bytes,  $OUT1, OUT2$  and  $OUT3.$  These values are outlined below:

### **Inputs:**

 $MUL_{IN1}\backslash gets0x4, \,MUL_{IN2}\backslash gets0x7, \,MUL_{IN3}\backslash gets0xc,$ **Outputs:**  $MUL_{OUT1}, MUL_{OUT4}\setminus gets0xbb, MUL_{OUT2}, MUL_{OUT5}\setminus gets0xa6, MUL_{OUT3}, MUL_{OUT4})$  $OUT1\qquad sets0x55, OUT2\q gets0xa2, OUT3\q gets0x0c$ 

#### **How to test**

After reset, the ena signal is set to logic '1'. This enables the device to load input values in multiple shares. After loading all the input shares, the ena signal is reset. After two clock cycles, the output ready (uio\_out) is set to logic '1' and the multiple output shares are generated.

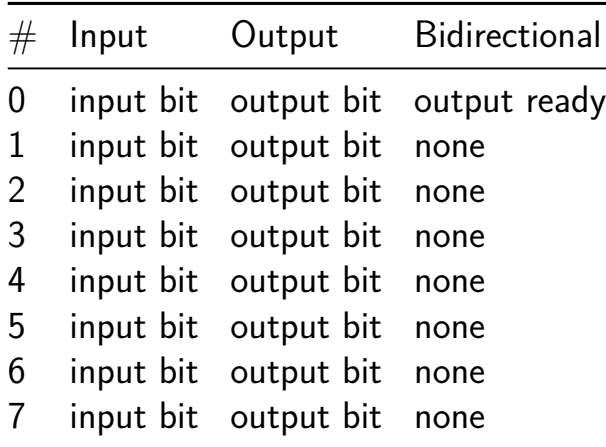

## **Digital Desk Clock [322]**

- Author: Samuel Ellicott
- Description: Simple Digital Clock Project.
- GitHub repository
- HDL project
- Mux address: 322
- [Extra docs](https://github.com/sellicott/sellicott_tt5_digital_clock)
- Clock: 5000000 Hz
- [External ha](https://github.com/sellicott/sellicott_tt5_digital_clock/blob/main/README.md)rdware: shift registers, 7-segment displays

## **How it works**

Simple digital clock, displays hours, minutes, and seconds in either a 24h format. Since there are not enough output pins to directly drive a 6x 7-segment displays, the data is shifted out serially using an internal 8-bit shift register. The shift register drives 6 external 74xx596 shift registers to the displays. Clock and control signals (serial clk, serial latch) are also used to shift and latch the data into the external shift registers respectively. The time can be set using the hours set and minutes set inputs. If set fast is high, then the the hours or minutes will be incremented at a rate of 5Hz, otherwise it will be set at a rate of 2Hz. Note that when setting either the minutes, rolling-over will not affect the hours setting. If both hours\_set and minutes\_set are presssed at the same time the seconds will be cleared to zero.

### **How to test**

Connect serial output to a 6x 8-bit shift registers to display the output on 6x 7-segment displays

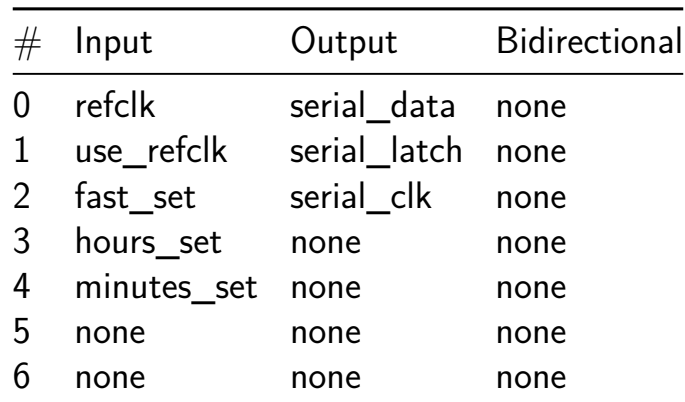

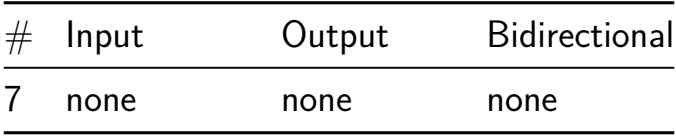

# **4-bit FIFO/LIFO [324]**

- Author: Haozhe Zhu
- Description: A FIFO/LIFO memory
- GitHub repository
- HDL project
- Mux address: 324
- [Extra docs](https://github.com/HaozheZhu/tt05-HZ)
- Clock: 0 Hz
- External hardware:

## **How it works**

This memory module can operate as both a First-In-First-Out (FIFO) and a Last-In-First-Out (LIFO) memory, which can be selected using the mode pin. It can store a maximum of 30 4-bit numbers, which is preserved upon mode switch. In addition, it is equipped with a 7-segment display that displays the current number of stored data entries (not more than nine). Should the stored entries surpass nine, the display will be deactivated, and an overflow flag will be triggered. If the memory is full, further write attempts has no effect on stored data. If the memory is empty, further read attempts will invalidate the output data and clear output valid flag. If no read operation has been performed after the most recent reset, the output is also invalid.

### **How to test**

Load some data into the memory and then read them out.

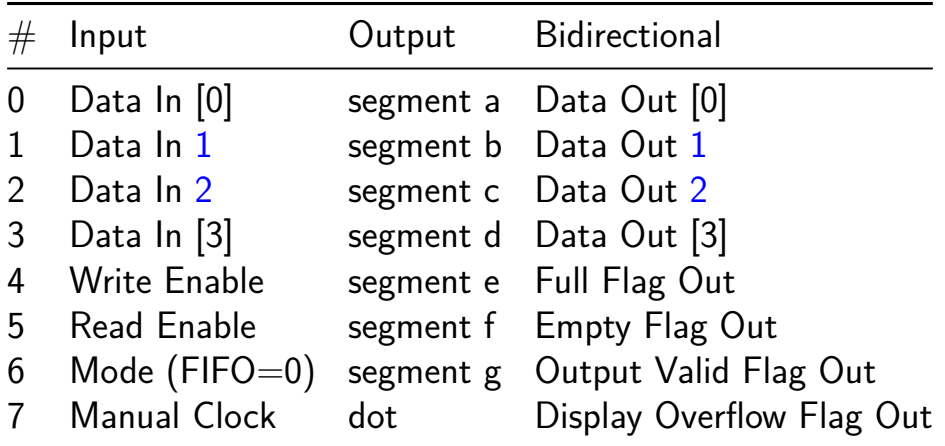

## **One Sprite Pony [326]**

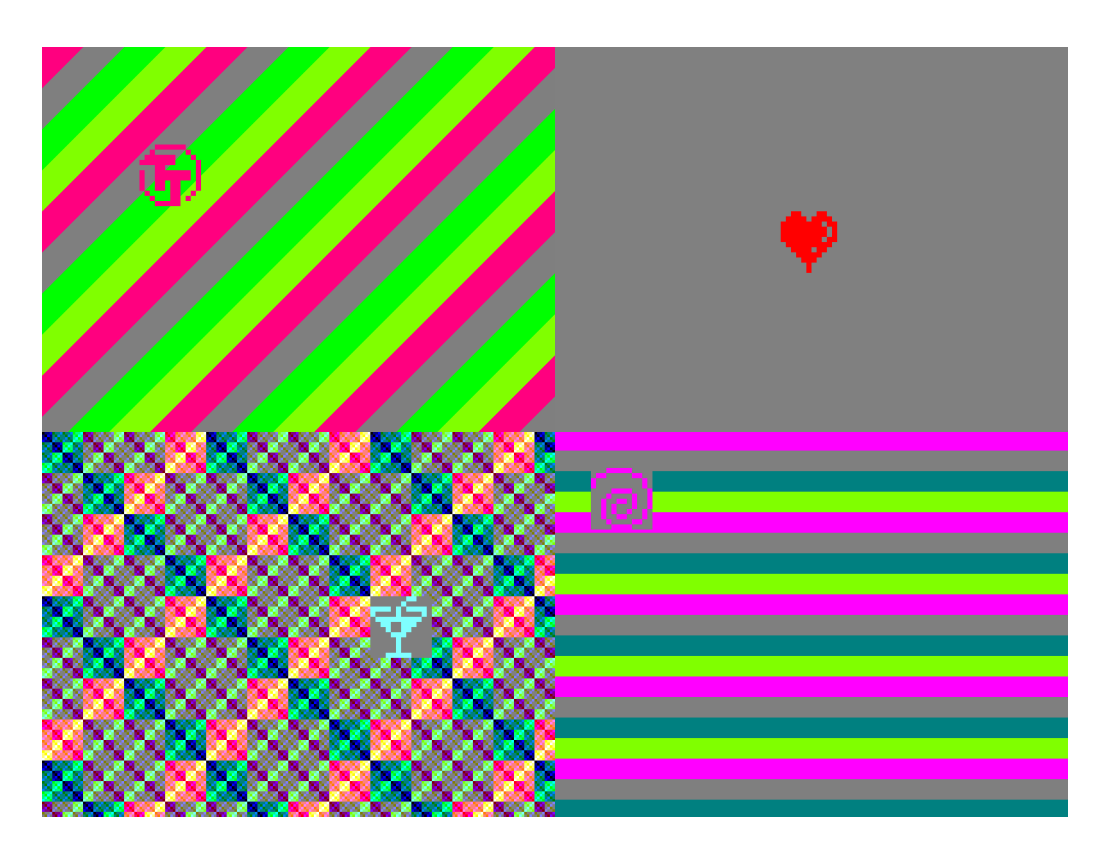

- Author: Leo Moser
- Description: This SVGA design has exactly one trick up its sleeve: it displays a sprite!
- GitHub repository
- HDL project
- Mux address: 326
- [Extra docs](https://github.com/mole99/tt05-one-sprite-pony)
- Clock: 40 MHz or 10 MHz Hz
- [External ha](https://github.com/mole99/tt05-one-sprite-pony)rdware: Tiny VGA PMOD

#### **How it works**

A one-trick pony is someone or something that is good at doing only one thing. Accordingly, a one-sprite pony can display only one sprite, and that's exactly what this design does:

This Verilog design produces SVGA 800x600 60Hz output with a background and one sprite. Internally, the resolution is reduced to 100x75, thus one pixel of the sprite is actually 8x8 pixels. The design can operate at either a 40 MHz pixel clock or a 10 MHz pixel clock by setting a configuration bit.

The sprite is 12x12 pixel in size and is initialized at startup with a pixelated version of the Tiny Tapeout logo.

An SPI receiver accepts various commands, e.g. to replace the sprite data, change the colors or set the background.

#### **How to test**

Connect a Tiny VGA to the output Pmod connector. By default, you should see the TinyTapeout logo moving around the screen. By sending commands over SPI via the bidirectional Pmod you can change the sprite and the background, set the sprite position and much more. See the longer documentation for all commands.

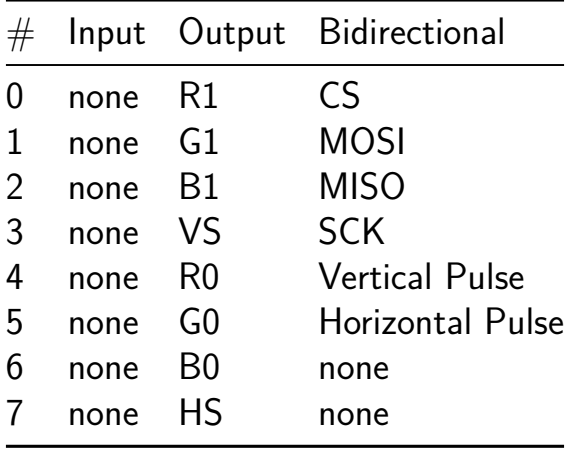

## **4 bit Sync Gray Code Counter [328]**

- Author: EconomIC Engineers
- Description: Using a clock, a counter will rise using gray code binary values
- GitHub repository
- HDL project
- Mux address: 328
- [Extra docs](https://github.com/ariz207/tt05_GrayCounter)
- Clock: 0 Hz
- External hardware:

#### **How it works**

4 bit Syncronous Gray Code Counter

#### **How to test**

Connect the Input to a clock and Output to LEDs to demonstrate binary values changing

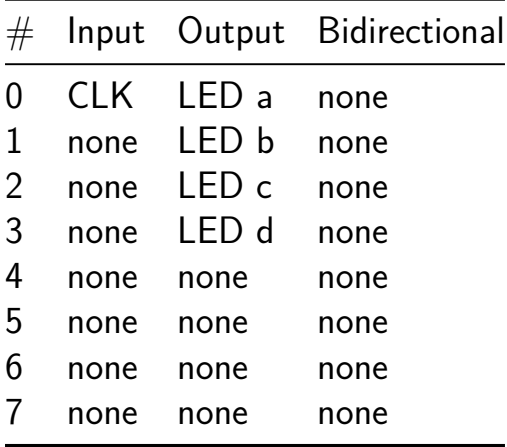

## **Clock and Random Number Gen [330]**

- Author: Austin Lo
- Description: Divider up it 16bit input and a simple random number
- GitHub repository
- HDL project
- Mux address: 330
- [Extra docs](https://github.com/lolo0827/tapeout-v2)
- Clock: 200000000 Hz
- External hardware:

## **How it works**

Uses a set of registers to divide the clock.

Both 8 bit input are used for the divider

Can divide up to 65565, target uses 20 Mhz as example.

## **How to test**

After reset, the clock should be divided by the input a 20MHz input clock. Experiment by changing the inputs

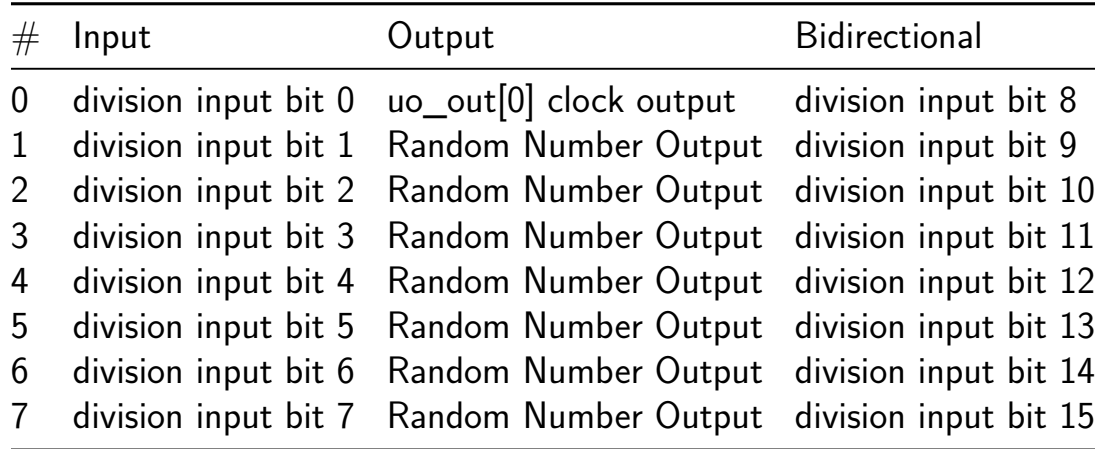

## **TT05 Analog Test [332]**

- Author: Matt Venn
- Description: Test voltage divider
- GitHub repository
- HDL project
- Mux address: 332
- [Extra docs](https://github.com/mattvenn/tt05-analog-test)
- Clock: 0 Hz
- External hardware:

#### **How it works**

3 resistors are used to build a voltage divider connected between power & ground. Output taps are uo\_out[2:0]

#### **How to test**

Enable the block and check the uo\_outputs. Expected that only uo\_out2 is high.

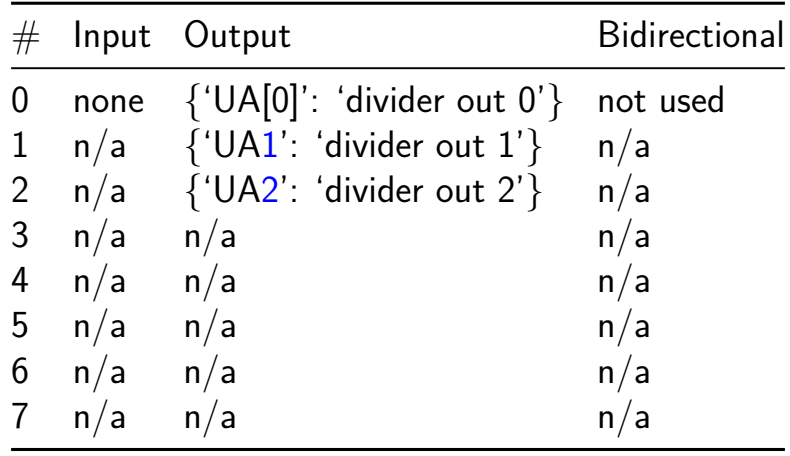

## **VGA Experiments [334]**

- Author: Tom Keddie
- Description: Simple Game
- GitHub repository
- HDL project
- Mux address: 334
- [Extra docs](https://github.com/TomKeddie/tinytapeout-2023-tt05a)
- Clock: 25175000 Hz
- External hardware: Digilent VGA PMOD or mole99 vga pmod

## **How it works**

VGA game using paddles attached to input. No scoring, no diagonal ball movement

## **How to test**

Attach VGA pmod and connect to monitor. Use the inputs to move the paddles

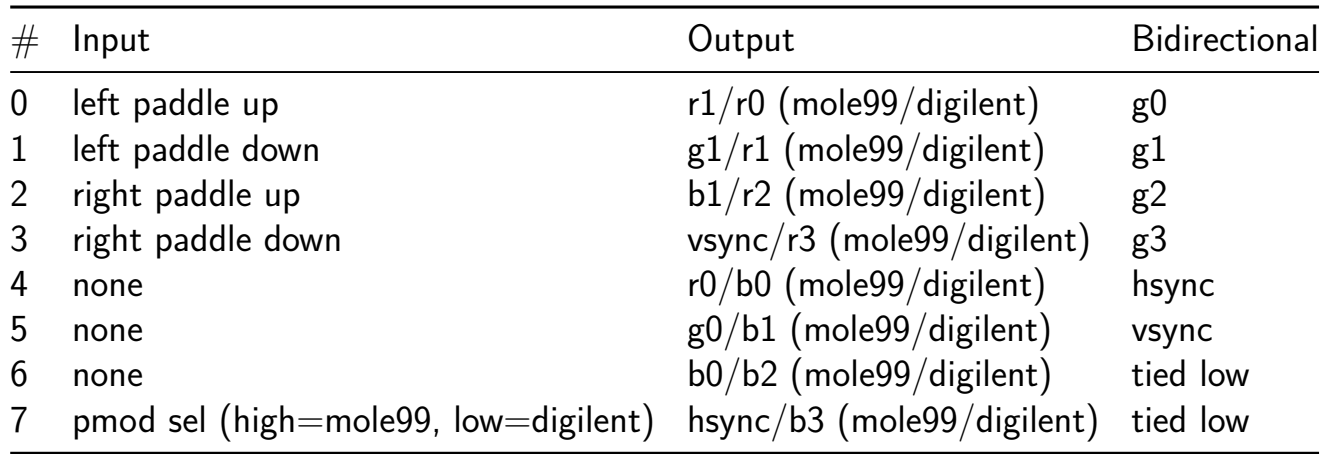

# **Rule110 cell automata [384]**

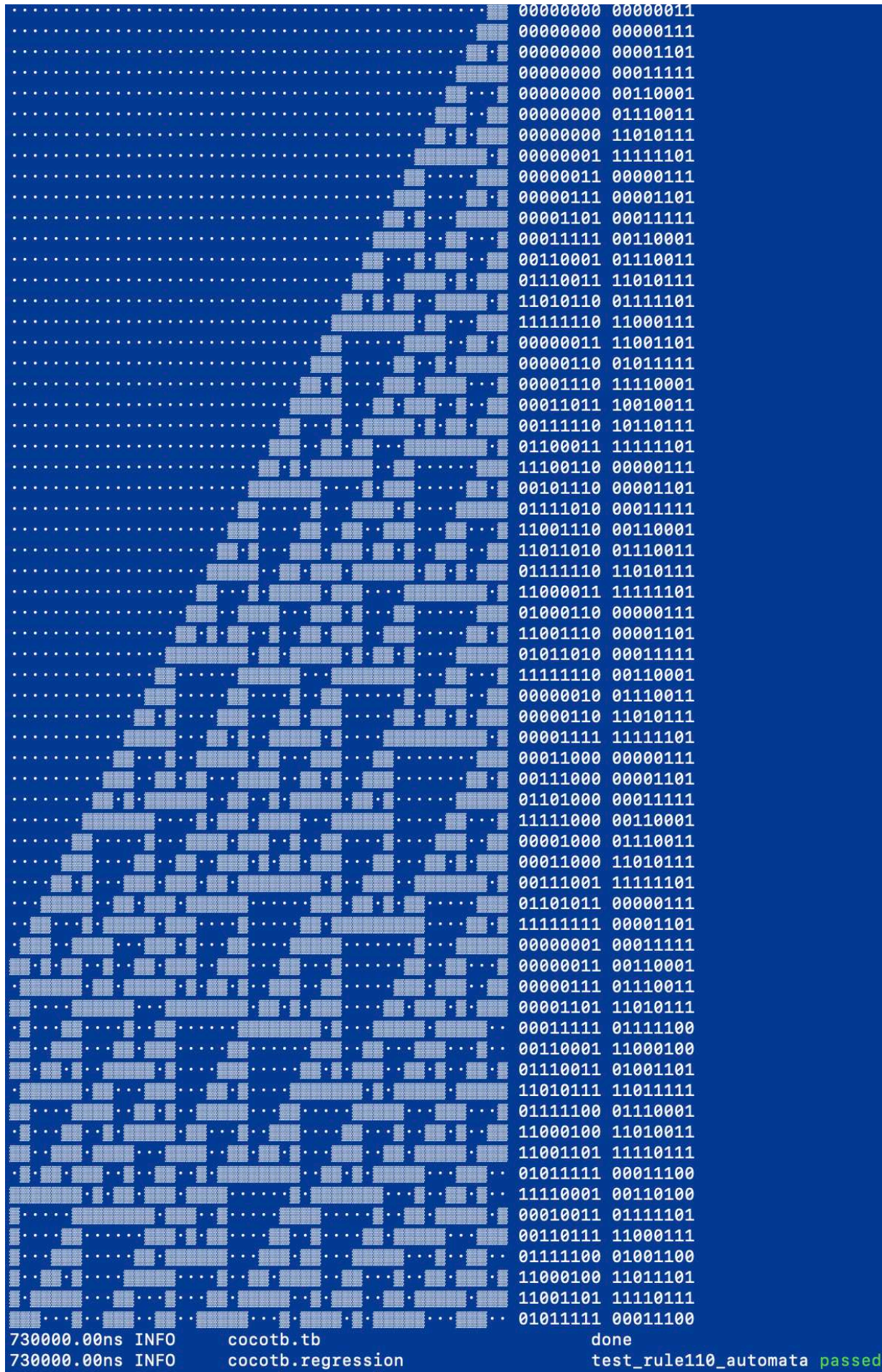

- Author: ReJ aka Renaldas Zioma
- Description: Cellular automaton based on the Rule 110
- GitHub repository
- HDL project
- Mux address: 384
- [Extra docs](https://github.com/rejunity/tt05-rule110)
- Clock: 0 Hz
- External hardware:

## **How it works**

This design executes **over 200 cells** of an elementary cellular automaton **every cycle** applying Rule 110 to all of them **in parallel**. Roughly 115 cells with parallel read/write bus can be placed on 1x1 TinyTapeout tile. Without read/write bus, up to 240 cells fit on a 1x1 tile!

**The ed[ge of ch](https://en.wikipedia.org/wiki/Rule_110)aos** - Rule 110 exhibits complex behavior on the boundary **between stability and chaos**. It could be explored for pseudo random number generator and data compression.

**Gliders** - periodic structures with complex behaviour, universal computation and selfreproduction can be implemented with Rule 110.

**Turing complete** - with a particular repeating background pattern Rule 110 is known to be Turing complete. This implies that, in principle, **any** calculation or computer program can be simulated using such automaton!

## **Definition of Rule 110**

The following rule is applied to each triplet of the neighboring cells. Binary representation 01101110 of 110 defines the transformation pattern.

![](_page_240_Picture_169.jpeg)

## **Interesting links for further reading**

- Elemental Cellular Automaton Rule 110
- Gliders in Rule 110

• Compression-based investigation of the dynamical properties of cellular automata and other systems

#### **How [to test](https://arxiv.org/abs/0910.4042)**

After **RESET** all cells will be set to 0 except the rightmost that is going to be 1. Automaton will immediately start running. Automaton produce new state every cycle for all the cells in parallel. One hardware cycle is one iteration of the automaton. Automaton will run until **/HALT** pin is pulled low.

The following diagram shows 10 first iteration of the automaton after **RESET**.

![](_page_241_Picture_151.jpeg)

### **To read automaton state**

1) pull **/HALT** pin low and 2) set the cell block address pins.

Cells are read in 8 cell blocks and are addressed sequentially from right to left. Adress  $#0$  represents the rightmost 8 cells. Adress  $#1$  represents the cells from 16 to 9 on the rights and so forth.

> automaton state on the 10th iteration after RESET ----> XXX XX 00000000 ... 00000000000000000000011100001101 | | | | | | [adr#14] ... [addr#3][addr#2][addr#1][addr#0] cells are addressed in blocks of 8 bits

The state of the 8 cells in the block will appear on the **Output** pins once the cell block address is set.

![](_page_242_Figure_1.jpeg)

#### **(Over)write automaton state**

To write state of the cells, 1) pull **/HALT** pin low, 2) set the cell block address pins, 3) set the new desired cell state on the **Input** pins and 4) finally pull **/WE** pin low.

Cells are updated in 8 cell blocks and are addressed sequentially from right to left. Adress  $\#0$  represents the rightmost 8 cells. Adress  $\#1$  represents the cells from 16 to 9 on the rights and so forth.

Timing diagram

![](_page_242_Figure_6.jpeg)

![](_page_243_Figure_0.jpeg)

The following diagram shows 10 cycles of automaton after **/HALT** pulled back to high.

![](_page_243_Picture_136.jpeg)

![](_page_243_Picture_137.jpeg)

![](_page_244_Picture_23.jpeg)

## **No Time for Squares [390]**

![](_page_245_Picture_1.jpeg)

- Author: Tommy Thorn
- Description: It's a 12-hour clock, drawn with triangles rendered by a race-thebeam triangle render
- GitHub repository
- HDL project
- Mux address: 390
- [Extra docs](https://github.com/tommythorn/no-time-for-squares)
- Clock: 31500000 Hz
- [External ha](#page-0-0)rdware: TinyVGA, 31.5 MHz clock, reset, hour & min buttons

#### **How it works**

Every frame the 640x480 VGA matrix is scanned, advancing the state of the intersecting lines of the three triangles. If the  $(x,y)$  coordinate of the "beam" lines on the positive side of each line, the beam is inside the triangle. Among the visible triangles, the

highest priority triangle sets the color, else we default to a grey color. Twelve dots are also marked, to make it easier to read the clock.

The algorithm might be easily understood by examining the software model in Rust, in the sw directory.

#### **How to test**

Hook up the Tiny VGA interface and connect a VGA monitor. Hope it works.

![](_page_246_Picture_75.jpeg)

## **Game of Life 8x32 (siLife) [396]**

![](_page_247_Figure_1.jpeg)

- Author: Uri Shaked
- Description: Silicon implementation of Conway's Game of Life with LED Dot Matrix Output
- GitHub repository
- HDL project
- Mux address: 396
- [Extra docs](https://github.com/urish/tt05-silife-max)
- Clock: 10000000 Hz
- External hardware: MAX7219 LED Matrix (FC-16 module)

#### **How it works**

It is a silicon implementation of Conway's Game of Life. The game is played on a 8x32 grid, and the rules are as follows:

- Any live cell with fewer than two live neighbours dies, as if by underpopulation.
- Any live cell with two or three live neighbours lives on to the next generation.
- Any live cell with more than three live neighbours dies, as if by overpopulation.
- Any dead cell with exactly three live neighbours becomes a live cell, as if by reproduction.

#### **How to test**

Demo mode: The demo mode loads a pre-defined game into the grid and advances it automatically. To enter the demo mode,  $wr$  en high while reseting the design (rst n low). Use the pattern sel inputs to select the desired demo pattern. Set en to 1 to automatically advance one generation every 0.4 seconds (assuming a 10MHz clock). To pause the game, set en to 0.

Manual mode: Load the initial grid row by row. Each row is loaded by selecting the row number (using the row sel  $[4:0]$  inputs), setting the cell in [7:0] inputs to the desired state, and pulsing the wr\_en input.

Once the grid is loaded, set the en input to 1 to start the game. The game will advance one step in each clock cycle. To pause the game, set the en input to 0.

To view the current state of the grid, set the row  $\text{sel}[4:0]$  inputs to the desired row number, max7219\_en to 0, and read the cell\_out[7:0] outputs.

Alternatively, set max7129 en to 1 to display the grid on a MAX7219 LED Matrix (FC-16 module).

![](_page_248_Picture_194.jpeg)

# **TROS [398]**

- Author: Gerrit Grutzeck
- Description: Three different ring oscillator, with different temperature dependence
- GitHub repository
- HDL project
- Mux address: 398
- [Extra docs](https://github.com/gfg-development/tt05-tros)
- Clock: 10000000 Hz
- External hardware:

## **How it works**

This design implements three different ring oscillators. The first one is a basic NAND based oscillator. The second one adds additional NAND gates to the outputs of the stages of the oscillator to increase the capacitve loading. The last one uses the tri-state inverts with a sub-threshold tri-state enable.

For measuring the frequencies each oscillator is driving a counter. This counters are latched with the latch counter input. With the input transfer counter the currently selected counter (counter select bits) is transfered via the serial data stream. The transfer is driven by the clock of the design. As encoding a manchester encoding is used.

Furthermore, a divided version of the clock of each oscillator is outputted. The divisior can be configured with the frequency selection bits.

### **How to test**

TODO

![](_page_249_Picture_153.jpeg)

![](_page_250_Picture_20.jpeg)

## **ChatGPT designed Spiking Neural Network [450]**

- Author: Michael Tomlinson, Joe Lie, ChatGPT-4, Andreas Andreou mtomlin5@jh.edu
- Description: SPI Programmable spiking neural network with 6 LIF neurons ( 3 input - 3 output ) with fully programmable weights (8-bit)
- GitHub repository
- HDL project
- Mux address: 450
- [Extra docs](https://github.com/AndreouLab/tinytapeout_05_chatgpt_snn)
- Clock: 50000000 Hz
- External hardware: fpga

## **How it works**

This project implements 6 programmable digital LIF neurons. The neurons are arranged in 2 layers (3 in each). Spikes\_in directly maps to the inputs of the first layer neurons. When an input spike is received, it is first multiplied by an 8 bit weight, programmable from the spi interface, 1 per input neuron. This 8 bit value is then added to the membrane potential of the respective neuron.

When the first layer neurons activate, its pulse is routed to each of the 3 neurons in the next layer. There are 9 programmable weights describing the connectivity between the first and second layers. Output spikes from the 2nd layer drive spikes\_out.

### **How to test**

After reset, program the neuron threshold, leak rate, and refractory period. Additionally program the first and 2nd layer weights (all programming is done over spi). Once programmed activate spikes\_in to represent input data, track spikes\_out synchronously (1 clock cycle pulses).

![](_page_251_Picture_132.jpeg)
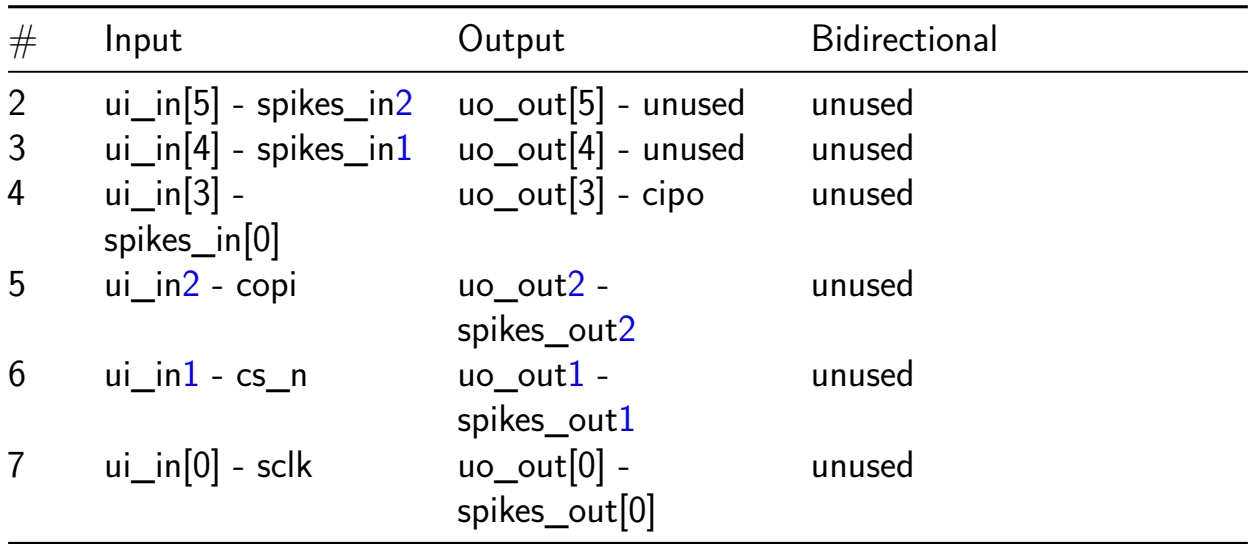

# **Karplus-Strong String Synthesis [454]**

- Author: Chinmay Patil
- Description: Plucked string sound synthesizer
- GitHub repository
- HDL project
- Mux address: 454
- [Extra docs](https://github.com/pyamnihc/tt05-um-ks-pyamnihc)
- Clock: 256000 Hz
- External hardware:

# **How it works**

This is simplified implementation of Karplus-Strong (KS) string synthesis based on papers, Digital Synthesis of Plucked-String and Drum Timbres and Extensions of the Karplus-Strong Plucked-String Algorithm.

A regist[er map controls and configures the KS synthesis modul](https://doi.org/10.2307/3680062)e. T[his register map is](https://doi.org/10.2307/3680063) [accessed through a SPI interface. Synthes](https://doi.org/10.2307/3680063)ized sound samples can be accessed through the I2S transmitter interface.

SPI Frame

SPI Mode:  $CPOL = 0$ ,  $CPHA = 1$ 

The 16-bit SPI frame is defined as,

Read=1/Write=0 Address[6:0] Data[7:0]

Register Map

The Register Map has 16 Registers of 8-bits each.

Complete register map is described in the repository at  $h$ ttps://github.com/pyamnih c/tt04-um-ks-pyamnihc.

I2S Transmitter

[The 8-bit signed sound](https://github.com/pyamnihc/tt04-um-ks-pyamnihc) samples can be read out at  $f$  sck = 256 kHz through this interface.

### **How to test**

Connect a clock with frequency  $f_clk = 256$  kHz and apply a reset cycle to initialize the design, this sets the audio sample rate at  $fs = 16$  kHz. Use the spi register map or the ui\_in to futher configure the design. The synthesized samples are sent continuously on the I2S transmitter interface.

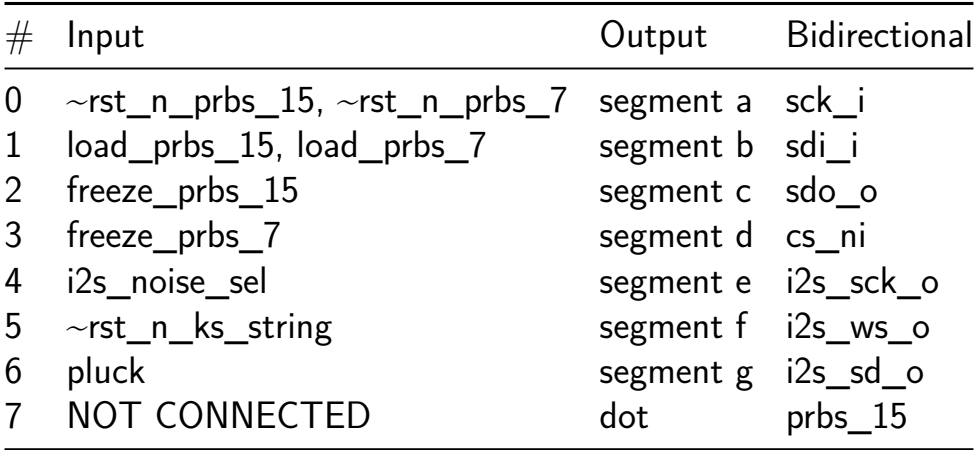

# **VGA Dino Game [458]**

- Author: Anish Singhani
- Description: An endless-runner game implemented on a VGA monitor
- GitHub repository
- HDL project
- Mux address: 458
- [Extra docs](https://github.com/asinghani/dinogame-tt05)
- Clock: 0 Hz
- External hardware:

### **How it works**

Connect to VGA and some buttons and play!

### **How to test**

Connect to a VGA monitor

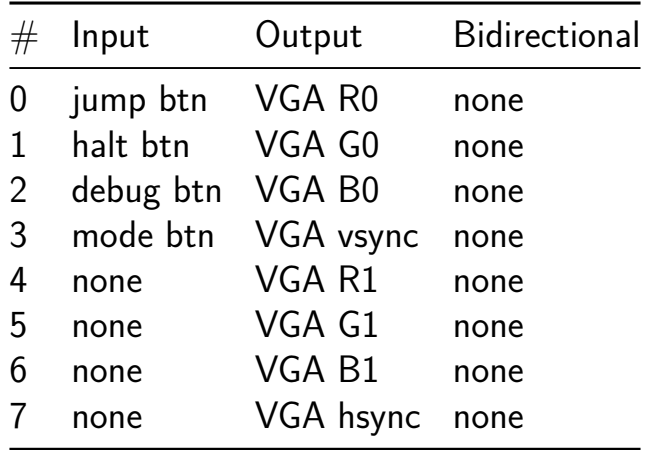

# **Dual Compute Unit [460]**

- Author: Himanshu Yadav
- Description: ComputeUnit implementation
- GitHub repository
- HDL project
- Mux address: 460
- [Extra docs](https://github.com/himanshu5-prog/tt_um_myChip)
- Clock: 0 Hz
- External hardware:

## **How it works**

The project has two compute unit which perform some ALU operations based on input instructions and the final output is xor of compute unit output.

## **How to test**

Reset needs to be 0 to make design go to reset mode and then set reset to 1 and ena to 1 to shift the design to functional mode. I tested my design on EDA playground by creating testbench there. Testbench and design files are there in test/ directory.

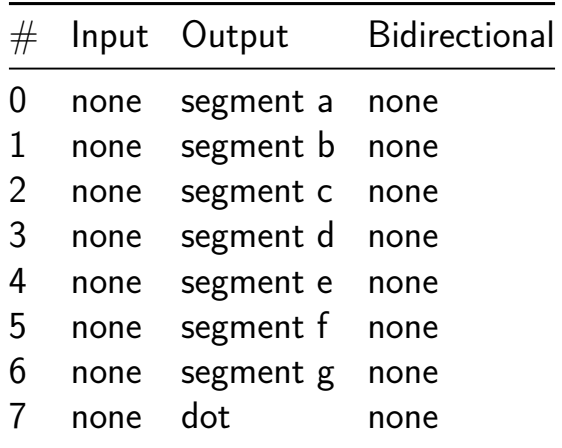

# **Collatz conjecture brute-forcer [462]**

- Author: Vytautas Šaltenis
- Description: Runs a Collatz sequence calculation for a given number, outputs the number of steps it took to reach 1 (a.k.a. orbit length) and the upper 16 bits of the highest number of the sequence.
- GitHub repository
- HDL project
- [Mux address: 462](https://github.com/rtfb/tt05-collatz)
- Extra docs
- Clock: 0 Hz
- [External ha](https://github.com/rtfb/tt05-collatz/blob/main/README.md)rdware:

# **How it works**

The module takes a (large) integer number N as an input and computes the Collatz sequence until it reaches 1. When it does, it allows reading back two numbers:

- 1) The orbit length (i.e. the number of steps it took to reach 1)
- 2) [Th](https://en.wikipedia.org/wiki/Collatz_conjecture)e highest recorded value of the upper 16 bits of the 144-bit internal i[terator](https://en.wikipedia.org/wiki/Collatz_conjecture)

The latter number is an indicator for good candidates for computing path records. The non-zero upper bits indicate that the highest iterator value  $Mx(N)$  is in the range of the previous path records and should be recomputed in the full offline. (Holding on to the entire 144 bits of Mx(N) number would be more obvious, but t[his almost do](http://www.ericr.nl/wondrous/pathrecs.html)ubles the footprint of the design, hence, this optimisation).

# **How to test**

The module can be in 2 states: IO and COMPUTE. After reset, the chip will be in IO mode. Since the input is intended to be much larger that the available pins, the input number is uploaded one byte at a time, increasing the address of where in the internal 144-bit-wide register that byte should be stored.

Same for reading the output, except that the output numbers are limited to 16-bits each, so it takes much fewer operations to read them.

The full loop of computations works like this:

- 1) Set input (see below)
- 2) Pull start compute pin to high. The chip will start computations and will pull compute busy indicator pin to high
- 3) Keep reading compute busy indicator pin until it gets low again
- 4) Read the output (see below)

Writing input:

- 1) Set write enable pin to low
- 2) Wait at least one cycle
- 3) Expose your input byte to input0-7
- 4) Expose the target address for that byte to address0-4
- 5) Wait at least one cycle
- 6) Set write enable pin to high

Reading output:

- 1) Set orbit/max select pin to low
- 2) Set address0-4 to 0
- 3) Read low byte of orbit length from output0-7
- 4) Set address0-4 to 1
- 5) Read high byte of orbit length from output0-7
- 6) Set orbit/max select pin to high
- 7) Repeat steps 2-5 to read the upper  $Mx(N)$  bits

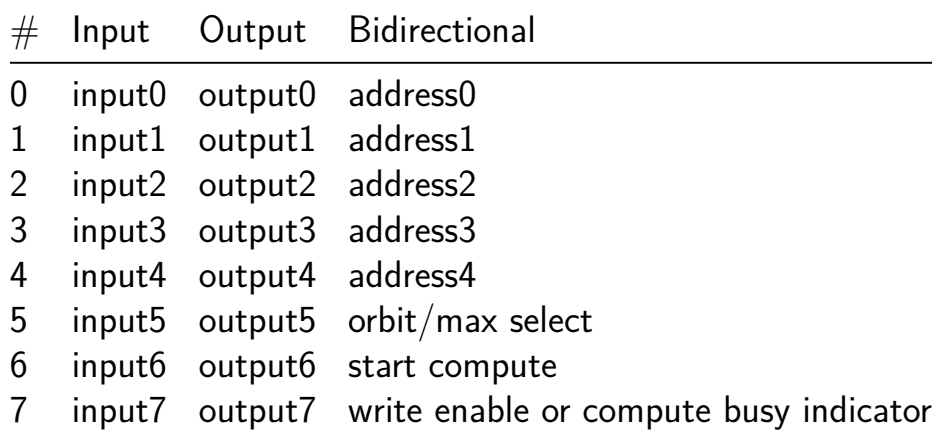

# **Field Programmable Neural Array [518]**

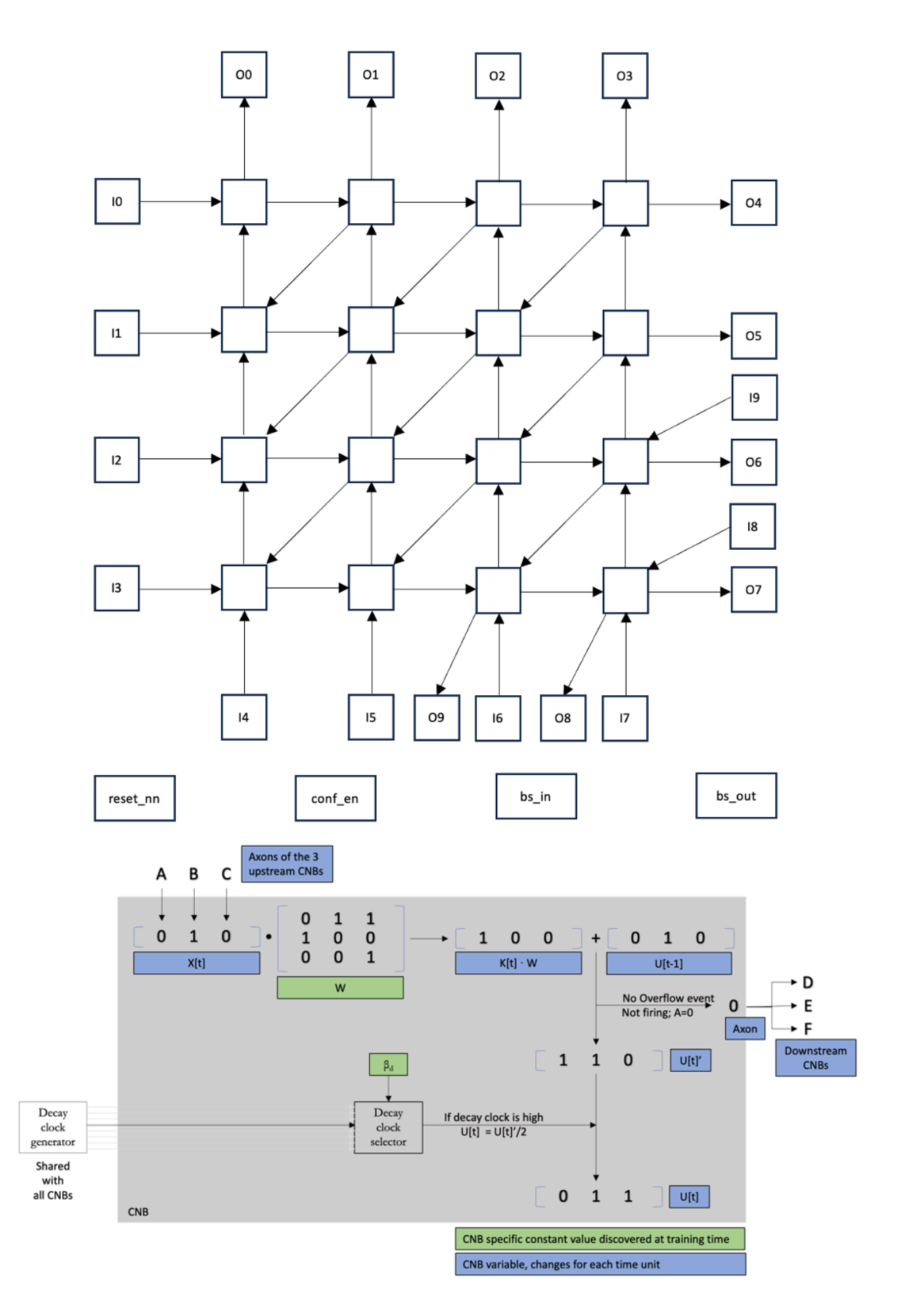

- Author: Reto Stamm
- Description: A collection of 50 interconnected simulated leaky neurons that can be programmed to do cognitive tasks.
- GitHub repository
- HDL project
- Mux address: 518
- [Extra docs](https://github.com/retospect/tt05-fpna-rs)
- Clock: 10000000 Hz
- External hardware:

# **How it works**

Neuromorphic neural nets are more power efficient than traditional machine learning. It replicates an array of leaky neurons, a simple structure that exists in the brain. This design defines a Field Programmable Neural Array (FPNA). (1)

A mental model for a leaky neuron is a capacitor that drains at some rate. It gets charged up by some amount (its weight) whenever an input (a dendrite) receives a pulse from somewhere else. It sends a pulse (fire) its output (axon) when it reaches a specified level.

This circuit contains an array of 5\*10 interconnected, heavily simplified configurable neuron blocks (CNBs). Instead of continuous weights, we have three bits per weight. Instead of a continuous decay of the charge in the capacitor, it halves at a somewhat configurable interval. Each CNB has its own set of weights, and a somewhat configurable rate of decay. In this design, each CNB had 4 inputs (dendrites), each with its own weight, one output (axon), and a choice of 8 different time decays.

An array of neuromorphic CNBs (Configurable Neuron Blocks). Each CNB has a 4 inputs, and each input has an associated weight that gets added to the CNBs membrane potential whenever the relevant input fires. When a CNB reaches a treshhold (rolls over, in this case), it fires and sends a pulse to 3 of its neighbours. Each CNB is subscribed to one of 8 decay clock tools.

The configuration data (Bitstream, or BS), including all the weights, the desired timing divisions, and the weights for each CNB are shifted in through the bs\_in pin when the config\_en pin is high. The BS can be read back from the bs\_out pin.

The naxon tool is an example that shows how to train a neural network, generate all the relevant data and the BS that is needed to configure that model into this design https://github.com/retospect/naxon. More up-to-date design documents may also be found there.

**References** (1) Eshraghian, Jason K., Max Ward, Emre Neftci, Xinxin Wang, Gregor Lenz, Girish Dwivedi, Mohammed Bennamoun, Doo Seok Jeong, and Wei D. Lu. 2023. "Training Spiking [Neural Networks Using Lessons From Deep Learning."](http://arxiv.org/abs/2109.12894)

### **[How to test](http://arxiv.org/abs/2109.12894)**

After reset, clock in the bitstream to configure all the weights and stuff. Then clock in the test data from the generated test bench from naxon, and see the appropriate answer come out!

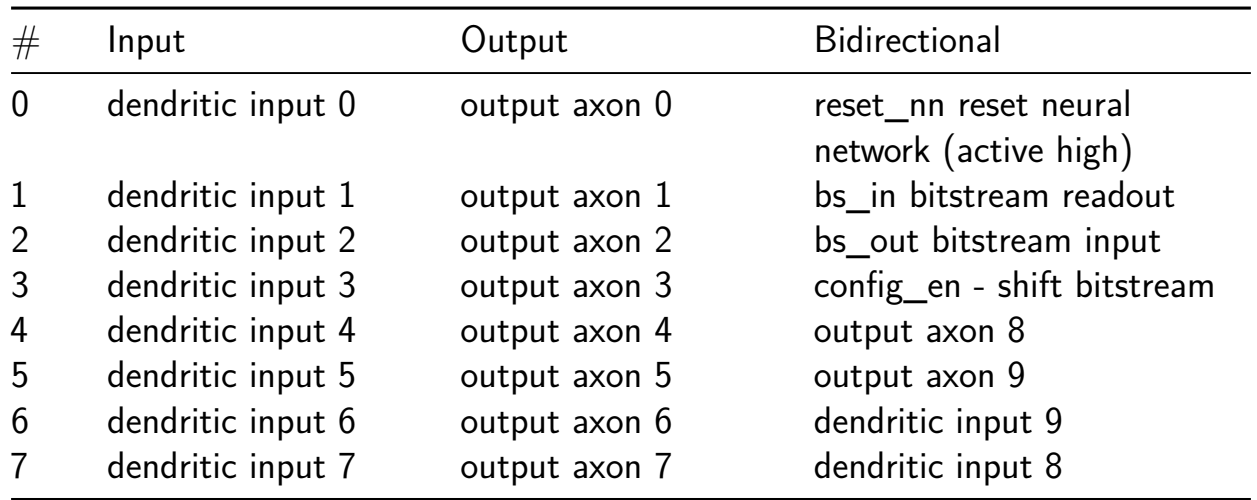

# **DFFRAM Example (128 bytes) [526]**

- Author: Uri Shaked
- Description: 128 bytes DFFRAM module
- GitHub repository
- HDL project
- Mux address: 526
- [Extra docs](https://github.com/TinyTapeout/tt05-dffram-example)
- Clock: 0 Hz
- External hardware:

### **How it works**

It uses a 32x32 1RW DFFRAM macro to implement a 128 bytes (1 kilobit) RAM module.

Reseting the project d[oes not res](https://github.com/AUCOHL/DFFRAM)et the RAM contents.

## **How to test**

Set the addr pins to the desired address, and set the in pins to the desired value. Then, set the wen pin to 1 to write the value to the RAM, or set it to 0 to read the value from the RAM, and pulse clk.

The out pins will contain the value read from the RAM.

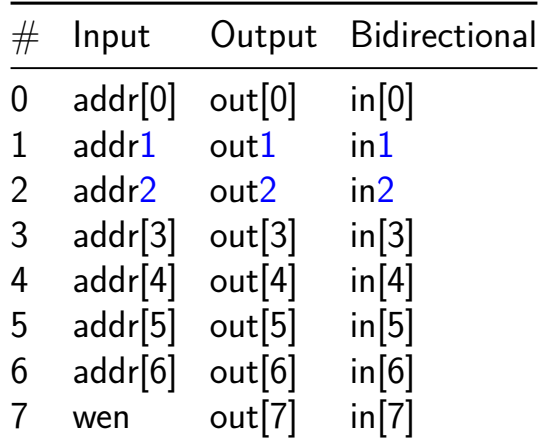

# **Chonky Spiking Neural Net [582]**

- Author: ReJ aka Renaldas Zioma, Paola Vitolo, Andrew Wabnitz. Big thanks to Jason Eshraghian!
- Description: 3 layer Spiking Neural Net with on-chip weights
- GitHub repository
- HDL project
- Mux address: 582
- [Extra docs](https://github.com/rejunity/tt05-spiking-neural-net)
- Clock: 10000000 Hz
- External hardware:

### **How it works**

3 layer Spiking Neural Net with on-chip weights

### **How to test**

After reset…

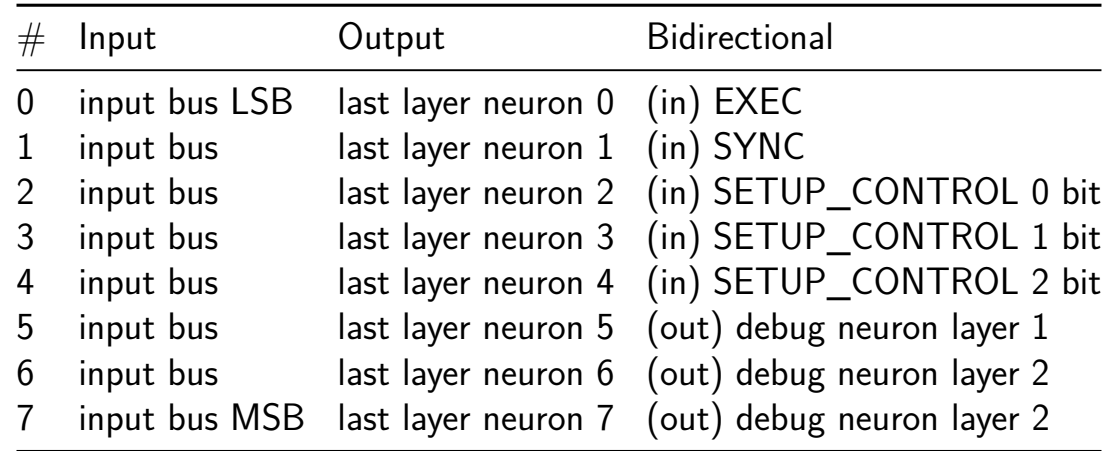

# **Hodgkin-Huxley Neuron [590]**

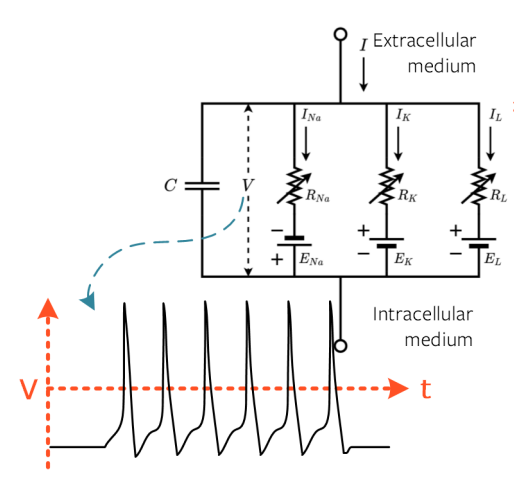

- Author: Jason Eshraghian
- Description: Implement a Hodgkin-Huxley neuron in silicon.
- GitHub repository
- HDL project
- Mux address: 590
- [Extra docs](https://github.com/jeshraghian/tt05-hodgkin-huxley)
- Clock: 20000000 Hz
- External hardware:

### **How it works**

Apply an input current injection to the LIF neuron. This will modify a neuron membrane potential, and with sufficient current injection, will cause periodic action potentials.

### **How to test**

After reset, all state variables will be initialized. A minimum of 2 clock cycles of reset is needed.

An 8-bit input current is then applied to uio\_in. The current is treated as the LSB of a 16-bit signal by concatenating 8x0's to the front. The first bit is a sign bit, the following 8-bits are treated as the whole number while the final 7-bits are the fraction. The current is interpreted in dimensions of  $uA/cm^2$ . This means the maximum value that can be represented is 1.992  $\mu$ A/cm<sup> $\hat{}$ </sup>2.

The membrane potential of the neuron will respond accordingly. Larger currents will elicit more firing. Simulations show that the neuron will start firing, reach a steady state where it stops firing in absence of input stimulus, and start firing again if the current exceeds approximately  $8'$ b00001100 =  $8'$ d12.

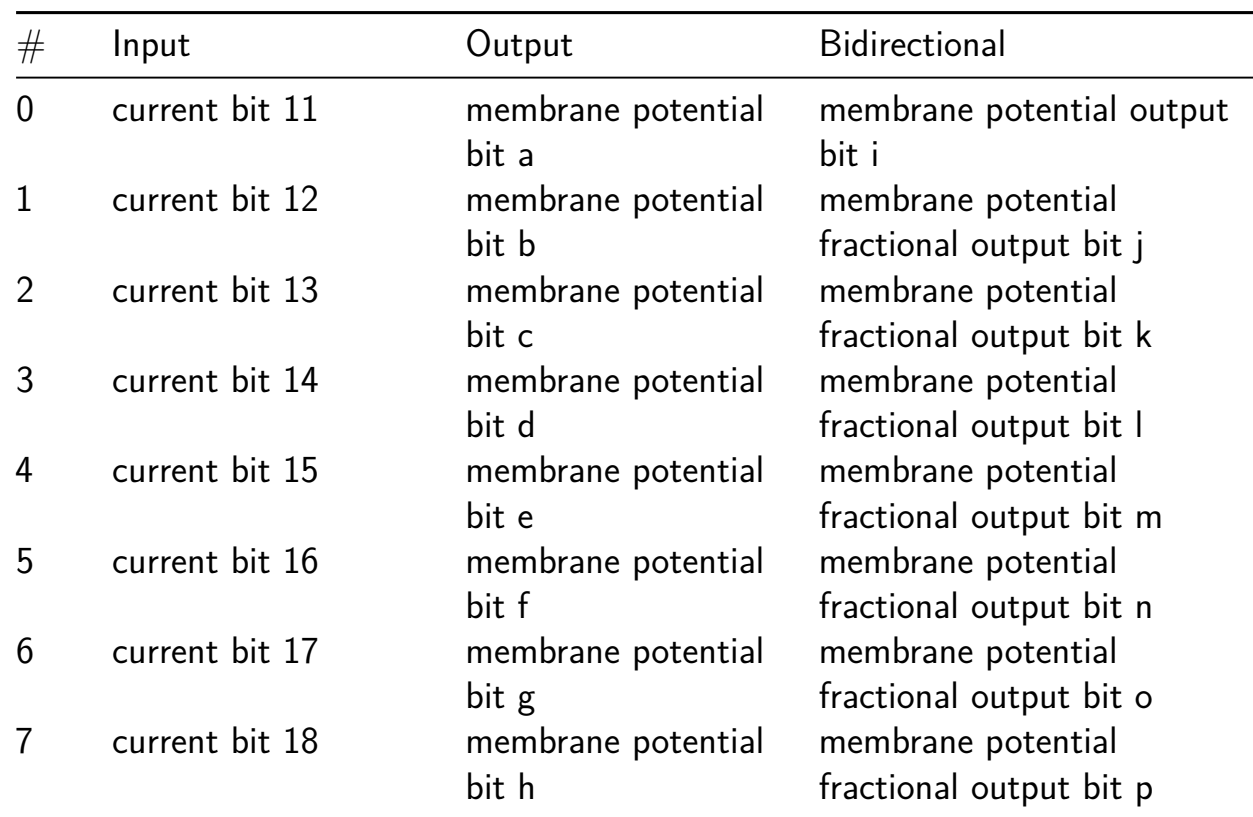

# **PRBS Generator [641]**

- Author: Ivan M Bow
- Description: Generates a PRBS that is configureable up to 8-bits.
- GitHub repository
- Wokwi project
- Mux address: 641
- [Extra docs](https://github.com/wulfhednar02/tt05_prbs_generator)
- [Clock:](https://wokwi.com/projects/377426511818305537) The input drives the output frequency. Hz
- External hardware: Connection to SPI port, clock input, and analyzer to observe.

## **How it works**

# **Pseudo Random Binary Sequence (PRBS) Generator** Author: Ivan M Bow

This project was created using Wokwi and submitted to Tiny Tapeout for fabrication. The goal is to create a fully configurable, burst PRBS output. See Wiki for implementation details of PRBS and details on the operati[ons of and poly](https://www.tinytapeout.com)nomials for Linear-Feedback-Shift-Registers [\(LFSR\)](https://www.wokwi.com).

## **Features**

- Implements a Galois LFSR with XOR taps for PRN generation.
- Estimated 500kHz Max output PRBS rate, at PRBS2.
	- **–** With 8-bit polynomial, 30 MHz should be achievable.
	- **–** Max frequency reduces as PRBS size is reduced.
		- $∗$  Estimated Max = (30 MHz / 2  $^{\sim}$  (8 Nbits))
- Fail safe all 0's check to ensure no lock up.
- Clock Divider
- SPI Interface
	- **–** CLK, MOSI, CS
	- **–** SPI Mode 0, CS Active Low, MSB First
- Register access for configuration
- Differential Output
- Look-ahead Outputs
	- **–** For each of the differential outputs, the next bit coming is output.
	- **–** Useful for waveshaping or other information.
- Logic added in so a bit cannot be XOR'ed if the previous bit is disabled.
- **–** The highest order bit is not XOR'ed with the output bit, despite being in the poly.
- Enable pin for starting and resetting the output.
- Data pin for inverting the output.

**Description** The 8-bit PRBS generator has several 8-bit registers that are used to configure the output. Using the Tiny Tapeout board that is supplied with each project, the PRBS generator will take in a clock of any frequency output by the RP2040. The input clock is divided by the configured factor of 2, then this frequency is used to run the generator. The bit length a[nd the polyno](https://www.tinytapeout.com)mial of the output are configured in the registers. The output of the PRBS generator starts when the enable pin is set high.

There are 2 counters that control the output of the PRBS generator. The binary sequence will run for a configured number of times, with an output "clock" indicating this "rate". For Example, if the register is set to 20, the PRBS will be repeated 10 times, the output clock goes low, then another 10 times, and the output clock goes high. The idea behind this clock output is to signal to an external device for sending data. When the output clock goes low, the data needs to be set. When the output clock goes high, the data on the input pin is clocked in for the remainder of the output clock period.

The data bit is XOR'ed with the PRBS output to create a non-inverted or inverted sequence. A register is configured to have the number of data bits that will be clocked into the PRBS generator. This number of data bits is the number of clock periods that are given from the output clock. Once the number of data bits has been completed, the PRBS generator automatically stops running. The generator remains off until the enable pin goes low, which resets the generator, and then high again to start another "data bits" cycles of the PRBS.

Registers are configured using SPI. For setting up each 8-bit register, the first byte sent is the command byte and must be hexadecimal 0x80, plus the address of the register to be configured. The second byte sent is the data that will be placed in the register and stored until changed or reset. The address field is the last 3-bits of the command byte and valid range is 1-5. Chip select high resets the command byte, and only 1 register may be written to per cycle of chip select.

A debug setup has been included for easy setup and testing. The debug mode sets the generator to divide the input clock by 16, the sequences per data bit to 7, the data bits count to 7, enables bits 0x0F (4 bits), and the polynomial to 0x0C ( $x^4 + x^3$  $+$  1). To use the debug feature, start by placing all inputs low (including RST\_N) to reset all registers and counters. Then:

1) Set the RST\_N line high.

- 2) Set DEBUG high.
- 3) Set ENABLE high.

The PRBS generator is now running, and the data line can be toggled to invert the output.

# **Registers**

- 5 registers control the PRBS generator
	- **–** Register 0: Command and Address of register to configure \*
	- **–** Register 1: Clock Divider \*\*
	- **–** Register 2: PRBS count per data bit \*\*\*
	- **–** Register 3: Count of data bits \*\*\*
	- **–** Register 4: Bits to enable \*\*\*\*
	- **–** Register 5: Polynomial XOR taps to enable \*\*\*\*\*
- Addressing and commands happen in a single CS session.
	- **–** CS low -> 0x80 + 3-bit address -> 8-bit data -> CS high
- Reset\_N clears all registers

## **Inputs**

- **CLK** (RP2040 Clock)
- **RST\_N** (Reset Low)
- **IN0**: SPI CS (Active Low)
- **IN1**: SPI CLK (Active High)
- **IN2**: SPI MOSI
- **IN3**: ENABLE (PRBS Generator Enable Active High)
- **IN4**: DATA Bit Input
- **IN5**: No Connect
- **IN6**: No Connect
- **IN7**: DEBUG (Debug mode Active high)

# **Outputs**

- **OUT0**: PRBS OUT 1 (PRBS Positive Look-ahead)
- **OUT1**: PRBS\_OUT (PRBS Positive)
- **OUT2**: PRBS OUT N (PRBS Negative)
- **OUT3**: PRBS OUT N 1 (PRBS Negative Look-ahead)
- **OUT4**: DATA\_CLK (Data Clock Output)
- **OUT5**: BUSY (PRBS Running)
- **OUT6**: CLK\_OUT (RP2040 Clock)
- **OUT7**: CLK\_PRBS\_OUT (PRBS Generator Clock)

**Bidirectional** (All DIO are set to output and used for debug purposes.)

- **D0**: REG\_SEL\_0
- **D1**: REG\_SEL\_1
- **D2**: REG\_SEL\_2
- **D3**: PRBS\_CLK\_BYPASS
- **D4**: DATA\_COUNT\_CLK
- **D5**: DATA\_COUNT\_COMB\_OUT
- **D6**: SEQ\_COUNT\_COMB\_OUT
- **D7**: No Connect

**Register Contents** Register 0: Command & Address

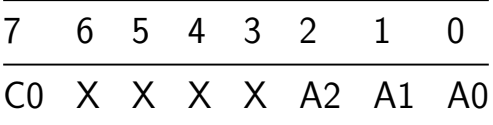

- bits [7] 0: Nothing occurs. 1: Writes the following word into the register
- bits [6:3] Do Not Care
- $\bullet$  bits  $[1:2]$  3-bit address of register to place the following data in.

**–** (Address 0 is this register.)

Register 1: Clock Divider

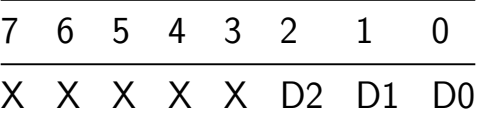

- bits [7:3] Do Not Care
- bits [2:0] Clock Divider
	- **–** 0: /1 **–** 1: /2 **–** 2: /4 **–** 3: /8 **–** 4: /16 **–** 5: /32 **–** 6: /64

**–** 7: /128

Register 2: Polynomial Enable Bits

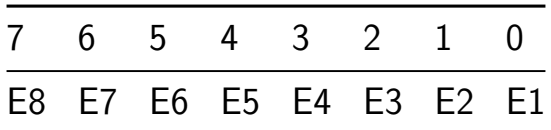

- bits  $[7:0]$   $E(n+1)$  is the enable bit for the polynomial size.
	- **–** E() is 1 indexed to match the polynomial exponents.
		- ∗ 3-bit polynomial is b'111 or h'7.
		- ∗ 8-bit polynomial is b'11111111 or h'FF.
	- **–** Bits must be sequential from bit 0. Other values are undefined.

Register 3: Polynomial Tap Bits

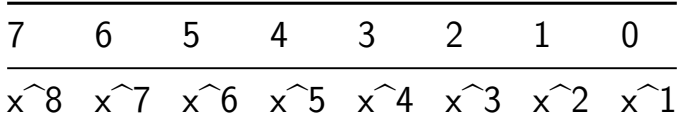

• bits  $[7:0]$  -  $E(n+1)$  is the enable bit for the polynomial taps.

**–** E() is 1 indexed to match the polynomial exponents.

\*  $x^4 + x^2 + 1$  is b'1010 or h'A.

- \*  $x^5 + x^4 + x^3 + 1$  is b'11100 or h'1C.
- \* Do not address the command byte register, address 0. If the command data, then the data could trigger the command byte to transfer to whose address is based on the contents of bits  $0-2$  when bit  $7$  is \*\* Clock divider bits 3-7 are unused and have no effect.
- \*\*\* How the counters operate, a count of "0" is considered to be 65,536 of "1" does not work as expected, and is equivalent to a count of
- \*\*\*\* Bits must be enabled sequentially, starting with bit 0. Any bit ena sequential is an undefined state. I do not believe it will break looked into what this will do to the output.
- \*\*\*\*\* Enabling an XOR tap bypasses the bit enable register setting. For e enabled but bit 6 has the XOR tap set, then the output polynomial of the polynomial settings.

### **How to test**

- 1) Clear inputs and reset to ensure known states.
- 2) Configure the registers using SPI or using the debug\_setup pin.
- 3) Set "output\_en" high and observe "prbs\_out".
- 4) Toggle "data\_in" to invert "prbs\_out" on next rising edge of "data\_clk".
- 5) To restart PRBS after "busy" goes low, clear "output\_en" and set "output\_en" again.

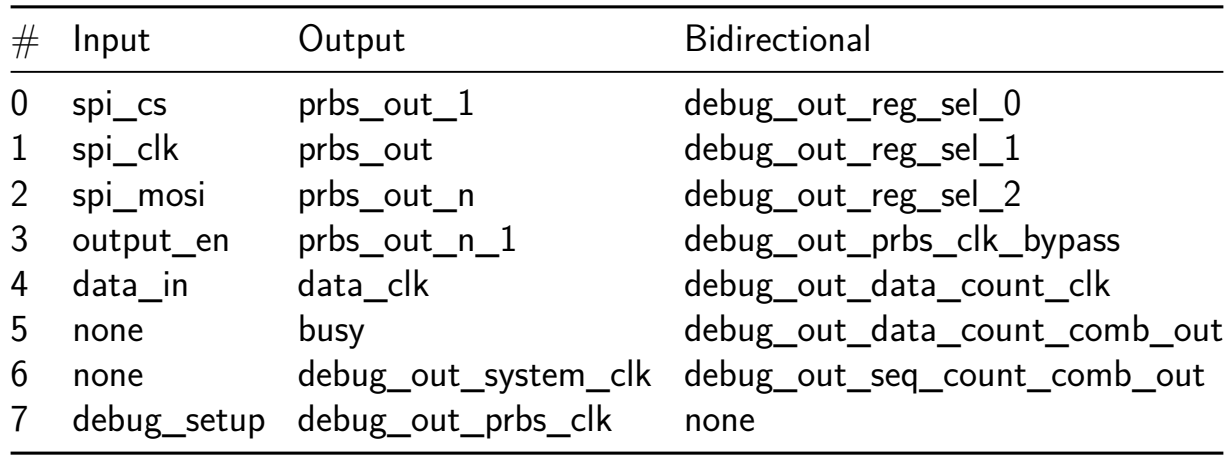

# **Stop Watch [643]**

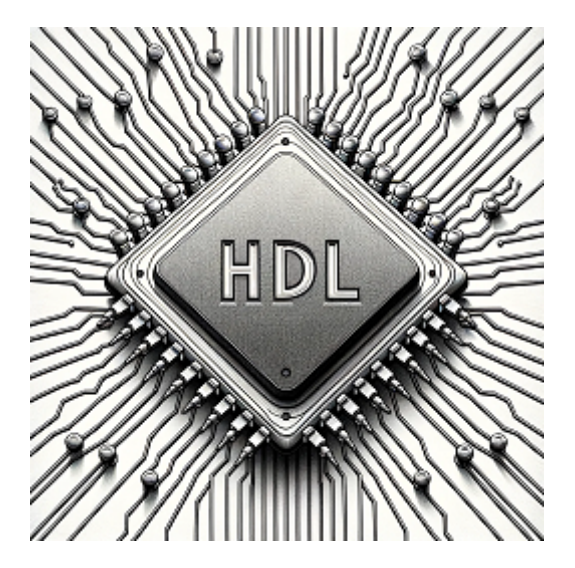

- Author: Devin Atkin
- Description: Stop Watch System
- GitHub repository
- HDL project
- Mux address: 643
- [Extra docs](https://github.com/devinatkin/tt05-stopwatch)
- Clock: 25 000 000 Hz
- External hardware: 7 Segement Display (Common Anode Segments), Active Low top and Bottom

## **How it works**

This creates a stop watch type of behavior. It was originally written and verified on the Basys 3 board. The Inc Switch controls whether the timer increments or decrements when the increment buttons are pressed. When the timer is running it can be paused by pressing the stop button. The timer can be reset by pressing the soft reset button.

### **How to test**

Provide a 7 segment display, some buttons, and a switch to control the behavior and see the output

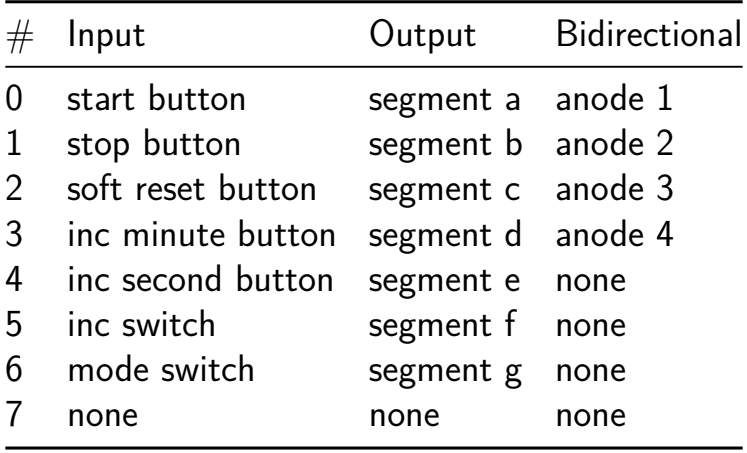

# **vga\_spi\_rom [645]**

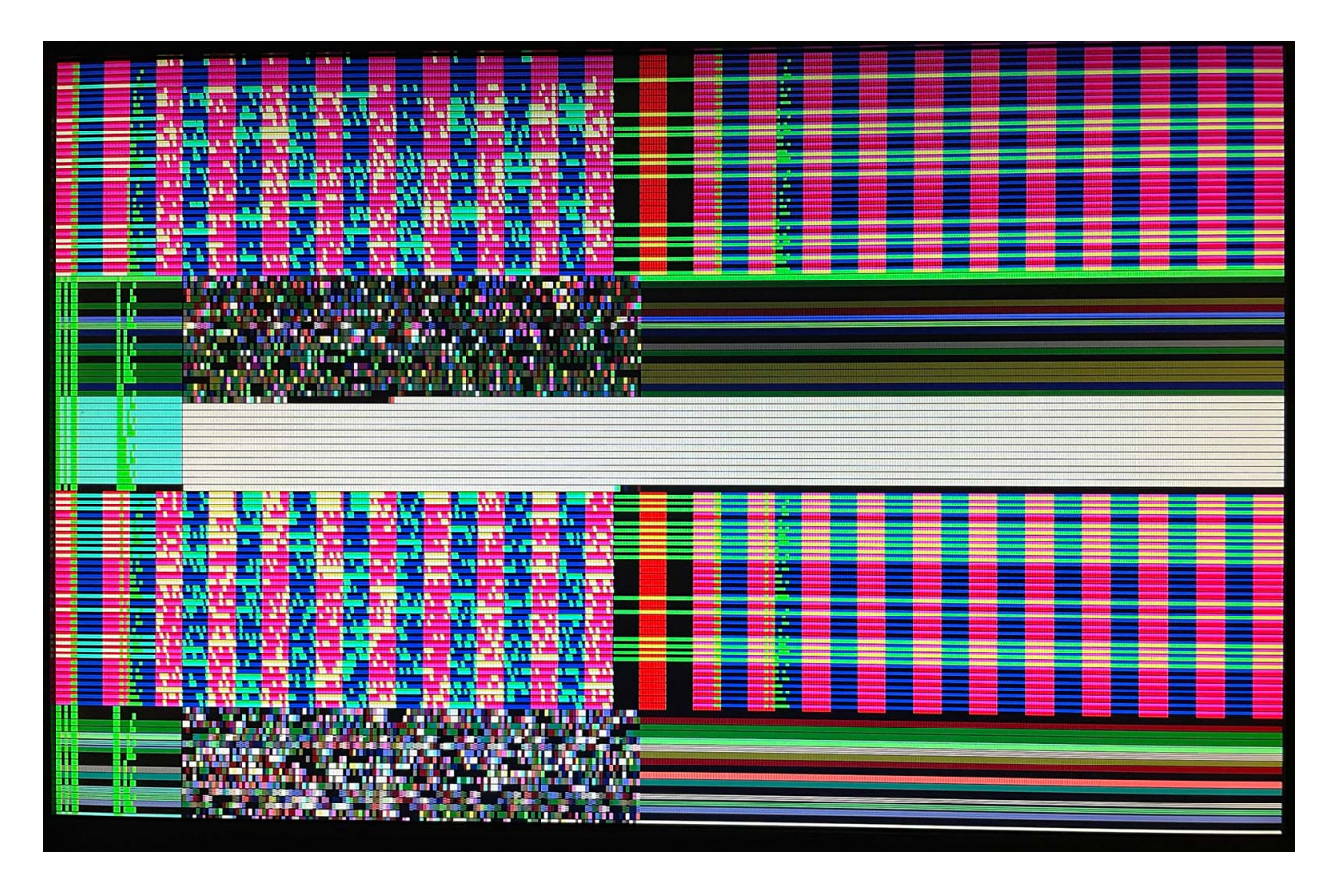

- Author: algofoogle (Anton Maurovic)
- Description: Test reading/buffering/displaying SPI flash ROM data on VGA display
- GitHub repository
- HDL project
- Mux address: 645
- [Extra docs](https://github.com/algofoogle/tt05-vga-spi-rom)
- Clock: 25.0MHz, 25.175MHz, or 26.6175MHz Hz
- [External ha](https://github.com/algofoogle/tt05-vga-spi-rom)rdware: VGA DAC (RGB111 or 222 depth) and SPI flash memory

## **How it works**

TBC.

Reads data from an SPI flash ROM (or any memory compatible with, say, W25Q10 or above) and displays it on a VGA display.

Drives a display at one of two resolutions (selectable by vga\_mode):

- 0: 640x480 60Hz, from 25.1750MHz clock (though 25.0000MHz should do OK).
- 1: 1440x900 60Hz, from 26.6175MHz (or as close as you can get to it).

NOTE: Some monitors will also sync 640x480 using the 26.6175MHz clock that's otherwise used for vga mode 1... they'll get  $~63Hz$  instead of 60Hz. That means if you can get near this frequency, you might find it to be a good middle ground that allows you to switch live between 640x480 and 1440x900. My HP L1908wm monitor works fine this way for clocks in the range of 26.3MHz to 27.0MHz, and might even work *slightly* beyond that.

The flash memory contents are displayed using two alternating line modes (4 lines each):

- 1. As VGA scans near the middle of each line, read up to 136 bits (17 bytes) and store in local register memory, then display on the next scanline. NOTE: Because it buffers to memory on one line and displays the buffer on the next line, the *first* line is blanked out automatically by the design to avoid confusion. Hence you only actually see 3 lines for this line mode, before it switches to the next line mode.
- 2. Just send unregistered SPI data output (MISO) directly to the VGA display. In this line mode, you should see 4 identical lines before it switches back to line mode above.

These two line modes are timed to line up, so we can check for consistency between them, but note that there is actually expected to be a slight delay in the 'MISO direct' mode because the MISO output data appears on the *falling* SCLK edge. At 1440x900, this should be apparent.

The reg outs signal, if HIGH, specifies that the VGA output signals should be registered. If LOW, the raw outputs go directly to the VGA display (inc. directly from the SPI memory when not in a buffered line).

NOTE: This tries to use !CLK (main clock, inverted) to drive the SPI SCLK directly, so that we don't need a *faster* system CLK in order to manage extra states. It keeps this SCLK output running constantly, relying on /CS.

NOTE: Besides the main design, I've got simple loopback test:

• Test in[2:0] feeds a 3-input logical AND which outputs to Test out

It could be interesting, when we get the actual chip back, to compare inputs to outputs on an oscilloscope.

NOTE: The sync polarity of hsync and vsync will be determined by vga\_mode.

# TBC.

Attach an SPI memory chip with some data in it, e.g. SPI flash ROM like W25Q10. Anything that accepts a 24-bit address and supports at least 27MHz reads should be fine. I used a generic 25Q80 (8Mbit) that I pulled off an ESP-01.

Attach a VGA display:

- For simplicity, I suggest starting with 640x480@60Hz mode. To do that, strap vga\_mode to GND, and use a 25.000MHz (or ideally 25.175MHz) clock source. If you want to try 1440x900@60Hz mode instead, strap vga\_mode high and use  $\sim$ 26.6175MHz as your clock source.
- NOTE: VGA modes 0 and 1 output different VSYNC polarity, as recommended by the spec.
- NOTE: I don't yet know what current a VGA display will sink per each input, nor what current the TT05 chip can safely supply per pin (or in total), so for now I recommend using some bigger resistors in series with each signal, even if it means an impedance mismatch. Either that, or just properly buffer each TT05 chip output with something like a 74ALVC245 (https://www.digikey.com.au/en/products/detail/texasinstruments/SN74ALVC245DWR/374035). Supposedly the Caravel IOs we're using might sink/source a max of 4mA, so assuming they're at 3.3V we could use 1kΩ resistors (which would hit 3.3mA per pin)…?
- hsync, vsync must be connected to the display; I recommend buffering them (as above) and then a 100Ω resistor then in series with their respective VGA pins (for safe current limiting) even though  $100\Omega$  is more often done.
- For a minimum display up and running quickly, attach the high bit (bit 2) of each of red, green, and blue, each via a  $1k\Omega$  resistor, to their respective VGA colour channel input pins. It might be pretty dark, but should be safe on Caravel IO pins if you don't otherwise buffer them.
- For a much better display, use an RGB222 (upper 2 bits per channel), ensuring it buffers each of those digital outputs. A good option is Tiny VGA (see: https://tinytapeout.com/specs/pinouts/)

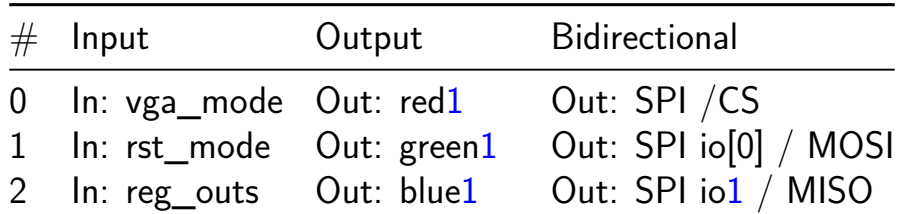

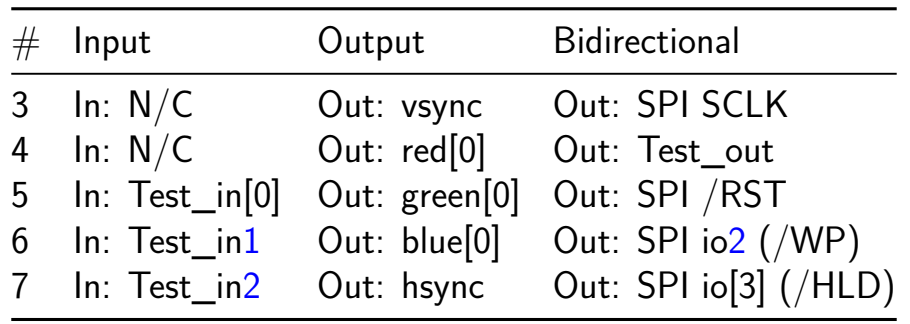

# **RO and counter [647]**

- Author: akita11
- Description: 8 inv and counter.
- GitHub repository
- HDL project
- Mux address: 647
- [Extra docs](https://github.com/akita11/tt05-verilog-demo)
- Clock: 10000000 Hz
- External hardware:

## **How it works**

This is a blink.

### **How to test**

Check reset, ena, counter function.

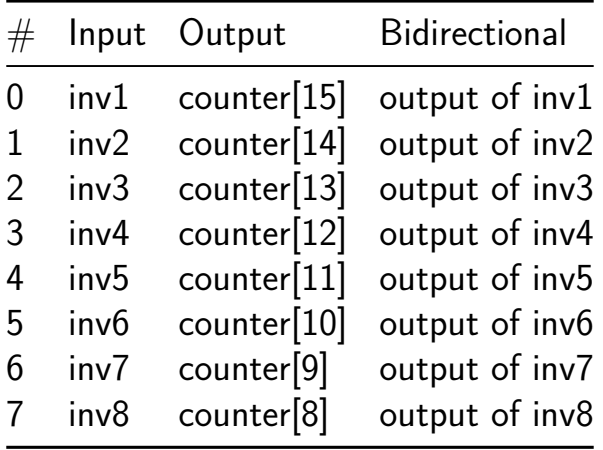

# **8-Bit Shift Register with Output Latches 74HC595 [649]**

- Author: Hirosh Dabui
- Description: The 74HC595 shift register
- GitHub repository
- HDL project
- Mux address: 649
- [Extra docs](https://github.com/splinedrive/74hc595)
- Clock: Hz
- External hardware: You should connect 8 LEDs; perhaps a Pmod might also work.

### **How it works**

https://www.onsemi.com/pdf/datasheet/mm74hc595-d.pdf

### **How to test**

https://www.onsemi.com/pdf/datasheet/mm74hc595-d.pdf

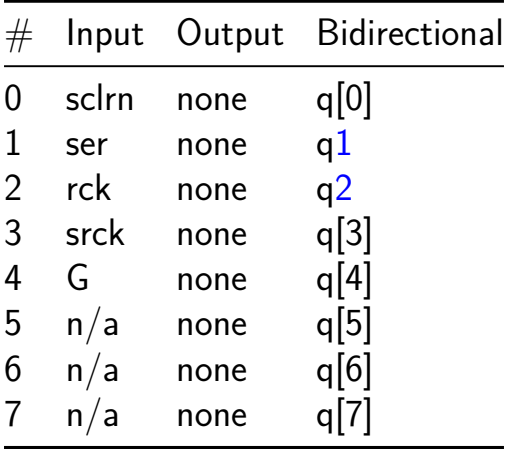

# **Neptune guitar tuner (proportional window, version b, debug output on bidir pins, larger set of frequencies) [651]**

- Author: Pat Deegan
- Description: It's a guitar tuner! and so much more…
- GitHub repository
- HDL project
- Mux address: 651
- [Extra docs](https://github.com/psychogenic/tt04-neptune)
- Clock: 1000 Hz
- External hardware: Digital input required: may need massaging if looking at [actual guit](https://inductive-kickback.com/projects/neptune/)ar signals… see documentation

### **How it works**

The rising edge of the input is counted over a set period of time and attempt is made to tell if this count is at, or near, a frequency of interest–namely the E,A,D,G,B notes of guitar standard tuning. In this version, the system should be capable of detecting: E2,A2,A3,B3,D3,E3,G3,D4,E4 and G4 so from about  $\sim$ 80 to 400 Hz. Clock config settings (using 3 input bits) 0: 1kHz 1: 2kHz 2: 4kHz 3: 3.277kHz 4: 10 kHz 5: 32.768kHz 6: 40kHz 7: 60kHz

### **How to test**

Set the clocking bits to 0b000 for a 1kHz clock input (input bits 2,3 and 4). Input pulses are fed to input bit 5. The raw count of pulses over the sampling period (hardcoded here to 0.5 seconds) is output on the bidir pins. The output is setup to drive a dual 7-segment display, or a single 7-segment (by using the output\_display bits on the input). In single mode, the 7-seg dot marks exact match.

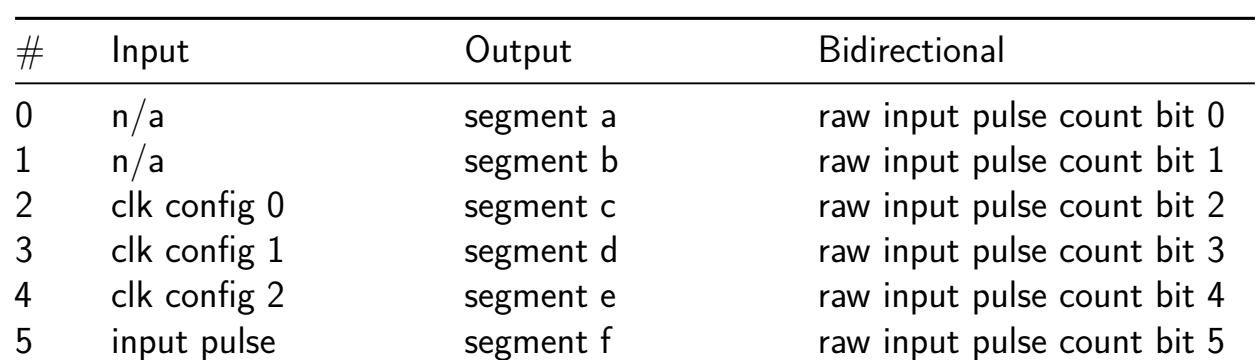

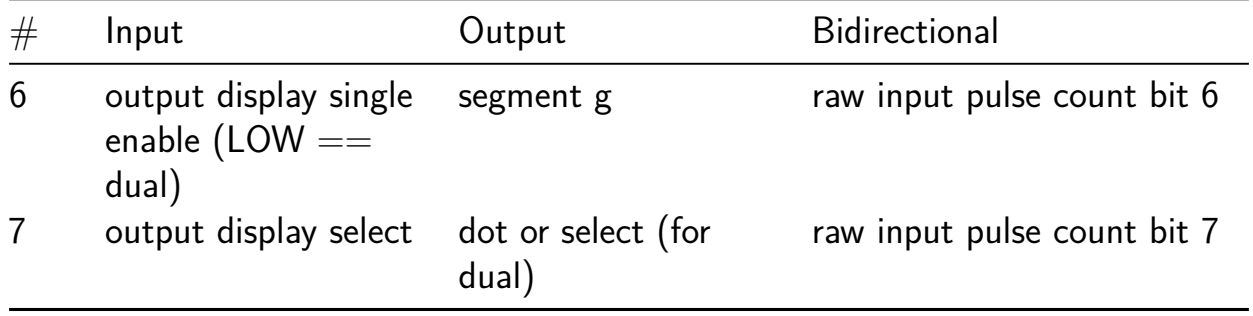

# **Simon Says game [653]**

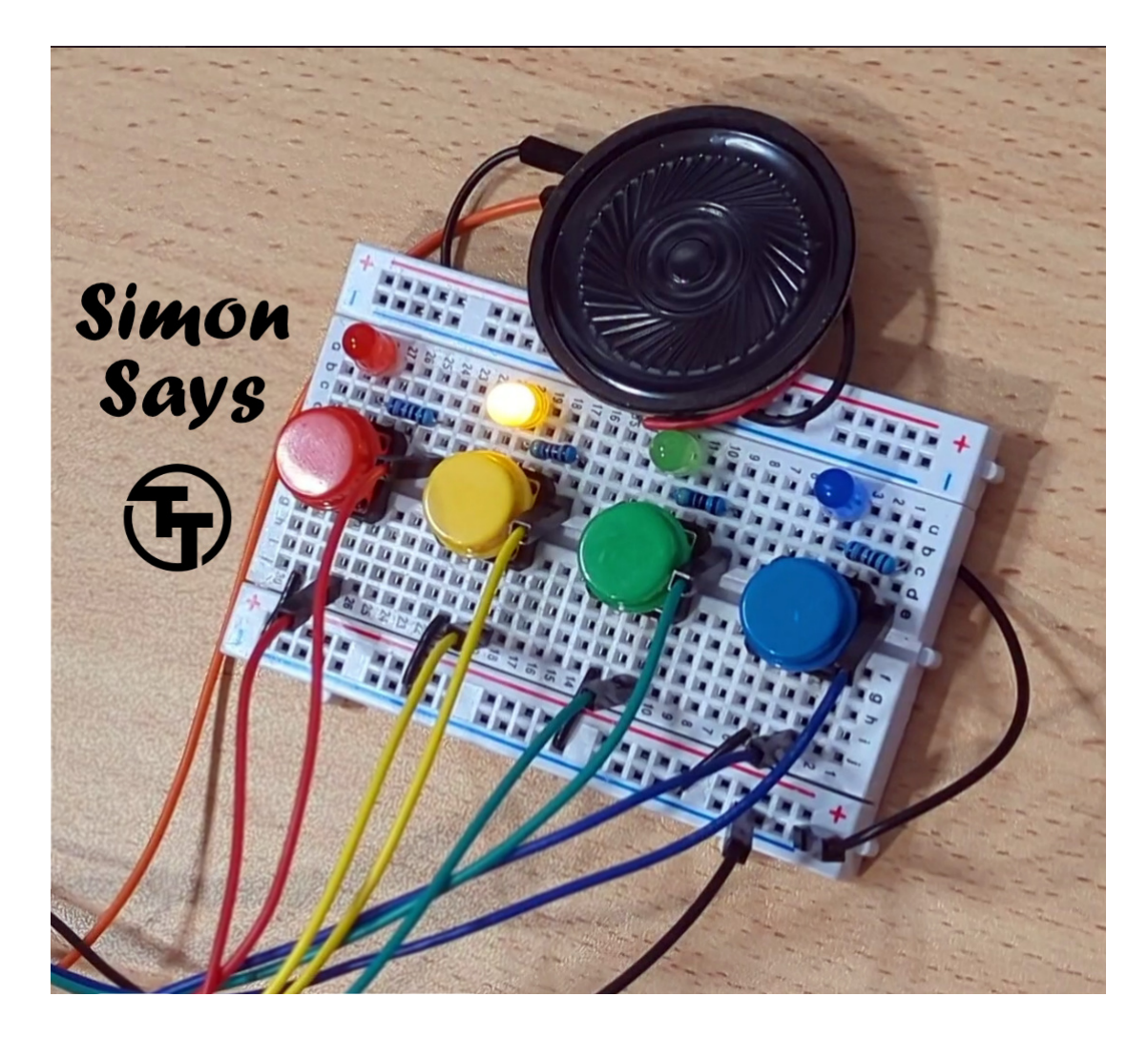

- Author: Uri Shaked
- Description: A simple memory game
- GitHub repository
- HDL project
- Mux address: 653
- [Extra docs](https://github.com/urish/tt05-simon-game-openlane2)
- Clock: 50000 Hz
- External hardware: Four push buttons (with pull-down resistors), four LEDs, and [optionally a](https://wokwi.com/projects/371755521090136065) speaker/buzzer and two digit 7-segment display

### **How it works**

Simon says is a simple electronic memory game: the user has to repeat a growing sequence of colors. The sequence is displayed by lighting up the LEDs. Each color also has a corresponding tone.

In each turn, the game will play the sequence, and then wait for the user to repeat the sequence by pressing the buttons according to the color sequence. If the user repeated the sequence correctly, the game will play a "leveling-up" sound, add a new color at the end of the sequence, and move to the next turn.

The game continues until the user has made a mistake. Then a game over sound is played, and the game restarts.

Check out the online simulation at https://wokwi.com/projects/371755521090136065 (including wiring diagram).

## **How to test**

You need four buttons, four LEDs, resistors, and optionally a speaker/buzzer and a two digit 7-segment display for the score.

Ideally, you want to use 4 different colors for the buttons/LEDs (red, green, blue, yellow).

- 1. Connect the buttons to pins btn1, btn2, btn3, and btn4, and also connect each button to a pull down resistor.
- 2. Connect the LEDs to pins led1, led2, led3, and led4, matching the colors of the buttons (so led1 and btn1 have the same color, etc.)
- 3. Connect the speaker to the speaker pin.
- 4. Connect the seven segment display as follows: seg\_a through sev\_g to individual segments, dig1 to the common pin of the tens digit, dig2 to the common pin of the ones digit.

Set seginv according to the type of 7 segment display you have: high for common anode, low for common cathode.

5. Reset the game, and then press any button to start it. Enjoy!

Note: the game requires 50KHz clock input.

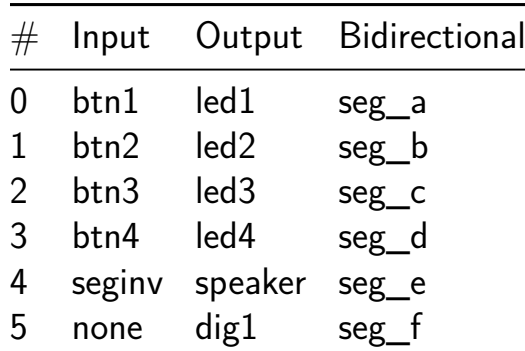

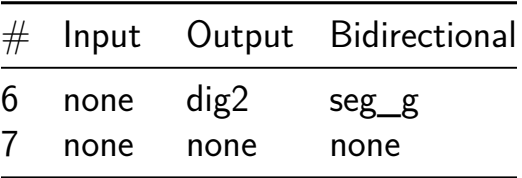

# **KianV uLinux SoC [654]**

- Author: Hirosh Dabui
- Description: A RISC-V ASIC that can boot Linux.
- GitHub repository
- HDL project
- Mux address: 654
- [Extra docs](https://github.com/splinedrive/KianV_rv32ia_uLinux_SoC)
- Clock: 50MHz Hz
- External hardware:

### **How it works**

Here is an RV32IMA RISC-V processor that can boot and run uLinux.

### **How to test**

You need to flash the bootloader, dtb, and the Linux image onto the NOR flash. It was tested on the ICE40 with the same design at 35MHz. There is a divider register located at 0x10\_000\_010. With the upper 16 bits, the CLINT can be configured, and with the lower 16 bits, the UART can be configured.

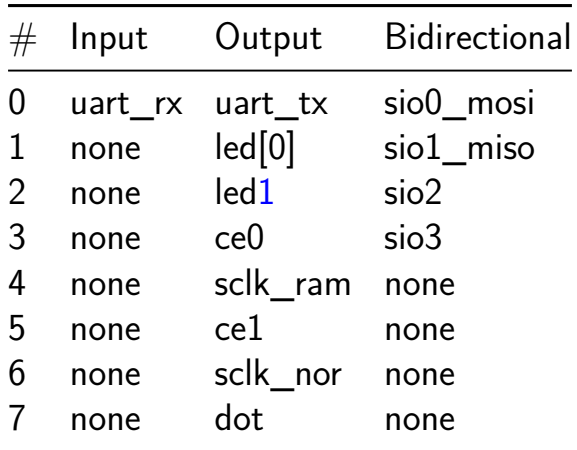

# **Ring oscillator with counter [655]**

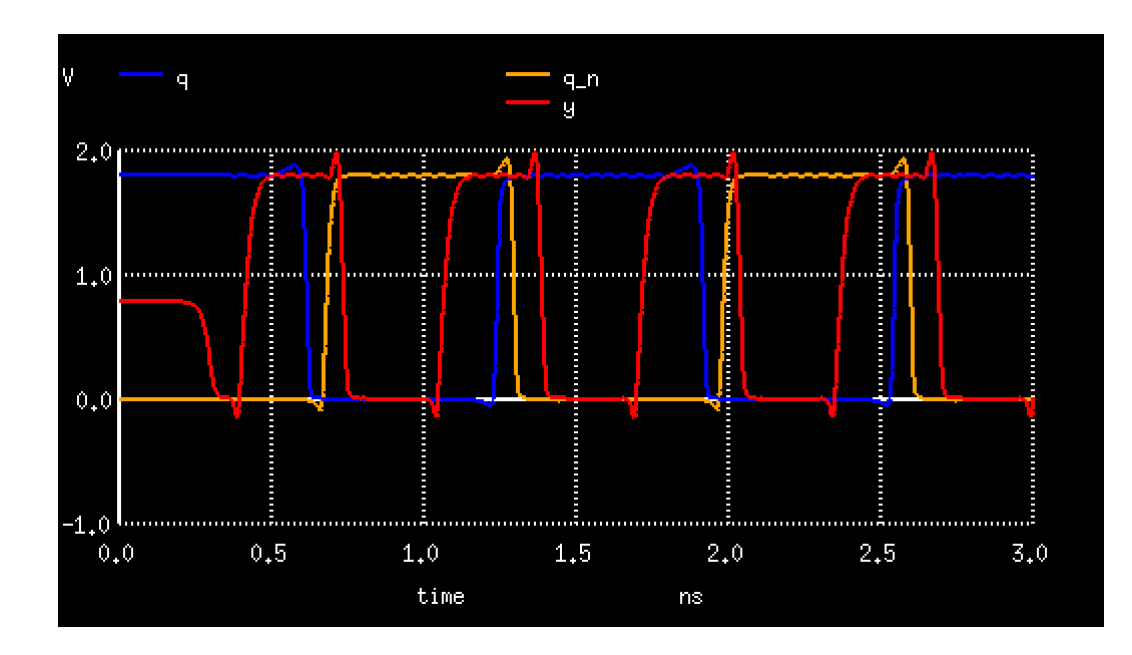

- Author: Uri Shaked
- Description: Test module for the TT05 power switching FET
- GitHub repository
- HDL project
- Mux address: 655
- [Extra docs](https://github.com/TinyTapeout/tt05-ringosc-counter)
- Clock: 0 Hz
- External hardware:

## **How it works**

A ring oscillator with a 64-bit counter that counts the number of oscillations. The counter is connected to pins ou\_out, and is shifted by the cnt\_shift input. The counter is reset when cnt\_reset is high, and stops when cnt\_stop is high.

### **How to test**

Set inputs 0 to 5 to the desired counter shift value, and observe the counter on outputs  $0$  to  $7$ .
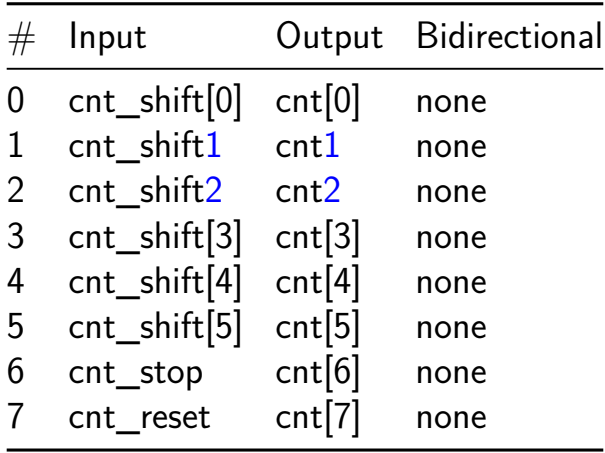

## **cpu\_8bit [705]**

- Author: Sunao Furukawa
- Description: This Verilog code is geenrated by Bing AI
- GitHub repository
- HDL project
- Mux address: 705
- [Extra docs](https://github.com/Sunao-Furukawa/tt_um_sunaofurukawa_cpu_8bit)
- Clock: 50000000 Hz
- External hardware:

#### **How it works**

Explain how your project works

#### **How to test**

Explain how to test your project

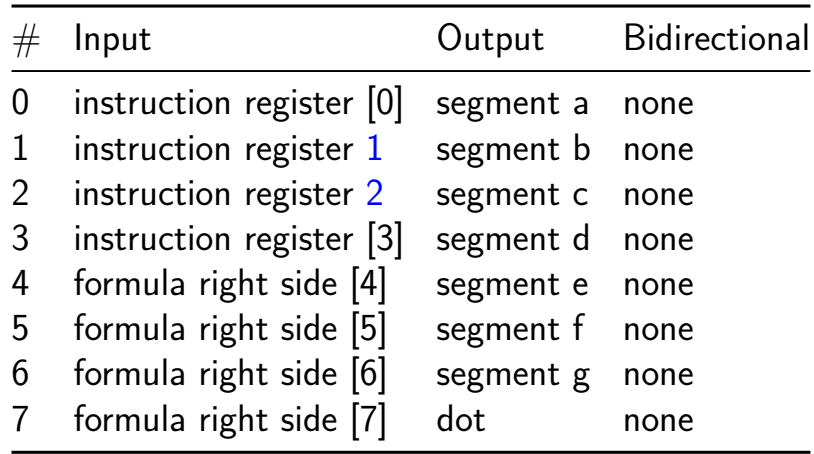

## **VGA clock [707]**

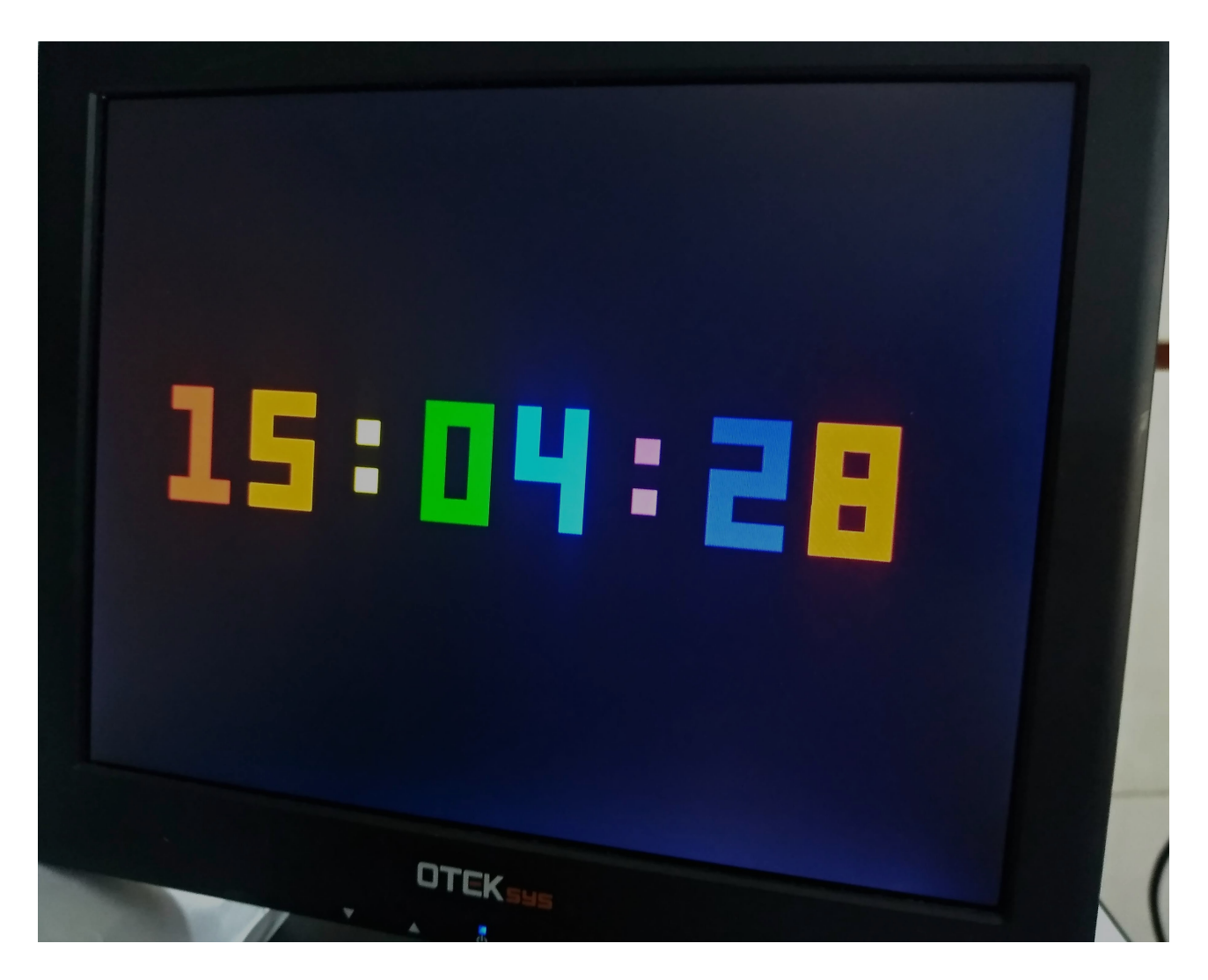

- Author: Matt Venn
- Description: Shows the time on a VGA screen
- GitHub repository
- HDL project
- Mux address: 707
- [Extra docs](https://github.com/mattvenn/tt04-vga-clock)
- Clock: 31500000 Hz
- External hardware: R2R dac for the VGA signals

#### **How it works**

Races the beam! Font is pre generated and loaded into registers. 6 bit colour keeps register count low.

#### **How to test**

Hook up a VGA monitor to the outputs and provide a clock at 31.5 MHz. Connect the 6 bit colour output up with resistors to make a R2R DAC. See the circuit here: https://github.com/mattvenn/6bit-pmod-vga

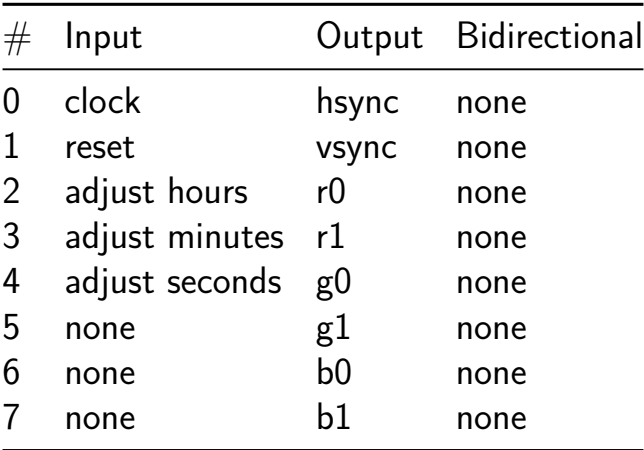

## **7 segment seconds (Verilog Demo) [709]**

- Author: Matt Venn
- Description: Count up to 10, one second at a time.
- GitHub repository
- HDL project
- Mux address: 709
- [Extra docs](https://github.com/TinyTapeout/tt05-verilog-demo)
- Clock: 10000000 Hz
- External hardware:

#### **How it works**

Uses a set of registers to divide the clock, and then some combinational logic to convert from binary to decimal for the display.

Puts the bottom 8 bits of the counter on the bidirectional outputs.

With all the inputs set to 0, the internal 24 bit compare is set to 10,000,000. This means the counter will increment by one each second.

If any inputs are non zero, then the input will be used as an bits 11 to 18 of the 24 bit compare register. Example: setting the inputs to 00010000 will program 16384 into the compare register. With a 10MHz clock the counter will increment  $\sim$ 610 times per second.

#### **How to test**

After reset, the counter should increase by one every second with a 10MHz input clock. Experiment by changing the inputs to change the counting speed.

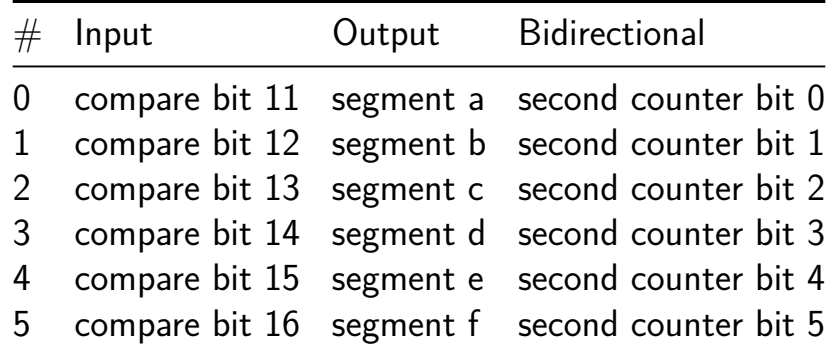

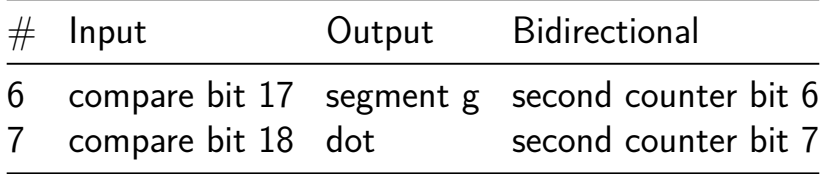

## **Frequency counter [711]**

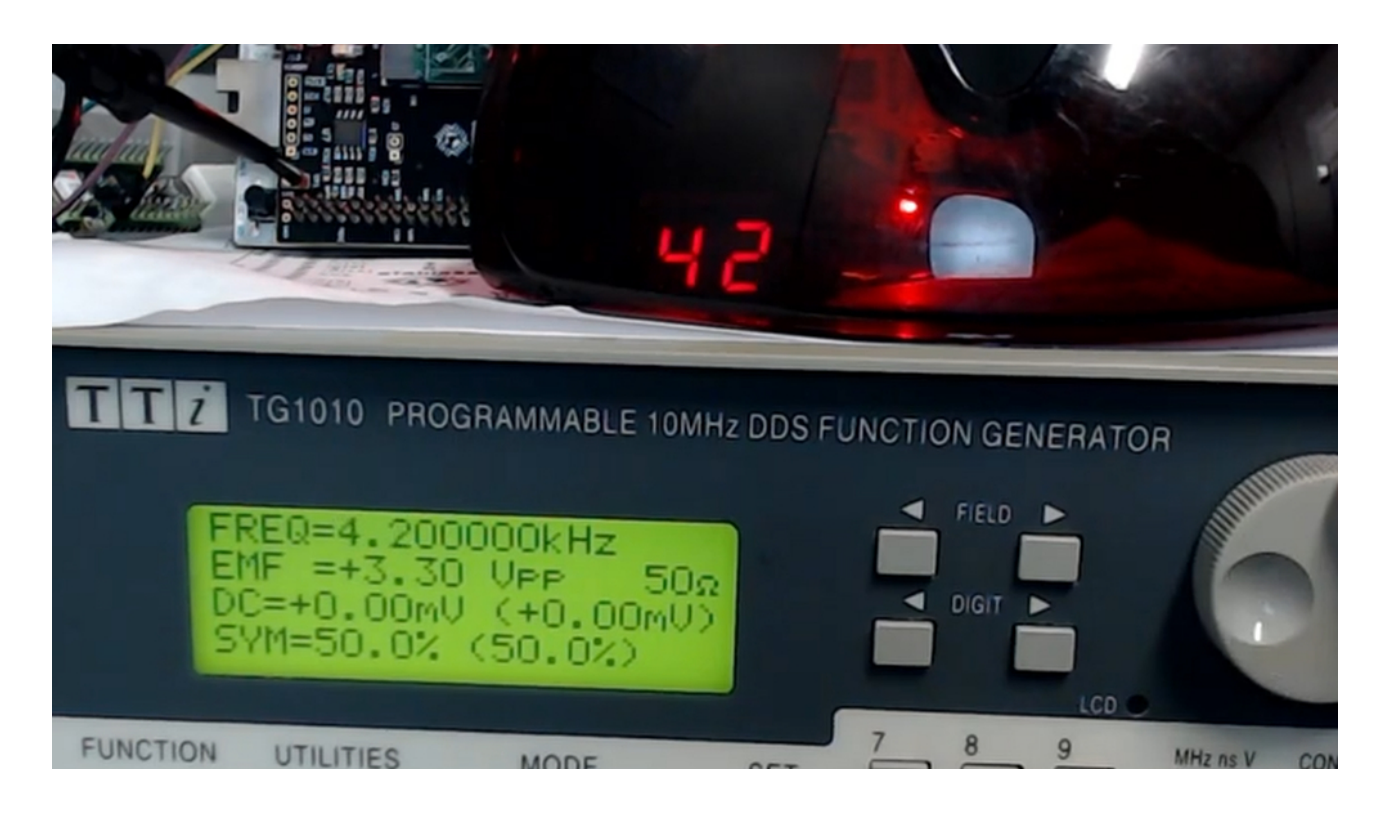

- Author: Matt Venn
- Description: measured frequency of a signal on pin 0 and displays on the 7 segment display
- GitHub repository
- HDL project
- Mux address: 711
- [Extra docs](https://github.com/mattvenn/tt-frequency-counter)
- Clock: 10000000 Hz
- External hardware:

#### **How it works**

Debounces the input signal and counts how many transistions occur in a given period. A state machine then divides the count by ten by repeatedly subtracting ten and then displays the tens and units on the seven segment display.

#### **How to test**

Apply a signal to the signal input and the frequency will be measured and displayed on the seven segment. The dot is used to select between display tens and units.

To change the count period (to get accurate counts), set it to match the clock frequency: clock\_mhz \* 100 - 1. So for a 10MHz clock, set to 999. Set the desired period (top 4 bits ui\_in and all of uio\_in) on the bidirectional inputs and toggle load input.

To debug, enable debug mode and check the bidirectional outputs for state machine, clock count and edge count information.

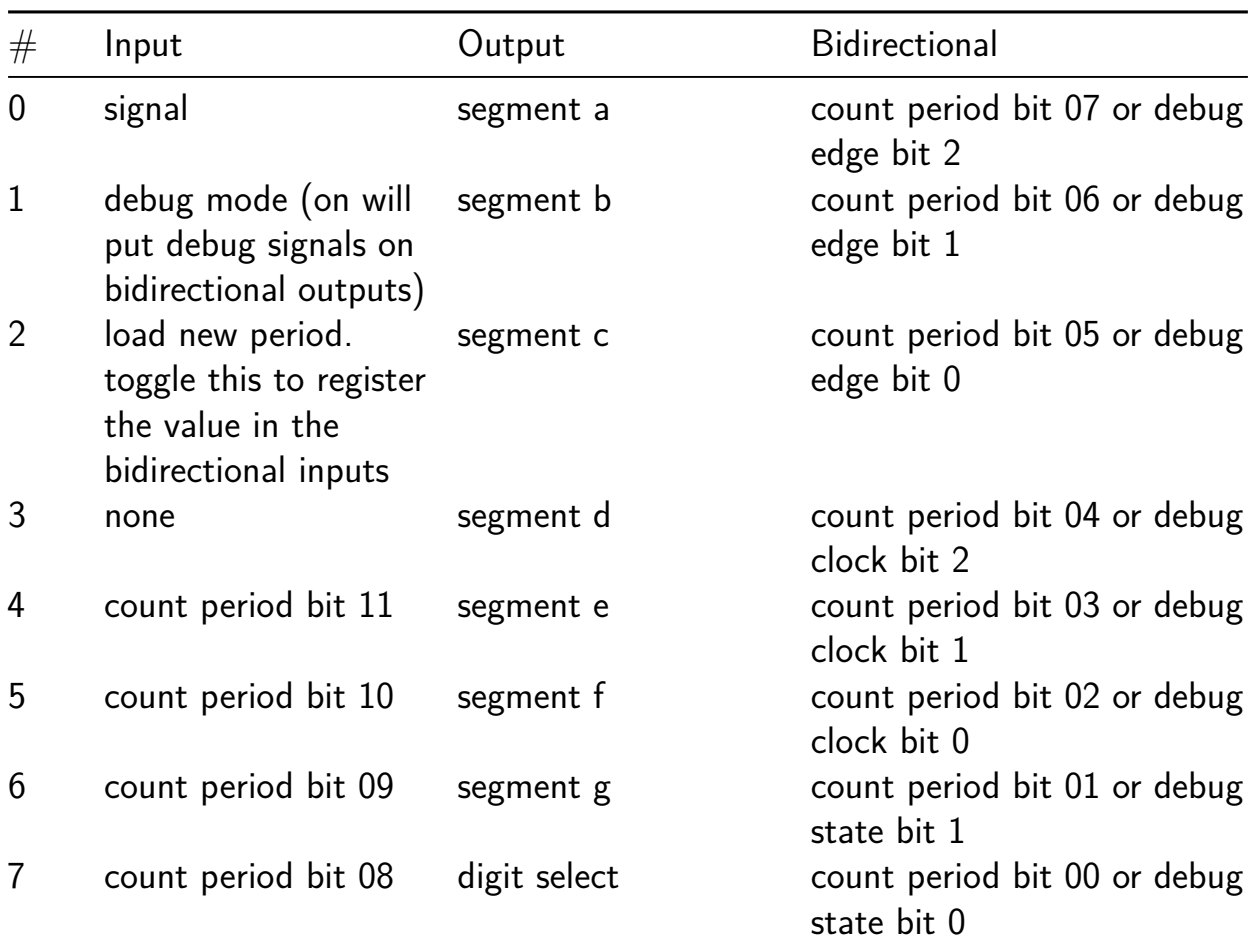

## **RGB Mixer [713]**

- Author: Matt Venn
- Description: Use 3 rotary encoder to control 3 PWM generators
- GitHub repository
- HDL project
- Mux address: 713
- [Extra docs](https://github.com/mattvenn/tt04-rgb-mixer)
- Clock: 10000000 Hz
- External hardware:

#### **How it works**

3 PWM generators are fed by 3 debounced encoder peripherals.

#### **How to test**

Connect 3 digital rotary encoders to the first 6 inputs. Changing the encoders will change the PWM outputs on the first 3 outputs.

Select a channel with the debug enc sel bits and that channel's encoder internal value will be output to the bidirectional outputs. The output of the 2 debouncers will also be output.

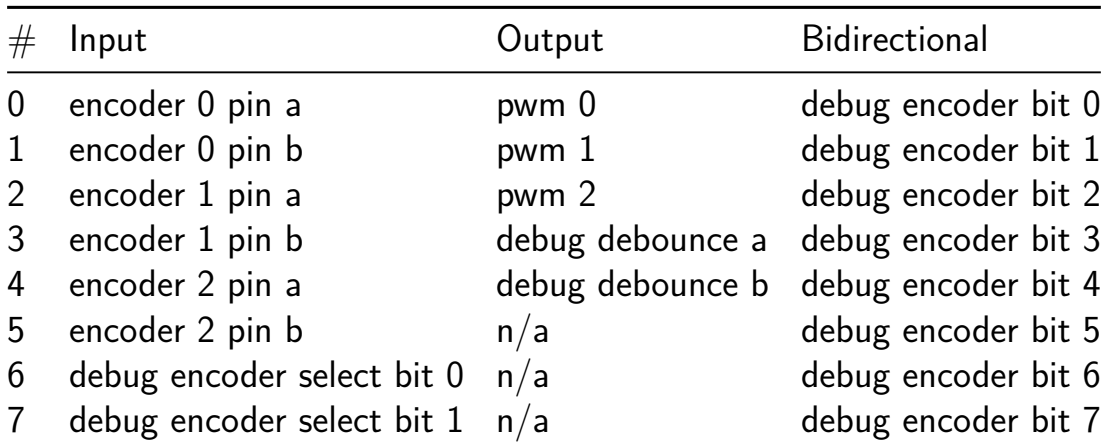

## **SPI Peripheral [715]**

- Author: Mike Bell
- Description: SPI RAM/ROM/Random source
- GitHub repository
- HDL project
- Mux address: 715
- [Extra docs](https://github.com/MichaelBell/tt05-spi-peripheral)
- Clock: 10000000 Hz
- External hardware: A custom RP2040 board to make full use of the ROM

#### **How it works**

The project implements an 8 byte RAM, 324 byte ROM and a random source supporting standard SPI read/write (03h/02h) and SPI quad read/write (6Bh/32h) commands. The quad read commands have 2 delay cycles.

The address map is:

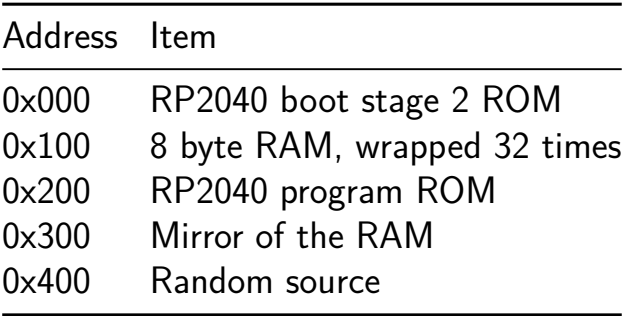

See the README for more details.

Note the default project clk is a debug clock only, the project is internally clocked off SPI CL[K, input 0.](https://github.com/MichaelBell/tt05-spi-peripheral/blob/main/README.md)

#### **How to test**

You will need to use an SPI/QSPI master, unfortunately it was not possible to set up the pinout to support both QSPI and match the native RP2040 SPI block, so you'll need a PIO (Q)SPI implementation. I'll make that available before the chips are available.

The values in the RAM may be inspected by setting the address on the input toggle switches 2-5 and pressing the single clock button to latch the data, which is displayed on the 7 segment display and presented on uio pins 4-7. The default project clock should otherwise not be used - the project is clocked from the SPI clock.

The project is also designed to be used as a ROM connected to an RP2040's QSPI pins (instead of the more normal flash). You'll need a custom board for this as the QSPI pins are generally connected directly to a flash chip, I have a couple which I could potentially send to interested people in the UK - contact me on Discord.

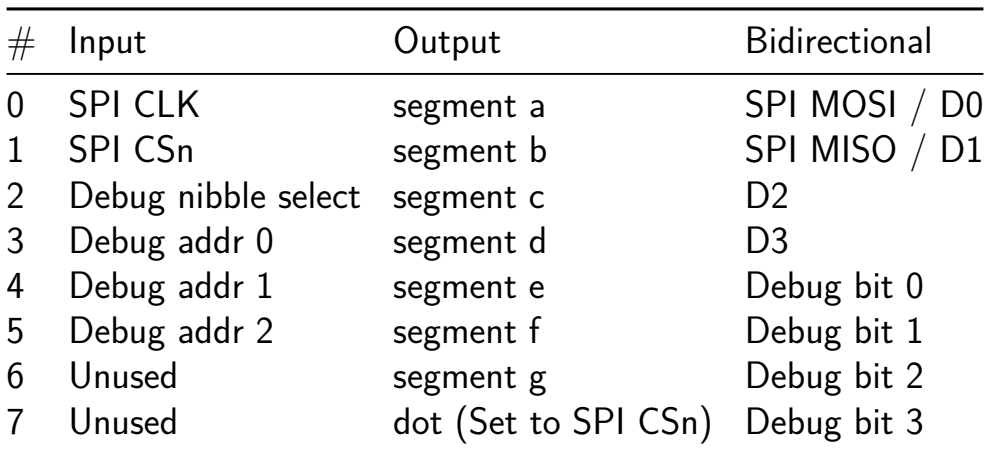

## **Multiplexed clock [717]**

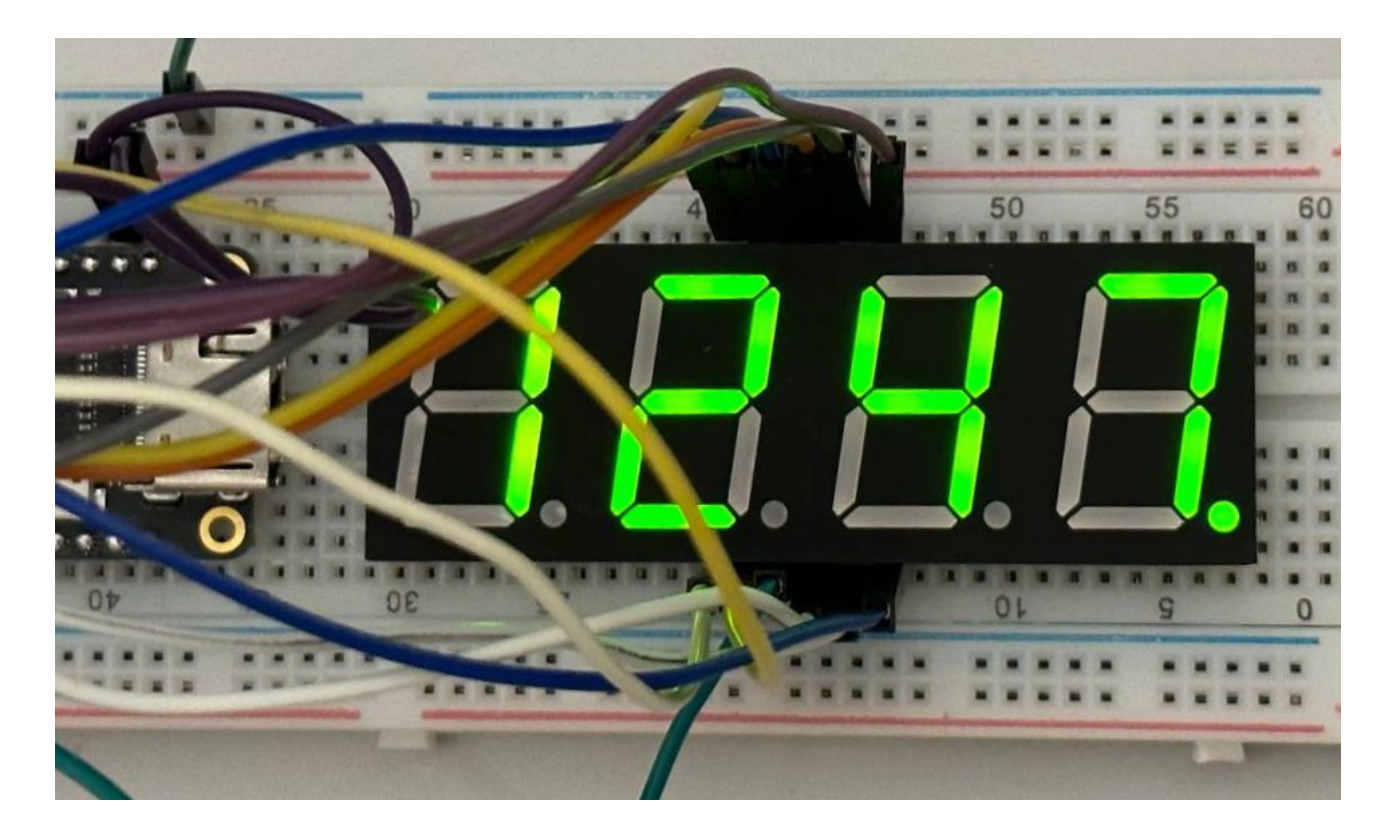

- Author: Gustavo Gomez
- Description: Multiplexed clock with buttons
- GitHub repository
- HDL project
- Mux address: 717
- [Extra docs](https://github.com/Noteolvides/Noteolvides_clock_TinyTapeout)
- Clock: 32728 Hz
- [External ha](https://github.com/Noteolvides/Noteolvides_clock_TinyTapeout/blob/main/README.md)rdware: 7 segment 4 digits multiplexed

#### **How it works**

Basically this is a clock that counts minutes shows the hours in the 24-hour format, it uses the dot in the 7 segments to indicate 15s 30s 45s and 60s respectibly.

$$
\begin{array}{ccccccccccc}\n- & - & 0 & - & & & & - & 0 & - & & & & & - & 0 & - \\
| & & | & & | & & | & & | & & | & & | & & | \\
5 & & 1 & & 5 & & 1 & & 5 & & 1 & & 5 & & 1 \\
| & & | & & | & & | & & | & & | & & | & & | & & | \\
- & 6 & - & & & & - & 6 & - & & & & - & 6 & - \\
| & & | & & | & & | & & | & & | & & | & & | \\
4 & & 2 & & 4 & & 2 & & 4 & & 2 & & 4 & & 2\n\end{array}
$$

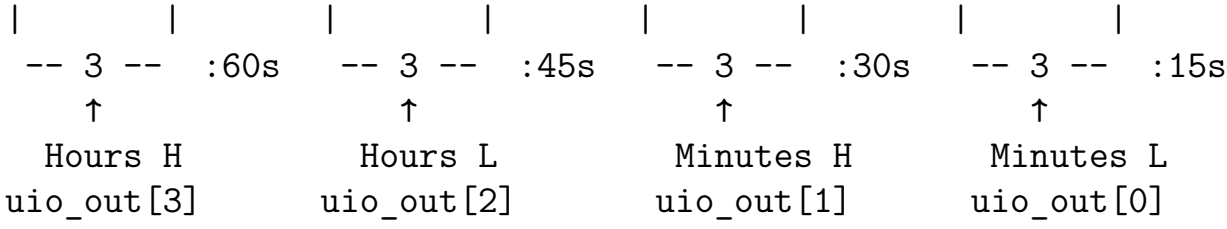

[6:0] of the seven segments are connected to the **uo\_out** output and the 7 bit is for the dot of the seven sevements. The digist are multiplexed, each digit is shown 1ms, those pins are **uio\_out[3:0]** and **uio\_out[5:4]** are used for debuging showing the clock of the seconds and minutes.

For the test i have used this 7 segment with common Cathode. But you can use which ever 7 segmnet display of 4 digits common or anode thats to the pins **ui\_in[3:2]** with are use to negate the 7 segmetents or the multixplexing. Finally, **ui\_in[1:0]** are used with a button to increa[se the hours or](https://www.tme.eu/es/details/kw4-804cgb/7-segment-led-displays/luckylight/?utm_campaign=compare-2019-08&utm_medium=cpc&utm_source=findchips.com) minutes.

#### **How to test**

I have selected a clock 32,768khz because i thought it will be easy to buy a ready commponent that generates a squera wave with that frecuency, we will see about that :stuck\_out\_tongue\_closed\_eyes:. Just connect the 7 segments to the **uo\_out** pins and select your configuration anode or catothe with the **ui\_in[3]** pin. For the multiplexing connected uio\_out[3:0] to the digits as show in how to use drawing.

And finally if you want to increase the numbers connect a button pull up to the pins **ui\_in[1:0]** to increase hours or minutes.

Generate a reset to start to init all the registers.

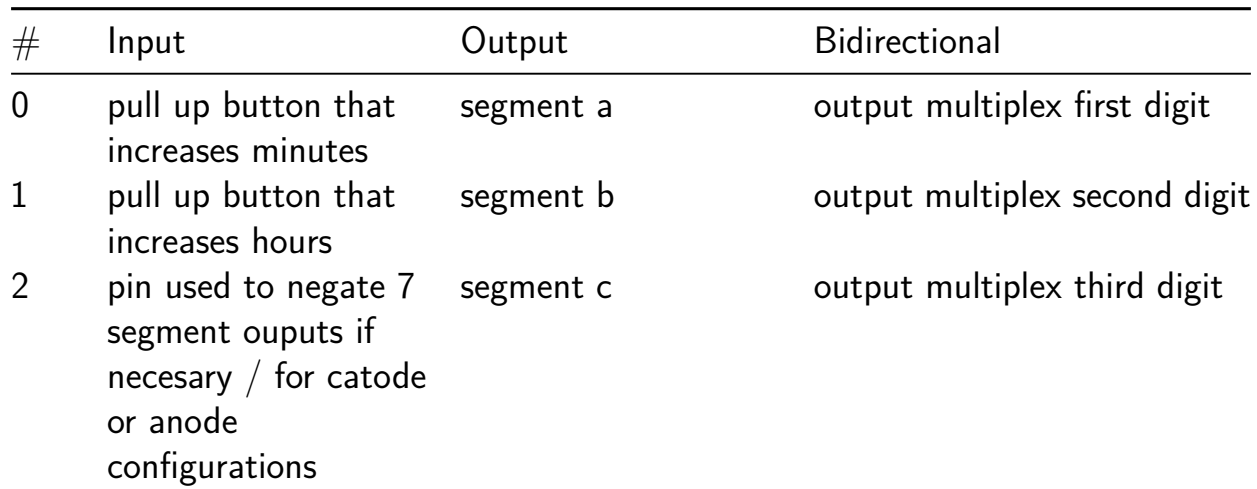

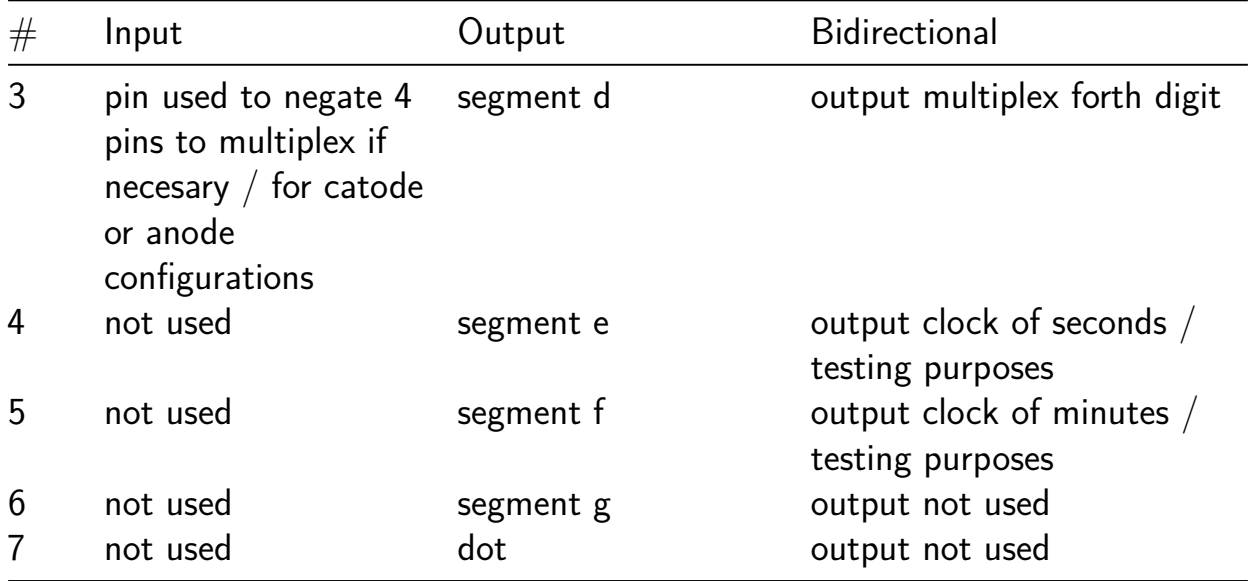

## **Shaman: SHA-256 hasher [718]**

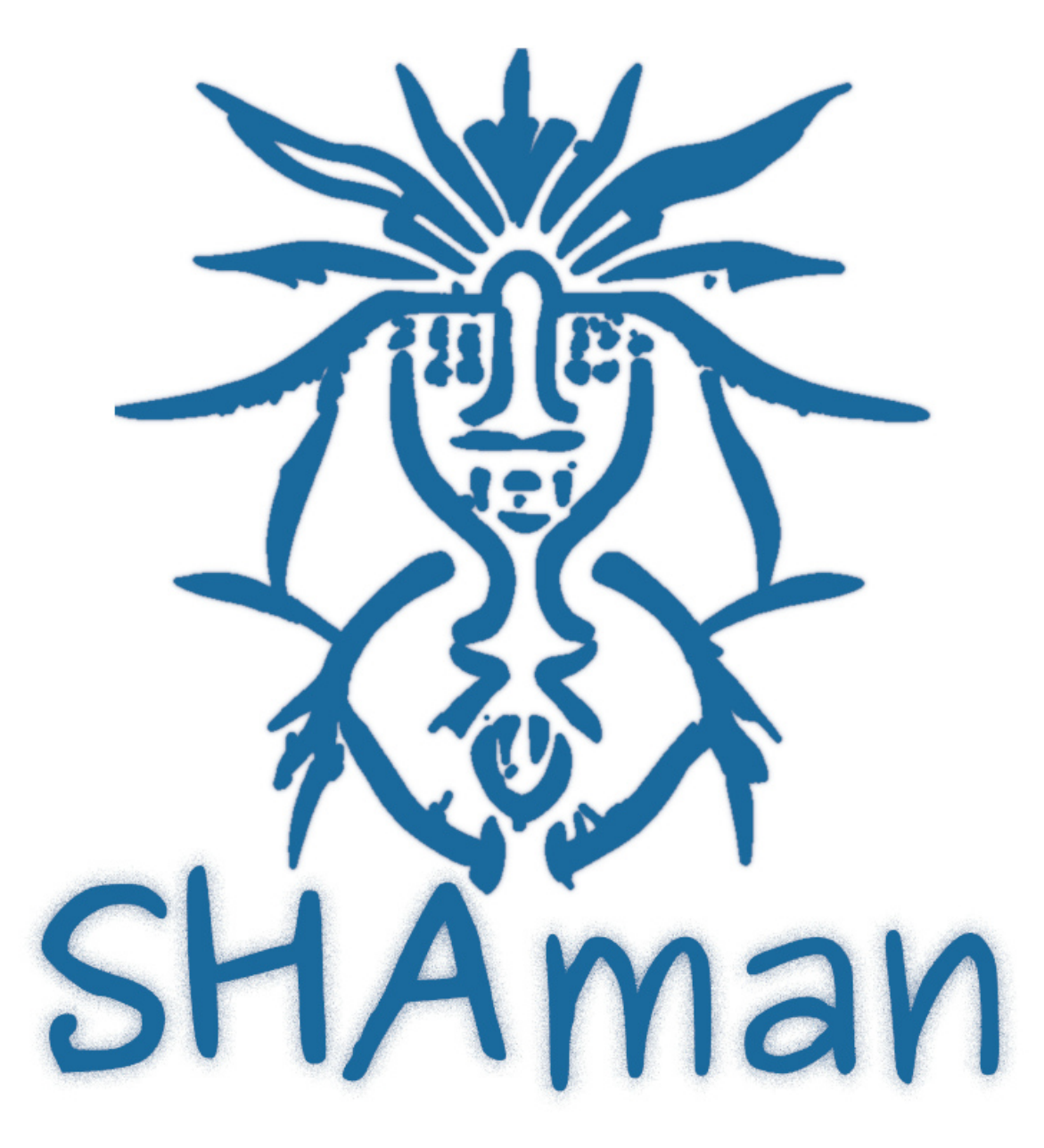

- Author: Pat Deegan, psychogenic.com
- Description: Generate a SHA256 digest for data of arbitrary length
- GitHub repository
- HDL project
- Mux address: 718
- [Extra docs](https://github.com/psychogenic/tt05-shaman)
- Clock: 10000000 Hz
- External hardware: An MCU or something to feed in the bytes and receive the [results](README.md)

#### **How it works**

This implements the SHA-256 digest to create hashes of the data you feed in. It is a naive, mostly unoptimized, implementation of the algorithm (though you can interleave data input while it's processing, using parallel mode, if you respect busy).

Data is fed into the system in 64 byte blocks. The hash is available after each 64 byte block has been input (allowing for some cycles to finish processing).

The process is to:

- toggle start, to reset the digest
- put data byte on the databyte input (the "in" port)
- wait until busy is de-asserted (if required)
- clock the clockin data pin

After each complete block, the digest will become available after some clocks. In short if

- busy is not asserted; and
- result\_ready goes high

The first hash byte will be available on the out port. To get the next bytes, clock result next and read the port.

Parallel mode allows you to start feeding in more input data while the system is still processing the previous block. You need to pay attention to and respect "busy", here, or things will get badly munged.

Also, in parallel mode, you need to hold the clockin\_data for an extra cycle when you bring it high.

Pinout looks a little weird but it is hoped this will be a nice match for the PMOD arrangement on the demo boards.

#### NOTES

It does NOT massage the input data into suitable blocks. Messages need to be appended with an 0x80 byte, padded such that the entire thing, along with an 8 byte suffix containing the length (big end), is a multiple of 512 bits (64 bytes). You can see this in action in the message\_to\_blocks() function, in test.py.

I don't think it's super fast but, in parallel mode, I *think* simulation indicates it takes on the order of 8.3 microseconds per byte using a 1MHz system clock. So, if we could feed this say a 50MHz clock, we'd get down to 166 ns/byte.

That's only on the order of 6 megabytes per second, I dunno maybe 100x slower than my laptop, but my laptop doesn't run on a 50MHz clock and whatevs: should do the job if it holds in realy life. All this is when processing longer messages, to swamp out the minor overhead of setup etc.

When loading input data, if using parallel mode, hold clockin\_data for an extra system clock. So

- data byte on inputs
- clockin\_data HIGH
- hold one system clock
- clockin\_data LOW
- … loop for next byte

#### **How to test**

Might be good to run the cocotb test to get VCDs if you really want to see it in action. But we want to play with hardware! So… There will be a python script in the repository to convert any content into the expected 512 bit blocks of bytes padded and everything to make the system happy.

With that list of bytes in hand, this should work nicely:

- 1) hold n\_reset low for a few clock cycles
- 2) bring n reset high, and give it a few cycles
- 3) start a new message digest my clocking start (bring high for one cycle, then low)
- 4) for each block in your message
	- while "busy" is HIGH, wait a bit and check again
	- for each byte in that block
		- **–** put the byte on in port (dedicated input pins)
		- **–** while "busy" is HIGH, wait a bit and check again
		- **–** bring clockin\_data HIGH
		- **–** if using parallel mode, hold for an extra clock cycle
		- **–** bring clockin\_data LOW

Check and wait until "busy" is LOW and "result\_ready" goes HIGH. Your first result byte will already be present on the output port. Grab it and stash it. Then, for the next 31 bytes: bring result next HIGH hold it there for one clock cycle bring result next LOW grab and stash the byte on output pins

If the hash is going to be, say "90fc0a268f8b81b…", they'll be present in that order 0x90, then 0xfc, then 0x0a etc

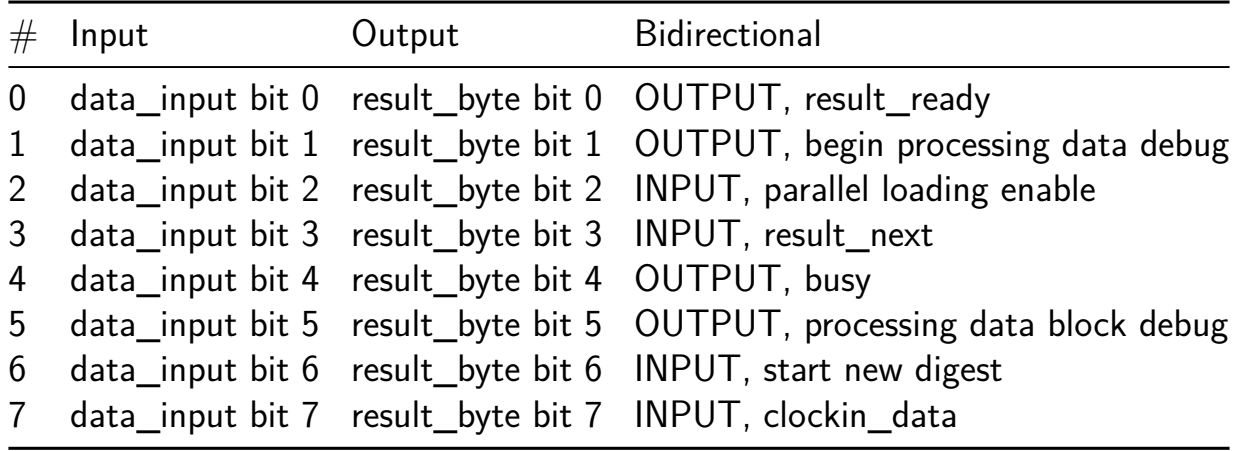

## **metastability experiment [719]**

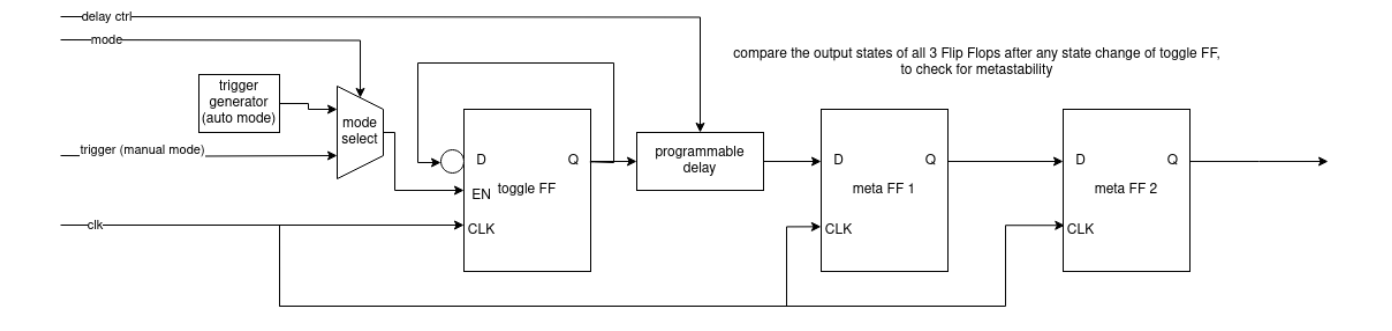

- Author: yubex
- Description: The design purpose is to evaluate, if metastability can be used as a true random number generator source in an ASIC design.
- GitHub repository
- HDL project
- Mux address: 719
- [Extra docs](https://github.com/yubex/tt04-metastability-experiment)
- Clock: try various Hz
- External hardware: none

#### **How it works**

Generally a Flip Flop can enter a metastable state if the setup or hold time is violated. In this design I try to reach this usually unwanted behaviour.

A toggle Flip Flop is used to create edges on the data inputs of the other 2 Flip Flops. There are 2 modes: Manual and Auto. Manual mode uses the switch on the PCB as trigger for one edge. Auto mode generates a cyclic trigger within the ASIC. The data output of the toggle Flip Flop is connected to the next Flip Flop by a programmable delay line. The delay line is created by pairs of inverters. The verilog keep attribute is necessary here, to avoid optimization during synthesis. The delay ctrl input selects the number of inverters which are used as delay. The number of inverters used is the delay\_ctrl input value times 2. If you set delay\_ctrl to 1, 2 inverters are used. The maximum number of inverters is 128. After each state change of the toggle Flip Flop (exactly 3 clock cycles after that) the output of all Flip Flops are compared. In case the states are different, metastability has occured.

#### **How to test**

For testing select the mode you want to try out. Set the mode to 0 for auto mode and to 1 for manual mode. You can experiment with delay\_ctrl input an try to produce

metastability. Also try different clock frequency's. In case of metastability the dot of the 7 segment display should change its state.

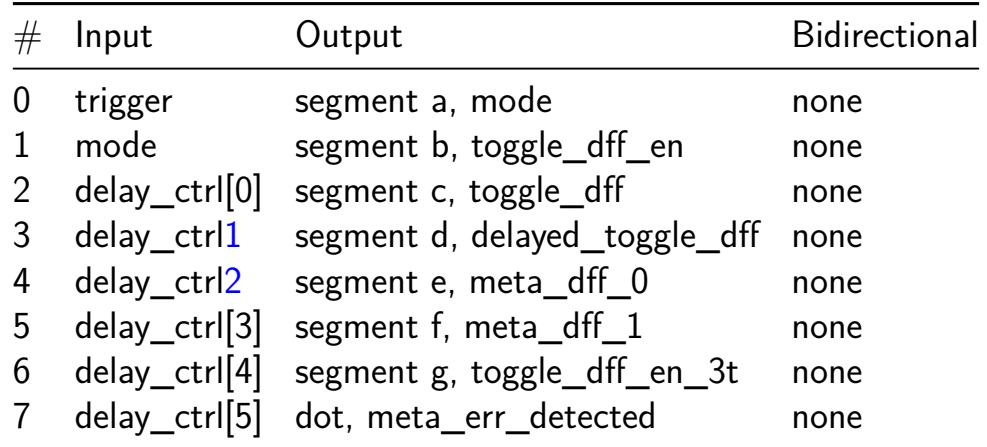

## **Pinout**

The chip is packaged in a 64-pin QFN package. The pinout is shown below.

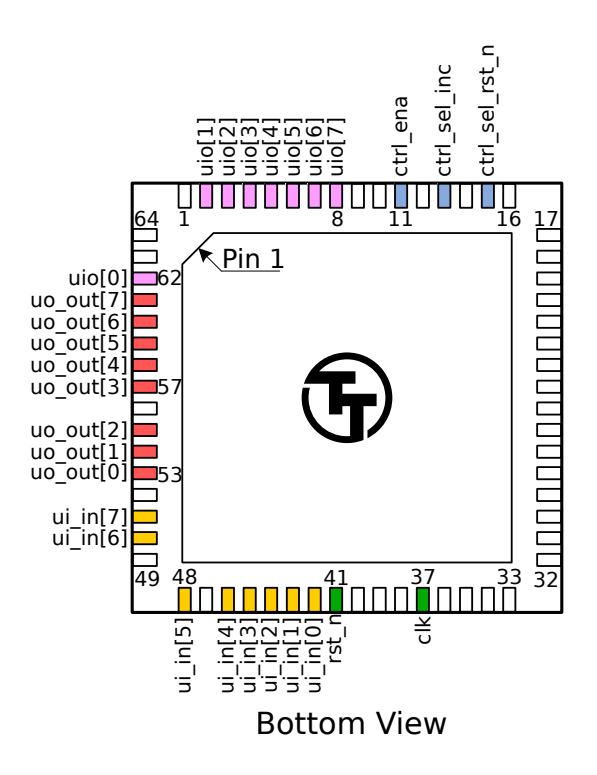

Figure 1: Pinout

Note: you will receive the chip mounted on a breakout board. The pinout is provided for advanced users, as most users will not need to solder the chip directly.

# **The Tiny Tapeout Multiplexer**

## **Overview**

The Tiny Tapeout Multiplexer distributes a single set of user IOs to multiple user designs. It is the backbone of the Tiny Tapeout chip.

It has the following features:

- 10 dedicated inputs
- 8 dedicated outputs
- 8 bidirectional IOs
- Supports up to 384 user designs (24 mux units, each with up to 16 designs)
- Designs can have different sizes. The basic unit is a called a tile, and designs can occupy 1, 2, 4, 6, 8, or 16 tiles.

## **Operation**

The multiplexer consists of three main units:

- 1. The controller used to set the address of the active design
- 2. The spine a bus that connects the controller with all the mux units
- 3. Mux units connect the spine to individual user designs

#### **The Controller**

The mux controller has 3 inputs lines:

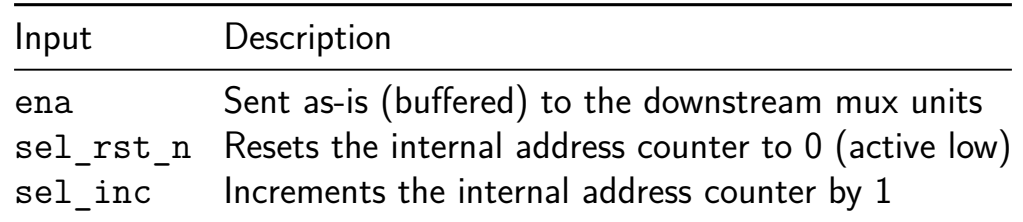

It outputs the address of the currently selected design on the si\_sel port of the spine (see below).

For instance, to select the design at address 12, you need to pulse sel rst n low, and then pulse sel inc 12 times:

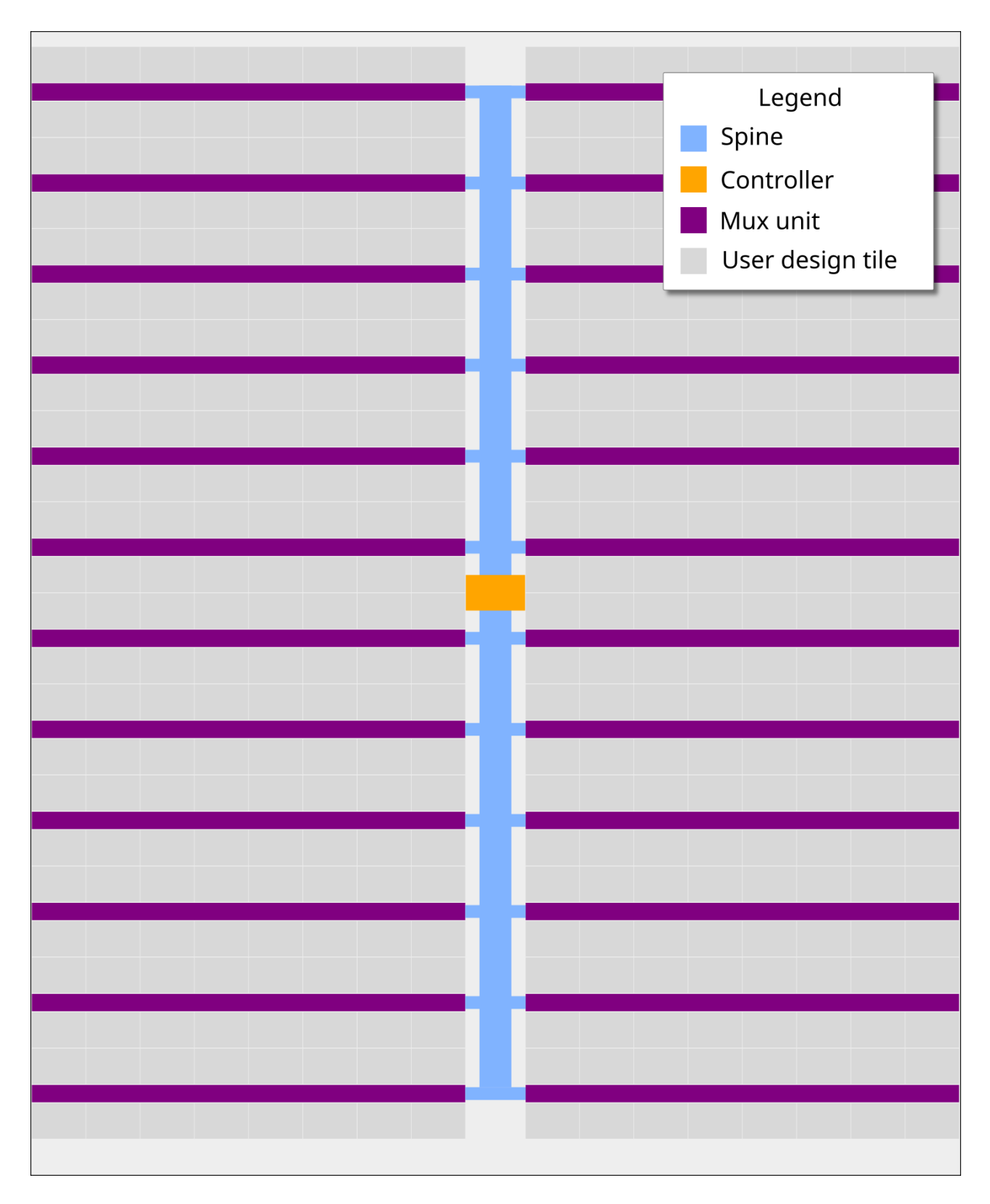

Figure 2: Mux Diagram

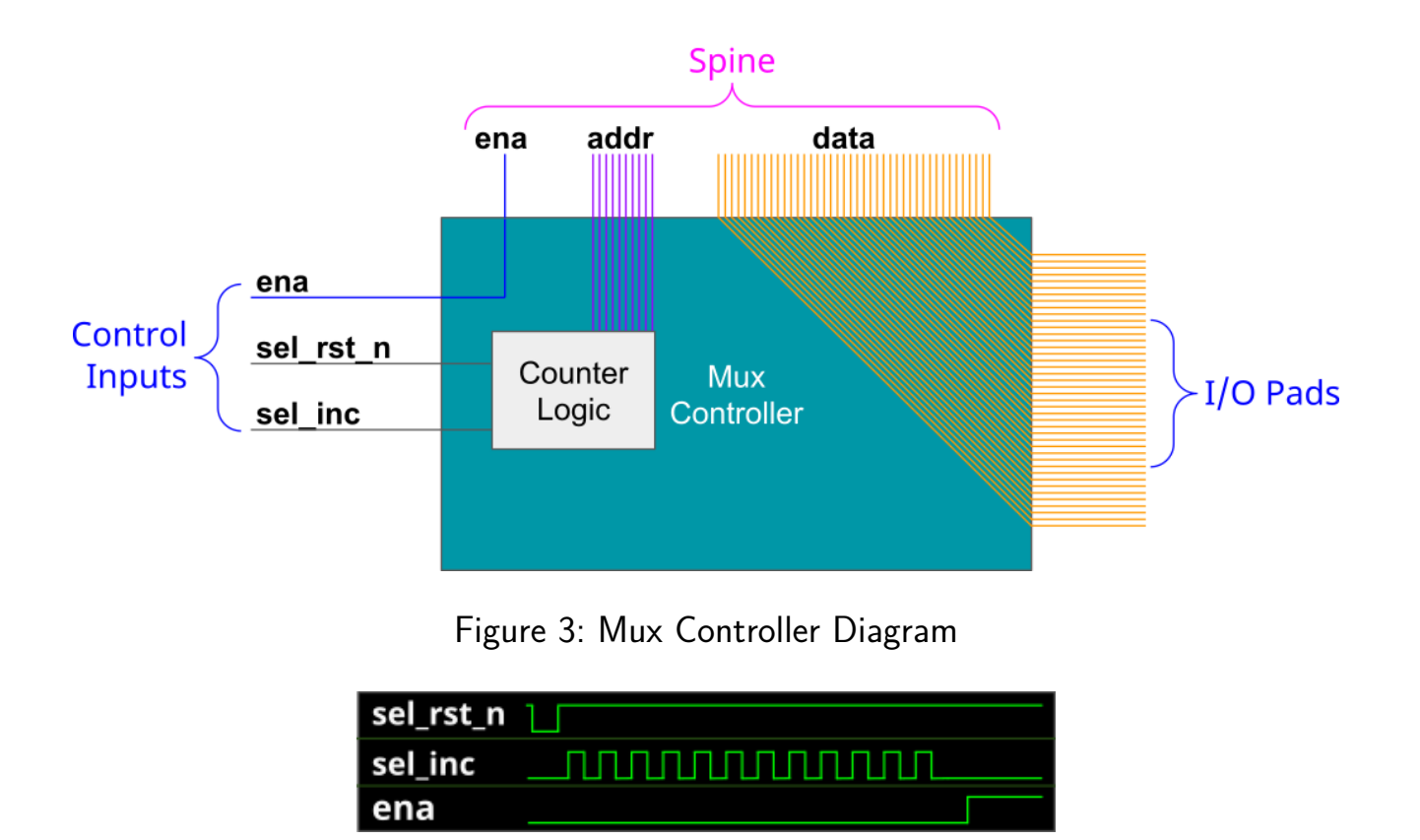

Figure 4: Mux signals for activating the design at address 12

Internally, the controller is just a chain of 10 D flip-flops. The sel inc signal is connected to the clock of the first flip-flop, and the output of each flip-flop is connected to the clock of the next flip-flop. The sel\_rst\_n signal is connected to the reset of all flip-flops.

The following Wokwi projects demonstrates this setup: https://wokwi.com/projects/3643478076 It contains an Arduino Nano that decodes the currently selected mux address and displays it on a 7-segment display. Click on the button labeled RST\_N to reset the counter, and click on the button labeled INC to increment the counter.

#### **The Spine**

The controller and all the muxes are connected together through the spine. The spine has the following signals going on it:

From controller to mux:

- si\_ena the ena input
- si sel selected design address (10 bits)
- ui\_in user clock, user rst\_n, user inputs (10 bits)
- uio in bidirectional  $I/O$  inputs (8 bits)

From mux to controller:

- uo\_out User outputs (8 bits)
- $\blacksquare$  uio oe Bidirectional I/O output enable (8 bits)
- uio out Bidirectional I/O outputs (8 bits)

The only signal which is actually generated by the controller is si sel (using sel rst n and sel inc, as explained above). The other signals are just going through from/to the chip IO pads.

#### **The Multiplexer (The Mux)**

Each mux branch is connected to up to 16 designs. It also has 5 bits of hard-coded address (each unit gets assigned a different address, based on its position on the die).

The mux implements the following logic:

If si ena is 1, and si sel matches the mux address, we know the mux is active. Then, it activates the specific user design port that matches the remaining bits of si sel.

For the active design:

- clk, rst n, ui in, uio in are connected to the respective pins coming from the spine (through a buffer)
- uo out, uio oe, uio out are connected to the respective pins going out to the spine (through a tristate buffer)

For all others, inactive designs (including all designs in inactive muxes):

- clk, rst\_n, ui\_in, uio\_in are all tied to zero
- uo out, uio oe, uio out are disconnected from the spine (the tristate buffer output enable is disabled)

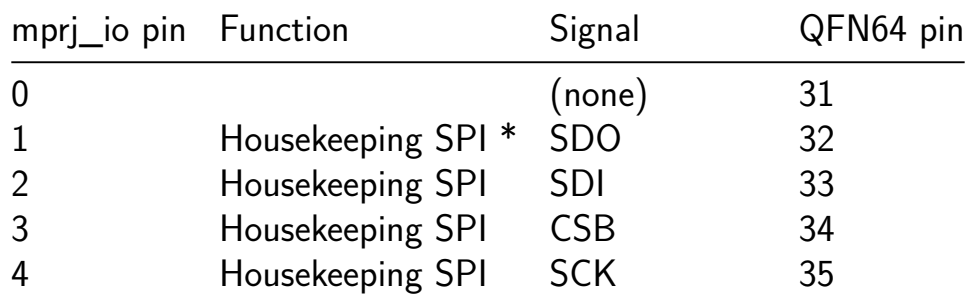

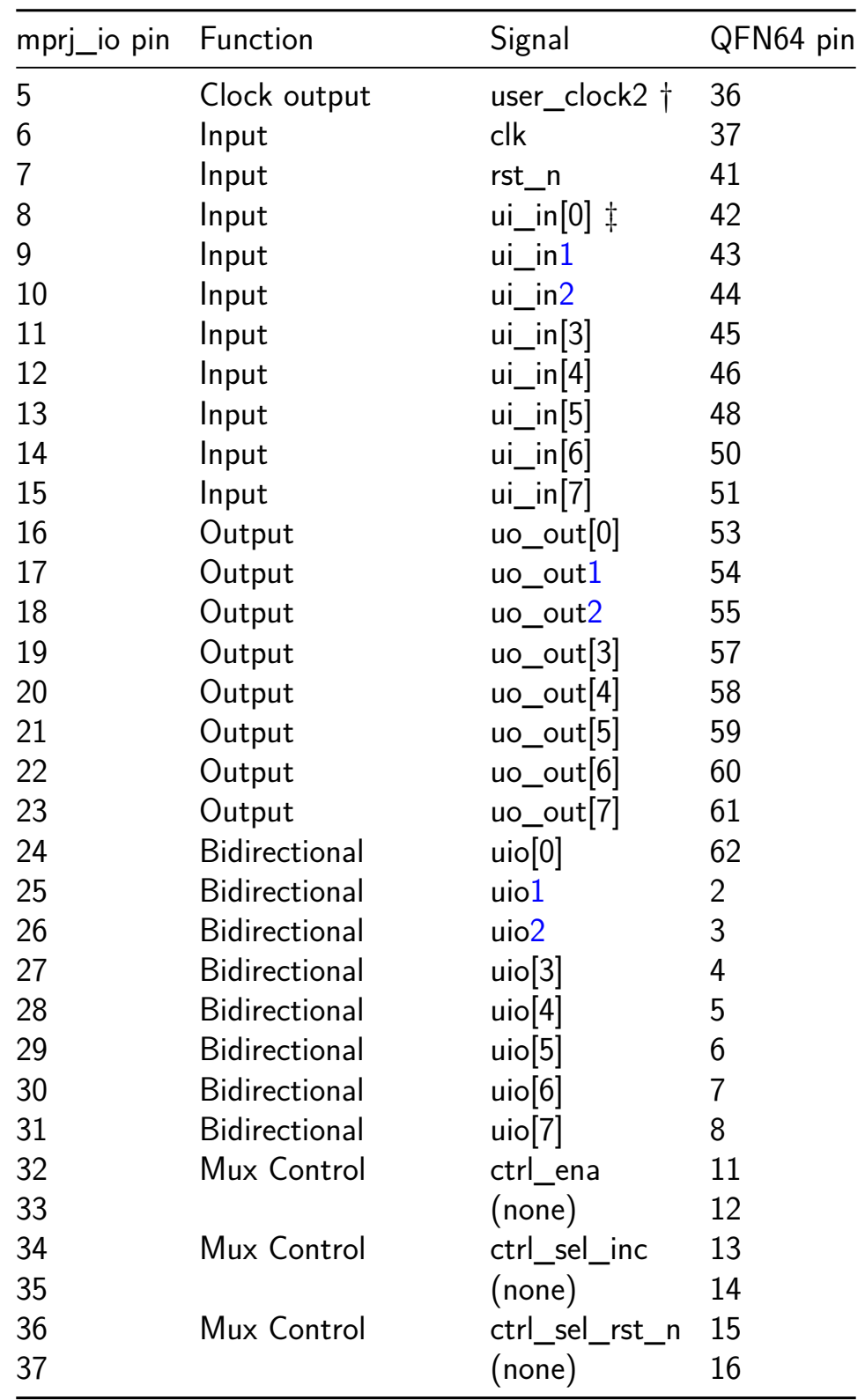

• The Housekeeping SPI is an SPI interfaces provided by the Caravel harness. You can use it to change the configuration of the GPIO pins and control the clock for the internal Caravel RISC-V core. We do not plan to use it in the Tiny Tapeout De[mo board.](https://caravel-harness.readthedocs.io/en/latest/housekeeping-spi.html)

† The user\_clock2 signal outputs the internal clock signal of caravel. You could use it to provide a clock to your design by connecting it to the clk input (mprj\_io pin 6). We do not plan to use it in the Tiny Tapeout Demo board. ‡ Internally, there's no difference between clk, rst\_n, and ui\_in pins. They are all just bits in the pad\_ui\_in bus. However, we use different names to make it easier to understand the purpose of each bit.

# **Sponsored by**

# efabless

## **[Team](https://efabless.com/)**

Tiny Tapeout would not be possible without a lot of people helping. We would especially like to thank:

- Uri Shaked for wokwi development and lots more
- Sylvain Munaut for help with scan chain improvements
- Mike Thompson and Mitch Bailey for verification expertise
- Jix for formal [verificat](https://wokwi.com/)ion support
- Proppy [for help](https://twitter.com/tnt) with GitHub actions
- [Maximo Balestri](https://www.linkedin.com/in/michael-thompson-0a581a/)ni fo[r all the amaz](https://www.linkedin.com/in/mitch-bailey-8ba0b45/)ing renders and the interactive GDS viewer
- [Jam](https://twitter.com/jix_)es Rosenthal for coming up with digital design examples
- [All the](https://twitter.com/proppy) people who took part in  $T_{\text{inv}}$ Tapeout 01 and volunteered time to improve [docs and test the fl](https://twitter.com/maxiborga)ow
- The team at YosysHQ and all the other open source EDA tool makers
- Efabless for running the shuttl[es and providing](#page-0-0) OpenLane and sponsorship
- Tim Ansell and Google for supporting the open source silicon movement
- Zero to ASI[C course](https://www.yosyshq.com/) community for all your support
- [Jeremy B](https://efabless.com/)irch for help with STA
- Aisler [for sponsoring PC](https://www.youtube.com/watch?v=EczW2IWdnOM)B development